**PHILIPS** 

**RESPIRONICS** 

**DreamStation** 

BiPAP S/T

BiPAP AVAPS

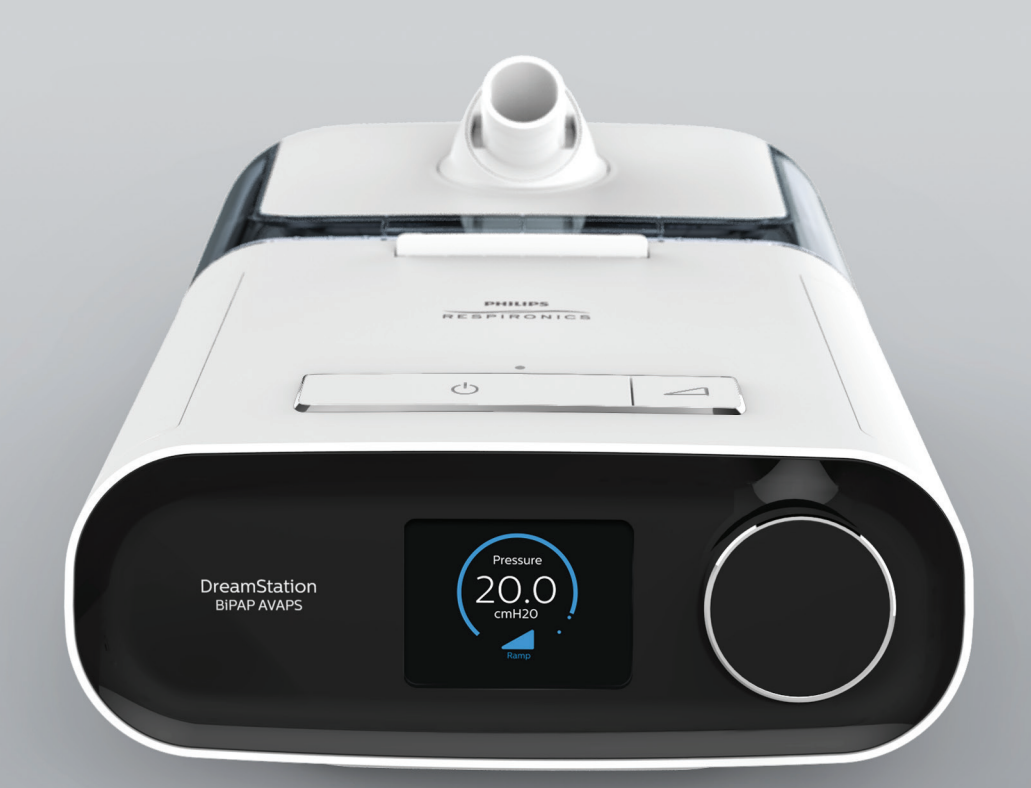

**Gebruikershandleiding Manuel d'utilisation Benutzerhandbuch**

©Koninklijke Philips N.V., 2021. All rights reserved.

# **Guide du prestataire DreamStation BiPAP S/T DreamStation BiPAP AVAPS**

**Avertissement :**

**Retirez ce guide avant de remettre l'appareil au patient. Seuls les professionnels de santé sont habilités à régler la pression.**

**Ce guide contient des instructions pour accéder aux écrans du prestataire utilisés pour modifier et parcourir les réglages de l'appareil. Reportez-vous au manuel d'utilisation pour plus d'informations sur l'utilisation de l'appareil.**

**L'appareil ne doit être utilisé que sur prescription médicale. Le clinicien ou le prestataire de santé à domicile effectue les réglages de pression et les configurations de l'appareil, accessoires inclus, en fonction de la prescription du professionnel de santé.**

**Pour contacter directement Philips Respironics, appelez le service clientèle de Philips Respironics au +1-724-387-4000.** 

### **Accès aux écrans du mode Prestataire**

L'accès au mode Prestataire déverrouille des réglages qui ne peuvent pas être modifiés par l'utilisateur. Pour accéder au mode Prestataire :

- 1. Mettez l'appareil sous tension.
- 2. Une fois l'appareil sous tension, appuyez simultanément sur la molette de commande et sur le bouton Rampe de l'appareil, puis maintenez-les enfoncés pendant au moins 5 secondes.
- 3. Vous êtes en mode Prestataire. Vous pouvez choisir l'un des écrans du mode Prestataire suivants.

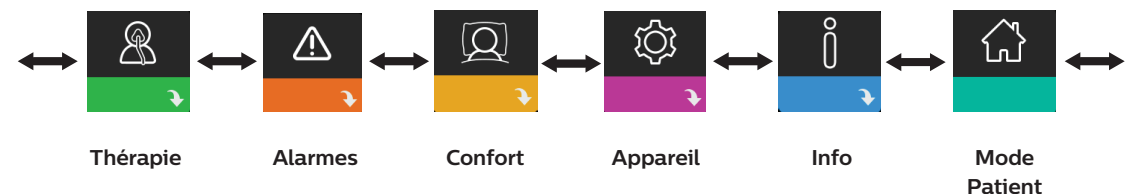

### **Navigation dans les écrans du mode Prestataire**

L'interface utilisateur de cet appareil vous permet d'ajuster les réglages de l'appareil, de confort et de traitement du patient. L'interface utilisateur se compose de l'écran et de la molette de commande. Tournez la molette de commande dans l'une ou l'autre direction pour parcourir les options du menu à l'écran.

Pour ajuster un réglage :

- 1. Tournez la molette de commande jusqu'à l'option de menu souhaitée.
- 2. Appuyez sur la molette de commande pour sélectionner ce réglage.
- 3. Tournez la molette de commande pour modifier le réglage. L'icône de rotation de la molette  $\langle \cdot \rangle$  à l'écran indique que vous devez tourner la molette pour effectuer une action.
- 4. Appuyez de nouveau sur la molette de commande pour enregistrer la modification. L'icône de clic sur la molette  $\mathbb{P}$  à l'écran indique que vous devez appuyer sur la molette pour effectuer une action.

### DreamStation BiPAP S/T et AVAPS

#### **Remarques**

Appuyez sur la molette lorsque la flèche vers le bas  $\blacktriangleright$  est affichée sur un écran pour accéder à un sous-menu comportant plus d'options de menu. Appuyez sur la molette lorsque la flèche vers le haut  $\triangleq$  est affichée dans un sous-menu pour revenir au menu principal.

Les écrans présentés dans ce guide sont des exemples pour référence uniquement. Les écrans réels peuvent varier en fonction du modèle de l'appareil et des réglages du prestataire.

### **Réglages Prestataire**

Les sections suivantes décrivent les options disponibles dans les écrans du mode Prestataire.

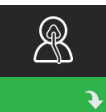

### **Réglages thérapeutiques**

Sélectionnez cet écran pour accéder à un sous-menu dans lequel vous pouvez ajuster les modes de traitement et les réglages de pression. Ces réglages sont décrits ici.

#### **Remarque**

Tous les réglages illustrés ici n'apparaissent pas sur l'appareil. L'écran varie en fonction du modèle d'appareil de thérapie et des réglages de l'appareil.

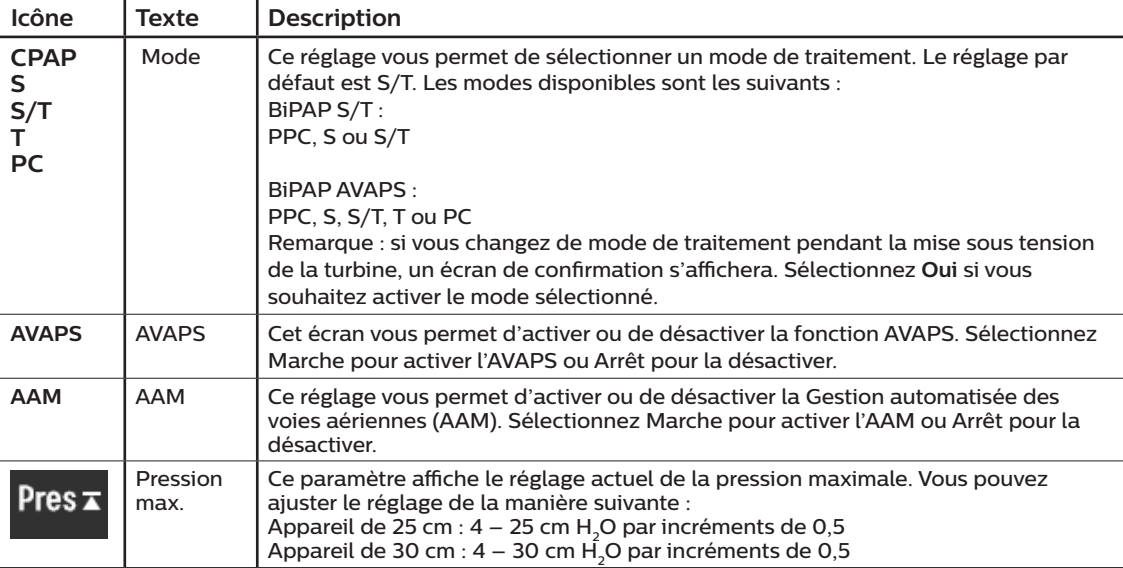

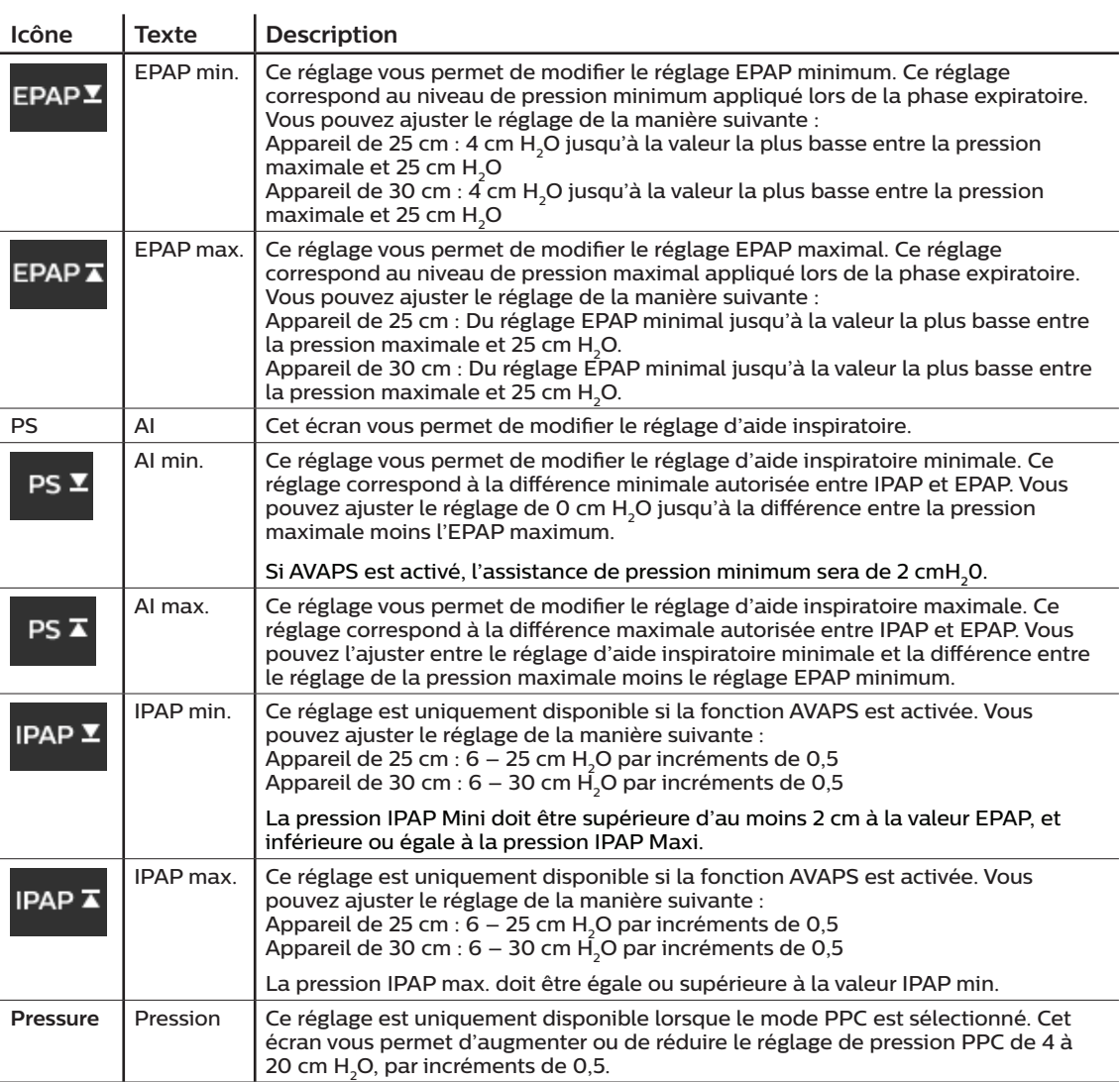

### DreamStation BiPAP S/T et AVAPS

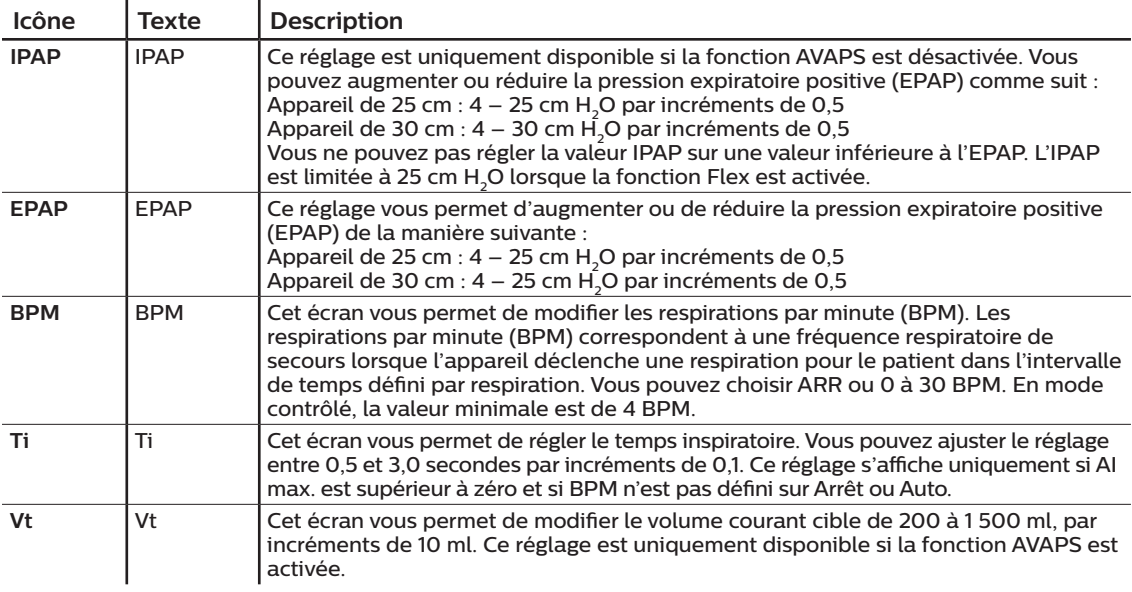

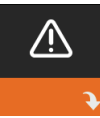

### **Réglages des alarmes**

Sélectionnez cet écran pour accéder à un sous-menu dans lequel vous pouvez activer ou désactiver les alarmes décrites ci-dessous.

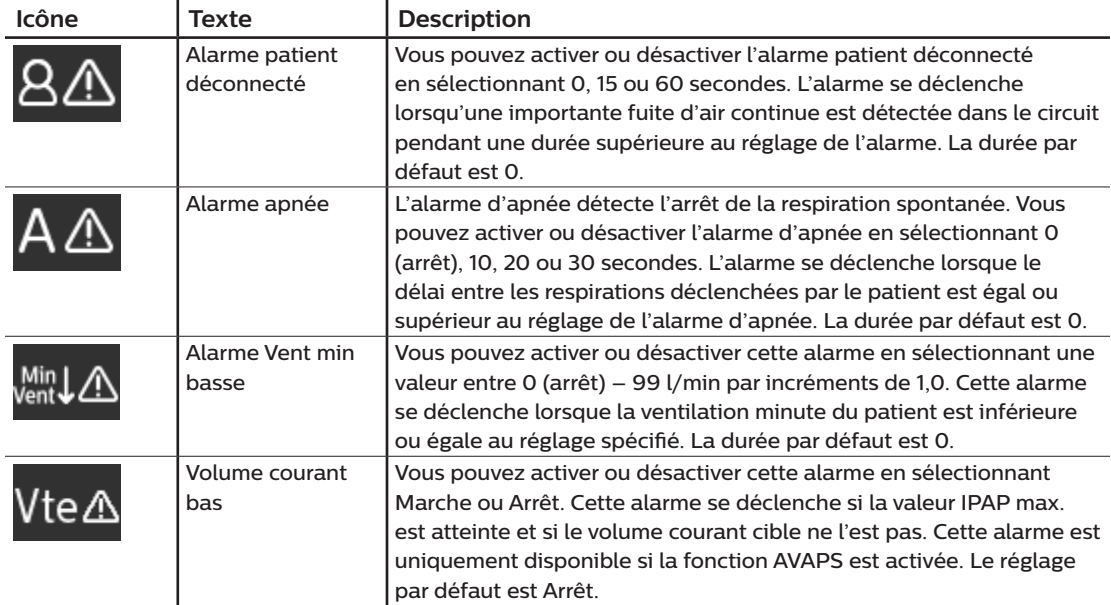

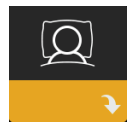

### **Réglages de confort**

Sélectionnez cet écran pour accéder à un sous-menu dans lequel vous pouvez ajuster les réglages d'humidification et de confort de pression. Ces réglages sont décrits ici.

### **Remarque**

Tous les réglages illustrés ici n'apparaissent pas sur l'appareil. L'écran varie en fonction du modèle d'appareil de thérapie et des réglages de l'appareil.

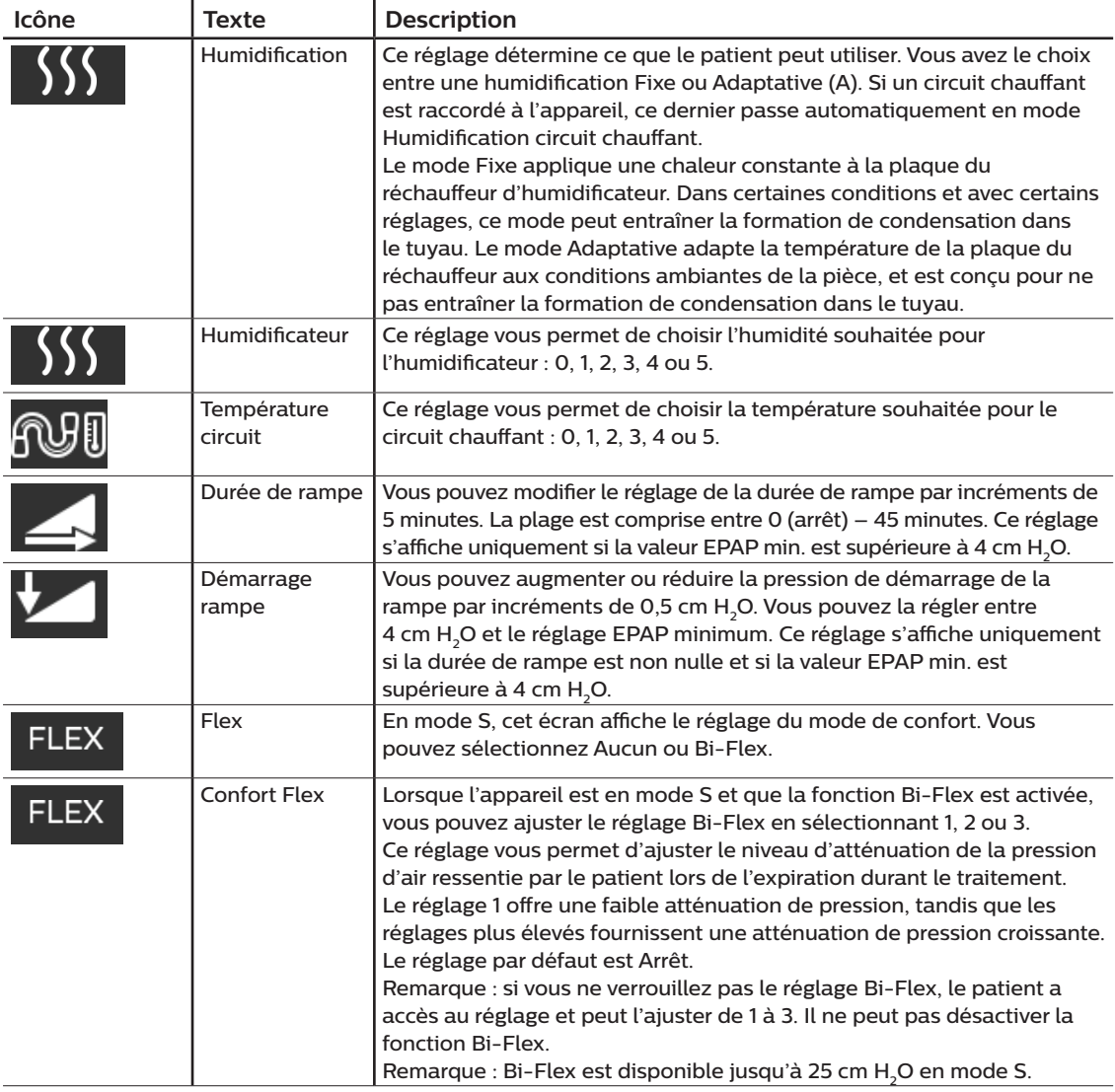

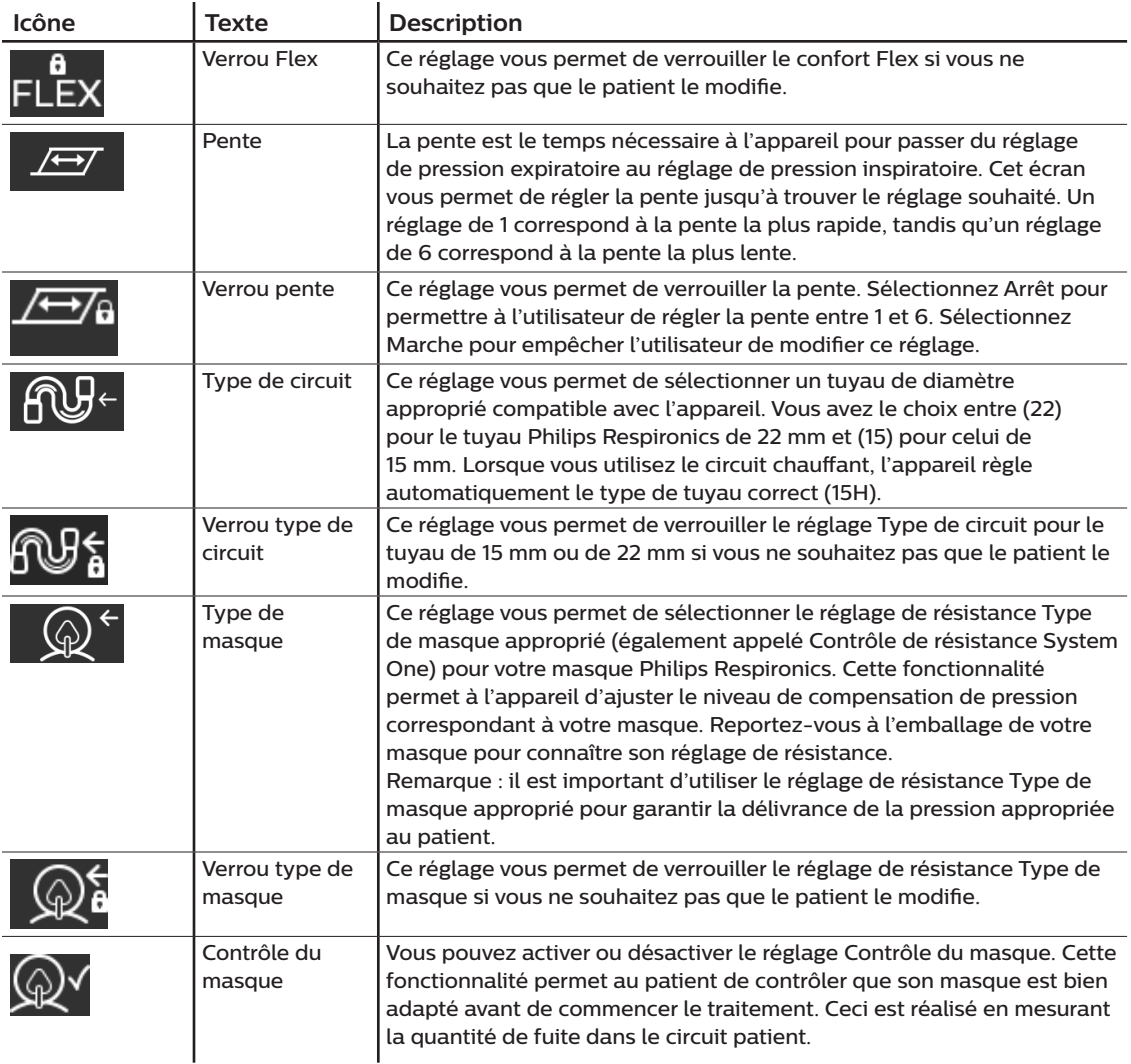

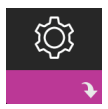

### **Réglages de l'appareil**

Sélectionnez cet écran pour accéder à un sous-menu dans lequel vous pouvez choisir comment l'appareil affiche les informations. Ces réglages sont décrits ici.

### **Remarque**

Tous les réglages illustrés ici n'apparaissent pas sur l'appareil. L'écran varie en fonction du modèle d'appareil de thérapie et des réglages de l'appareil.

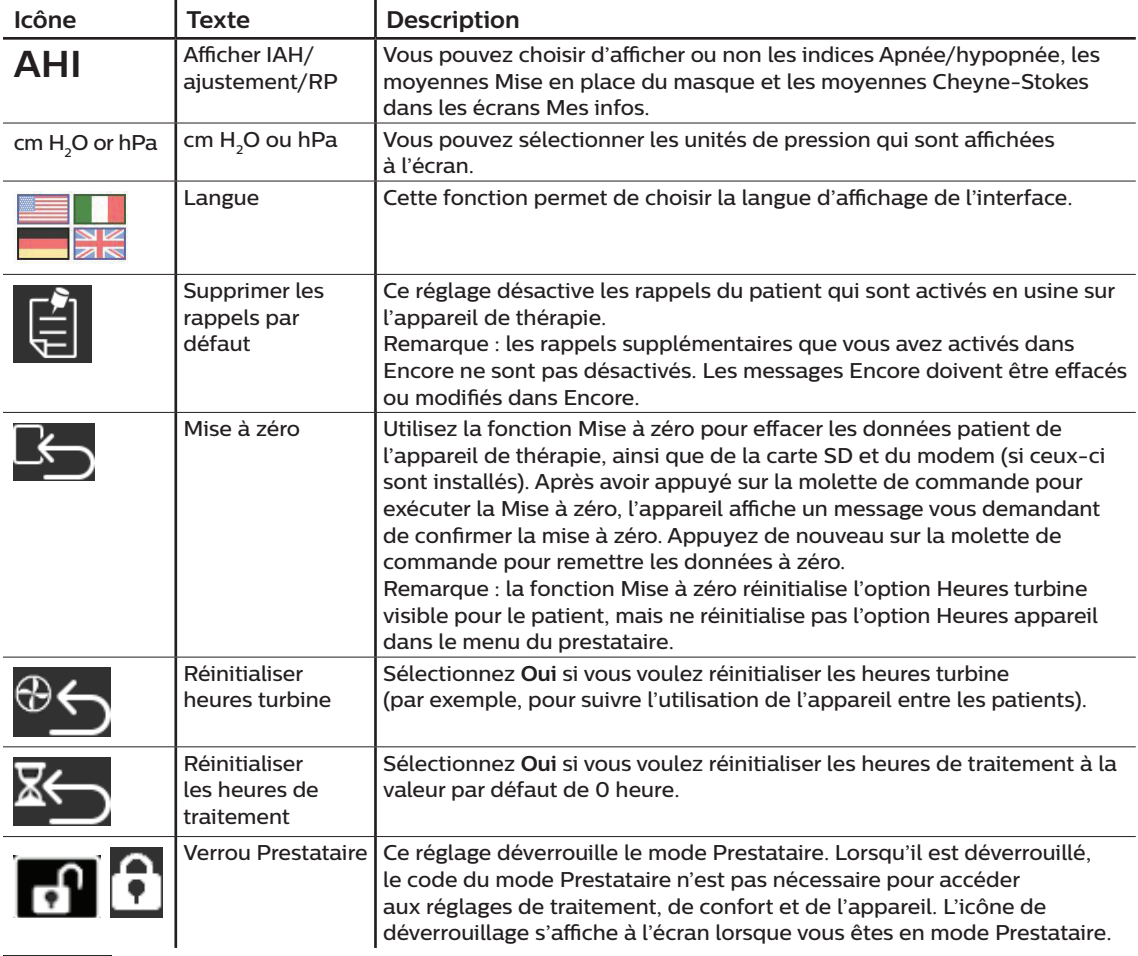

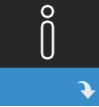

### **Écrans Info**

Sélectionnez cet écran pour accéder à un sous-menu dans lequel vous pouvez consulter des informations sur l'utilisation par le patient. Les écrans Info sont décrits dans le Chapitre 3 du manuel d'utilisation.

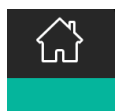

### **Retour au mode Patient**

Sélectionnez cet écran pour quitter le mode Prestataire et ramener l'appareil en mode Patient. Le mode Prestataire expire également au bout de 5 minutes d'inactivité et ramène automatiquement au mode Patient.

### **Détection des événements de traitement**

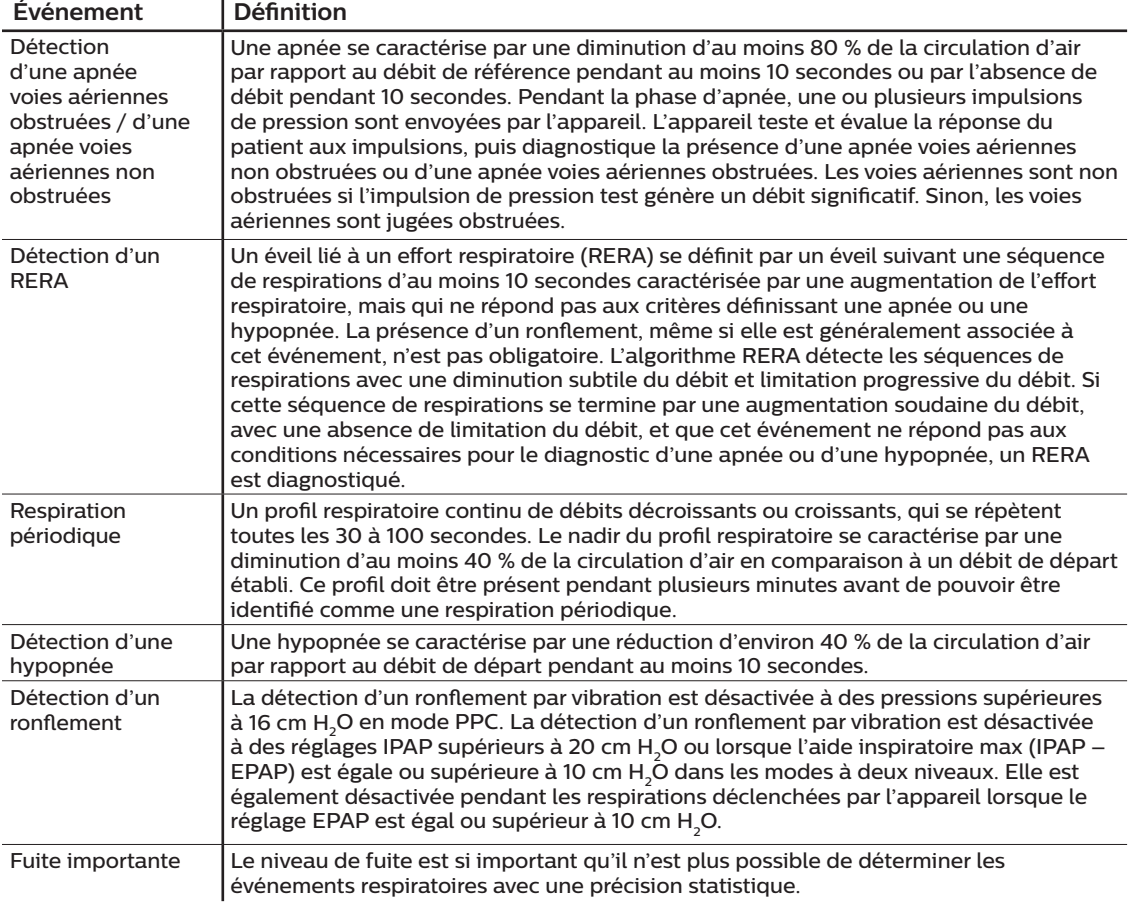

# **Détection des événements dans les modes comportant une fréquence de sécurité**

Si l'appareil est dans un mode qui administre sa propre respiration de secours (mode S/T, PC ou T), alors l'appareil ne fournit PAS d'impulsion test. Il utilise à la place la respiration de secours de la machine et évalue à quel type d'apnée cela correspond (le cas échéant).

# **Outil de dépistage Contrôle des performances de l'appareil**

L'outil de dépannage Contrôle des performances est un utilitaire d'auto-diagnostic intégré à l'appareil de thérapie. Il vous permet d'évaluer rapidement un appareil de thérapie à distance. Si un patient appelle pour vous signaler que son traitement ne semble pas se dérouler normalement, demandez-lui simplement de cliquer sur Contrôle des performances dans le menu Mon prestataire. Le contrôle met l'appareil sous tension et recherche des erreurs de fonctionnement. L'écran indique ensuite si le test de l'appareil a réussi (coche verte) ou s'il doit être renvoyé pour révision (X rouge). Si un modem est installé, la fonction Contrôle des performances charge automatiquement un tableau de bord de dépannage dans le logiciel de gestion des patients EncoreAnywhere. Ce tableau de bord vous présente une vue d'ensemble des principaux réglages et statistiques de l'appareil afin de simplifier le dépannage par téléphone. Si un modem n'est pas installé dans l'appareil de thérapie, vous pouvez demander au patient de vous fournir les cinq codes de l'écran Contrôle des performances par téléphone. Vous pouvez ensuite les décoder dans EncoreAnywhere, EncorePro ou Encore Basic afin de renseigner le tableau de bord de dépannage.

# **Mise à jour du logiciel à l'aide de la carte SD**

Vous pouvez mettre à jour le logiciel de l'appareil à l'aide de la carte SD. La mise à jour du logiciel peut être effectuée lorsque le traitement n'est pas administré.

- 1. Insérez une carte SD contenant la nouvelle version du logiciel dans l'appareil. Un écran contextuel s'affiche demandant « Mettre à niveau le logiciel ? »
- 2. Tournez la molette de commande pour sélectionner **Oui**, puis appuyez sur la molette de commander pour lancer la mise à niveau. L'icône Occupé  $\frac{1}{\sqrt{N}}$  s'affiche pendant la mise à niveau. Ne mettez pas l'appareil hors tension.
- 3. Si la mise à jour logicielle s'est correctement déroulée, l'icône Modification acceptée s'affiche à l'écran. Retirez la carte SD de l'appareil pour redémarrer l'appareil et utiliser le nouveau logiciel.

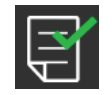

4. Si une erreur de carte SD est détectée, l'icône Modification refusée s'affiche. Retirez la carte mémoire SD et réinsérez-la. Si l'alerte persiste, contactez Philips Respironics au +1-724-387-4000 pour obtenir une nouvelle carte SD.

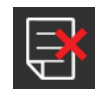

### **Effacer les données patient de plusieurs utilisateurs**

Si vous utilisez l'appareil sur plusieurs utilisateurs et souhaitez télécharger des données, vous devez utiliser l'option **Réinitialiser les données**, disponible dans le menu Appareil, pour effacer les données patient de l'appareil afin que seules les données du patient actuel soient reflétées dans un rapport. Reportez-vous à la section **Réglages de l'appareil** de ce manuel pour plus d'informations.

Pour éliminer les préoccupations concernant la confidentialité du patient et supprimer les réglages patient précédents, la fonction Mise à zéro supprime toutes les données patient enregistrées. Si vous utilisez l'appareil sur plusieurs utilisateurs, assurez-vous de suivre ces instructions entre les patients.

Cette option est disponible dans le menu Réglages de l'appareil. Elle vous permet de supprimer toutes les données patient et les alarmes visuelles enregistrées dans la mémoire de l'appareil et sur la carte SD, s'il y en a une. Elle permet également d'effacer la mémoire du modem, le cas échéant.

# **Collecte des informations sur l'appareil**

Le cas échéant, notez ou copiez les réglages thérapeutiques du patient avant le début du test.

#### **Remarque**

**À la fin du test et avant d'utiliser l'appareil sur le patient, une personne autorisée doit régler l'appareil selon les paramètres thérapeutiques du patient.**

- 1. Au besoin, reliez l'appareil à un humidificateur. Assurez-vous qu'un filtre anti-pollen bleu propre ou neuf est placé dans l'appareil.
- 2. Renseignez le numéro de série et le numéro de modèle sur la fiche technique.
- 3. Renseignez le nom du modèle sur la fiche technique.
- 4. Branchez l'alimentation secteur et renseignez la version du micrologiciel sur la fiche technique.
- 5. Renseignez les heures de fonctionnement de la turbine de l'appareil sur la fiche technique.

# **Procédure de validation du système**

Effectuez cette procédure de test avant de connecter le patient à l'appareil ou entre deux utilisations. Les tests doivent être effectués comme décrit dans le document afin de vérifier le bon fonctionnement de l'appareil.

### **Avertissement !**

**si l'appareil ne fonctionne pas conformément aux spécifications, faites réparer le système par un service après-vente agréé par Philips Respironics.**

### **Vérification de la pression**

Si votre procédure d'installation du patient nécessite la vérification de la pression réelle à l'aide d'un manomètre, utilisez les instructions suivantes pour vous assurer que l'appareil fonctionne correctement. Vous aurez besoin de l'équipement suivant pour vérifier la pression :

- 1. Le kit d'étalonnage de la pression Philips Respironics comprend :
	- Whisper Swivel II Philips Respironics **O**
	- **•** Ensemble d'enrichissement en  $O<sub>2</sub>$  Philips Respironics  $\bullet$
	- Orifice de 0,635 cm
	- $\cdot$  Capuchon terminal, bouchon, ou équivalent  $\bigcirc$
- 2. Tuyau flexible Philips Respironics **Company**
- 3. Tuyau de pression  $\bigcirc$
- 4. Filtre anti-pollen bleu (non illustré)
- 5. Manomètre numérique Philips Respironics 6 (ou équivalent), avec les caractéristiques techniques minimales suivantes :
	- $0 30$  cmH<sub>2</sub>O (ou plus)
	- $\cdot$  Précision de  $\pm$  0,3 cm H<sub>2</sub>O
	- Résolution de  $\pm$  0,1 cm H<sub>2</sub>O

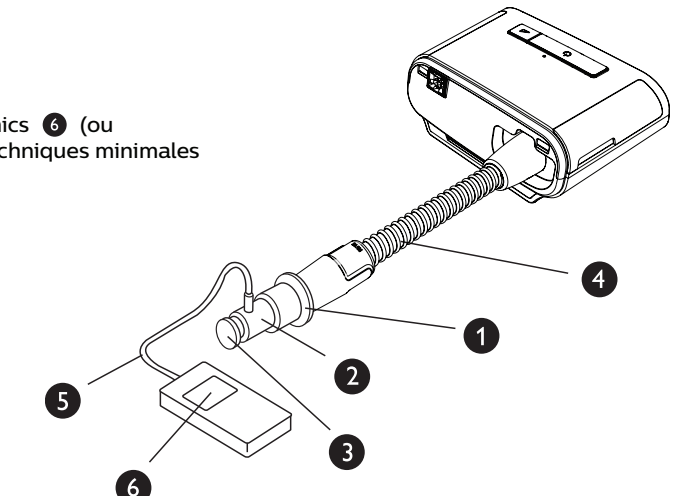

#### DreamStation BiPAP S/T et AVAPS

Effectuez les étapes suivantes pour vérifier la pression. Reportez-vous à la figure de la page précédente pour une configuration correcte.

- 1. L'appareil étant débranché, installez le filtre à pollen bleu dans l'appareil.
- 2. Branchez le tuyau flexible patient au port de sortie de l'appareil/de l'humidificateur (4).
- 3. Branchez le Whisper Swivel II à l'extrémité du tuyau flexible patient (1).
- 4. Placez l'ensemble d'enrichissement en O<sub>2</sub> à l'extrémité du Whisper Swivel II (2).
- 5. Placez le capuchon  $(3)$  à l'extrémité de l'ensemble d'enrichissement en  $O_{2}$ .
- 6. Branchez un manomètre numérique (6) au niveau de la prise de pression (5) sur l'ensemble d'enrichissement en O<sub>2</sub>.
- 7. Activez le manomètre. Si la mesure affichée est différente de zéro, étalonnez le manomètre. Si le manomètre est doté de réglages variables pour les appareils, réglez-le sur « cm H<sub>2</sub>O ».
- 8. Mettez l'appareil sous tension et accédez au menu Prestataire. Activez Mode PPC et réglez la valeur de pression sur 4 cmH<sub>2</sub>O.
- 9. Quittez le menu Prestataire, puis appuyez sur le bouton Marche/Arrêt du traitement pour démarrer le traitement. Renseignez l'indication du manomètre sur la fiche technique du test.
- 10. Appuyez sur le bouton Marche/Arrêt du traitement et maintenez-le enfoncé pendant 2 secondes pour arrêter le traitement.
- 11. Entrez dans le menu Prestataire. Réglez la valeur de la pression RPC sur 4 cmH2O. Renseignez les valeurs du manomètre sur la fiche technique du test, puis arrêtez le traitement.
- 12. Activez Mode S, puis réglez la valeur Pression IPAP sur 10 cmH<sub>2</sub>O et la valeur Pression PEP sur 5 cmH<sub>2</sub>O.
	- Retirez le capuchon.
	- S'adapte à un orifice de 0,635 cm
	- Quittez le menu Prestataire.
	- Appuyez sur le bouton Marche/Arrêt du traitement pour démarrer le traitement.
- 13. Bouchez puis ouvrez la sortie à plusieurs reprises pour vérifier que l'appareil se déclenche et passe d'IPAP à PEP sur l'écran d'affichage et sur le manomètre. Renseignez les résultats sur la fiche technique du test.
- 14. Activez Mode S/T et réglez les valeurs Pression IPAP sur 10 cm H<sub>2</sub>O, Pression PEP sur 5 cm H<sub>2</sub>O, BPM (B/ min) sur 10, Durée d'inspiration sur 2,0 et Pente sur 2.
- 15. Quittez le menu Prestataire, puis appuyez sur le bouton Marche/Arrêt du traitement pour démarrer le traitement.
- 16. Vérifiez sur l'écran d'affichage que l'appareil passe bien d'IPAP à PEP le temps de deux respirations contrôlées. Renseignez les résultats sur la fiche technique du test.

### **Vérification des performances de l'humidificateur chauffant**

Vous pouvez utiliser le mode de préchauffage de l'humidificateur pour déterminer si l'humidificateur DreamStation fonctionne correctement. Procédez comme suit pour vérifier les performances de l'humidificateur DreamStation.

#### **Avertissements**

**Il est important de suivre la procédure exacte lors de ce test afin d'éviter toute blessure. Lisez toutes les étapes avant d'effectuer ce test.**

**Ne placez jamais la main directement sur la plaque du réchauffeur car vous pourriez vous blesser.**

- 1. Lorsque l'appareil et l'humidificateur sont éteints, utilisez un thermomètre laser pour mesurer la température de la plaque du réchauffeur lorsque l'humidificateur est désactivé, pour pouvoir ensuite établir une comparaison. Si vous n'utilisez pas de thermomètre laser, placez votre main au-dessus de la plaque de l'élément chauffant (sans la toucher) pour évaluer la température de la plaque du réchauffeur.
- 2. Débranchez le tuyau patient (s'il est fixé) et retirez le réservoir d'eau.
- 3. Vérifiez que l'humidification est activée et réglez-la sur 1.
- 4. Pour activer le mode de préchauffage, la turbine doit être arrêtée et un humidificateur doit être raccordé. Sur l'écran Préchauffage de l'appareil, tournez la molette de commande jusqu'à Activé. L'appareil se trouve alors en mode de préchauffage et l'icône de l'humidificateur s'allume pendant ce temps, avec le numéro de réglage 1.
- 5. Laissez tourner l'appareil en mode de préchauffage pendant 30 secondes.
- 6. Utilisez un thermomètre laser pour confirmer l'augmentation de la température de la plaque du réchauffeur. Si vous n'utilisez pas de thermomètre laser, placez votre main au-dessus de la plaque de l'élément chauffant (sans la toucher) pour vérifier si sa température a augmenté.

#### **Avertissement**

**Ne placez jamais la main directement sur la plaque du réchauffeur car vous pourriez vous blesser.**

- 7. Appuyez sur le bouton Thérapie pour démarrer le traitement et interrompre le mode de préchauffage.
- 8. Appuyez sur le bouton Thérapie et maintenez-le enfoncé pendant 2 secondes pour arrêter le traitement.
- 9. Renseignez les résultats sur la fiche technique.

# **Vérification des alarmes**

#### **Important !**

**Les étapes suivantes supposent que les étapes de Complétez les étapes suivantes pour vérifier la pression ont été exécutées en premier.**

**à la fin du test et avant d'utiliser l'appareil sur le patient, une personne autorisée doit régler l'appareil selon les paramètres patient appropriés.**

Utilisez l'orifice de test mentionné dans les instructions Vérification de la pression et la prescription des tests suivants pour le patient. Assurez-vous que la turbine est activée avant de commencer chaque test d'alarme.

#### **Test de l'alarme Circuit patient déconnecté**

#### **Remarque**

L'alarme Circuit patient déconnecté repose sur une relation fixe entre les réglages de pression du patient et le débit du circuit patient. Vérifiez que l'alarme Circuit patient déconnecté fonctionne correctement avec le circuit et les pressions patient.

- 1. Accédez au mode Prestataire.
- 2. Placez l'alarme d'apnée sur Désactivé.
- 3. Réglez l'alarme Circuit patient déconnecté sur 15 secondes.
- 4. Revenez à l'écran d'accueil.
- 5. Branchez un circuit standard avec le Whisper Swivel II et un capuchon.
- 6. Appuyez sur le bouton Marche/Arrêt du traitement pour démarrer le traitement.
- 7. Simulez la respiration en bouchant et ouvrant alternativement le port de sortie.
- 8. Retirez le capuchon terminal fermé.
- 9. Vérifiez que l'alarme Circuit patient déconnecté se déclenche après environ 15 secondes.
- 10. Appuyez sur la molette de commande pour arrêter l'alarme sonore et patientez une minute, jusqu'à ce que l'alarme retentisse à nouveau.
- 11. Appuyez de nouveau sur la molette de commande pour acquitter l'alarme et la supprimer de l'écran.
- 12. Replacez le capuchon terminal fermé.
- 13. Appuyez sur le bouton Marche/Arrêt du traitement et maintenez-le enfoncé pendant 2 secondes pour arrêter le traitement. Revenez à l'écran de veille.
- 14. Placez l'alarme Circuit patient déconnecté sur Désactivé.
- 15. Renseignez les résultats du test de l'alarme de patient déconnecté sur la fiche technique.
- 16. Revenez au mode Prestataire et réglez l'alarme Circuit patient déconnecté sur le paramètre patient souhaité.

#### **Test de l'alarme d'apnée**

- 1. Accédez au mode Prestataire.
- 2. Réglez l'alarme d'apnée sur 10 secondes.
- 3. Revenez à l'écran d'accueil.
- 4. Appuyez sur le bouton Marche/Arrêt du traitement pour démarrer le traitement.
- 5. Retirez le capuchon terminal fermé. Vérifiez que l'appareil passe en mode IPAP.
- 6. Replacez le capuchon à extrémité fermée. Vérifiez que l'alarme d'apnée se déclenche après environ 10 secondes.
- 7. Appuyez deux fois sur la molette de commande pour arrêter l'alarme et patientez une minute, jusqu'à ce que l'alarme retentisse à nouveau.
- 8. Appuyez de nouveau sur la molette de commande pour acquitter l'alarme et la supprimer de l'écran.
- 9. Appuyez sur le bouton Marche/Arrêt du traitement et maintenez-le enfoncé pendant 2 secondes pour arrêter le traitement. Revenez à l'écran de veille.
- 10. Placez l'alarme d'apnée sur Désactivé.
- 11. Renseignez les résultats du test de l'alarme d'apnée sur la fiche technique.
- 12. Revenez au mode Prestataire et réglez l'alarme d'apnée sur le paramètre patient souhaité.

#### **Test de l'alarme de ventilation par minute basse**

- 1. Observez le paramètre Vol. min.
- 2. En mode veille, appuyez sur le bouton Marche/Arrêt du traitement pour démarrer le traitement.
- 3. Simulez 6 respirations en bouchant et ouvrant alternativement le port de sortie pendant 2 secondes à chaque fois.
- 4. Pendant le traitement, définissez la valeur de l'alarme Volume minute faible sur 10,0 L/min.
- 5. Simulez 1 ou 2 respirations en bouchant et ouvrant alternativement le port de sortie.
- 6. Vérifiez que l'alarme Volume minute faible se déclenche.
- 7. Appuyez sur le bouton Marche/Arrêt du traitement et maintenez-le enfoncé pendant 2 secondes pour arrêter le traitement. Revenez à l'écran de veille.
- 8. Définissez la valeur de l'alarme de ventilation par minute basse sur 0,0 (désactivé).
- 9. Renseignez les résultats du test de l'alarme de volume minute faible sur la fiche technique.
- 10. Revenez au mode prestataire et réglez le paramètre d'alarme Volume minute faible sur le paramètre patient souhaité.

#### **Test de l'alarme de coupure de courant**

- 1. Pendant que l'appareil délivre le traitement, retirez le connecteur d'alimentation. Vérifiez que l'alarme de coupure de courant retentit.
- 2. Appuyez sur la molette de commande pour acquitter et supprimer l'alarme.
- 3. Rebranchez l'alimentation. Vérifiez que l'appareil reprend correctement le traitement.

#### **Important !**

**Lorsque les tests sont terminés et avant l'utilisation de l'appareil sur le patient, réglez l'appareil selon les paramètres patient appropriés.**

# **Nettoyage et désinfection**

### **Avertissement**

**Si vous utilisez l'appareil sur plusieurs utilisateurs, jetez et remplacez le filtre antibactérien chaque fois que vous changez d'utilisateur.**

### **Remarques**

- Consultez le manuel d'utilisation de l'appareil pour connaître les instructions de nettoyage et de désinfection de l'extérieur et du tuyau de l'appareil de thérapie et de l'humidificateur.
- Reportez-vous au manuel de l'humidificateur chauffant pour obtenir des instructions de nettoyage et de désinfection du réservoir d'eau, du joint et du tube chauffant.

### **Tuyaux**

En milieu hospitalier, remplacez les tubes de 15 et 22 mm chaque semaine et entre chaque patient.

### **Remarque**

Voir le manuel d'utilisation de l'humidificateur chauffant pour les instructions de nettoyage et de désinfection du tuyau chauffant. Reportez-vous au mode d'emploi de votre appareil pour connaître les instructions de nettoyage des tuyaux non chauffants (chapitre 6 : Nettoyage, désinfection et entretien.

### **Filtres**

Pour une utilisation sur plusieurs patients, remplacez les filtres réutilisables, jetables et antibactériens après chaque patient.

En milieu hospitalier, pour une utilisation sur un seul patient, rincez le filtre réutilisable au moins une fois par semaine et remplacez-le une fois par mois.

### **Sacoche de transport**

En milieu hospitalier, jetez la sacoche de transport entre les patients.

### **Désinfection du chemin d'air**

### **Avertissement**

**en cas d'usage multi-utilisateur de l'appareil de traitement, vous devez éliminer et remplacer le filtre antibactérien lors de chaque changement d'utilisateur.**

Si l'appareil est retourné et affecté à un nouveau patient, nettoyez et désinfectez l'appareil selon les procédures décrites dans cette section. Les composants du chemin du gaz doivent être remplacés. Contactez le service clientèle de Philips Respironics pour un remplacement.

### **Remarque**

Ce produit peut être utilisé avec d'autres patients une fois que la désinfection du circuit respiratoire mentionnée ci-dessus a été effectuée.

# **Caractéristiques techniques**

Reportez-vous au Chapitre 7 du manuel d'utilisation pour obtenir les caractéristiques techniques de l'appareil.

# **Fiche de contrôle du système**

### **Informations sur l'appareil**

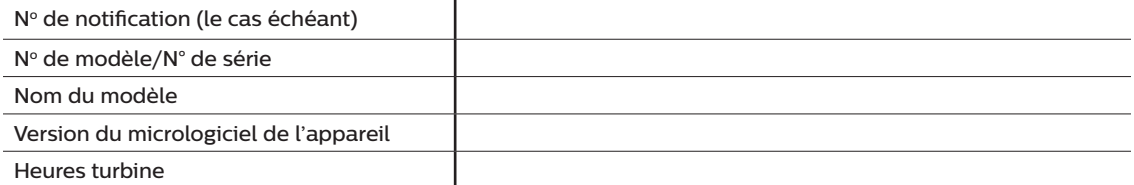

### **Vérification de l'humidificateur**

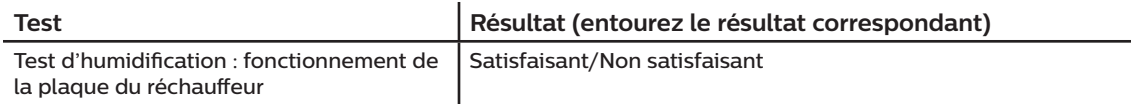

### **Vérification du système et de l'alarme**

### **DreamStation BiPAP S/T ou DreamStation BiPAP AVAPS**

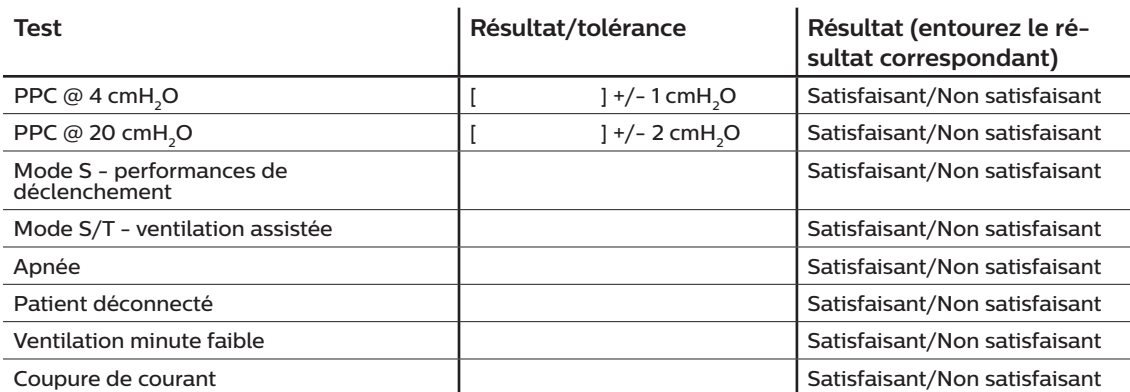

### **Remarque**

**Si l'appareil ne réussit pas tous les tests, effectuez toutes les réparations nécessaires avant de réaliser à nouveau les tests conformément aux exigences du manuel d'entretien.**

Testé par : Novembre 2012 d'alterne de la parte de la parte de la parte de la parte de la parte de la parte de

Signature :

DreamStation BiPAP S/T et AVAPS

Respironics Inc. 1001 Murry Ridge Lane Murrysville, PA 15668 États-Unis Gewerbestrasse 17 82211 Herrsching, AllemagneRespironics Deutschland GmbH & Co. KG

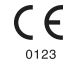

1129871 R05 JJB 07/08/2021 French

# **Anleitung für medizintechnische Betreuer**

### **DreamStation BiPAP S/T**

### **DreamStation BiPAP AVAPS**

**Warnung!**

**Entnehmen Sie diese Anleitung, bevor Sie das Gerät an den Patienten übergeben. Die Anpassung der Druckeinstellungen sollte ausschließlich von medizinischem Fachpersonal vorgenommen werden.**

**Diese Anleitung enthält Anweisungen darüber, wie Sie auf die Bildschirme für den medizintechnischen Betreuer zugreifen und darin navigieren können, um die Geräteeinstellungen zu ändern. Weitere Informationen zur Verwendung des Geräts finden Sie im Benutzerhandbuch.**

**Das Gerät darf nur auf Anweisung eines approbierten Arztes verwendet werden. Der Arzt oder der medizintechnische Betreuer nimmt die korrekten Druckeinstellungen und die Konfiguration des Geräts sowie des Zubehörs in Übereinstimmung mit der Verschreibung des Arztes vor.**

**Falls Sie Philips Respironics direkt kontaktieren möchten, können Sie den Kundendienst von Philips Respironics unter +1 724 387 4000.** 

# Zugriff auf die Bildschirme im "Betreuer-Modus"

Durch den Zugriff auf den "Betreuer-Modus" sind Einstellungen verfügbar, die vom Benutzer nicht geändert werden können. So greifen Sie auf den "Betreuer-Modus" zu:

- 1. Verbinden Sie das Gerät mit einer Stromquelle.
- 2. Wenn das Gerät an die Stromversorgung angeschlossen ist, drücken Sie auf den Drehregler und auf die Rampentaste *d*es Geräts und halten Sie beide Tasten mindestens 5 Sekunden lang gedrückt.
- 3. Sie befinden sich nun im "Betreuer-Modus". Sie können zwischen den folgenden Bildschirmen im "Betreuer-Modus" wählen.

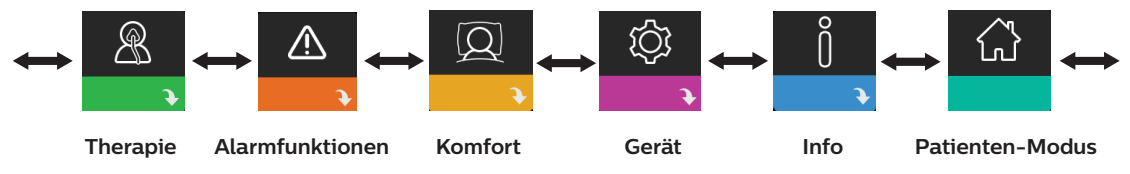

# **Navigieren durch die Bildschirme im "Betreuer-Modus"**

Sie können über die Benutzeroberfläche dieses Geräts Anpassungen zur Patientenbehandlung und zum Komfort sowie Geräteeinstellungen vornehmen. Die Benutzeroberfläche besteht aus dem Anzeigebildschirm und dem Drehregler. Drehen Sie den Drehregler in die eine oder andere Richtung, um durch die Menüoptionen auf dem Anzeigebildschirm zu blättern.

So passen Sie eine Einstellung an:

- 1. Drehen Sie den Drehregler bis zur gewünschten Menüoption.
- 2. Drücken Sie auf den Drehregler, um diese Einstellung auszuwählen.
- 3. Drehen Sie den Drehregler, um die Einstellung zu ändern. Das Symbol für das Drehen des Drehreglers gibt an, dass Sie für die Durchführung einer Aktion den Drehregler drehen müssen.
- 4. Drücken Sie erneut auf den Drehregler, um die Änderung zu speichern. Das Symbol für das Drücken des Drehreglers <sup>gi</sup>gibt an, dass Sie für die Durchführung einer Aktion auf den Drehregler drücken müssen.

### DreamStation BiPAP S/T und AVAPS

### **Hinweise**

Wenn der Nach-unten-Pfeil  $\overline{\mathbf{u}}$  auf einem Bildschirm angezeigt wird, können Sie durch Drücken auf den Drehregler ein Untermenü mit weiteren Menüoptionen aufrufen. Wenn der Nach-oben-Pfeil + in einem Untermenü angezeigt wird, können Sie durch Drücken auf den Drehregler zum Hauptmenü zurückkehren.

Die in dieser Anleitung enthaltenen Bildschirmabbildungen dienen lediglich als Referenz. Die tatsächlichen Bildschirme können je nach Gerätemodell und Einstellungen des Betreuers variieren.

### **Einstellungen durch den Betreuer**

In den folgenden Abschnitten werden die in den "Betreuer"-Bildschirmen verfügbaren Optionen beschrieben.

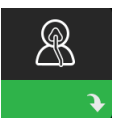

### **Therapieeinstellungen**

Durch Auswahl dieses Bildschirms gelangen Sie in ein Untermenü, in dem Sie die Therapiemodi sowie die Druckeinstellungen des Geräts anpassen können. Diese Einstellungen werden nachfolgend beschrieben.

#### **Hinweis**

Nicht alle hier gezeigten Einstellungen werden auf dem Gerät angezeigt. Der Anzeigebildschirm kann je nach Modell des Therapiegeräts und den Geräteeinstellungen variieren.

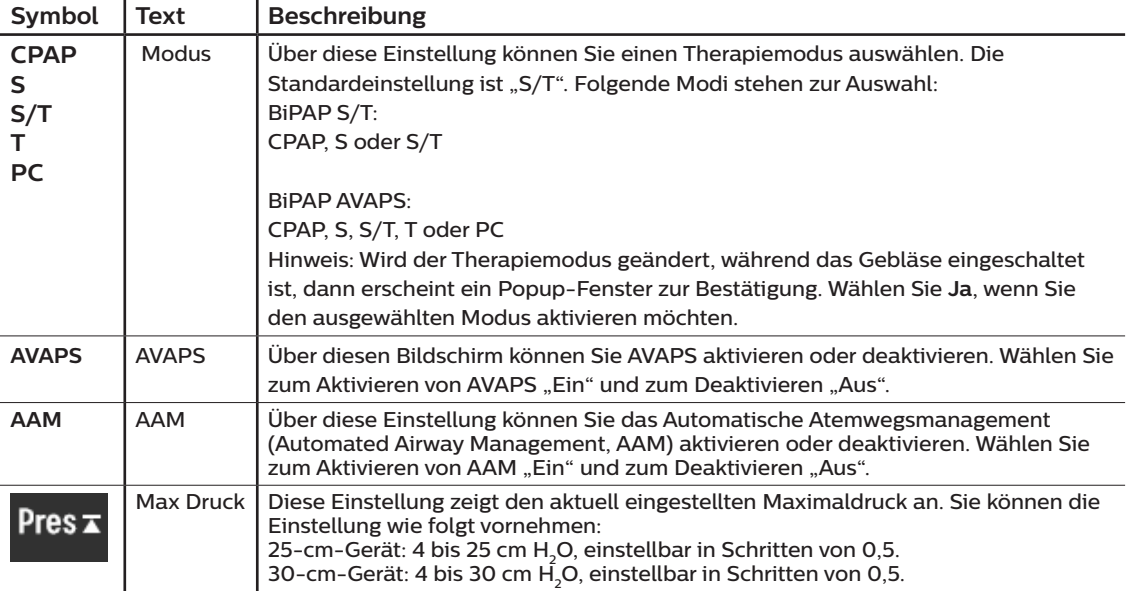

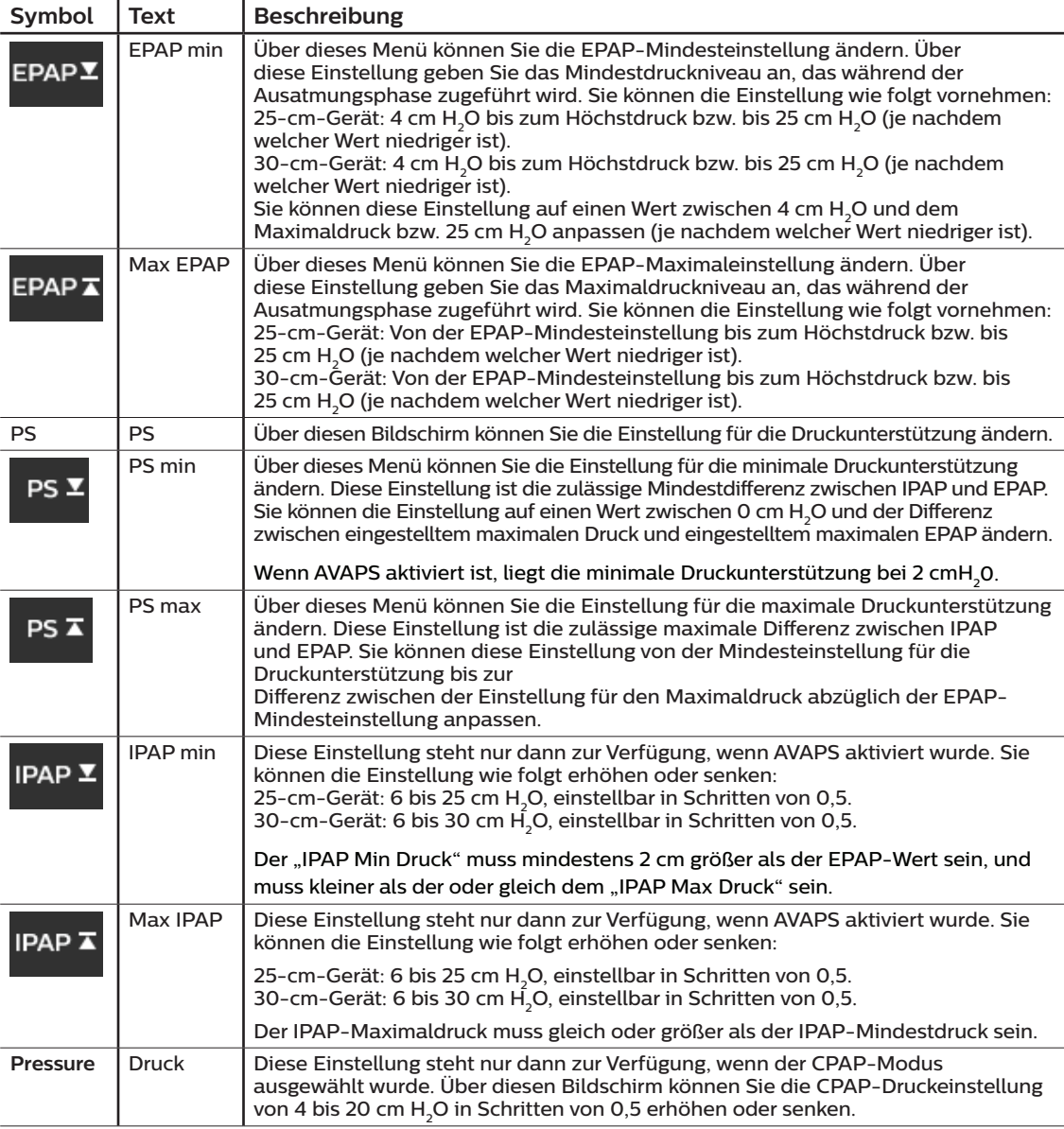

### DreamStation BiPAP S/T und AVAPS

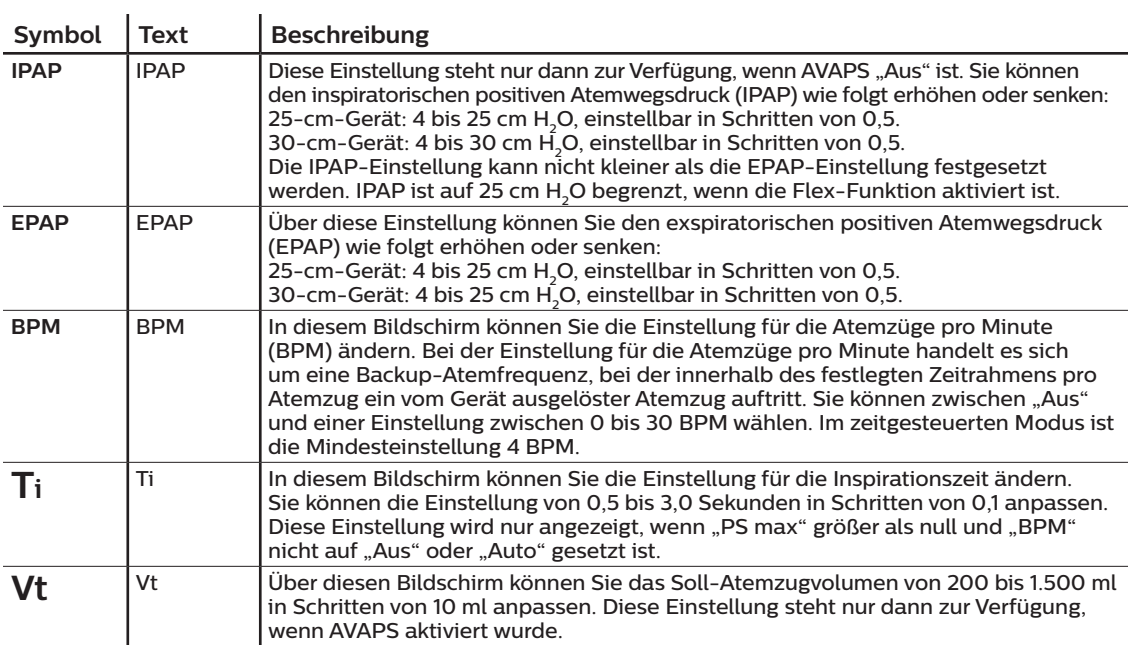

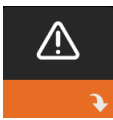

### Einstellungen im Bildschirm "Alarmfunktionen"

Nach Auswahl dieses Bildschirms gelangen Sie in ein Untermenü, in dem Sie die im Folgenden beschriebenen Alarme aktivieren oder deaktivieren können.

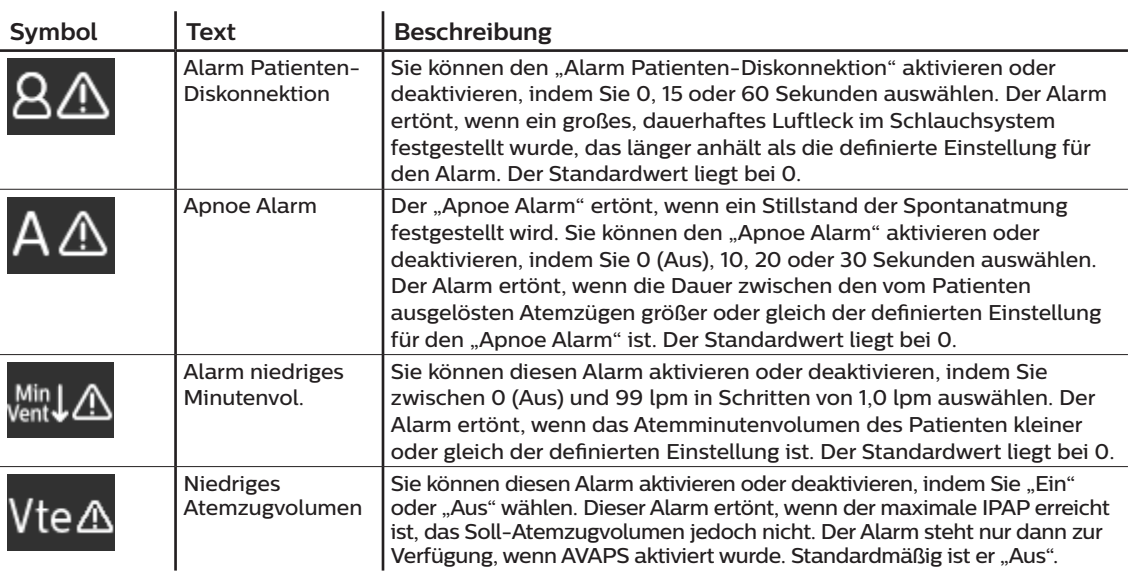

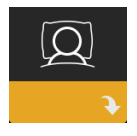

### **Einstellungen im Bildschirm "Komfort"**

Durch Auswahl dieses Bildschirms gelangen Sie in ein Untermenü, in dem Sie Einstellungen für die Befeuchtung und den Druckkomfort vornehmen können. Diese Einstellungen werden nachfolgend beschrieben.

### **Hinweis**

Nicht alle hier gezeigten Einstellungen werden auf dem Gerät angezeigt. Der Anzeigebildschirm kann je nach Modell des Therapiegeräts und den Geräteeinstellungen variieren.

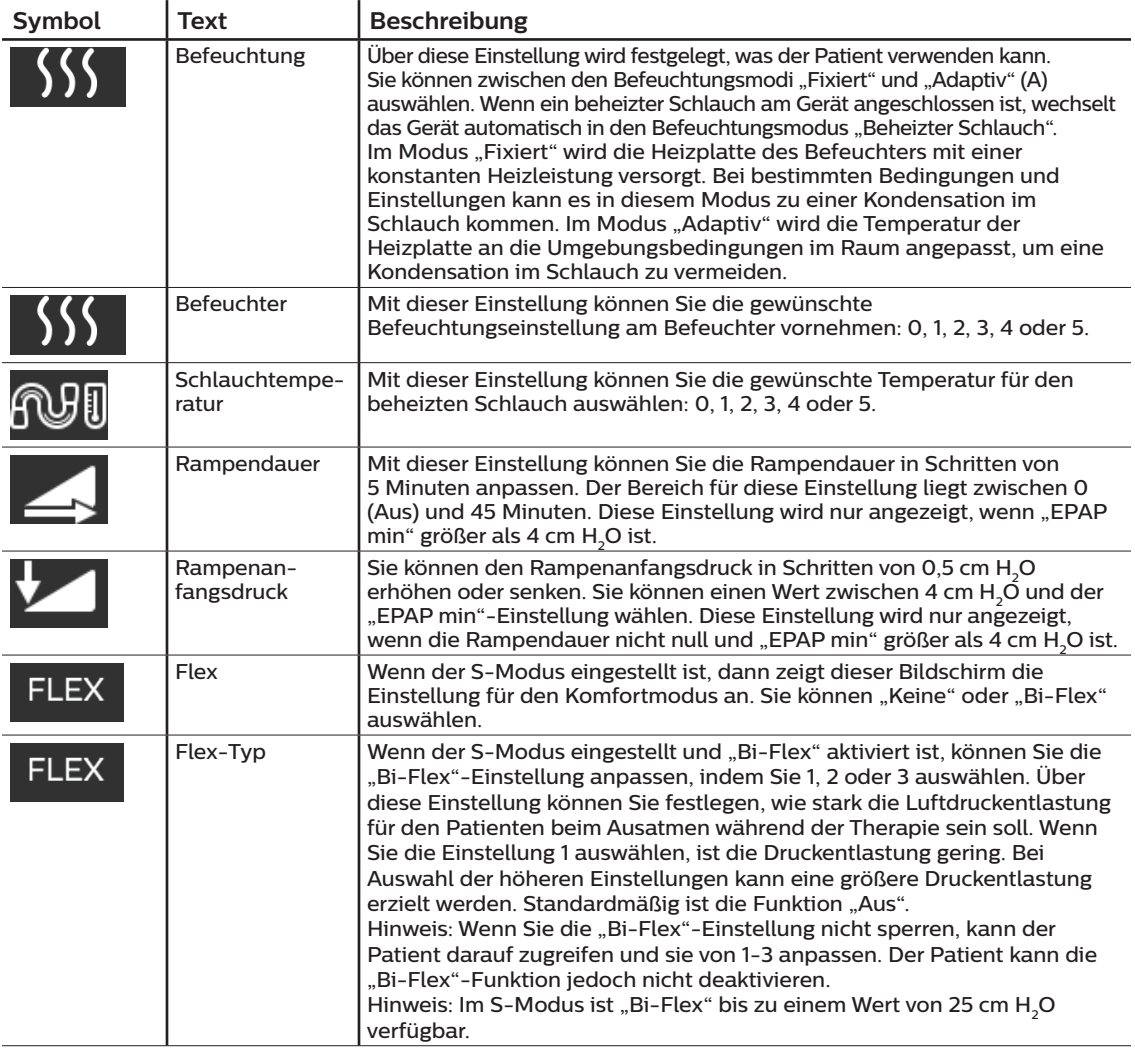

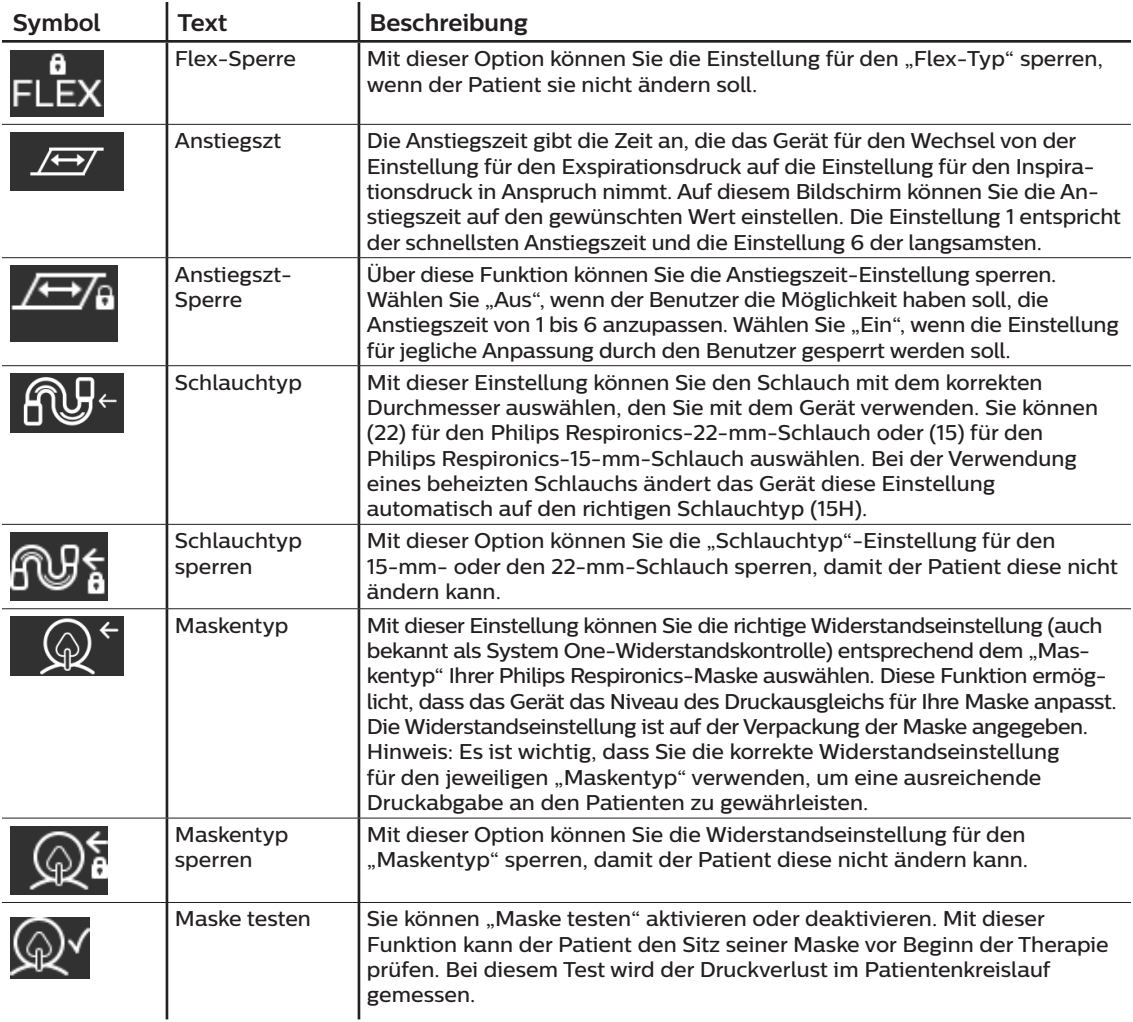

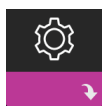

### **Einstellungen im Bildschirm "Gerät"**

Nach Auswahl dieses Bildschirms gelangen Sie in ein Untermenü, in dem Sie einstellen können, wie das Gerät Informationen anzeigt. Diese Einstellungen werden nachfolgend beschrieben.

### **Hinweis**

Nicht alle hier gezeigten Einstellungen werden auf dem Gerät angezeigt. Der Anzeigebildschirm kann je nach Modell des Therapiegeräts und den Geräteeinstellungen variieren.

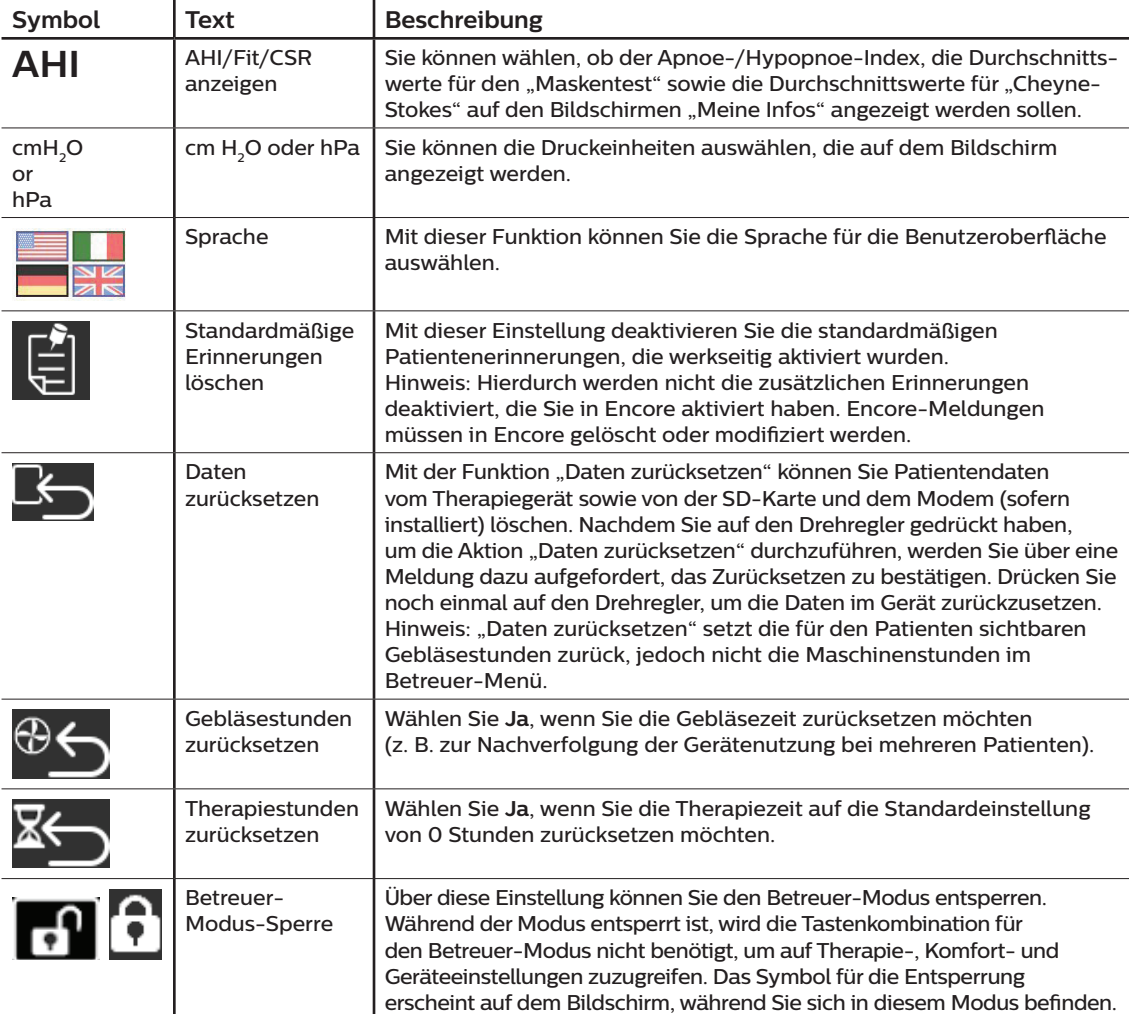

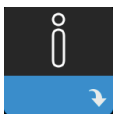

### **Bildschirme** "Info"

Durch Auswahl dieses Bildschirms gelangen Sie in ein Untermenü, in dem Sie Informationen zur Nutzung des Geräts durch den Patienten einsehen können. Die Bildschirme "Info" werden in Kapitel 3 des Benutzerhandbuchs beschrieben.

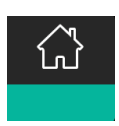

### Zurück zum "Patienten-Modus"

Durch Auswahl dieses Bildschirms wird der "Betreuer-Modus" beendet und das Gerät kehrt in den "Patienten-Modus" zurück. Nach 5 Minuten Inaktivität wird der "Betreuer-Modus" ebenfalls beendet, und das Gerät kehrt automatisch in den "Patienten-Modus" zurück.

# **Therapieereignis-Erkennung**

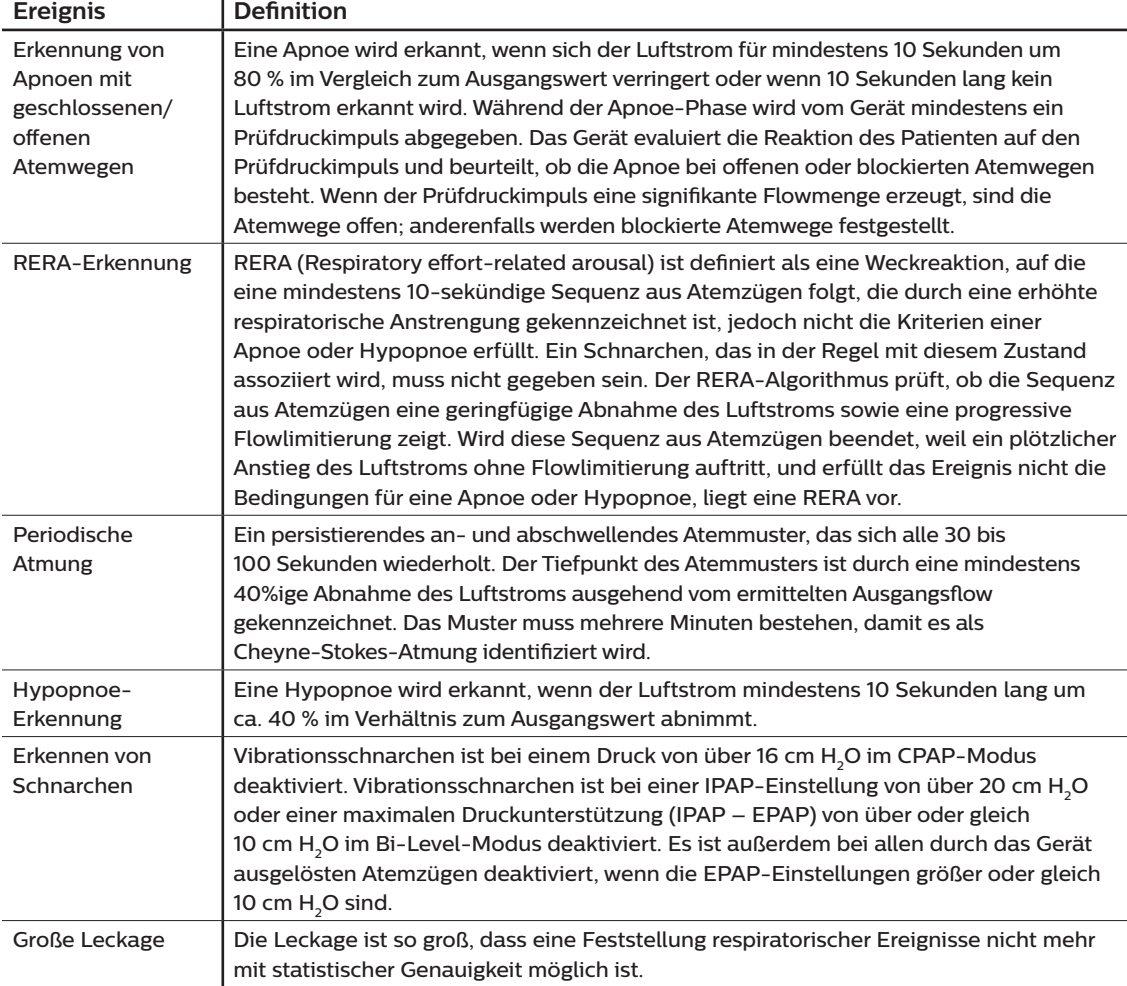

# **Ereigniserkennung in Modi mit Backup-Frequenz**

Befindet sich das Gerät in einem Modus, in dem es einen eigenen Reserveatemfluss zuführt (S/T-, PC- oder T-Modus), dann löst das Gerät den Prüfimpuls NICHT aus. Stattdessen nutzt es den Reserveatemfluss des Geräts und bewertet anhand dessen, welche Apnoe-Art (falls zutreffend) auszuwählen ist.

# **Geräteprüfwerkzeug "Leistungstest"**

Das Fehlerbehebungswerkzeug "Leistungstest" ist eine integrierte Funktion zur Selbstdiagnose des Therapiegeräts. Mit diesem Tool können Sie ein Therapiegerät schnell von einem entfernten Standort aus überprüfen. Wenn ein Patient anruft und angibt, dass sein Therapiegerät anscheinend nicht richtig funktioniert, weisen Sie ihn einfach an, im Patientenmenü "Mein Betreuer" auf "Leistungstest" zu klicken. Bei diesem Test wird das Gebläse in Gang gesetzt und das Gerät auf Betriebsfehler überprüft. Der Bildschirm zeigt dann an, ob das Gerät den Test bestanden hat (grünes Häkchen) oder ob es zur Wartung zurückgesendet werden sollte (rotes X). Ist ein Modem installiert, wird während des Leistungstests automatisch ein Fehlerbehebungs-Dashboard auf die Patientenmanagementsoftware Encore Anywhere hochgeladen. Dieses Dashboard bietet eine Übersicht über wichtige Geräteeinstellungen und Statistiken, um die Fehlerbehebung per Telefon zu erleichtern. Ist kein Modem im Therapiegerät installiert, können Sie den Patienten bitten, die fünf Codes des Bildschirms "Leistungstest" telefonisch durchzugeben. Sie können diese Codes in EncoreAnywhere, EncorePro oder Encore Basic entschlüsseln, um das Fehlerbehebungs-Dashboard auszufüllen.

# **Aktualisieren der Software mithilfe der SD-Karte**

Sie können die Gerätesoftware mithilfe der SD-Karte aktualisieren. Die Aktualisierung der Software muss bei ausgeschalteter Therapie erfolgen.

- 1. Führen Sie die SD-Karte mit der neuen Softwareversion in das Gerät ein. Es erscheint eine Pop-up-Meldung mit der Frage: "Soll Software aktualisiert werden?".
- 2. Drehen Sie den Drehregler und wählen Sie **Ja** aus. Drücken Sie dann auf den Drehregler, um mit der Aktualisierung zu beginnen. Während die Aktualisierung läuft, wird das Sanduhrsymbol  $\mathbf{x}$  angezeigt. Unterbrechen Sie nicht die Stromzufuhr zum Gerät.
- 3. Wenn die Software erfolgreich aktualisiert wurde, erscheint das Symbol "Änderung angenommen" auf dem Bildschirm. Entfernen Sie die SD-Karte aus dem Gerät, um das Gerät neu zu starten und die neue Software anzuwenden.

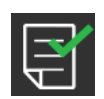

4. Falls ein SD-Kartenfehler erkannt wird, erscheint das Symbol "Änderung abgelehnt". Nehmen Sie die SD-Karte heraus und setzen Sie sie wieder ein. Falls der Fehler weiterhin besteht, wenden Sie sich unter +1-724-387-4000 an Philips Respironics, um eine neue SD-Karte anzufordern.

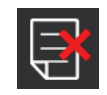

# **Löschen von Patientendaten für mehrere Benutzer**

Wenn das Gerät für mehrere Benutzer eingesetzt wird und Sie Daten herunterladen möchten, müssen Sie zum Löschen aller Patientendaten auf dem Gerät die im Menü "Gerät" verfügbare Option **Daten zurücksetzen** verwenden, damit in einem Bericht lediglich die Daten des aktuellen Patienten aufgeführt werden. Weitere Informationen hierzu finden Sie weiter oben unter **Einstellungen im Bildschirm "Gerät"**.

Um die Vertraulichkeit patientenbezogener Daten sicherzustellen und die Therapieeinstellungen vorheriger Patienten zu entfernen, können mit der Funktion "Daten zurücksetzen" sämtliche für den Patienten gespeicherten Daten gelöscht werden. Wenn Sie das Gerät bei mehreren Patienten verwenden, vergewissern Sie sich, dass Sie die Anweisungen für einen Patientenwechsel befolgen.

Diese Option ist im Geräteeinstellungsmenü verfügbar. Sie ermöglicht das Löschen aller Patientendaten und visueller Alarme, die im Gerätespeicher und auf der SD-Karte des Geräts, sofern eingesteckt, gespeichert wurden. Sie setzt außerdem das Modem zurück, sofern installiert.

# **Sammeln von Geräteinformationen**

Notieren oder kopieren Sie bei Bedarf die Therapieeinstellungen des Patienten, bevor der Test beginnt.

### **Hinweis**

**Nach Abschluss der Prüfungen und vor der Verwendung am Patienten sollte eine autorisierte Person das Gerät auf die Therapieeinstellungen für den Patienten einstellen.**

- 1. Verbinden Sie bei Bedarf das Gerät mit einem Luftbefeuchter. Stellen Sie sicher, dass ein sauberer oder neuer blauer Feinfilter im Gerät eingesetzt ist.
- 2. Tragen Sie die Seriennummer und Modellnummer in das Datenblatt ein.
- 3. Tragen Sie den Modellnamen in das Datenblatt ein.
- 4. Schließen Sie das Gerät an den Wechselstrom an und tragen Sie die Firmware-Version in das Datenblatt ein.
- 5. Tragen Sie die Gebläsestunden des Geräts in das Datenblatt ein.

# **Systemtestverfahren**

Führen Sie dieses Testverfahren durch, bevor Sie das Gerät mit einem Patienten verbinden oder zwischen den Verwendungen bei verschiedenen Patienten. Zur Überprüfung des fachgerechten Betriebs des Geräts sollten die Tests wie beschrieben durchgeführt werden.

### **Warnung!**

**Lassen Sie das Gerät von einer qualifizierten, durch Philips Respironics zugelassenen Servicewerkstatt warten, wenn die Gerätefunktion nicht den angegebenen Spezifikationen entspricht.**

### **Drucküberprüfung**

Wenn das Verfahren zur Patienten-Einstellung die Überprüfung des tatsächlichen Drucks mit einem Manometer voraussetzt, beachten Sie die folgenden Anweisungen, um sich zu vergewissern, dass das Gerät einwandfrei funktioniert. Für die Drucküberprüfung benötigen Sie die folgenden Geräte:

5

- 1. Druckkalibrierungssatz von Philips Respironics; dazu gehören:
	- **Philips Respironics Whisper Swivel II**
	- $\cdot$  O<sub>2</sub>-Anreicherungsbaugruppe
	- 0,635-cm-Blende
	- Geschlossene Endkappe, Stopfen oder Gleichwertiges  $\bullet$
- 2. Philips Respironics flexibler Schlauch <sup>2</sup>
- 3. Druckschlauch A
- 4. Blauer Pollenfilter (nicht abgebildet)
- 5. Digitales Manometer von Philips Respironics <sup>6</sup> (oder Gleichwertiges), mit folgenden Mindestspezifikationen:
	- $\cdot$  0-30 cmH<sub>2</sub>O (oder besser)
	- Genauigkeit ±0,3 cmH<sub>2</sub>O
	- Auflösung ±0,1 cmH<sub>2</sub>O

**SOUTHERN POWER PROPERTY** 

 $\boxed{2}$ 

3

 $\mathbf 1$ 

#### DreamStation BiPAP S/T und AVAPS

Führen Sie zum Überprüfen des Drucks die folgenden Schritte durch. Beachten Sie für eine fachgerechte Konfiguration die Abbildung auf der vorherigen Seite.

- 1. Setzen Sie den blauen Pollenfilter in das Gerät, wenn es ausgesteckt ist.
- 2. Verbinden Sie den flexiblen Patientenschlauch mit dem Auslassanschluss des Geräts/Luftbefeuchters (4).
- 3. Schließen Sie das Whisper Swivel II am Ende des flexiblen Patientenschlauchs an (1).
- 4. Bringen Sie die O<sub>2</sub>-Anreicherungsbaugruppe an das Ende des Whisper Swivel II an (2).
- 5. Bringen Sie die Endkappe (3) am Ende der O<sub>2</sub>-Anreicherungsbaugruppe an.
- 6. Verbinden Sie das digitale Manometer (6) mit dem Druckventil (5) auf der O<sub>2</sub>-Anreicherungsbaugruppe.
- 7. Schalten Sie das Manometer ein. Wenn der Messwert "0" nicht angezeigt wird, passen Sie das Manometer für die Kalibrierung an. Wenn das Manometer über mehrere Geräteeinstellungen verfügt, stellen Sie es auf "cmH2O" ein.
- 8. Schließen Sie das Gerät an die Stromversorgung an und rufen Sie dann das Menü "Betreuer" auf. Stellen Sie für das Gerät den "CPAP-Modus" ein und setzen Sie den Druckwert auf 4 cmH<sub>2</sub>O.
- 9. Schließen Sie das Menü "Betreuer" und drücken Sie dann die Taste "Therapie Ein/Aus", um mit der Therapie zu beginnen. Tragen Sie den Manometer-Messwert in das Testdatenblatt ein.
- 10. Drücken Sie zum Beenden der Therapie für 2 Sekunden auf die Taste "Therapie Ein/Aus".
- 11. Gehen Sie zum Menü "Betreuer". Stellen Sie das CPAP-Druckventil auf 20 cmH<sub>2</sub>O. Tragen Sie den Manometer-Wert in das Testdatenblatt ein und beenden Sie die Therapie.
- 12. Stellen Sie für das Gerät den "S-Modus" ein und stellen Sie den "IPAP-Druck" auf 10 cmH.O und den "EPAP-Druck" auf 5 cmH<sub>2</sub>O ein.
	- Entfernen Sie die Endkappe.
	- Montieren Sie die 0,635-cm-Blende
	- Schließen Sie das Menü "Betreuer".
	- Drücken Sie die Taste "Therapie Ein/Aus", um mit der Therapie zu beginnen
- 13. Verschließen und öffnen Sie mehrmals den Auslass, um zu überprüfen, ob das Gerät auf dem Anzeigebildschirm und dem Manometer zwischen "IPAP" und "EPAP" wechselt. Tragen Sie die Ergebnisse in das Testdatenblatt ein.
- 14. Versetzen Sie das Gerät in den S/T-Modus und stellen Sie die Funktionen "IPAP-Druck" auf 10 cmH<sub>2</sub>O, "EPAP-Druck" auf 5 cmH<sub>2</sub>O, "BPM" auf 10, "Einatmungszeit (Ti)" auf 2,0 und "Anstiegszeit" auf 2 ein.
- 15. Schließen Sie das Menü "Betreuer" und drücken Sie dann die Taste "Therapie Ein/Aus", um mit der Therapie zu beginnen.
- 16. Überprüfen Sie visuell auf dem Anzeigebildschirm, ob das Gerät bei zwei zeitgesteuerten Atemzügen zwischen IPAP und EPAP wechselt. Tragen Sie die Ergebnisse in das Testdatenblatt ein.

# **Beheizter Luftbefeuchter – Leistungsbestätigung**

Im Vorwärmmodus des Luftbefeuchters kann bestimmt werden, ob der DreamStation-Luftbefeuchter einwandfrei funktioniert. Befolgen Sie die nachstehenden Schritte, um die Leistung des Luftbefeuchters zu bestätigen.

### **Warnungen**

**Halten Sie sich beim Durchführen dieses Tests genau an die nachstehenden Schritte, um Verletzungen zu vermeiden. Lesen Sie sich vor der Überprüfung zuerst alle Schritte durch.**

**Legen Sie Ihre Hand niemals direkt auf die Heizplatte, da es sonst zu Verletzungen kommen könnte.**

- 1. Verwenden Sie, während Gerät und Luftbefeuchter nicht in Betrieb sind, ein Laser-Thermometer, um die Temperatur der Heizplatte bei ausgeschaltetem Luftbefeuchter für den späteren Vergleich zu bestimmen. Wenn Sie kein Laser-Thermometer verwenden, halten Sie Ihre Hand über die Heizplatte (ohne sie zu berühren), um die Temperatur der Heizplatte festzustellen.
- 2. Nehmen Sie den Patientenschlauch ab (sofern angebracht) und entfernen Sie die Wasserkammer.
- 3. Überprüfen Sie, ob die Befeuchtung aktiviert und auf 1 gestellt ist.
- 4. Um den Vorwärmmodus zu aktivieren, muss das Gebläse ausgeschaltet und ein Luftbefeuchter angeschlossen sein. Drehen Sie auf dem Gerätebildschirm "Vorwärmen" das Einstellrad, um "Ein" auszuwählen. Das Gerät befindet sich nun im Vorwärmmodus und das Luftbefeuchter-Symbol mit der Einstellungsnummer 1 leuchtet währenddessen.
- 5. Lassen Sie das Gerät 30 Sekunden lang im Vorwärmmodus laufen.
- 6. Verwenden Sie zur Bestätigung eines Anstiegs der Heizplatten-Temperatur ein Laser-Thermometer. Wenn Sie kein Laser-Thermometer verwenden, halten Sie Ihre Hand über die Heizplatte (ohne sie zu berühren), um einen Anstieg der Heizplatten-Temperatur zu bestätigen.

### **Warnung**

**Legen Sie Ihre Hand niemals direkt auf die Heizplatte, da es sonst zu Verletzungen kommen könnte.**

- 7. Drücken Sie die Taste "Therapie", um die Therapie zu beginnen und den Vorwärmmodus zu beenden.
- 8. Drücken Sie zum Beenden der Therapie für 2 Sekunden auf die Taste "Therapie".
- 9. Tragen Sie die Ergebnisse in das Datenblatt ein.

# **Prüfung der Alarme**

### **Wichtig!**

**Die folgenden Schritte setzen voraus, dass die Schritte in Abschnitt "Führen Sie zum Überprüfen des Drucks die folgenden Schritte durch" bereits durchgeführt wurden.**

**Nach Abschluss der Prüfungen und vor der Verwendung am Patienten sollte eine autorisierte Person auf dem Gerät die entsprechenden Patienteneinstellungen einstellen.**

Verwenden Sie die Prüfblende aus der Anleitung Überprüfen des Drucks und die Verschreibung für den Patienten für die folgenden Tests. Stellen Sie, bevor Sie die einzelnen Alarmtests starten, sicher, dass das Gebläse auf "Ein" steht.

#### **Überprüfung des Alarms "Patientenschlauch getrennt"**

#### **Hinweis**

Der Alarm "Patientenschlauch getrennt" hängt von einer feststehenden Beziehung zwischen den Patientendruckeinstellungen und dem offenen Schlauchsystemflow des Patientenschlauchs ab. Stellen Sie sicher, dass der Alarm "Patientenschlauch getrennt" ordnungsgemäß mit den Patientendruckwerten und dem Schlauchsystem funktioniert.

- 1. Öffnen Sie den Betreuer-Modus.
- 2. Stellen Sie den Alarm "Apnoe" auf "Aus".
- 3. Stellen Sie den Alarm "Patientenschlauch getrennt" auf 15 Sekunden.
- 4. Beenden Sie und gehen Sie zum Startbildschirm.
- 5. Verbinden Sie ein Standardschlauchsystem mit dem Whisper Swivel II und einer Endkappe.
- 6. Drücken Sie die Taste "Therapy on/off" (Therapie Ein/Aus), um mit der Therapie zu beginnen.
- 7. Simulieren Sie den Atemvorgang, indem Sie den Auslassanschluss abwechselnd verschließen und dann öffnen.
- 8. Nehmen Sie die Endkappe ab.
- 9. Stellen Sie sicher, dass der Alarm "Patientenschlauch getrennt" in ca. 15 Sekunden eintritt.
- 10. Drücken Sie auf das Einstellrad, um den Alarm stummzuschalten, und warten Sie eine Minute, bis der Alarm wieder ertönt.
- 11. Drücken Sie erneut auf den Drehregler, um den Alarm zu bestätigen und die Alarmmeldung vom Bildschirm zu entfernen.
- 12. Setzen Sie die Endkappe wieder auf.
- 13. Drücken Sie zum Beenden der Therapie für 2 Sekunden auf die Taste "Therapie Ein/Aus". Zum Standby-Bildschirm zurückkehren.
- 14. Stellen Sie den Alarm "Patientenschlauch getrennt" auf "Aus".
- 15. Tragen Sie die Testergebnisse des Alarms bei Abtrennung des Patientenschlauchs in das Datenblatt ein.
- 16. Kehren Sie zum Betreuer-Modus zurück und stellen Sie den Alarm "Patientenschlauch getrennt" auf die gewünschte Patienteneinstellung.

#### **Überprüfung des Alarms "Apnoe"**

- 1. Öffnen Sie den Betreuer-Modus.
- 2. Stellen Sie den Alarm "Apnoe" auf 10 Sekunden.
- 3. Beenden Sie und gehen Sie zum Startbildschirm.
- 4. Drücken Sie die Taste "Therapy on/off" (Therapie Ein/Aus), um mit der Therapie zu beginnen.
- 5. Nehmen Sie die Endkappe ab. Überprüfen Sie, ob das Gerät IPAP auslöst.
- 6. Setzen Sie die Endkappe wieder auf. Stellen Sie sicher, dass der Alarm "Apnoe" in ca. 10 Sekunden eintritt.
- 7. Drücken Sie zweimal auf das Einstellrad, um den Alarm stummzuschalten und ihn zu beenden, und warten Sie eine Minute, bis der Alarm wieder ertönt.
- 8. Drücken Sie erneut auf den Drehregler, um den Alarm zu bestätigen und die Alarmmeldung vom Bildschirm zu entfernen.
- 9. Drücken Sie zum Beenden der Therapie für 2 Sekunden auf die Taste "Therapie Ein/Aus". Zum Standby-Bildschirm zurückkehren.
- 10. Stellen Sie den Alarm "Apnoe" auf "Aus".
- 11. Tragen Sie die Testergebnisse des Apnoe-Alarms in das Datenblatt ein.
- 12. Kehren Sie zum Betreuer-Modus zurück und stellen Sie den Alarm "Apnoe" auf die gewünschte Patienteneinstellung.

#### **Überprüfung des Alarms "Niedr. Atemminutenvol."**

- 1. Schließen Sie das Gerät an ein zugelassenes Schlauchsystem, die Whisper Swivel II Leckagevorrichtung und eine Testlunge an.
- 2. Drücken Sie im Standby-Modus die Taste "Therapie Ein/Aus", um mit der Therapie zu beginnen.
- 3. Simulieren Sie 6 Atemzüge, indem Sie den Auslassanschluss nacheinander für jeweils 2 Sekunden verschließen und dann öffnen.
- 4. Stellen Sie bei aktivierter Therapie die Einstellung "Alarm Niedriges Atemminutenvolumen" auf 10,0 l/min.
- 5. Simulieren Sie 1 oder 2 Atemzüge, indem Sie den Auslassanschluss verschließen und dann öffnen.
- 6. Stellen Sie sicher, dass der Alarm bei niedrigem Atemminutenvolumen auftritt.
- 7. Drücken Sie zum Beenden der Therapie für 2 Sekunden auf die Taste "Therapie Ein/Aus". Zum Standby-Bildschirm zurückkehren.
- 8. Stellen Sie die Einstellung "Alarm Niedriges Atemminutenvolumen" auf 0,0 ("Aus").
- 9. Tragen Sie die Testergebnisse des Alarms bei niedrigem Atemminutenvolumen in das Datenblatt ein.
- 10. Kehren Sie zum Betreuer-Modus zurück und stellen Sie die Alarmeinstellung für "Alarm Niedriges Atemminutenvolumen" auf die gewünschte Patienteneinstellung.

#### **Überprüfung des Alarms für Stromausfall**

- 1. Ziehen Sie das Gerät bei laufender Therapie vom Strom ab. Stellen Sie sicher, dass der Stromausfallalarm ertönt.
- 2. Drücken Sie auf den Drehregler, um den Alarm zu bestätigen und die Alarmmeldung zu entfernen.
- 3. Stellen Sie die Stromzufuhr wieder her. Vergewissern Sie sich, dass das Gerät die Therapie fortsetzt.

#### **Wichtig!**

**Stellen Sie nach Abschluss der Prüfungen und vor der Verwendung am Patienten das Gerät auf die entsprechenden Parameter für den Patienten ein.**

# **Reinigung und Desinfektion**

### **Warnung**

**Wenn Sie das Gerät bei mehreren Benutzern verwenden, muss der Bakterienfilter immer ausgetauscht werden, sobald das Gerät bei einem neuen Patienten verwendet wird.**

### **Hinweise**

- Anweisungen zur Reinigung und Desinfektion der Außenflächen von Therapiegerät und Luftbefeuchter sowie der Schläuche finden Sie im Benutzerhandbuch des Geräts.
- Anweisungen zur Reinigung und Desinfektion des Wassertanks, der Abdichtung und des beheizten Schlauchs finden Sie im Benutzerhandbuch des beheizten Luftbefeuchters.

### **Schlauch**

Im Krankenhaus sollten die 15- und 22-mm-Performance-Schläuche wöchentlich und bei jedem Patientenwechsel ausgetauscht werden.

#### **Hinweis**

Anweisungen zur Reinigung und Desinfektion des beheizten Schlauchs finden Sie im Benutzerhandbuch des Luftbefeuchters. Anweisungen zur Reinigung der nicht beheizten Schläuche finden Sie im Benutzerhandbuch Ihres Geräts (Kapitel 6: Reinigung, Desinfektion und Pflege).

### **Filter**

Ersetzen Sie bei Verwendung für mehrere Patienten die Mehrweg-, Einweg- und Bakterienfilter bei jedem Patientenwechsel.

Spülen Sie bei Verwendung für einen einzelnen Patienten im Krankenhaus den Mehrwegfilter mindestens einmal wöchentlich ab und ersetzen Sie ihn monatlich.

### **Tragetasche**

Entsorgen Sie die Tragetasche im Krankenhaus bei jedem Patientenwechsel.

### **Desinfektion der luftführenden Komponenten**

#### **Warnung**

**Falls das Therapiegerät bei mehreren Benutzern verwendet wird, ist der Bakterienfilter bei jedem Patientenwechsel zu entsorgen und durch einen neuen zu ersetzen.**

Wenn das Gerät zurückgegeben und einem neuen Patienten zugewiesen wird, reinigen und desinfizieren Sie das Gerät gemäß den Verfahren in diesem Handbuch. Die luftführenden Komponenten sollten zwischen jedem neuen Patienteneinsatz ausgetauscht werden. Wenden Sie sich für einen Ersatz an den Kundendienst von Philips Respironics.

### **Hinweis**

Dieses Produkt ist für die Verwendung mit anderen Patienten geeignet, sobald die oben beschriebene Desinfektion der luftführenden Komponenten durchgeführt wurde.
# **Technische Daten**

Die technischen Daten des Geräts finden Sie in Kapitel 7 des Benutzerhandbuchs.

# **Datenblatt für Systemprüfungen**

### **Geräteinformationen**

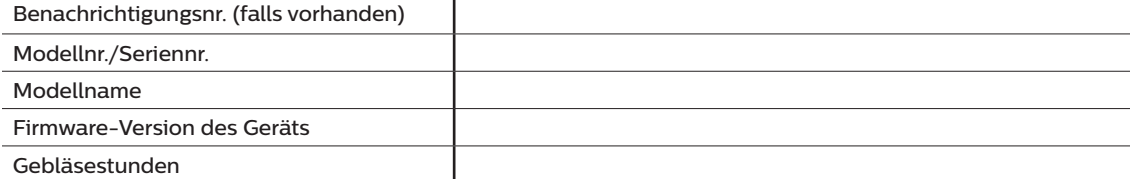

### **Luftbefeuchterüberprüfung**

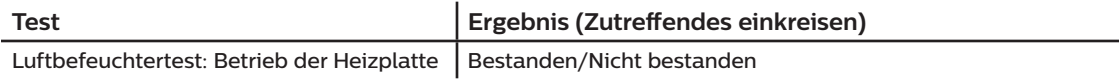

### **System- und Alarmüberprüfung**

### **DreamStation BiPAP S/T oder DreamStation BiPAP AVAPS**

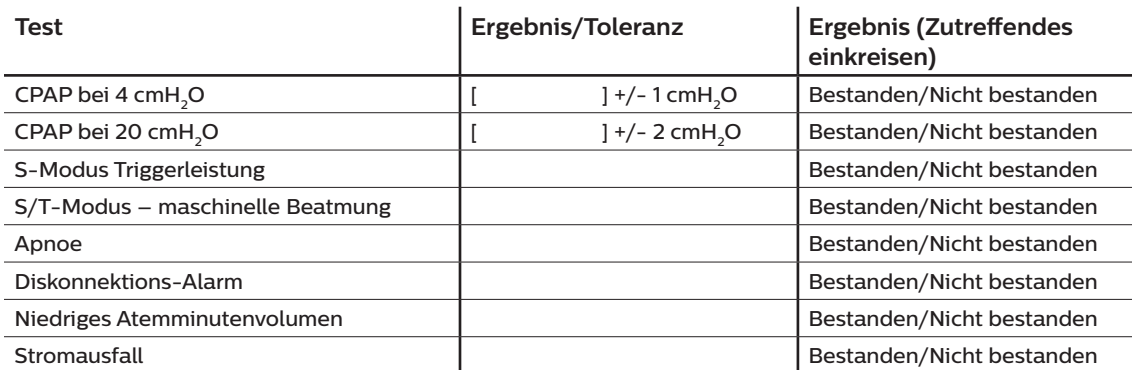

#### **Hinweis**

**Führen Sie, wenn das Gerät nicht alle Tests besteht, alle nötigen Reparaturen durch und wiederholen Sie die Tests gemäß der Anforderung des Kundendiensthandbuchs.**

Getestet von: Datum:

Unterschrift:

DreamStation BiPAP S/T und AVAPS

Respironics Inc.

1001 Murry Ridge Lane Murrysville, PA 15668 USA Gewerbestrasse 17 82211 Herrsching, DeutschlandRespironics Deutschland GmbH & Co. KG

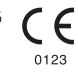

1129871 R05 JJB 07/08/2021 German

# **Gids voor zorgverleners**

### **DreamStation BiPAP S/T DreamStation BiPAP AVAPS**

#### **Waarschuwing!**

**Verwijder deze gids voordat u het apparaat aan de patiënt geeft. Het wijzigen van drukinstellingen is voorbehouden aan medische professionals.**

**In deze gids vindt u instructies voor het openen van en navigeren door schermen voor de zorgverlener waarin de instellingen van het apparaat kunnen worden gewijzigd. Raadpleeg de gebruikershandleiding voor meer informatie over het gebruik van het apparaat.**

**Het apparaat mag uitsluitend worden gebruikt volgens de instructies van een bevoegde arts. De clinicus of thuiszorgverlener zal de juiste drukinstellingen verrichten en de apparaten inclusief accessoires configureren volgens het voorschrift van de gezondheidsdeskundige.**

**Als u rechtstreeks contact wilt opnemen met Philips Respironics, belt u de afdeling Klantenservice van Philips Respironics op +1-724-387-4000.**

# **De schermen voor de zorgverlenermodus openen**

Bij het verkrijgen van toegang tot de zorgverlenermodus worden instellingen ontgrendeld die niet kunnen worden gewijzigd door de gebruiker. U krijgt als volgt toegang tot de zorgverlenermodus:

- 1. Voorzie het apparaat van stroom.
- 2. Zodra het apparaat van netspanning is voorzien, houdt u de regelknop en de ramp-knop  $\sim$  op het apparaat tegelijkertijd minimaal 5 seconden ingedrukt.
- 3. U bent nu in de zorgverlenermodus. U kunt kiezen tussen de volgende schermen van de zorgverlenermodus.

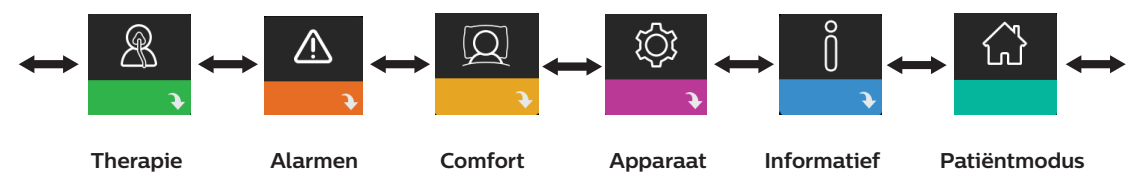

# **Navigeren door de schermen in de zorgverlenermodus**

Met de gebruikersinterface (UI) op dit apparaat kunt u de therapie van de patiënt, het comfort en de apparaatinstellingen aanpassen. De UI bestaat uit het beeldscherm en de regelknop. Draai aan de regelknop om door de menuopties op het beeldscherm te scrollen.

Instelling aanpassen:

- 1. Draai de regelknop naar uw gewenste menuoptie.
- 2. Druk op de regelknop om die instelling te selecteren.
- 3. Draai aan de regelknop om de instelling te veranderen. Het pictogram van de regelknop (b) geeft aan dat aan de knop gedraaid moet worden om een actie uit te voeren.
- 4. Druk nogmaals op de regelknop om de wijziging op te slaan. Het pictogram van de drukknop  $\mathbb P$  geeft aan dat op de knop gedrukt moet worden om een actie uit te voeren.

#### **Opmerkingen**

Door te drukken op de knop wanneer de pijl omlaag verschijnt op een scherm, gaat u naar een submenu met meer menuopties. Door te drukken op de knop wanneer de pijl omhoog  $\bullet$  verschijnt in een submenu, keert u terug naar het hoofdmenu.

De schermen die in deze gehele handleiding worden weergegeven, zijn slechts voorbeelden ter referentie. De werkelijke schermen kunnen variëren naargelang het apparaatmodel en de instellingen van de zorgverlener.

# **Zorgverlenerinstellingen**

De volgende delen beschrijven de opties die beschikbaar zijn in de schermen van de zorgverlener.

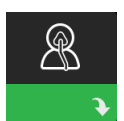

### **Therapie-instellingen**

Dit scherm brengt u naar een submenu waar u de modi van het therapieapparaat en drukinstellingen kunt aanpassen. Deze instellingen worden hieronder beschreven.

#### **Opmerking**

Niet alle hier getoonde instellingen zullen zichtbaar zijn op het apparaat. Het scherm zal variëren naargelang het model en de instellingen van het apparaat.

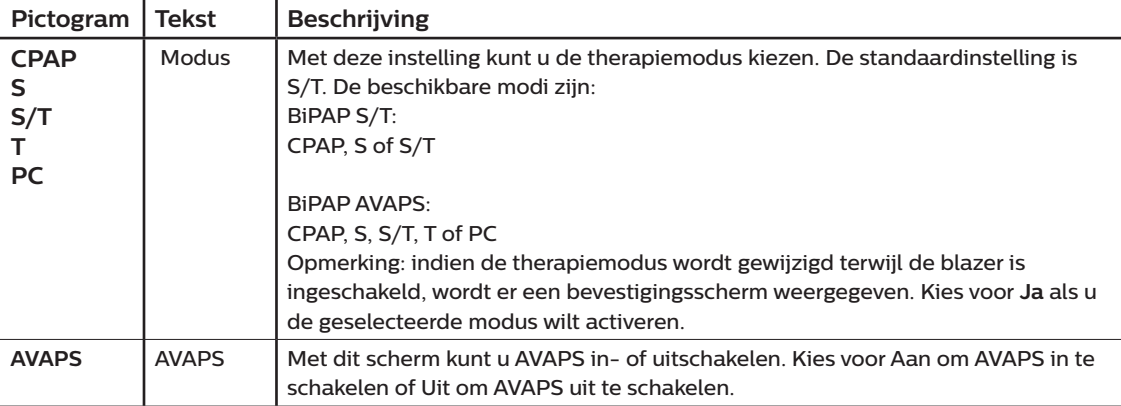

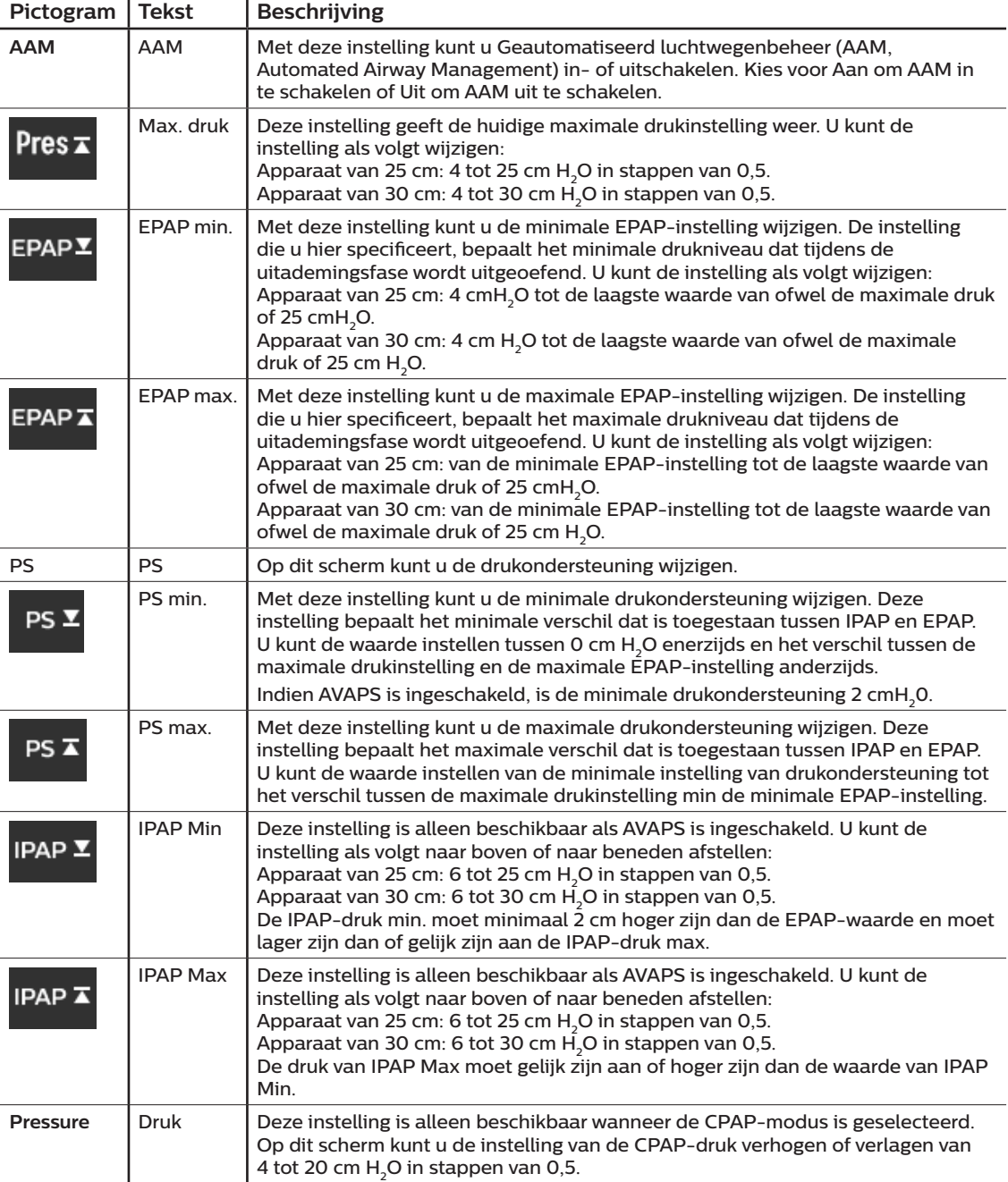

#### DreamStation BiPAP S/T en AVAPS

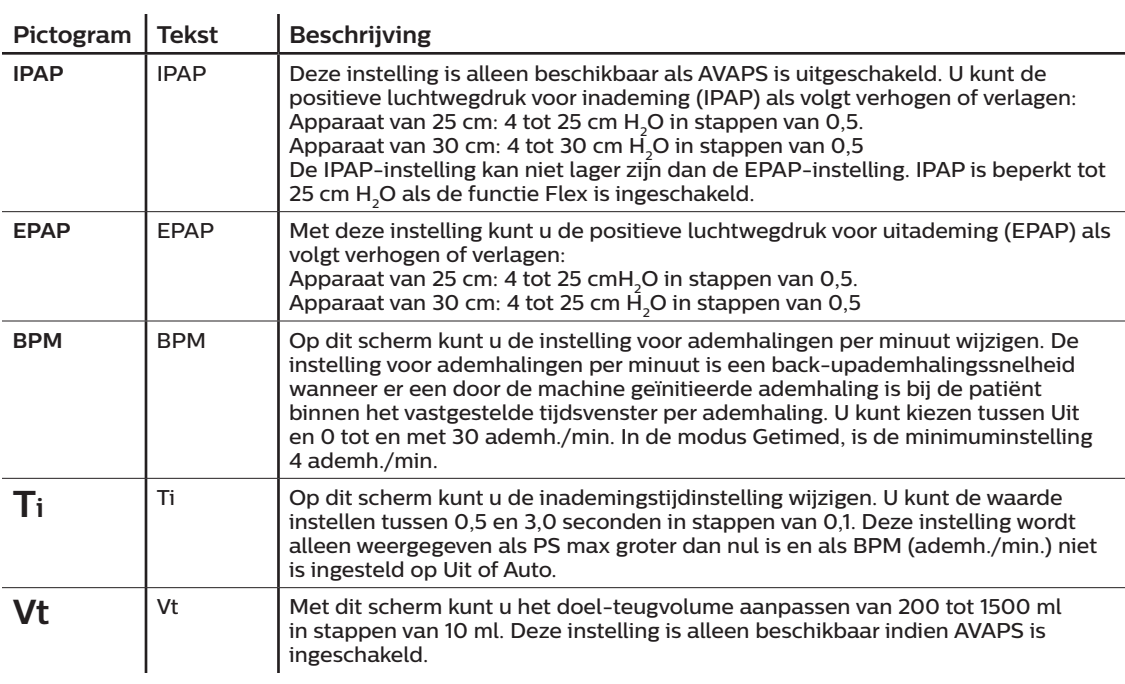

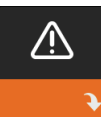

## **Alarminstellingen**

Dit scherm brengt u naar een submenu waar u de hieronder beschreven alarmen kunt in- of uitschakelen.

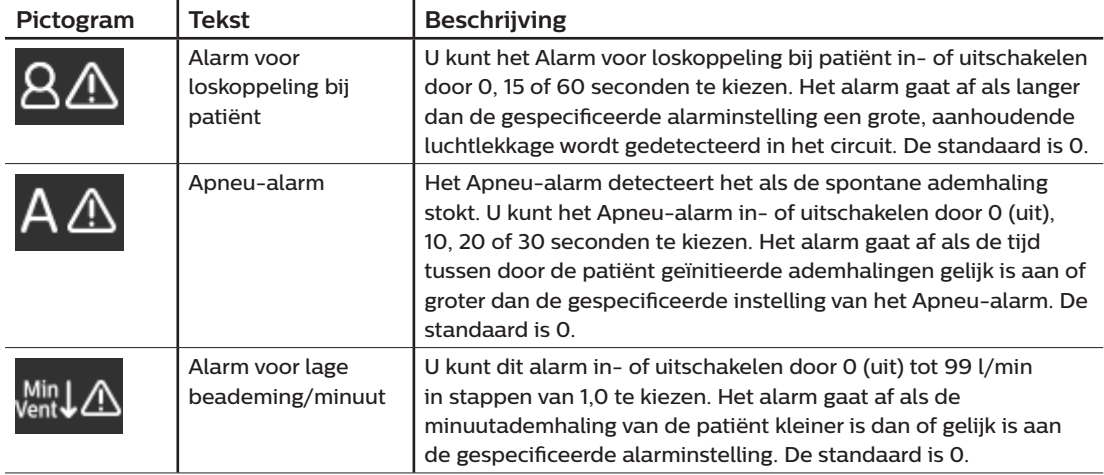

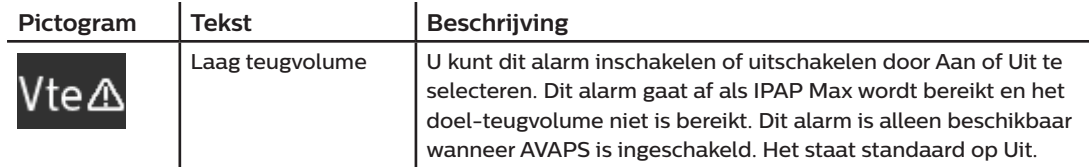

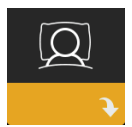

### **Comfortinstellingen**

l,

Dit scherm brengt u naar een submenu waar u de comfortinstellingen voor de luchtbevochtiging en druk kunt aanpassen. Deze instellingen worden hieronder beschreven.

#### **Opmerking**

Niet alle hier getoonde instellingen zullen zichtbaar zijn op het apparaat. Het scherm zal variëren naargelang het model en de instellingen van het apparaat.

l.

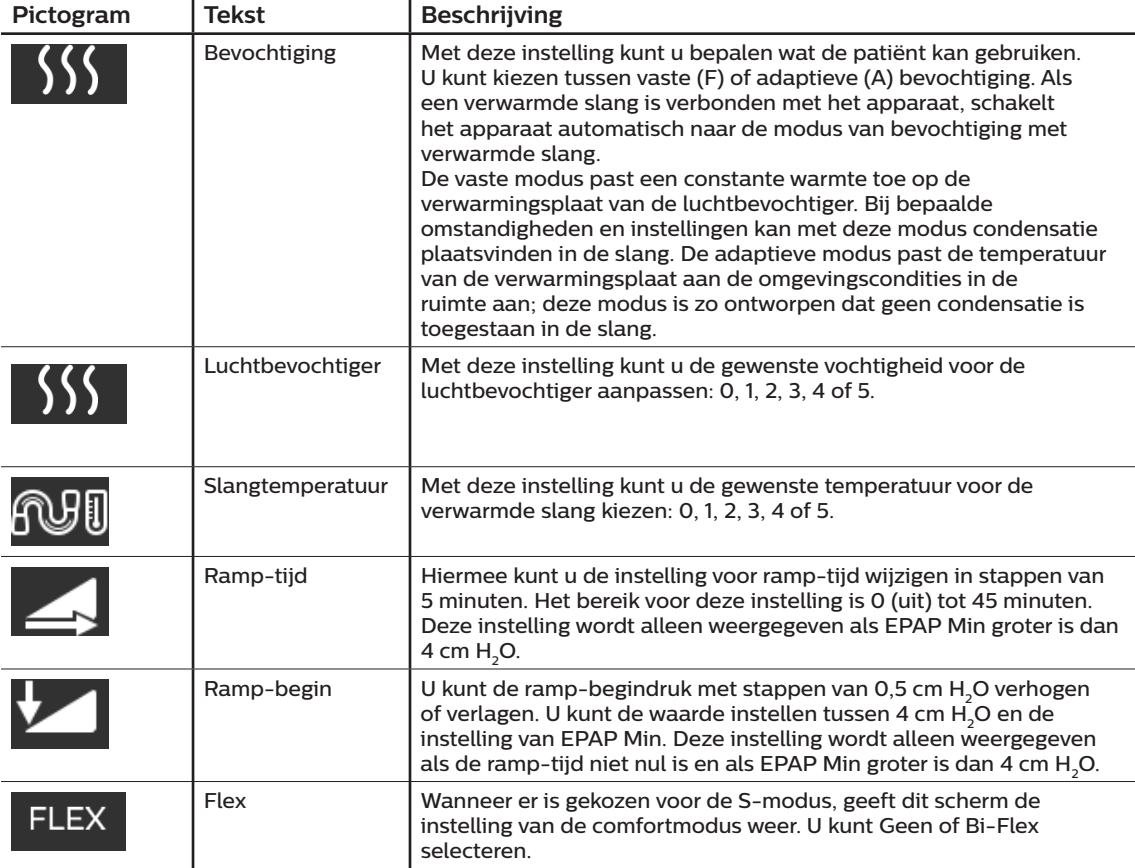

### DreamStation BiPAP S/T en AVAPS

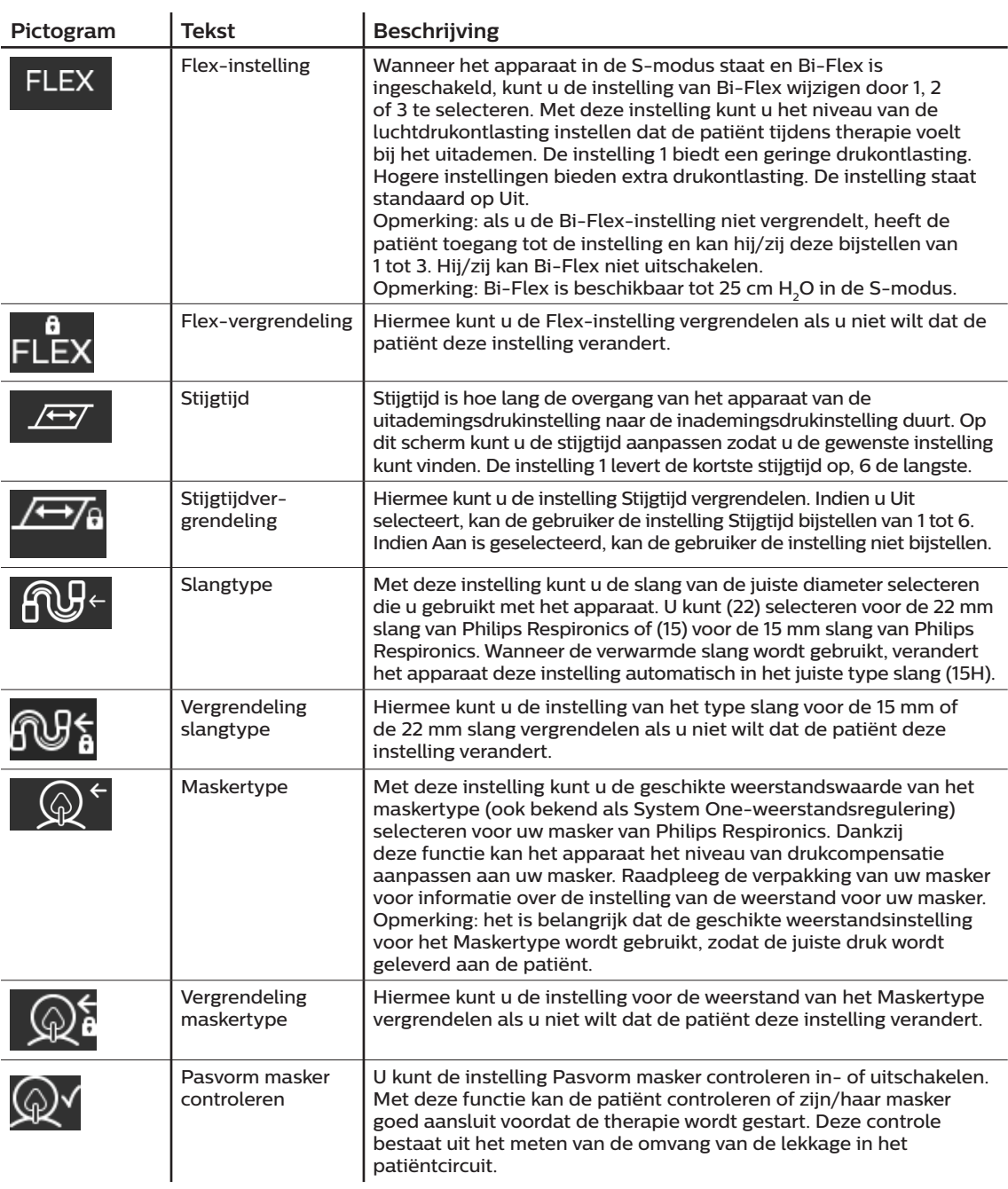

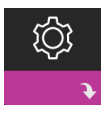

### **Apparaatinstellingen**

Dit scherm brengt u naar een submenu waar u de manier waarop het apparaat informatie toont kunt aanpassen. Deze instellingen worden hieronder beschreven.

### **Opmerking**

Niet alle hier getoonde instellingen zullen zichtbaar zijn op het apparaat. Het scherm zal variëren naargelang het model en de instellingen van het apparaat.

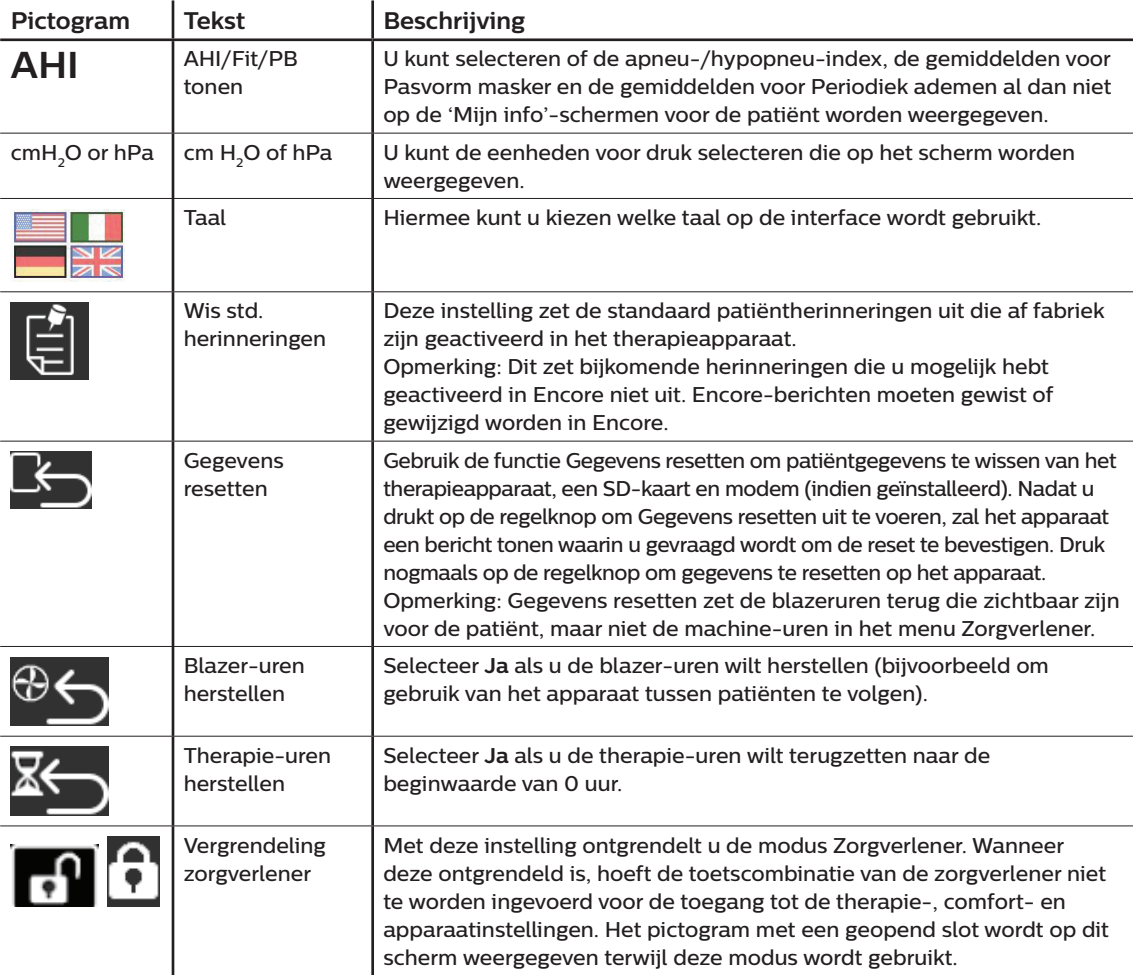

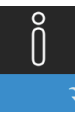

### **Infoschermen**

Dit scherm brengt u naar een submenu waar u informatie over het gebruik van de patiënt kunt bekijken. De infoschermen staan beschreven in hoofdstuk 3 van de gebruikershandleiding.

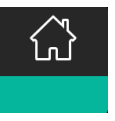

### **Terugkeren naar patiëntmodus**

Wanneer u dit scherm kiest, verlaat u de zorgverlenermodus en keert het apparaat terug naar de patiëntmodus. Na 5 minuten zonder activiteit treedt ook een time-out op voor de zorgverlenermodus en keert het systeem automatisch terug naar de patiëntmodus.

# **Detectie van therapiegebeurtenissen**

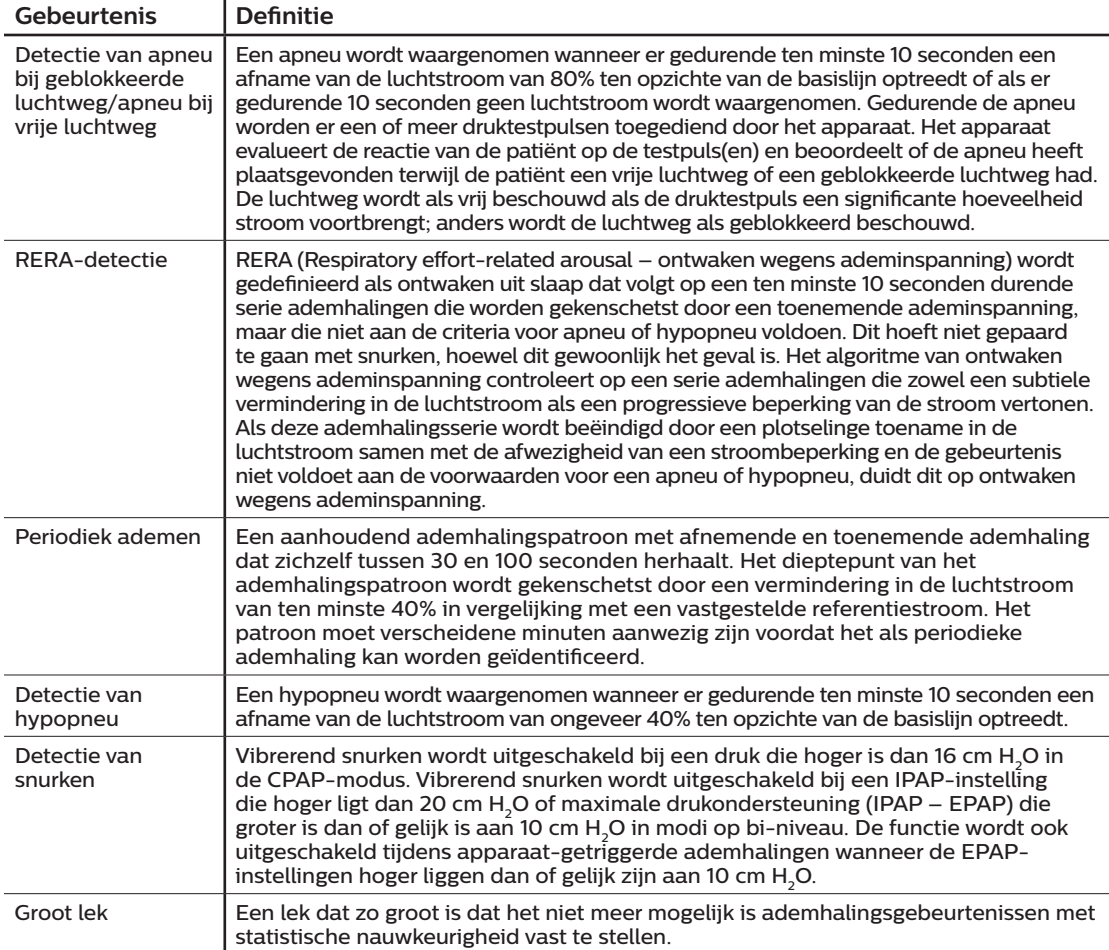

# **Gebeurtenisdetectie in modi met een back-upfrequentie**

Als het apparaat is ingesteld op een modus die zijn eigen back-upademhaling biedt (S/T-, PC- of T-modus) levert het apparaat GEEN testpuls. In plaats daarvan maakt het gebruik van de back-upademhaling van het apparaat en bepaalt het welk soort apneu (indien dit het geval is) moet worden beoordeeld.

# **Hulpprogramma apparaatonderzoek Prestatiecontrole**

Het hulpprogramma voor probleemoplossing Prestatiecontrole is een tool voor zelfdiagnose die is ingebouwd in het therapieapparaat. U kunt er een therapieapparaat snel mee evalueren op afstand. Als een patiënt u belt en aangeeft dat de therapie niet juist lijkt te werken, vraagt u de patiënt om op Performance Check (Prestatiecontrole) te klikken in het menu Mijn zorgverlener van de patiënt. De controle zet de blazer in werking en onderzoekt het apparaat op werkingsfouten. Het scherm geeft dan weer of het apparaat is geslaagd voor de controle (groen vinkje) of moet worden geretourneerd voor onderhoud (rode X). Indien een modem is geïnstalleerd, zal Performance Check (Prestatiecontrole) automatisch een dashboard voor probleemoplossing uploaden naar de EncoreAnywhere-patiëntbeheersoftware. Dit dashboard geeft u een overzicht van belangrijke instellingen en statistieken van het apparaat, en helpt u zo om problemen eenvoudiger op te lossen via de telefoon. Als geen modem is geïnstalleerd in het therapieapparaat, kunt u de patiënt vragen om de vijf codes van het scherm Prestatiecontrole via de telefoon voor te lezen. U kunt deze codes ontcijferen in EncoreAnywhere, EncorePro of Encore Basic om het dashboard van probleemoplossing in te vullen.

# **Software bijwerken met behulp van de SD-kaart**

U kunt de apparaatsoftware updaten met behulp van de SD-kaart. De software-update moet worden uitgevoerd terwijl de therapie is uitgeschakeld.

- 1. Breng een SD-kaart met de nieuwe softwareversie aan in het apparaat. Er verschijnt een pop-upvenster met de vraag: 'Wilt u de software bijwerken?'
- 2. Draai aan de regelknop om **Ja** te selecteren en druk dan op de knop om de upgrade te starten. Het bezigpictogram  $\overline{X}$  verschijnt zolang de upgrade aan de gang is. Koppel het apparaat los van de stroomtoevoer.
- 3. Als de software correct is geüpdatet, verschijnt het pictogram Wijziging geaccepteerd op het scherm. Verwijder de SD-kaart uit het apparaat om het apparaat opnieuw op te starten en de nieuwe software te gebruiken.

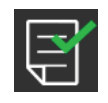

4. Als er een fout met de SD-kaart wordt vastgesteld, verschijnt het pictogram Wijziging afgewezen. Verwijder de SD-kaart en breng hem opnieuw in. Als de waarschuwing aanhoudt, neemt u voor een nieuwe SD-kaart contact op met Philips Respironics via +1-724-387-4000.

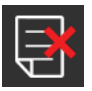

### **Patiëntgegevens wissen voor meerdere gebruikers**

Als u het apparaat bij meerdere personen gebruikt en gegevens wilt downloaden, moet u de optie **Gegevens resetten** gebruiken via het apparaatmenu om patiëntgegevens uit het apparaat te wissen zodat alleen de huidige patiëntgegevens worden vermeld in het rapport. Zie **Apparaatinstellingen** eerder in dit document voor meer informatie.

Met de functie Gegevens resetten worden alle opgeslagen patiëntgegevens verwijderd. Hierdoor worden problemen met betrekking tot vertrouwelijke patiëntgegevens voorkomen en eerdere therapie-instellingen voor de patiënt verwijderd. Als het apparaat bij meerdere gebruikers wordt gebruikt, moet ervoor worden gezorgd dat deze instructies tussen de verschillende patiënten worden opgevolgd.

Deze optie wordt weergegeven in het menu Apparaatinstellingen. U kunt alle patiëntgegevens en visuele alarmen wissen die zijn opgeslagen in het geheugen van het apparaat en op de SD-kaart van het apparaat, indien deze is geplaatst. Ook wordt de modem gewist, indien deze is geïnstalleerd.

# **Apparaatinformatie verzamelen**

Noteer of kopieer de therapie-instellingen voor de patiënt voordat de test wordt gestart, indien van toepassing.

#### **Opmerking**

**Een bevoegd persoon moet de juiste therapie-instellingen op het apparaat instellen als de tests zijn voltooid en voorafgaand aan gebruik bij patiënten.**

- 1. Sluit het apparaat aan op een luchtbevochtiger, indien van toepassing. Zorg ervoor dat een schoon of nieuw blauw pollenfilter in het apparaat is geplaatst.
- 2. Noteer het serienummer en modelnummer op het gegevensblad.
- 3. Noteer de modelnaam op het gegevensblad.
- 4. Sluit aan op wisselstroom en noteer de firmwareversie op het gegevensblad.
- 5. Noteer de blazeruren van het apparaat op het gegevensblad.

## **Procedure voor systeemcheckout**

Voer deze testprocedure uit voordat het apparaat wordt aangesloten op een patiënt of voorafgaand aan het gebruik bij een volgende patiënt. De tests moeten zoals beschreven worden uitgevoerd om de correcte werking van het apparaat te controleren.

#### **Waarschuwing!**

**Als het apparaat niet binnen de aangegeven specificaties werkt, moet u het systeem laten nakijken door een gekwalificeerd, door Philips Respironics goedgekeurd servicecentrum.**

#### **Druk controleren**

Als voor uw procedure voor het gereedmaken van patiënten de werkelijke druk met een manometer moet worden gecontroleerd, dient u de volgende instructies op te volgen om te zorgen dat het apparaat op de juiste wijze werkt. Voor het controleren van de druk hebt u de volgende apparatuur nodig:

- 1. De Philips Respironics-drukkalibratiekit, die het volgende omvat:
	- **Philips Respironics Whisper Swivel II**
	- Samenstelling O<sub>2</sub>-verrijking van Philips Respironics  $\bullet$
	- 0,635 cm opening
	- Gesloten einddop, stopper of vergelijkbaar
- 2. Flexibele Philips Respironics-slang
- 3. Drukslang
- 4. Blauw pollenfilter (niet getoond)
- 5. Digitale manometer van Philips Respironics  $\bigcirc$  (of gelijkwaardig), met de volgende minimale specificaties:
	- 0-30 cm H<sub>2</sub>O (of beter)
	- ± 0,3 cm H2O nauwkeurigheid
	- ± 0,1 cm H2O resolutie

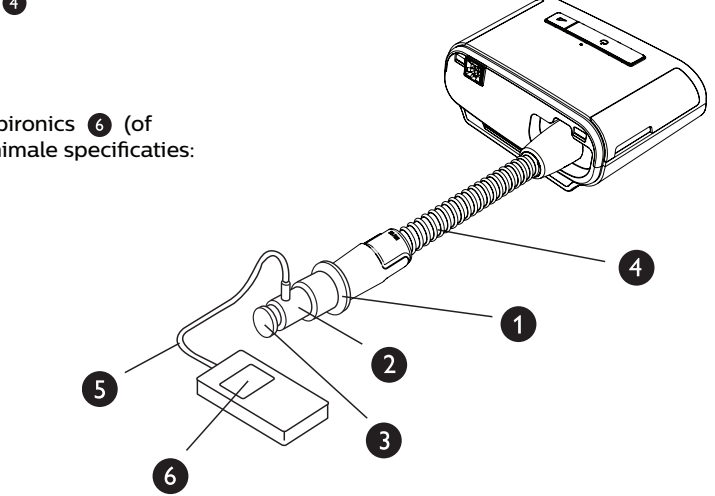

#### DreamStation BiPAP S/T en AVAPS

Voer de volgende stappen uit om de druk te controleren. Raadpleeg de afbeelding op de vorige pagina voor de juiste configuratie.

- 1. Installeer terwijl het apparaat is losgekoppeld het blauw pollenfilter in het apparaat.
- 2. Sluit de flexibele patiëntslang aan op het apparaat of de uitlaatpoort van de luchtbevochtiger (4).
- 3. Sluit de Whisper Swivel II aan op het uiteinde van de flexibele patiëntslang (1).
- 4. Plaats het O<sub>2</sub>-verrijkingsapparaat op het uiteinde van de Whisper Swivel II (2).
- 5. Plaats de einddop (3) op het uiteinde van het O<sub>2</sub>-verrijkingsapparaat.
- 6. Sluit een digitale manometer (6) aan op de drukaflaat (5) op het O<sub>2</sub>-verrijkingsapparaat.
- 7. Zet de manometer aan. Als deze geen nulwaarde aangeeft, stelt u de manometer af om deze te kalibreren. Als de manometer verschillende instellingen voor apparaten kent, stelt u deze in op cm H<sub>2</sub>O.
- 8. Voorzie het apparaat van stroom en open het menu Zorgverlener. Stel het apparaat in op CPAP-modus en de drukwaarde op 4 cm H<sub>2</sub>O.
- 9. Sluit het menu Zorgverlener en druk vervolgens op de knop Therapie aan/uit om de therapie te starten. Noteer de meting van de manometer op het gegevensblad van de test.
- 10. Houd de knop Therapie aan/uit 2 seconden ingedrukt om de therapie te beëindigen.
- 11. Open het menu Zorgverlener. Stel de CPAP-druk in op 20 cm H<sub>2</sub>O. Noteer de meting van de manometer op het gegevensblad en beëindig vervolgens de therapie.
- 12. Stel het apparaat in op S-modus en stel IPAP-druk in op 10 cm H<sub>2</sub>O en EPAP-druk op 5 cm H<sub>2</sub>O.
	- Verwijder de einddop.
	- Plaats 0,635 cm opening
	- Sluit het menu Zorgverlener.
	- Druk op de knop Therapie aan/uit om de therapie te starten.
- 13. Blokkeer herhaaldelijk de uitlaat en maak deze vervolgens weer vrij om op het beeldscherm van de manometer te controleren of het apparaat IPAP en EPAP triggert en tussen IPAP en EPAP wisselt. Noteer de resultaten op het gegevensblad van de test.
- 14. Stel het apparaat in op de modus S/T en stel IPAP-druk in op 10 cm H<sub>2</sub>O, EPAP-druk op 5 cm H<sub>2</sub>O, BPM op 10, Inademingstijd (Ti) op 2,0 en Stijgtijd op 2.
- 15. Sluit het menu Zorgverlener en druk vervolgens op de knop Therapie aan/uit om de therapie te starten.
- 16. Controleer gedurende twee getimede ademhalingen visueel op het beeldscherm of het apparaat wisselt tussen IPAP en EPAP. Noteer de resultaten op het gegevensblad van de test.

## **Controle van prestaties van verwarmde luchtbevochtiger**

Met behulp van de voorverwarmingsmodus van de luchtbevochtiger kunt u bepalen of de DreamStationluchtbevochtiger goed werkt. Voer de volgende stappen uit om de prestaties van de luchtbevochtiger te controleren.

#### **Waarschuwingen**

**Ter voorkoming van letsel is het van essentieel belang om bij het uitvoeren van deze test onderstaande stappen strikt te volgen. Lees voordat u deze test uitvoert alle stappen door.**

**Plaats uw hand niet op de verwarmingsplaat terwijl u de test uitvoert, omdat u hierdoor letsel kunt oplopen.**

- 1. Gebruik een laserthermometer om de temperatuur van de verwarmingsplaat te beoordelen terwijl het apparaat en de luchtbevochtiger niet in werking zijn, om dit later te kunnen vergelijken. Houd uw hand boven de verwarmingsplaat (zonder deze aan te raken) om de temperatuur van de verwarmingsplaat te beoordelen als u geen laserthermometer gebruikt.
- 2. Koppel de patiëntslang los (indien aangesloten) en verwijder de waterkamer.
- 3. Controleer of de luchtbevochtiger is ingeschakeld en is ingesteld op 1.
- 4. De voorverwarmingsmodus kan alleen worden geactiveerd als de blazer uit staat en een luchtbevochtiger is aangesloten. Draai de regelknop op het scherm Voorverwarmen en selecteer Aan. Het apparaat bevindt zich nu in de modus voorverwarmen en het pictogram voor de luchtbevochtiger gaat gedurende deze tijd branden met instellingsnummer 1.
- 5. Laat het apparaat 30 seconden in de voorwarmingsmodus werken.
- 6. Gebruik een laserthermometer om te bevestigen dat de temperatuur van de verwarmingsplaat is toegenomen. Houd uw hand boven de verwarmingsplaat (zonder deze aan te raken) om u ervan te verzekeren dat de temperatuur van de verwarmingsplaat is toegenomen wanneer u geen laserthermometer gebruikt.

#### **Waarschuwing**

**Plaats uw hand niet op de verwarmingsplaat terwijl u de test uitvoert, omdat u hierdoor letsel kunt oplopen.**

- 7. Druk op de knop Therapie om de therapie te openen en de voorverwarmingsmodus te beëindigen.
- 8. Houd de knop Therapie 2 seconden ingedrukt om de therapie te beëindigen.
- 9. Noteer de resultaten op het gegevensblad.

# **De alarmen controleren**

#### **Belangrijk!**

**Voor de volgende stappen wordt aangenomen dat de stappen van gedeelte Voer de volgende stappen uit om de druk te controleren eerst zijn uitgevoerd.**

**Een bevoegd persoon moet de juiste patiëntinstellingen op het apparaat instellen als de tests zijn voltooid en voorafgaand aan gebruik bij patiënten.**

Gebruik voor de volgende tests de testopening uit de aanwijzingen voor De druk controleren en het voorschrift van de patiënt. Zorg ervoor dat de blazer zich in de positie Aan bevindt voordat elke alarmtest wordt gestart.

#### **Test van het alarm Patiëntcircuit losgekoppeld**

#### **Opmerking**

Het alarm Patiëntcircuit losgekoppeld is gebaseerd op een vast verband tussen de patiëntdrukinstellingen en de open-circuitstroom van het patiëntcircuit. U moet controleren of het alarm Patiëntcircuit losgekoppeld goed werkt bij de patiëntdrukken en het circuit.

- 1. Ga naar de zorgverlenermodus.
- 2. Stel de apneu-alarminstelling in op Uit.
- 3. Stel het Patiëntcircuit losgekoppeld-alarm in op 15 seconden.
- 4. Sluit het startscherm.
- 5. Sluit het standaardcircuit aan op Whisper Swivel II en een einddop.
- 6. Druk op de knop Therapie aan/uit om de therapie te starten.
- 7. Simuleer ademhaling door de uitlaatpoort afwisselend te blokkeren en vrij te maken.
- 8. Verwijder de gesloten einddop.
- 9. Verifieer of het Alarm patiëntcircuit losgekoppeld na ongeveer 15 seconden afgaat.
- 10. Druk op de regelknop om het alarm te onderdrukken en wacht een minuut tot het alarm weer afgaat.
- 11. Druk opnieuw op de regelknop om het alarm te bevestigen en te verwijderen van het scherm.
- 12. Plaats de gesloten einddop terug.
- 13. Houd de knop Therapie aan/uit 2 seconden ingedrukt om de therapie te beëindigen. Ga terug naar het stand-byscherm.
- 14. Stel het Patiëntcircuit losgekoppeld-alarm in op Uit.
- 15. Noteer de testresultaten voor het alarm voor loskoppeling bij patiënt op het gegevensblad.
- 16. Ga terug naar de modus Zorgverlener en stel het Patiëntcircuit losgekoppeld-alarm in op de gewenste patiëntinstelling.

#### **Test van het apneu-alarm**

- 1. Ga naar de zorgverlenermodus.
- 2. Stel de apneu-alarminstelling in op 10 seconden.
- 3. Sluit het startscherm.
- 4. Druk op de knop Therapie aan/uit om de therapie te starten.
- 5. Verwijder de gesloten einddop. Controleer of het apparaat IPAP inschakelt.
- 6. Plaats de gesloten einddop terug. Verifieer of het apneu-alarm na ongeveer 10 seconden afgaat.
- 7. Druk twee keer op de regelknop om het alarm te onderdrukken en te wissen en wacht een minuut tot het alarm weer afgaat.
- 8. Druk opnieuw op de regelknop om het alarm te bevestigen en te verwijderen van het scherm.
- 9. Houd de knop Therapie aan/uit 2 seconden ingedrukt om de therapie te beëindigen. Ga terug naar het stand-byscherm.
- 10. Stel de apneu-alarminstelling in op Uit.
- 11. Noteer de testresultaten voor het apneu-alarm op het gegevensblad.
- 12. Ga terug naar de modus Zorgverlener en stel het Apneu-alarm in op de gewenste patiëntinstelling.

#### **Test van het alarm laag beademingsvolume per minuut**

- 1. Sluit het apparaat aan op een goedgekeurd circuit, het apparaat Whisper Swivel II en een testlong.
- 2. Druk in stand-by op de knop Therapie aan/uit om de therapie te starten.
- 3. Simuleer 6 ademhalingen door de uitlaatpoort afwisselend 2 seconden te blokkeren en 2 seconden vrij te maken.
- 4. Stel met de therapie ingeschakeld de instelling voor Alarm lage minuutademhaling in op 10,0 l/min.
- 5. Simuleer 1 of 2 ademhalingen door de uitlaatpoort afwisselend te blokkeren en vrij te maken.
- 6. Controleer of het alarm lage minuutademhaling afgaat.
- 7. Houd de knop Therapie aan/uit 2 seconden ingedrukt om de therapie te beëindigen. Ga terug naar het stand-byscherm.
- 8. Stel Alarm lage minuutademhaling in op 0,0 (uit).
- 9. Noteer de testresultaten voor het alarm lage minuutademhaling op het gegevensblad.
- 10. Ga terug naar de modus Zorgverlener en stel de instelling van het Alarm lage beademing/min. in op de gewenste patiëntinstelling.

#### **Test van het alarm stroomonderbreking**

- 1. Trek terwijl het apparaat therapie levert de stekker uit het stopcontact. Controleer of het alarm stroomonderbreking afgaat.
- 2. Druk op de regelknop om het alarm te bevestigen en te verwijderen.
- 3. Sluit de stroom weer aan. Controleer of het apparaat de therapie hervat.

#### **Belangrijk!**

**Als de tests voltooid zijn, moet het apparaat worden ingesteld op de juiste patiëntinstellingen voordat het weer gebruikt wordt.**

# **Reinigen en desinfecteren**

#### **Waarschuwing**

**Als het apparaat wordt gebruikt bij meerdere gebruikers, moet u het bacteriefilter voorafgaand aan het gebruik bij een volgende gebruiker weggooien en vervangen.**

#### **Opmerkingen**

- Raadpleeg de gebruikshandleiding van het apparaat voor de instructies voor reiniging en desinfectie van het therapieapparaat en de buitenkant en slang van de luchtbevochtiger.
- Raadpleeg de handleiding van de verwarmde luchtbevochtiger voor de instructies voor reiniging en desinfectie van het waterreservoir, de afdichting en de verwarmde slang.

### **Slangen**

In het ziekenhuis moeten de 15 en 22 mm prestatieslang iedere week en tussen patiënten worden vervangen.

#### **Opmerking**

Raadpleeg de gebruikershandleiding van de verwarmde luchtbevochtiger voor de instructies voor reiniging en desinfectie van de verwarmde slang. Zie de gebruiksaanwijzing van uw apparaat voor reinigingsinstructies voor de niet-verwarmde slang (Hoofdstuk 6: Reiniging, desinfectie en onderhoud).

### **Filters**

Voor gebruik bij meerdere patiënten vervangt u de herbruikbare filters, wegwerpfilters en bacteriefilters tussen elke patiënt.

In de ziekenhuisomgeving spoelt u voor gebruik voor één patiënt het herbruikbaar filter ten minste eens per week en vervangt u het maandelijks.

### **Draagtas**

In de ziekenhuisomgeving verwijdert u de draagtas tussen patiënten.

### **Desinfectie van de luchtinlaatroute**

#### **Waarschuwing**

**Als het apparaat bij meerdere patiënten wordt gebruikt, moet u het bacteriefilter afvoeren en vervangen, telkens wanneer het apparaat wordt gebruikt bij een andere patiënt.**

Als het apparaat wordt teruggebracht en aan een nieuwe patiënt wordt toegewezen, moet het apparaat volgens de procedures in deze handleiding worden gereinigd en gedesinfecteerd. De componenten van de gasroute moeten worden vervangen. Neem contact op met de klantenservice van Philips Respironics voor vervanging.

#### **Opmerking**

Deze producten zijn geschikt voor gebruik met andere patiënten zodra de hierboven vermelde desinfectie van de luchtroute is uitgevoerd.

# **Specificaties**

Zie hoofdstuk 7 in de gebruikershandleiding voor apparaatspecificaties.

# **Gegevensblad systeemcontrole**

### **Apparaatinformatie**

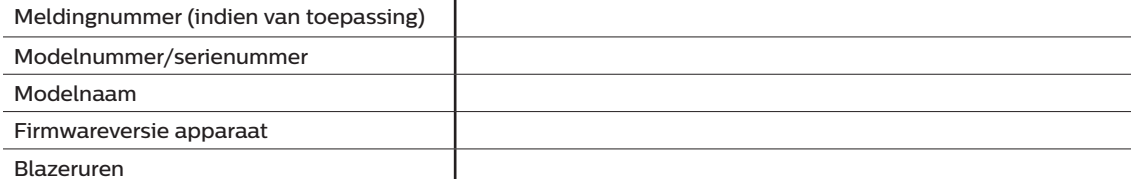

### **Verificatie luchtbevochtiger**

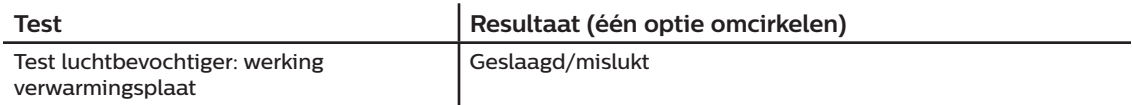

### **Systeem- en alarmverificatie**

### **DreamStation BiPAP S/T of DreamStation BiPAP AVAPS**

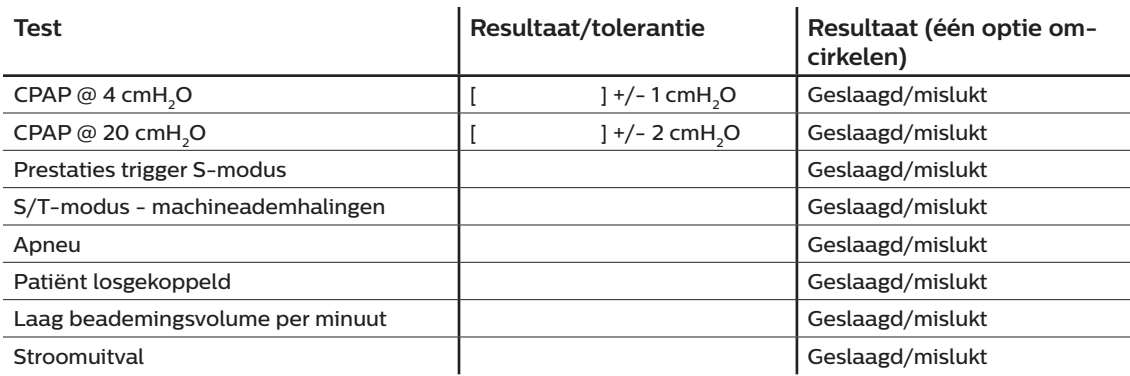

#### **Opmerking**

**Als niet alle tests voor het apparaat slagen, moeten alle noodzakelijke reparaties worden uitgevoerd en moet de test opnieuw worden uitgevoerd volgens de vereisten van de onderhoudshandleiding.**

Getest door: **Datum:** Datum:

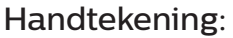

Gids voor zorgverleners | 17

DreamStation BiPAP S/T en AVAPS

Respironics Inc.

1001 Murry Ridge Lane Murrysville, PA 15668 VS Gewerbestrasse 17 82211 Herrsching, DuitslandRespironics Deutschland GmbH & Co. KG

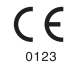

1129871 R05 JJB 07/08/2021 **Dutch** 

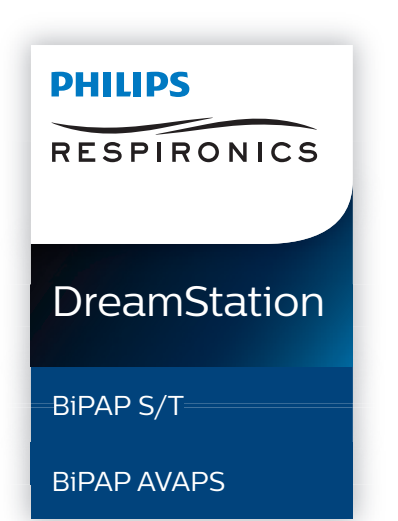

Français

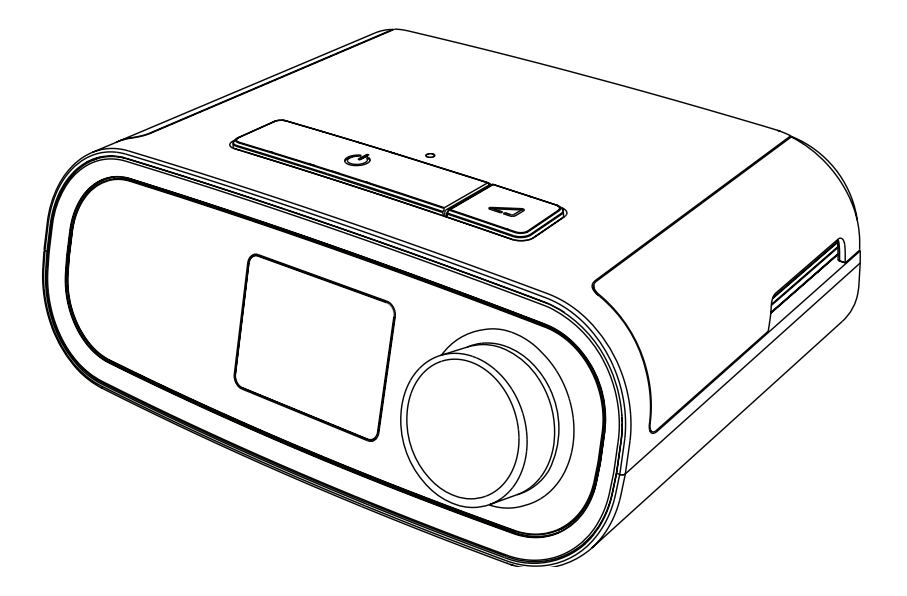

Manuel d'utilisation

# Table des matières

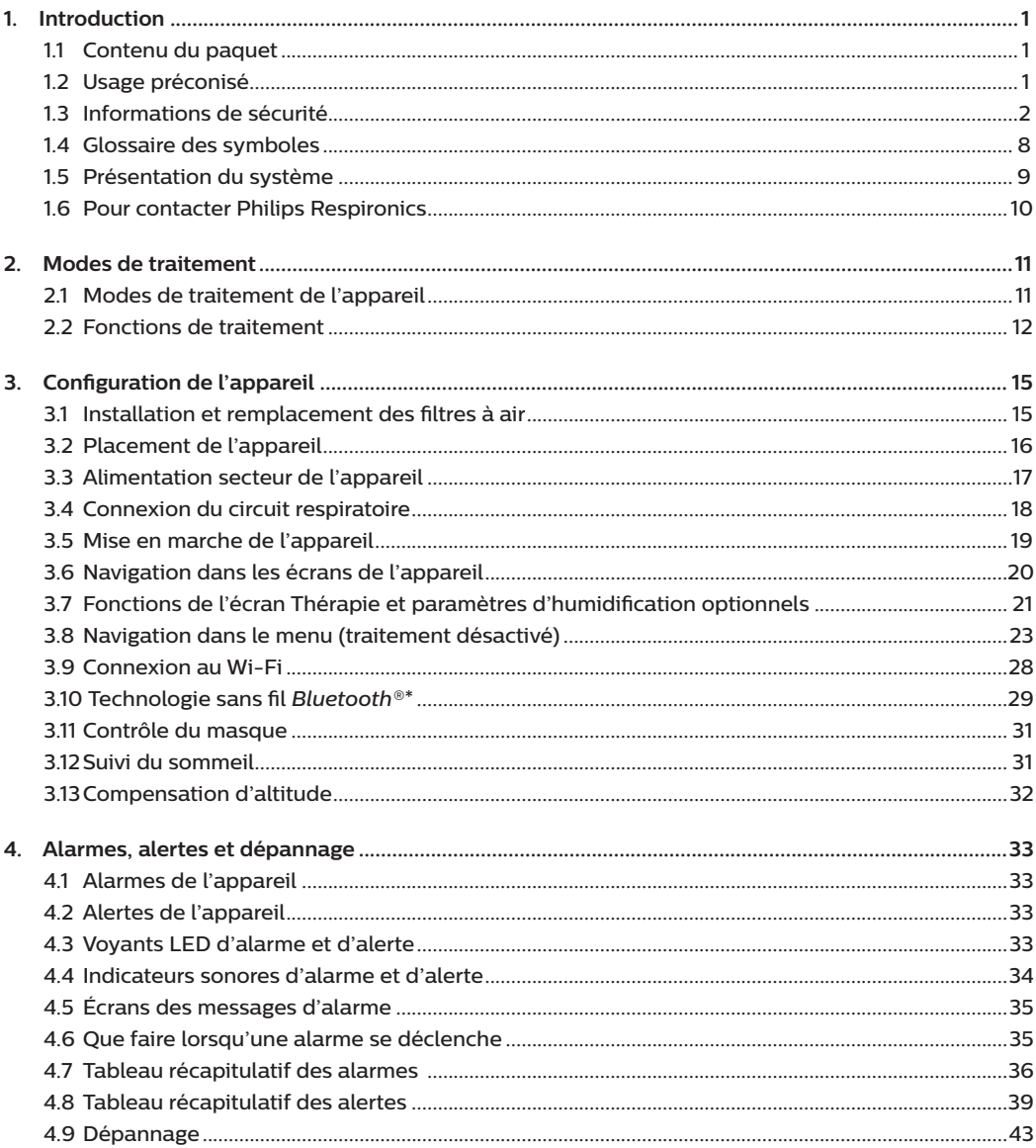

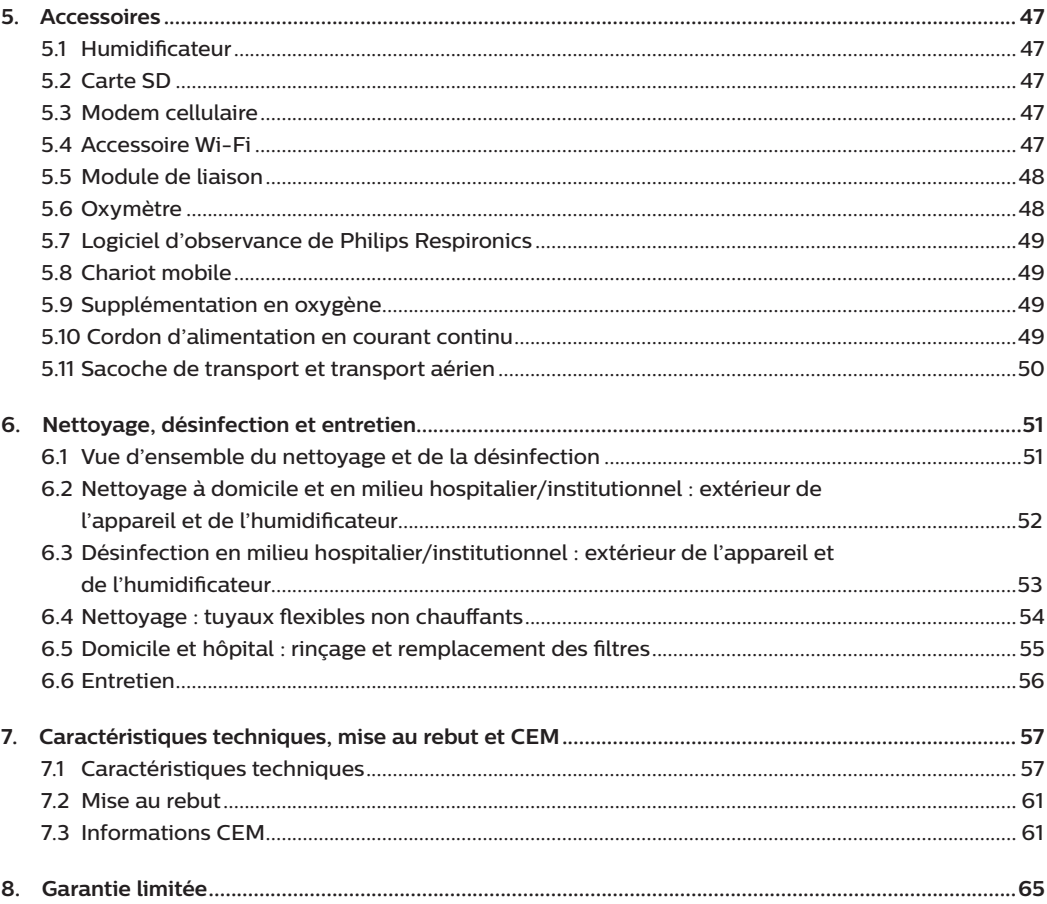

# **1. Introduction**

Ce chapitre offre une vue d'ensemble des appareils DreamStation BiPAP S/T et AVAPS. Prenez le temps de lire l'intégralité du manuel avant d'utiliser votre appareil pour la première fois. Ce chapitre comprend les informations suivantes :

- Contenu du paquet
- Usage préconisé
- Informations de sécurité
- Présentation du système

# **1.1 Contenu du paquet**

Votre système DreamStation BiPAP S/T ou AVAPS comprend les éléments suivants. Certains composants sont des accessoires en option qui peuvent ne pas être fournis avec l'appareil.

- 
- Appareil Carte SD
- Manuel d'utilisation Tuyau flexible
- Sacoche de transport Filtre anti-pollen bleu réutilisable
- Cordon d'alimentation Filtre bleu clair ultrafin jetable (en option)
- 
- 
- Alimentation électrique Humidificateur (en option)

# **1.2 Usage préconisé**

### **1.2.1 BiPAP S/T**

L'appareil BiPAP S/T est conçu pour fournir une assistance respiratoire non invasive aux patients de plus de 18 kg souffrant d'apnée obstructive du sommeil (AOS) et de troubles respiratoires. Cet appareil peut être utilisé à l'hôpital ou à domicile.

### **1.2.2 BiPAP AVAPS**

L'appareil BiPAP AVAPS est conçu pour fournir une assistance respiratoire non invasive aux patients de plus de 18 kg souffrant d'apnée obstructive du sommeil (AOS) et de troubles respiratoires. Cet appareil peut être utilisé à l'hôpital ou à domicile.

# **1.3 Informations de sécurité**

**Avertissement :** utilisez uniquement les méthodes de nettoyage décrites dans votre manuel d'utilisation. Philips n'est pas en mesure de vérifier la sécurité ou les performances d'un dispositif si de l'ozone ou d'autres méthodes de nettoyage et de désinfection non approuvées sont utilisées.

# **1.3.1 Avertissements**

Un avertissement indique un risque de blessure pour l'utilisateur ou l'opérateur.

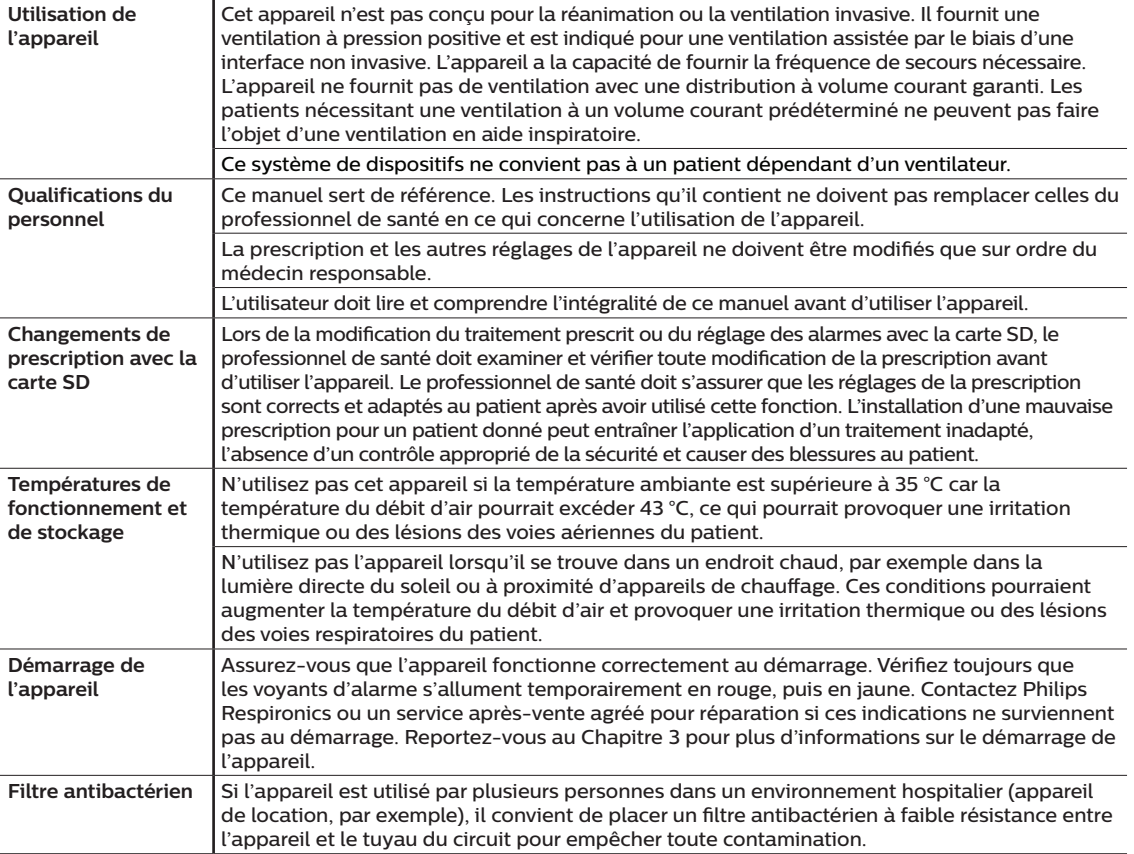

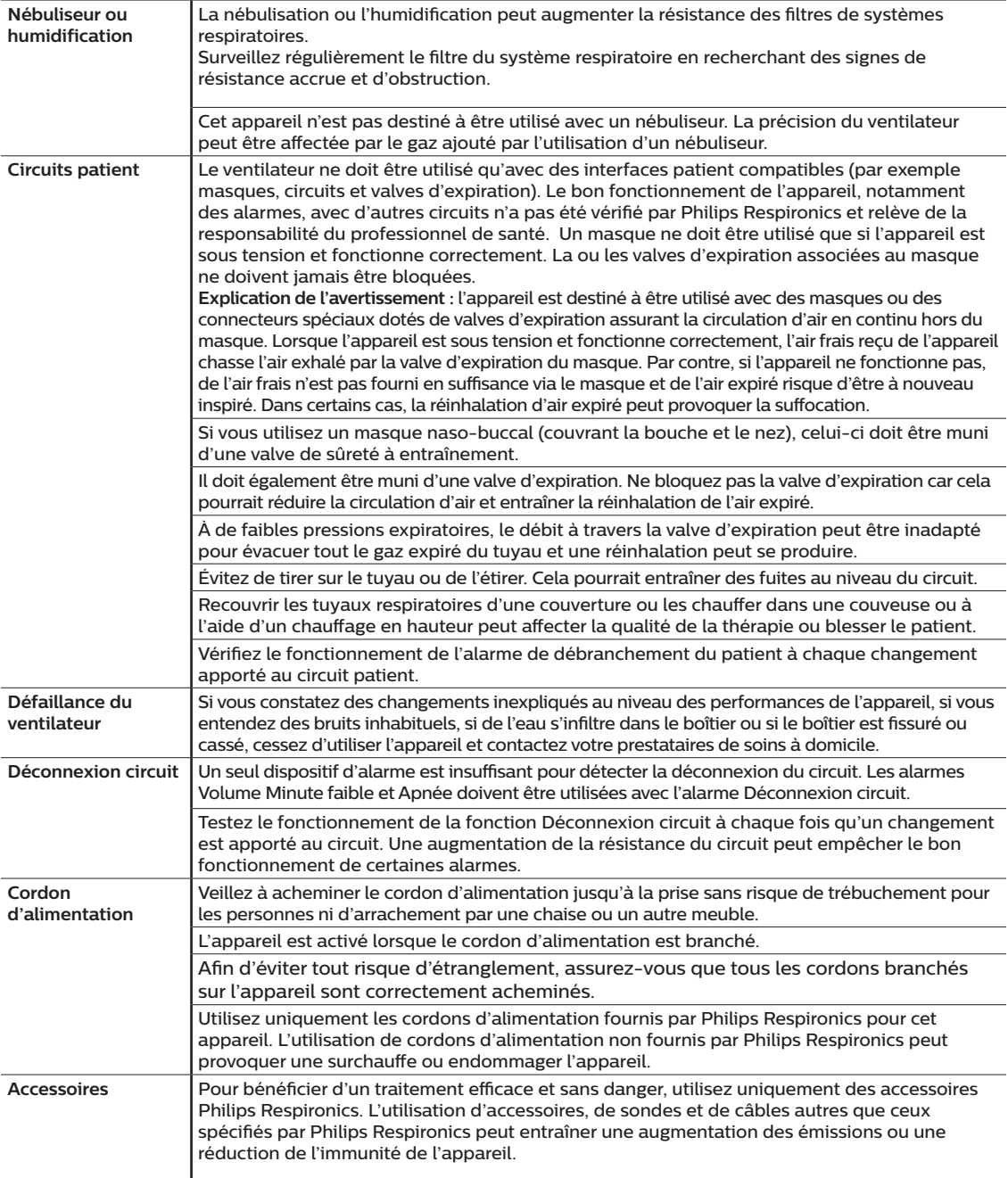

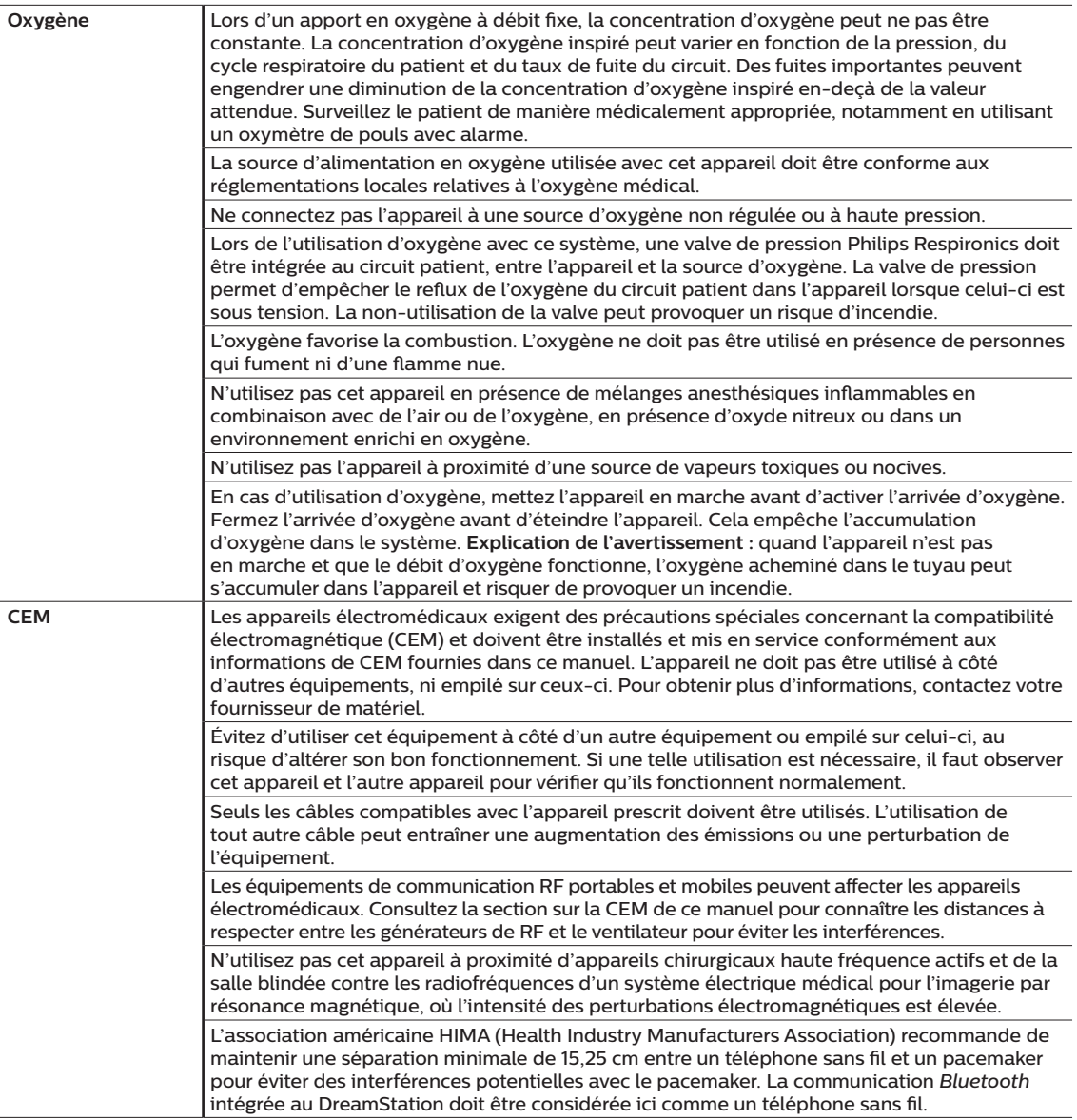

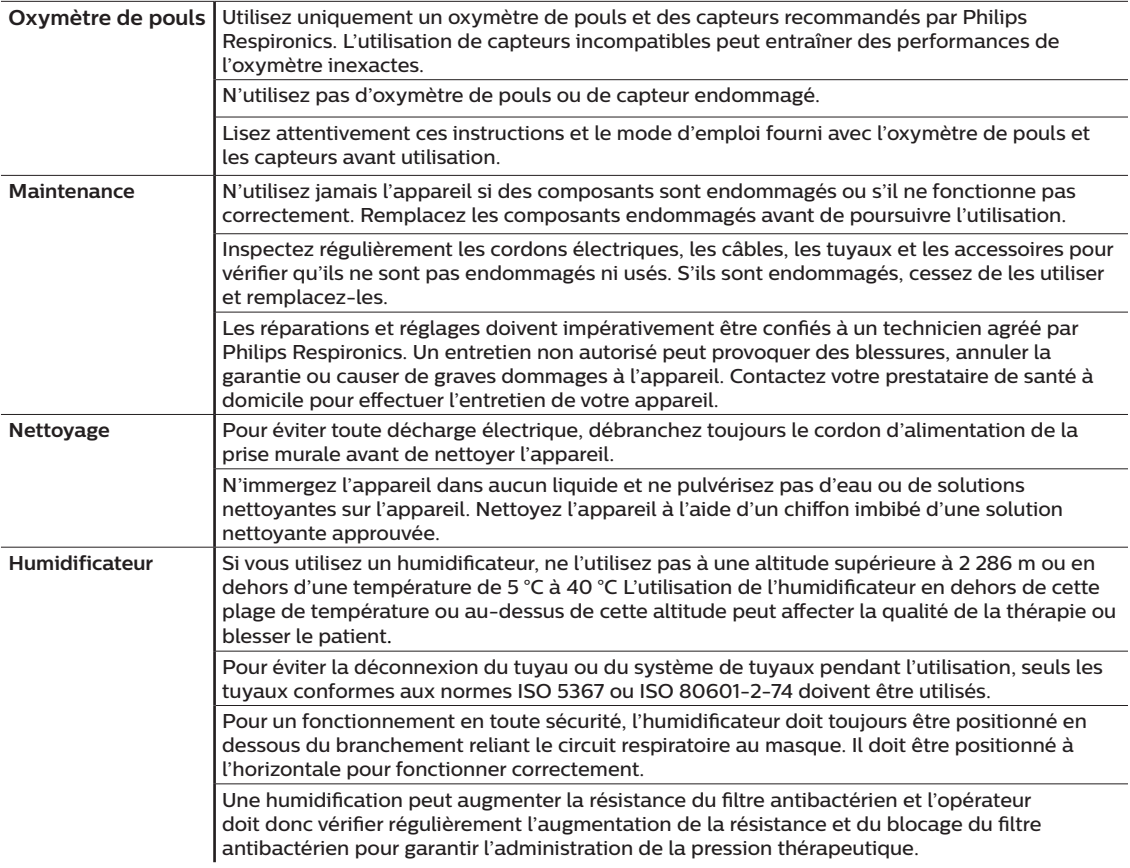

# **1.3.2 Mises en garde**

Une mise en garde indique la possibilité de dégâts matériels.

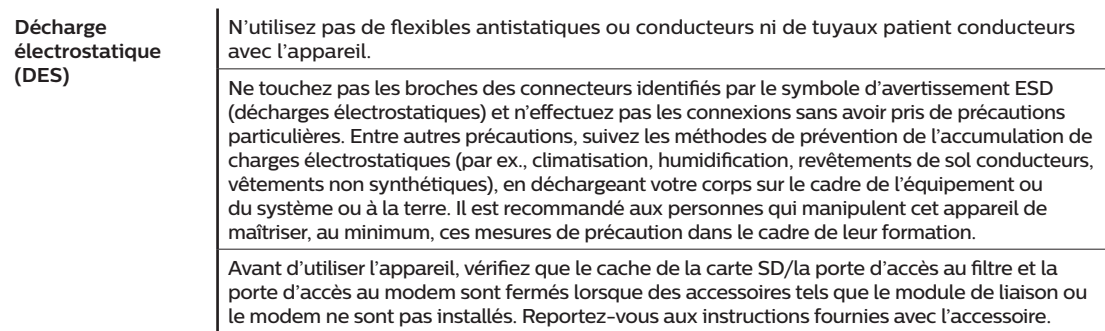

#### Manuel d'utilisation des appareils DreamStation BiPAP S/T et AVAPS

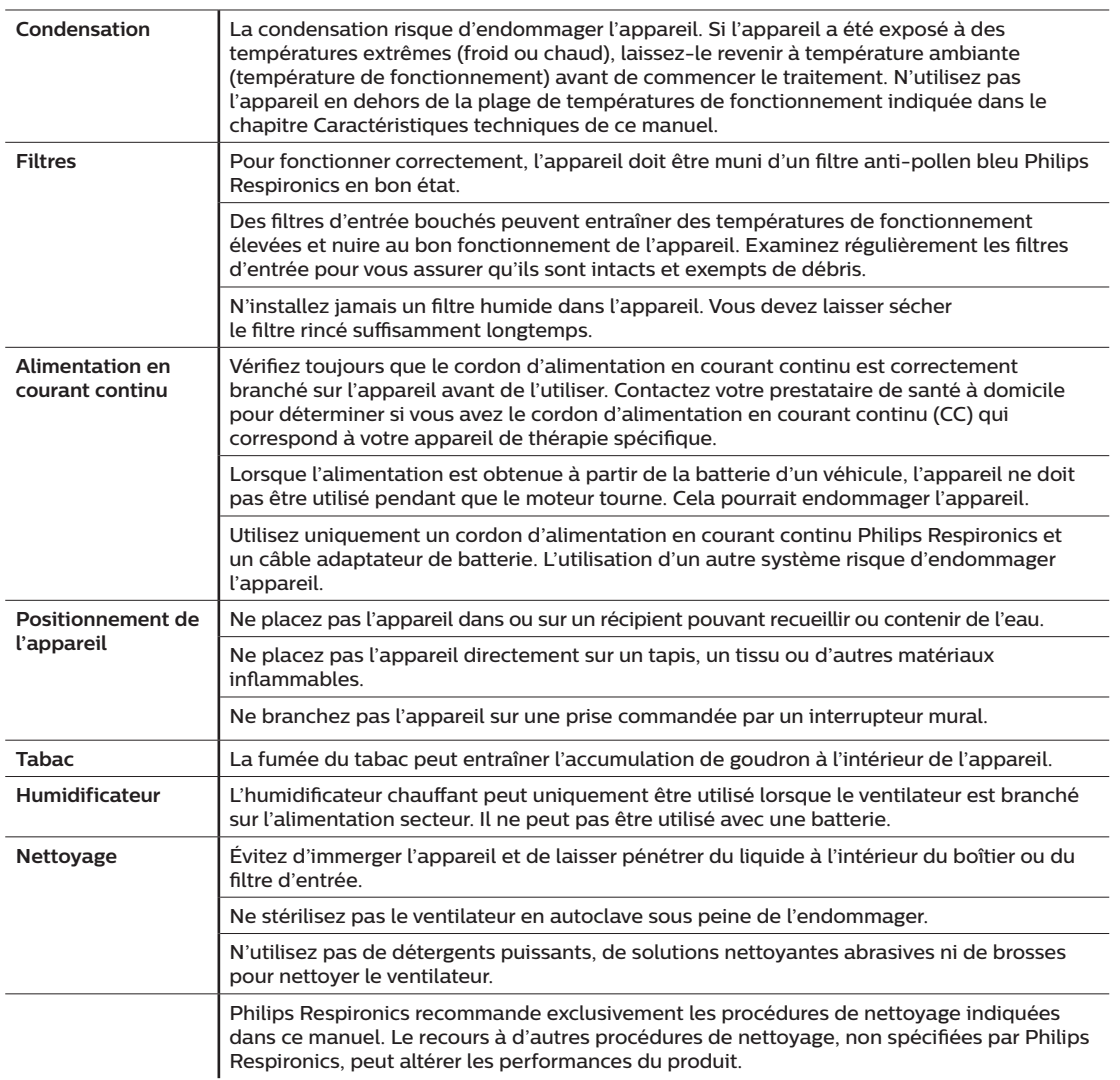

### **1.3.3 Remarques**

- Ce produit ne contient pas de DEHP ni de caoutchouc naturel sec dans les zones accessibles au patient ou à l'opérateur, ou dans le circuit respiratoire ou de passage de l'air.
- Reportez-vous à la section Garantie limitée de ce manuel pour plus d'informations sur la couverture de la garantie.

### **1.3.4 Contre-indications**

L'appareil est contre-indiqué chez les patients ne respirant pas spontanément. Si l'une des conditions suivantes vous concernent, consultez votre médecin avant d'utiliser l'appareil :

- Incapacité à maintenir la fonctionnalité des voies aériennes ou à évacuer correctement les sécrétions
- Risque d'aspiration du contenu gastrique
- Diagnostic d'une sinusite aigüe ou otite moyenne
- Allergie ou hypersensibilité aux matériaux du masque où le risque découlant de la réaction allergique l'emporte sur les avantages de l'assistance ventilatoire
- Épistaxis provoquant une aspiration pulmonaire de sang
- **Hypotension**

Lors de l'évaluation des risques et avantages relatifs à l'utilisation de cet équipement, le professionnel de santé doit comprendre que cet appareil peut fournir les plages de pression indiquées dans le tableau Précision de réglage, chapitre 7. Dans le cas de certaines défaillances, une pression maximale de 60 cm H<sub>2</sub>O est possible.

### **1.3.5 Précautions concernant le patient**

- Signalez immédiatement toute gêne thoracique inhabituelle, essoufflement ou migraine.
- En cas d'irritation ou de lésions de la peau découlant de l'utilisation du masque, reportez-vous aux instructions du masque pour connaître les mesures à prendre.
- Voici quelques-uns des effets secondaires potentiels d'un traitement non invasif par pression positive :
	- Gêne auriculaire
	- Conjonctivite
	- Abrasions cutanées liées aux interfaces non invasives
	- Distension gastrique (aérophagie)
- Tout incident grave qui se produit en lien avec cet appareil doit être signalé à Philips et à l'autorité compétente de l'État membre où résident l'utilisateur et/ou le patient.

# **1.4 Glossaire des symboles**

Les symboles suivants peuvent figurer sur l'appareil, le bloc d'alimentation, les accessoires et l'emballage.

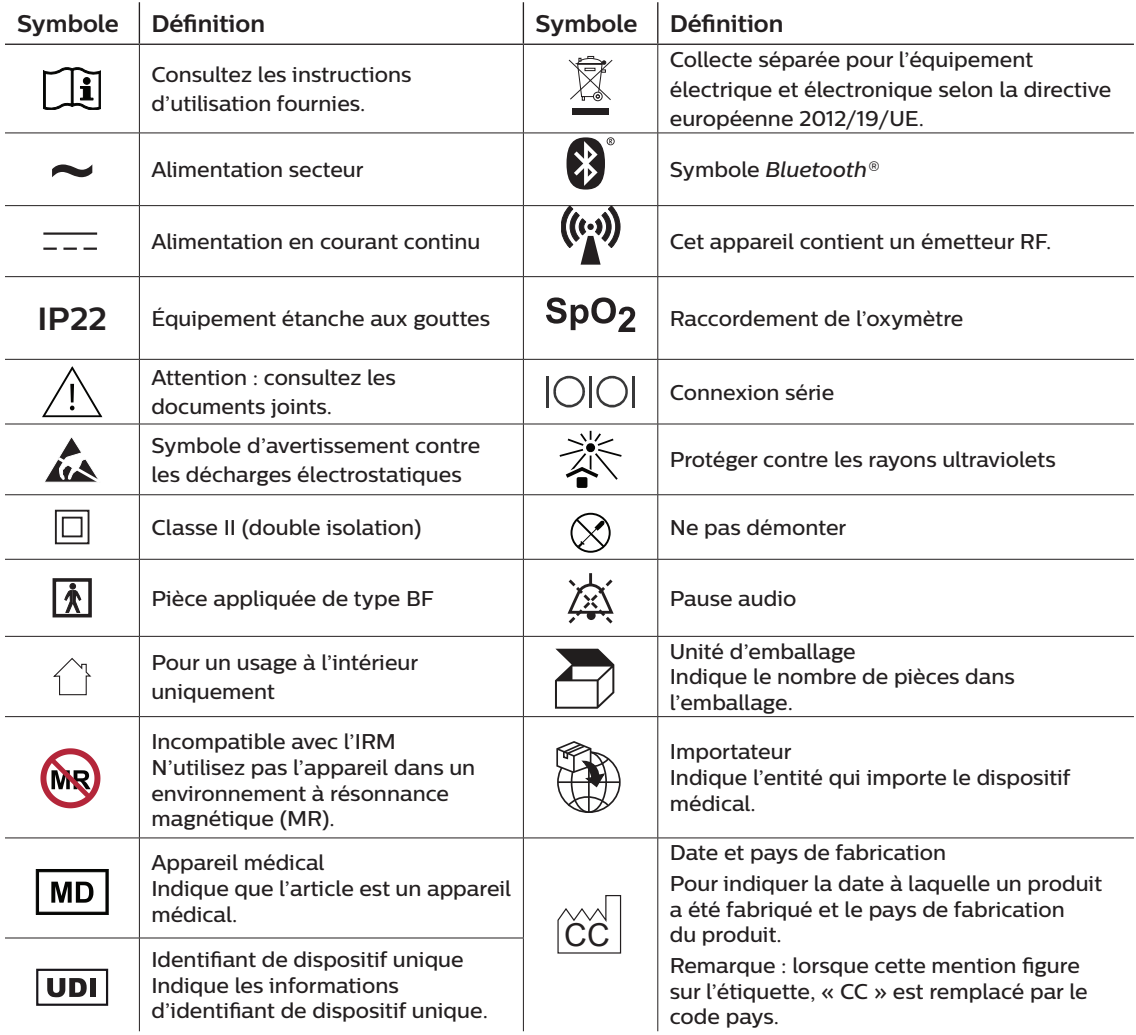

# **1.5 Présentation du système**

### **1.5.1 Description de l'appareil**

L'appareil est destiné à augmenter la respiration du patient en distribuant de l'air pressurisé à travers un circuit patient. Il détecte l'effort respiratoire du patient en surveillant le débit d'air dans le circuit patient et ajuste sa sortie pour faciliter l'inspiration et l'expiration. Ce traitement est connu sous le nom de ventilation à deux niveaux de pression. La ventilation à deux niveaux de pression fournit une pression plus élevée, appelée IPAP ou PIP (pression inspiratoire positive) lorsque vous inspirez, et une pression plus faible, appelée EPAP ou PEP (pression expiratoire positive) lorsque vous expirez. Une pression plus élevée facilite l'inspiration tandis qu'une pression plus faible facilite l'expiration.

Diverses fonctions supplémentaires peuvent être prescrites pour rendre votre traitement plus confortable. La fonction de rampe vous permet de réduire la pression lorsque vous essayez de vous endormir. La pression d'air augmente progressivement jusqu'à atteindre celle prescrite dans le cadre du traitement. De plus, la fonction Flex offre une atténuation de la pression accrue pendant la phase expiratoire de la respiration.

Plusieurs accessoires sont également disponibles pour une utilisation conjointe avec l'appareil. Contactez votre prestataire de santé à domicile pour l'achat de tout accessoire non fourni avec ce système.

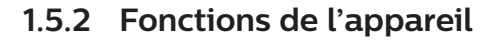

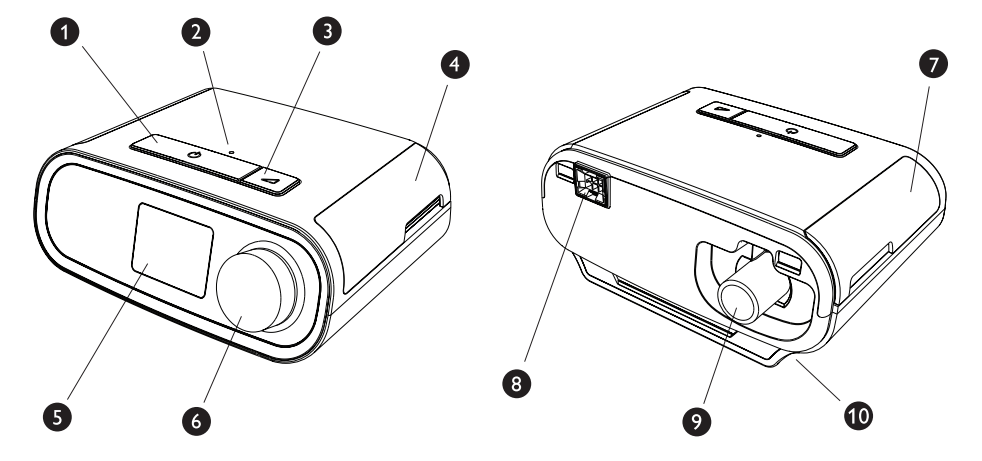

La figure ci-dessus illustre certaines fonctions de l'appareil décrites dans le tableau suivant.

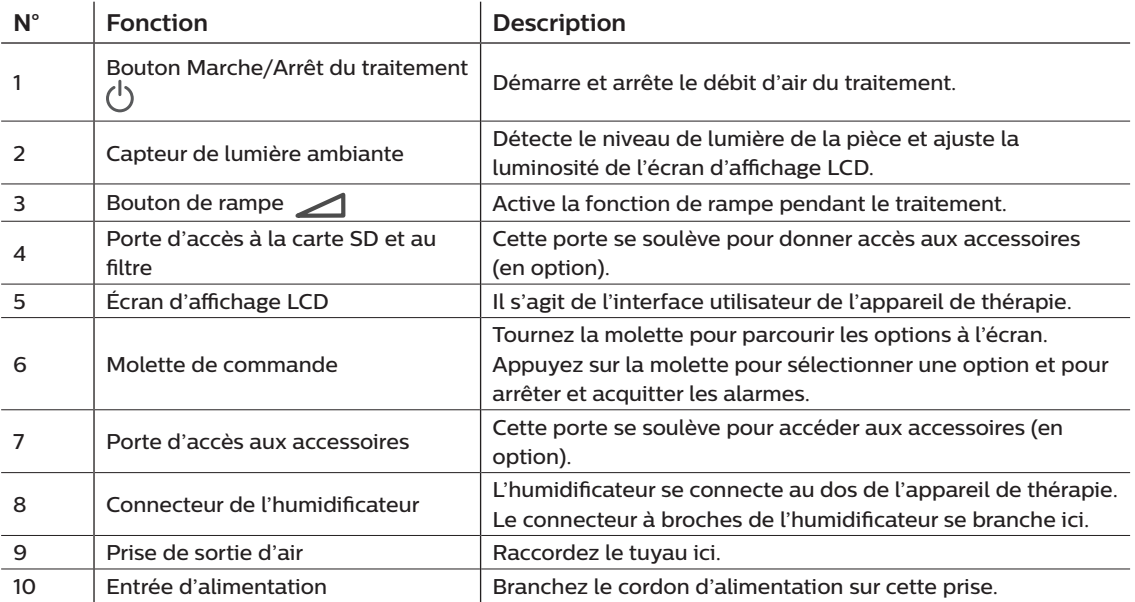

# **1.6 Pour contacter Philips Respironics**

Si vous rencontrez des difficultés avec cet équipement ou si vous avez besoin d'aide pour l'installation, l'utilisation ou l'entretien de l'appareil ou des accessoires, veuillez contacter votre prestataire de santé à domicile. Pour contacter directement Philips Respironics, utilisez les coordonnées suivantes :

# **2. Modes de traitement**

Ce chapitre décrit les modes de traitement et les fonctionnalités disponibles sur les appareils DreamStation BiPAP S/T et AVAPS.

# **2.1 Modes de traitement de l'appareil**

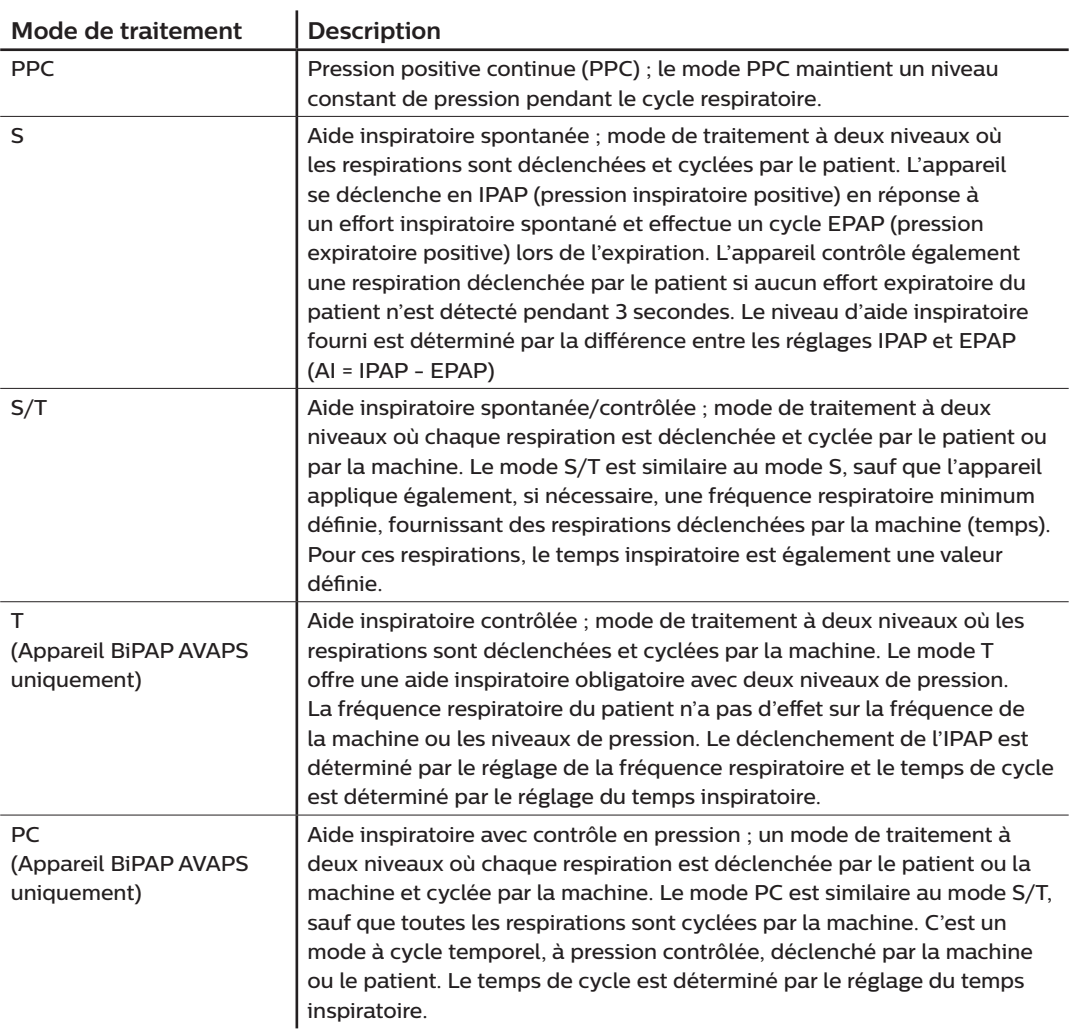

# **2.2 Fonctions de traitement**

Si elles vous ont été prescrites, l'appareil peut fournir les fonctions de traitement suivantes.

### **2.2.1 Gestion automatisée des voies aériennes (AAM)**

Si elle est activée, la fonction AAM est disponible en modes S, S/T, PC et T. L'appareil surveille la résistance des voies aériennes supérieures du patient et ajuste automatiquement l'EPAP administrée, nécessaire pour maintenir la fonctionnalité des voies aériennes. La fonction AAM ajuste le niveau EPAP entre le réglage minimum (EPAP min.) et maximum (EPAP max.). Le niveau d'IPAP est contrôlé par le réglage de l'aide inspiratoire (AI).

### **2.2.2 AVAPS (Appareil BiPAP AVAPS uniquement)**

Si elle est activée, la fonction Volume moyen assuré en pression assistée (AVAPS) est disponible en mode S, S/T, PC et T. Elle aide le patient à maintenir un volume courant  $(V<sub>τ</sub>)$  égal ou supérieur au volume courant cible (réglage du volume dans l'AVAPS) en contrôlant automatiquement le changement progressif de l'aide inspiratoire (AI) fournie au patient. Le taux de changement est tel que le patient n'est pas conscient du changement de pression d'une respiration à l'autre.

La fonction AVAPS ajuste l'AI en faisant varier le niveau d'IPAP entre les réglages minimum (IPAP min.) et maximum (IPAP max.) afin d'atteindre le volume courant assuré prescrit.

Si la fonction de Gestion automatisée des voies aériennes (AAM) est activée, la fonction AVAPS règle l'AI en faisant varier le niveau d'AI entre les réglages minimum (AI min.) et maximum (AI max.).

Tandis que l'effort du patient diminue, l'AVAPS augmente automatiquement l'AI pour maintenir le volume courant cible. Le niveau d'IPAP ou d'AI ne dépasse pas les valeurs IPAP max. ou AI max. même si le volume courant cible n'est pas atteint. Inversement, tandis que l'effort du patient diminue, l'AVAPS peut réduire l'AI. L'IPAP ne tombe pas en dessous de la valeur IPAP min. même si le volume courant cible est dépassé. Si la valeur IPAP max. est atteinte mais que le volume courant cible ne l'est pas, l'alarme de volume courant bas se déclenche si elle est activée.
## **2.2.3 Fonction Bi-Flex**

Si elle est activée, l'appareil est équipé d'une fonction de confort appelée Bi-Flex en mode S uniquement. La fonction Bi-Flex ajuste le traitement en insérant une petite quantité d'atténuation de la pression pendant les dernières phases de l'inspiration et pendant l'expiration active (la première partie de l'expiration). Les niveaux Bi-Flex 1, 2 ou 3 reflètent progressivement l'augmentation de l'atténuation de la pression qui se produit à la fin de l'inspiration et au début de l'expiration.

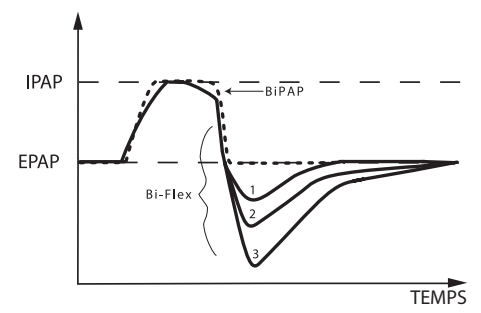

## **2.2.4 Rampe**

L'appareil est équipé d'une fonction de rampe en option. Lorsqu'elle est activée, la fonction de rampe fournit des pressions plus faibles qui augmentent progressivement sur une durée de rampe déterminée.

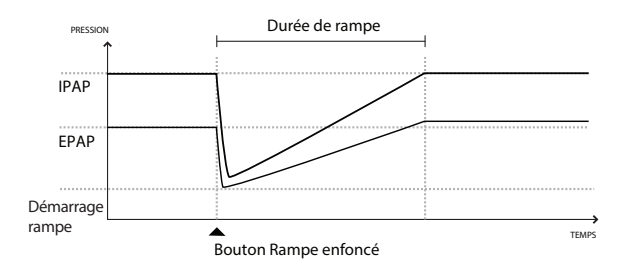

Si la rampe est activée avec les fonctions AVAPS et de Gestion automatisée des voies aériennes (AAM) désactivées, les pressions EPAP et IPAP sont ramenées à la pression de rampe de départ et de pression de rampe de départ plus une valeur Delta, et augmentent sur la durée de rampe pour atteindre les réglages initiaux prescrits. La valeur Delta est la valeur la plus faible entre 2 cm H<sub>2</sub>O et la différence entre les réglages de pression IPAP et EPAP.

Si la rampe est activée avec la fonction AAM activée, la pression EPAP est ramenée à sa valeur minimum, après quoi la valeur EPAP est modifiée en fonction de la résistance des voies aériennes. Si la fonction AVAPS est désactivée, l'AI administrée est ramenée à environ 2 cm H2O, puis le réglage d'AI augmente progressivement sur la durée de rampe.

Si la rampe est activée avec la fonction AVAPS activée, la capacité d'aide inspiratoire maximum est ramenée à la valeur IPAP min. ou AI min., puis le réglage augmente progressivement à IPAP max. ou AI max. sur la durée de rampe. Pendant la durée de rampe, il se peut que le volume courant prescrit ne soit pas atteint.

## **2.2.5 Pente**

Si elle est activée, l'appareil est équipé d'une fonction appelée Pente dans tous les modes de ventilation, sauf en mode PPC. La pente est le temps nécessaire à l'appareil pour passer du réglage de pression expiratoire au réglage de pression inspiratoire. Les niveaux de pente 1, 2, 3, 4, 5 ou 6 reflètent progressivement la réponse ralentie de l'augmentation de la pression qui a lieu au début de l'inspiration. Un réglage de 1 correspond à la pente la plus rapide, tandis qu'un réglage de 6 correspond à la pente la plus lente. Il convient d'ajuster la pente pour trouver le réglage le plus confortable pour le patient. La pente ne peut pas être ajustée lorsque la fonction Bi-Flex est activée.

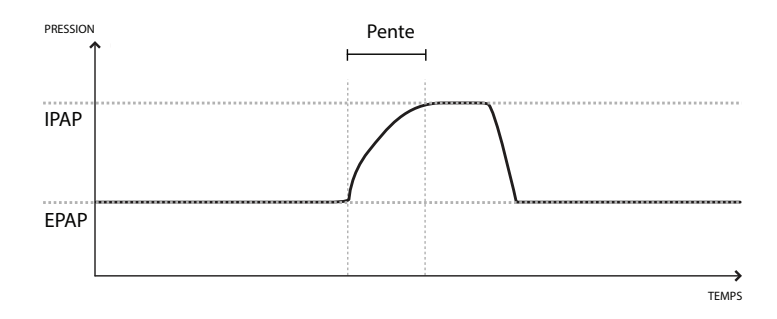

## **2.2.6 Auto-Trak numérique**

La fonction Auto-Trak numérique est une fonction de ventilation importante en raison de sa capacité à reconnaître et à compenser les fuites involontaires dans le circuit patient. La fonction Auto-Trak numérique est un processus automatisé qui maintient des performances de ventilation optimales en présence de fuites. L'appareil surveille en permanence le circuit réel et détermine une estimation interne du débit patient tandis que des variations naturelles de fuite dans le circuit se produisent. Alors que des fuites involontaires dans le circuit se produisent, les algorithmes de déclenchement et de cyclage garantissent une synchronie optimale entre le patient et la machine. Cette fonction offre également un degré élevé de précision pour le calcul des paramètres basés sur le débit, tels que volume courant expiré.

# **3. Configuration de l'appareil**

Ce chapitre décrit comment configurer les appareils DreamStation BiPAP S/T et AVAPS. Ce chapitre comprend les informations suivantes :

- Installation du filtre à air
- Placement de l'appareil
- Connexion du circuit respiratoire
- Alimentation secteur de l'appareil
- Navigation dans les menus et écrans
- Configuration du *Bluetooth* et du Wi-Fi

# **3.1 Installation et remplacement des filtres à air**

#### **Mise en garde**

**Pour fonctionner correctement, l'appareil doit être muni d'un filtre anti-pollen bleu Philips Respironics en bon état.**

Le dispositif utilise un filtre anti-pollen bleu rinçable et réutilisable ainsi qu'un filtre ultrafin bleu clair jetable. Le filtre bleu réutilisable retient les pollens, tandis que le filtre ultrafin bleu clair assure une filtration plus complète des particules très fines. Le filtre bleu réutilisable doit toujours être en place lors de l'utilisation de l'appareil. Le filtre ultrafin est recommandé pour les patients sensibles à la fumée de tabac ou à d'autres particules fines.

Le filtre bleu réutilisable est fourni avec l'appareil. Un filtre ultrafin bleu clair jetable peut également être inclus. Si votre filtre n'est pas installé dans l'appareil à sa livraison, vous devez au moins installer le filtre réutilisable avant d'utiliser l'appareil.

Cet appareil inclut un rappel automatique concernant le filtre à air. Tous les 30 jours, l'appareil affiche un message vous rappelant de vérifier les filtres et de les remplacer comme indiqué.

## **Remarque**

Ce message n'est qu'un rappel. L'appareil ne détecte pas les performances des filtres et ne peut pas déterminer si un filtre a été rincé ou remplacé.

1. Soulevez la porte d'accès au filtre et ouvrez-la complètement. Pour un remplacement, retirez l'ancien ensemble de filtre.

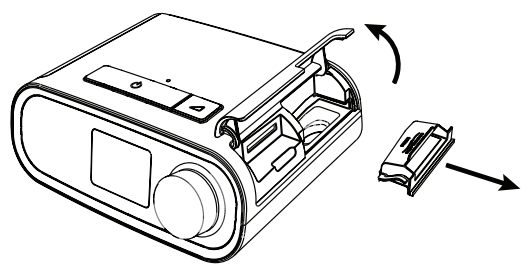

2. Si nécessaire, placez un filtre anti-pollen bleu réutilisable sec (1) au-dessus d'un nouveau filtre ultrafin bleu clair jetable en option (2) et insérez-les fermement l'un dans l'autre.

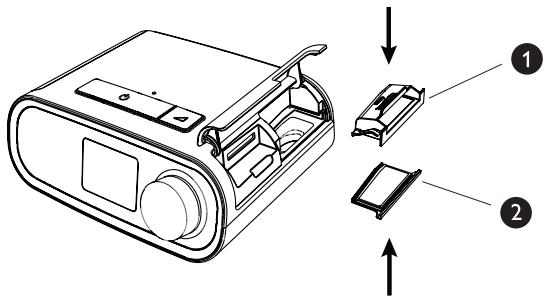

3. Mettez en place le nouvel ensemble de filtre sur le côté de l'appareil de thérapie. Refermez la porte.

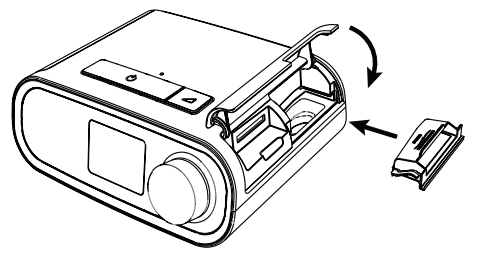

# **3.2 Placement de l'appareil**

Positionnez l'appareil sur une surface plane et stable, à un endroit que vous pouvez atteindre facilement et plus bas que votre position pour dormir. Veillez à ne pas placer l'appareil à proximité d'un équipement de chauffage ou de refroidissement (bouches d'air, radiateurs ou climatiseurs, par exemple).

## **Remarque**

Lors du positionnement de l'appareil, assurez-vous que le câble d'alimentation est accessible car la coupure de l'alimentation est le seul moyen pour mettre l'appareil hors tension.

## **Mises en garde**

**Vérifiez que la zone du filtre sur le côté de l'appareil n'est pas bloquée par la literie, des rideaux ou d'autres objets. Pour que le système fonctionne correctement, l'air doit circuler librement autour de l'appareil.**

**Ne placez pas l'appareil directement sur un tapis, un tissu ou d'autres matériaux inflammables.**

**Ne placez pas l'appareil dans ou sur un récipient pouvant recueillir ou contenir de l'eau.**

# **3.3 Alimentation secteur de l'appareil**

Pour utiliser l'appareil sur l'alimentation secteur, procédez comme suit :

- 1. Branchez la fiche du cordon d'alimentation secteur (inclus) sur la prise d'alimentation électrique (également incluse).
- 2. Branchez l'extrémité à ergots du cordon d'alimentation secteur sur une prise électrique non commandée par un interrupteur mural.

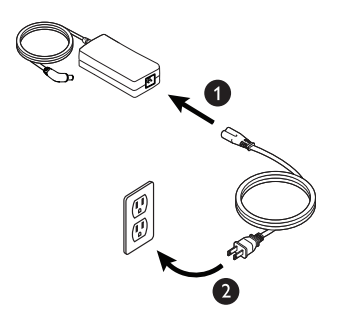

3. Branchez le connecteur du cordon d'alimentation à la prise située sur le côté de l'appareil.

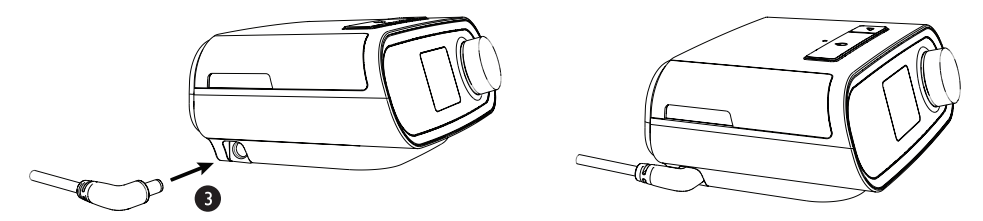

4. Vérifiez que la fiche située sur le côté de l'appareil, au niveau du bloc d'alimentation et de la prise électrique, est parfaitement insérée. Cela permet de garantir un branchement électrique sécurisé et fiable.

## **Remarque**

Si l'icône Alimentation électrique incorrecte s'affiche à l'écran, répétez l'étape 4. [14]

## **Important**

Pour couper l'alimentation secteur, débranchez le cordon de la prise murale.

#### **Avertissement**

**Inspectez régulièrement les cordons électriques et les câbles pour vérifier qu'ils ne sont pas endommagés ni usés. S'ils sont endommagés, cessez de les utiliser et remplacez-les.**

# **3.4 Connexion du circuit respiratoire**

Pour utiliser l'appareil et assembler le circuit respiratoire recommandé, vous avez besoin des accessoires suivants :

- Interface Philips Respironics (masque nasal ou naso-buccal, par exemple) avec valve d'expiration intégrée ou interface Philips Respironics avec dispositif d'expiration séparé (tel que le Whisper Swivel II)
- Tuyau flexible Philips Respironics de 1,83 m
- Harnais Philips Respironics (pour le masque)

Pour brancher le circuit respiratoire à l'appareil, procédez comme suit :

**Remarque** : Le tuyau est identifié sur le brassard par le symbole d'identification du tuyau : « 15 » ou « HT15 ». Le tuyau de 22 mm ne comporte pas de symbole.

1. Branchez le tuyau flexible sur la sortie d'air de l'appareil de thérapie.

Pour connecter le tuyau chauffant (illustré) à la sortie d'air située à l'arrière de l'appareil de thérapie, alignez le connecteur (1) situé en haut du circuit chauffant avec le haut de la prise de sortie d'air située à l'arrière de l'appareil.

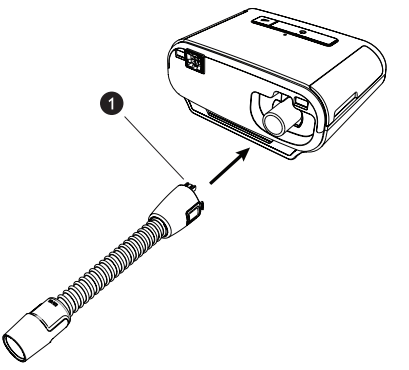

2. Appuyez sur le tuyau chauffant pour le mettre en place sur la prise de sortie d'air jusqu'à ce que les languettes situées sur le côté du tuyau se clipsent en place dans les fentes situées sur les côtés de la prise de sortie.

Si vous utilisez un tuyau standard (non illustré), faites simplement glisser le tuyau sur la prise de sortie d'air de l'appareil.

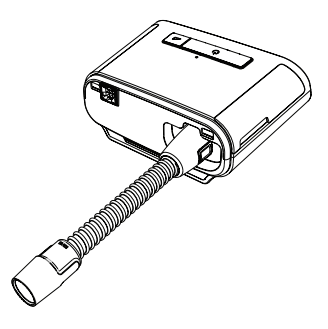

#### **Remarques**

Si vous utilisez un tuyau standard (non illustré) à la place d'un circuit chauffant, faites simplement glisser le tuyau sur la prise de sortie d'air de l'appareil de thérapie.

Si l'appareil est utilisé par plusieurs personnes dans un environnement hospitalier, branchez un filtre antibactérien à la sortie d'air, puis connectez le tuyau flexible à la sortie du filtre antibactérien. L'utilisation d'un filtre antibactérien peut affecter les performances de l'appareil. L'appareil reste toutefois opérationnel et délivre le traitement.

3. Branchez le tuyau au masque. Pour connaître le positionnement approprié, reportez-vous aux instructions fournies avec votre masque.

#### **Avertissements**

**Évitez de tirer sur le tuyau ou de l'étirer. Cela pourrait entraîner des fuites au niveau du circuit.**

**Vérifiez que le tuyau n'est pas endommagé ou usé. Jetez et remplacez le tuyau au besoin.**

4. Fixez le harnais au masque, si nécessaire. Reportez-vous aux instructions fournies avec le harnais.

#### **Avertissements**

**Si vous utilisez un masque naso-buccal (couvrant la bouche et le nez), celui-ci doit être muni d'une valve de sûreté à entraînement.**

**Il doit également être muni d'une valve d'expiration. Ne bloquez pas la valve d'expiration car cela pourrait réduire la circulation d'air et entraîner la réinhalation de l'air expiré.**

**Si l'appareil sert à plusieurs personnes (appareil de location, par exemple), il convient de placer un filtre antibactérien à faible résistance entre l'appareil et le tuyau du circuit pour empêcher toute contamination.**

## **3.5 Mise en marche de l'appareil**

1. Mettez l'appareil sous tension. Une fois l'appareil sous tension, l'écran d'accueil s'affiche.

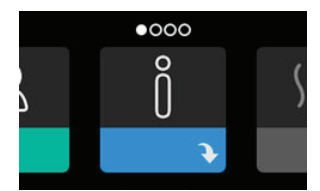

À la première mise sous tension de l'appareil, une fenêtre contextuelle vous invite à régler l'heure de l'appareil. Le réglage par défaut est l'heure GMT (Greenwich Mean Time), mais vous pouvez ajuster l'heure par incréments de 30 minutes pour qu'elle corresponde à votre fuseau horaire. Si vous choisissez d'ignorer ce réglage initial de l'heure, vous pourrez toujours l'ajuster ultérieurement dans le menu Mes réglages.

#### **Remarque**

Ce réglage de l'heure ne correspond pas à une fonction d'horloge sur l'appareil. Il permet uniquement d'aligner les données de votre traitement pour les rapports de données de votre prestataire de santé à domicile.

- 2. Mettez votre masque. Reportez-vous aux instructions fournies avec le masque.
- 3. Appuyez sur le bouton Marche/Arrêt du traitement  $({\binom{1}{2}}$  situé sur le dessus de l'appareil pour activer le débit d'air et commencer le traitement. La pression délivrée s'affiche à l'écran.
- 4. Vérifiez l'absence de fuite d'air du masque. Si nécessaire, ajustez le masque et le harnais pour supprimer la fuite d'air. Consultez le mode d'emploi fourni avec votre masque pour plus d'informations.

## **Remarque**

Une fuite d'air minime au niveau du masque est tout à fait normale et acceptable. Remédiez dès que possible aux fuites importantes ou à une irritation oculaire due à une fuite d'air.

- 5. Si vous utilisez l'appareil dans un lit avec une tête de lit, essayez de poser le tuyau sur la tête de lit afin de réduire la tension exercée sur le masque.
- 6. Appuyez sur le bouton Marche/Arrêt et maintenez-le enfoncé pendant 2 secondes pour arrêter le traitement.

## **Remarque**

Pendant le traitement, en cas d'interruption de l'alimentation secteur (coupure de courant), l'appareil revient à l'écran d'accueil une fois l'alimentation rétablie. Vous pouvez reprendre le traitement si nécessaire.

# **3.6 Navigation dans les écrans de l'appareil**

L'interface utilisateur de cet appareil vous permet d'ajuster les réglages de l'appareil et d'afficher des informations sur votre traitement. L'interface utilisateur se compose de l'écran et de la molette de commande. Tournez la molette de commande dans l'une ou l'autre direction pour parcourir les menus à l'écran. Appuyez sur la molette de commande pour ouvrir un menu.

Pour ajuster un réglage :

- 1. Tournez la molette de commande jusqu'au réglage souhaité.
- 2. Appuyez sur la molette de commande pour sélectionner ce réglage.
- 3. Tournez la molette de commande pour modifier le réglage. L'icône de rotation de la molette () à l'écran indique que vous devez tourner la molette pour effectuer une action.
- 4. Appuyez de nouveau sur la molette de commande pour enregistrer le réglage. L'icône de clic sur la molette  $\mathbb P$  à l'écran indique que vous devez appuyer sur la molette pour effectuer une action.

## **Remarques**

Appuyez sur la molette lorsque la flèche vers le bas  $\rightarrow$  est affichée sur un écran pour accéder à un sous-menu comportant plus d'options de menu. Appuyez sur la molette lorsque la flèche vers le haut est affichée dans un sous-menu pour revenir au menu principal.

Les écrans présentés dans ce guide sont des exemples pour référence uniquement. Les écrans réels peuvent varier en fonction du modèle de l'appareil et des réglages du prestataire.

# **3.7 Fonctions de l'écran Thérapie et paramètres d'humidification optionnels**

L'écran suivant est affiché lorsque le traitement est activé. Le tableau ci-dessous décrit les différentes fonctions qui peuvent s'afficher à l'écran. Si un accessoire est raccordé à l'appareil de thérapie, des symboles supplémentaires peuvent s'afficher. Pour plus d'informations, reportez-vous aux instructions fournies avec l'accessoire.

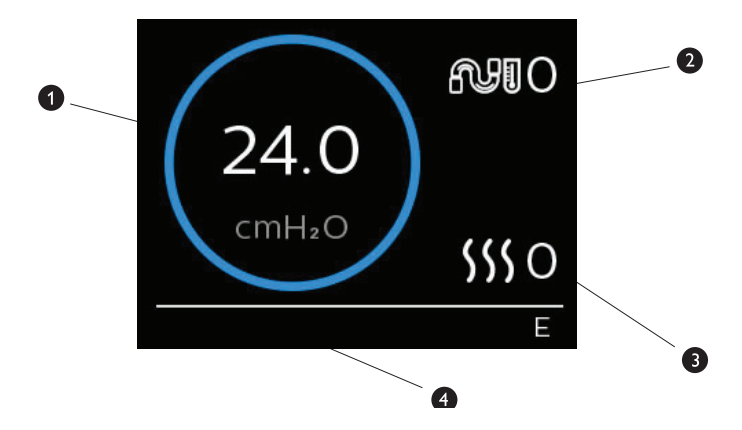

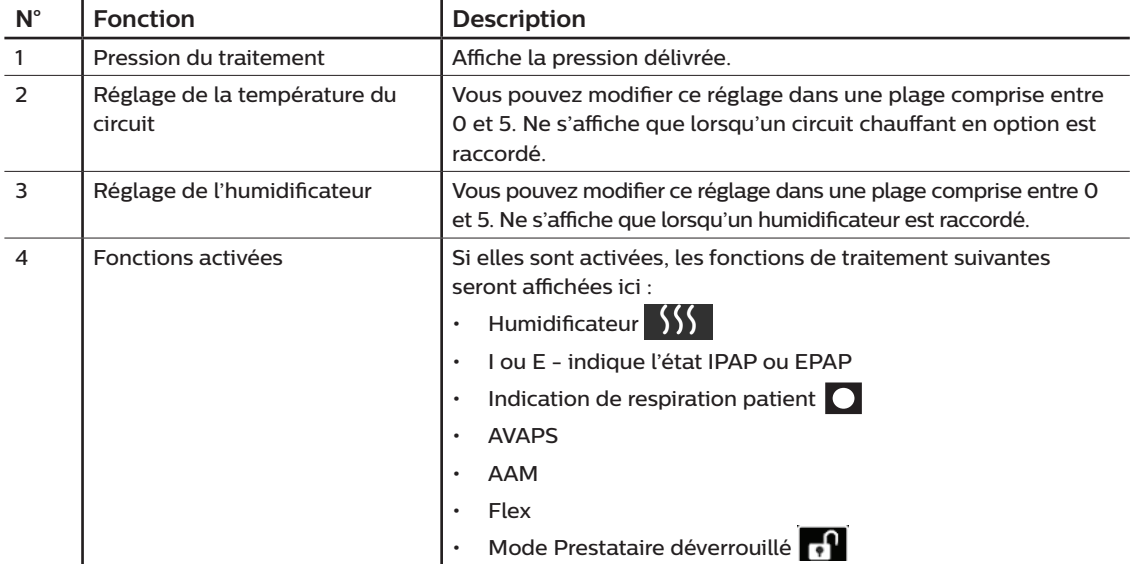

## **Remarque**

Pour consulter les écrans du menu Patient pendant le traitement, appuyez sur le bouton Thérapie ((<sup>l</sup>)). L'écran d'accueil apparaît. Il permet de naviguer dans les menus Mes infos, Mon prestataire et Mes réglages. Reportezvous à la section **Navigation dans le menu (traitement désactivé)** de ce chapitre pour obtenir des détails supplémentaires sur chaque menu. Le menu Préchauffage n'est pas accessible lorsque le traitement est activé.

## **3.7.1 Ajustement des réglages de l'humidificateur et du circuit chauffant**

Si vous avez un humidificateur, vous pouvez ajuster les réglages de l'humidificateur ou de la température du circuit lorsque l'appareil fonctionne en suivant les étapes ci-dessous :

- 1. Tournez la molette de commande dans le sens antihoraire pour activer le réglage de l'humidificateur et dans le sens horaire pour activer le réglage du circuit chauffant.
- 2. Appuyez sur la molette de commande pour modifier le réglage.
- 3. Tournez la molette de commande jusqu'à atteindre le réglage souhaité. Le réglage augmente lorsque vous tournez la molette dans le sens horaire et diminue lorsque vous tournez la molette dans le sens antihoraire.
- 4. Appuyez sur la molette de commande pour enregistrer le réglage.

#### **Remarque**

Si vous utilisez l'humidificateur sans le circuit chauffant, tournez simplement la molette de commande pour modifier le réglage de l'humidificateur.

## **3.7.2 Fonction de rampe**

L'appareil est doté d'une fonction de rampe en option que votre prestataire de santé à domicile peut activer ou désactiver. Cette fonction vous permet de réduire la pression d'air lorsque vous essayez de vous endormir, puis de l'augmenter petit à petit jusqu'au niveau qui vous a été prescrit. Vous pouvez ainsi vous endormir plus facilement.

Si la fonction de rampe est activée sur votre appareil, après l'activation du débit d'air, appuyez sur le bouton Rampe ( ) situé sur le dessus de l'appareil. Vous pouvez utiliser le bouton Rampe aussi souvent que vous le souhaitez pendant la nuit.

Lorsque vous cliquez sur le bouton Rampe, l'écran Thérapie change pour afficher la pression de rampe, et le cercle bleu indique l'augmentation progressive de pression.

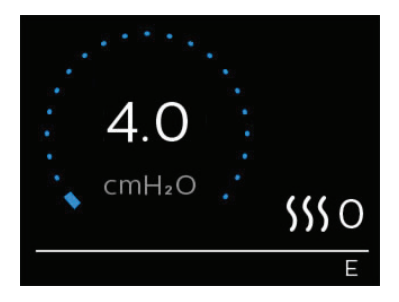

# **3.8 Navigation dans le menu (traitement désactivé)**

Dans l'écran d'accueil, vous pouvez parcourir les quatre options suivantes :

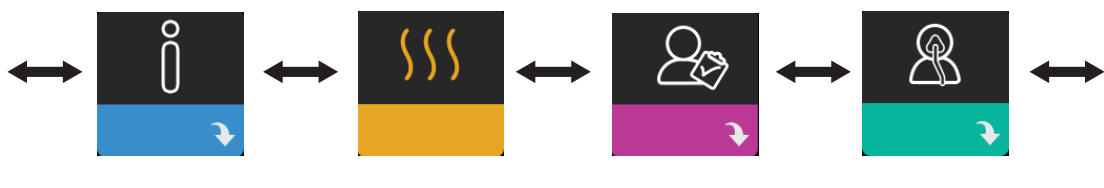

Mes infos Préchauffage Mon prestataire Mes réglages

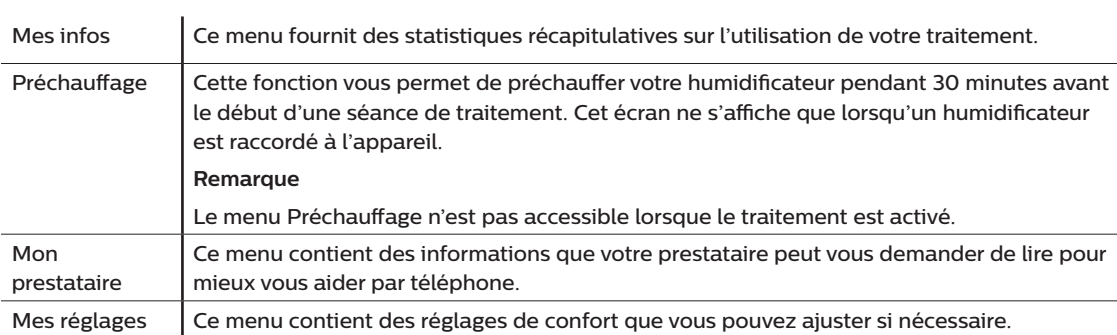

## **3.8.1 Mes infos**

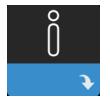

Lorsque vous sélectionnez **Mes infos**, vous pouvez consulter les écrans suivants. Vous ne pouvez pas modifier les réglages du menu Mes infos. Ces écrans sont proposés pour référence uniquement. Votre prestataire de santé à domicile peut vous demander régulièrement ces informations.

## **Remarque**

Des icônes supplémentaires peuvent s'afficher si des accessoires en option sont utilisés (par exemple le module d'oxymétrie). Pour plus d'informations, reportez-vous au manuel fourni avec l'accessoire.

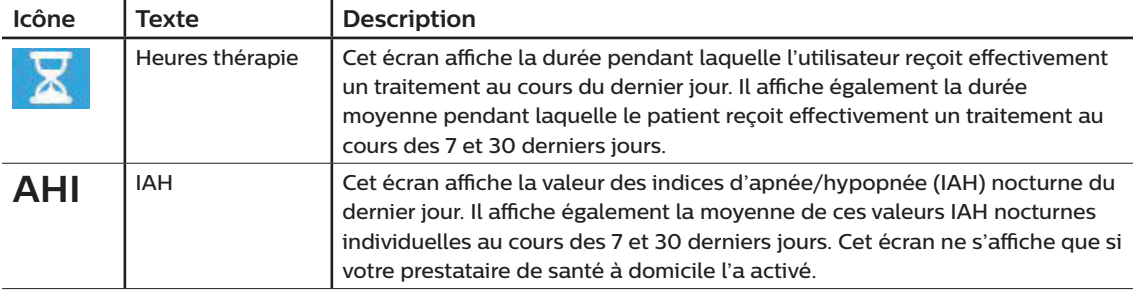

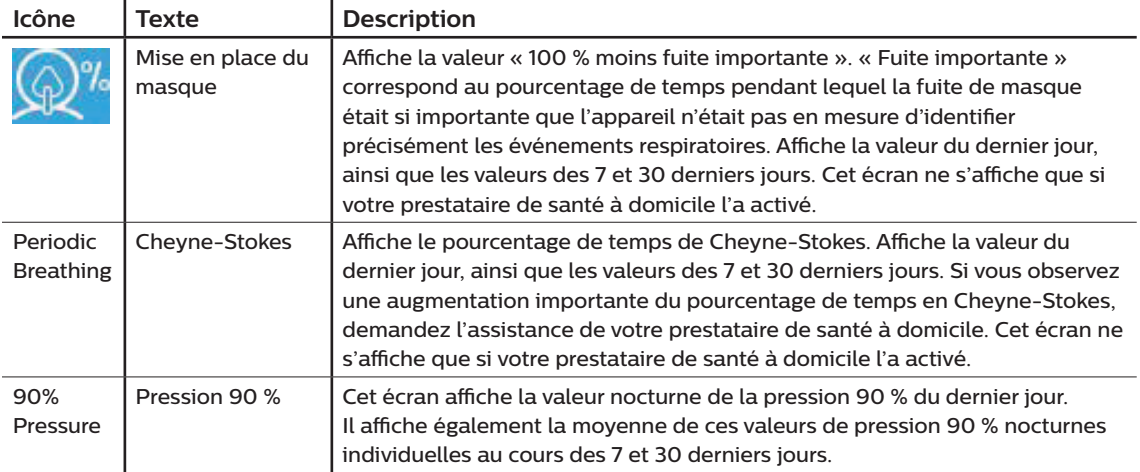

# **3.8.2 Préchauffage**

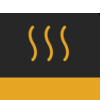

## **REMARQUE**

Cet écran ne s'affiche que lorsqu'un humidificateur est raccordé.

En cas d'utilisation d'un humidificateur, l'appareil peut préchauffer le réservoir d'eau pendant 30 minutes avant de démarrer le traitement.

Pour activer le mode de préchauffage, la turbine doit être arrêtée et un humidificateur doit être raccordé. Lorsque vous sélectionnez **Préchauffage**, vous pouvez tourner la molette de commande pour sélectionner Marche ou Arrêt. Appuyez de nouveau sur la molette de commande pour sélectionner. Pendant le préchauffage de 30 minutes, vous pouvez toujours utiliser la molette de commande pour sélectionner d'autres options de menu dans l'écran d'accueil.

# **3.8.3 Mon prestataire**

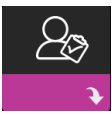

Lorsque vous sélectionnez **Mon prestataire**, vous pouvez consulter les écrans suivants. Vous ne pouvez pas modifier les réglages du menu Prestataire. Ces écrans sont proposés pour référence uniquement. Votre prestataire de santé à domicile peut vous demander régulièrement ces informations.

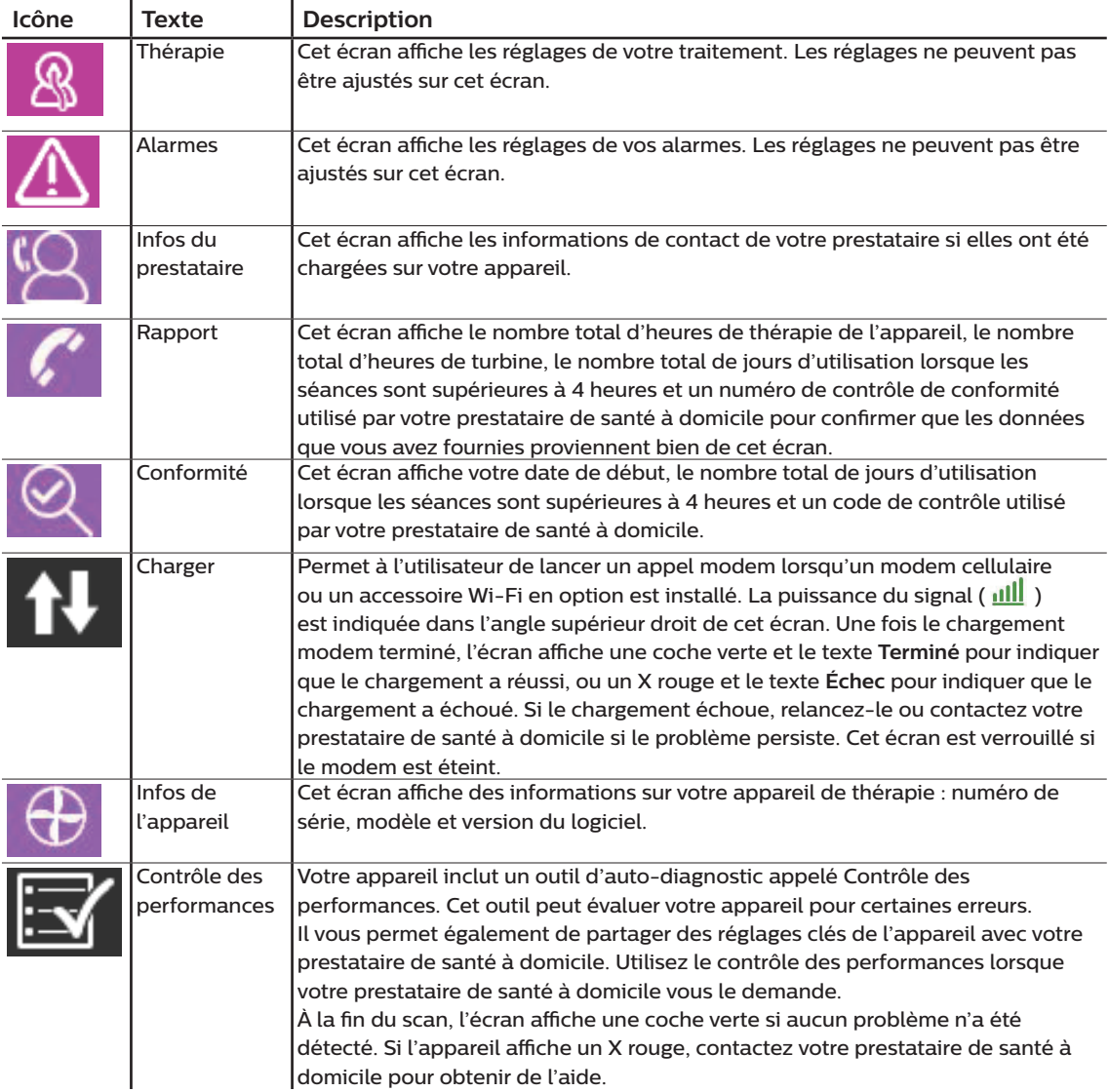

## **3.8.4 Mes réglages**

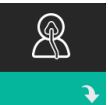

Lorsque vous sélectionnez **Mes réglages**, vous pouvez consulter les écrans suivants. Vous pouvez modifier les réglages du menu de configuration. Ces écrans ne s'affichent que s'ils sont disponibles et activés sur votre appareil.

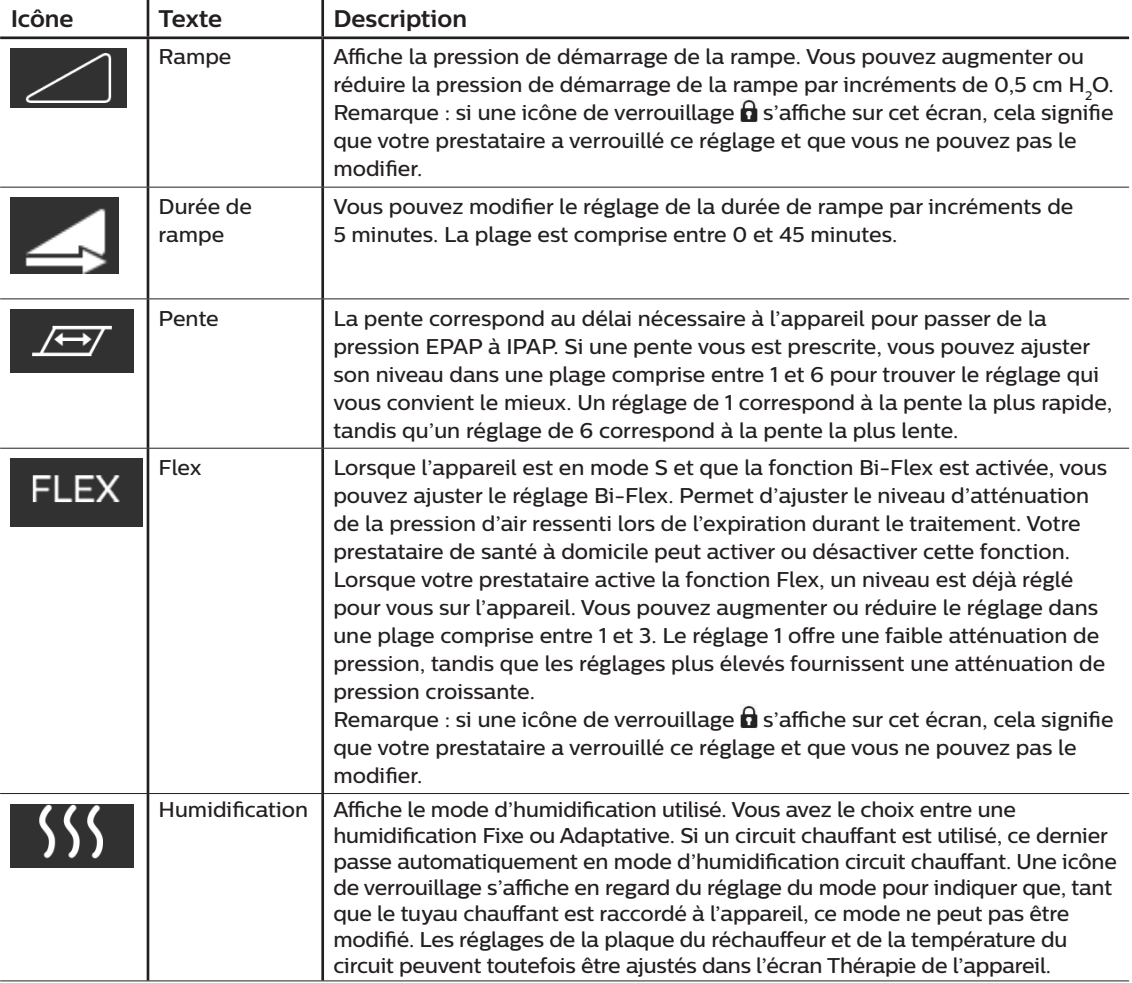

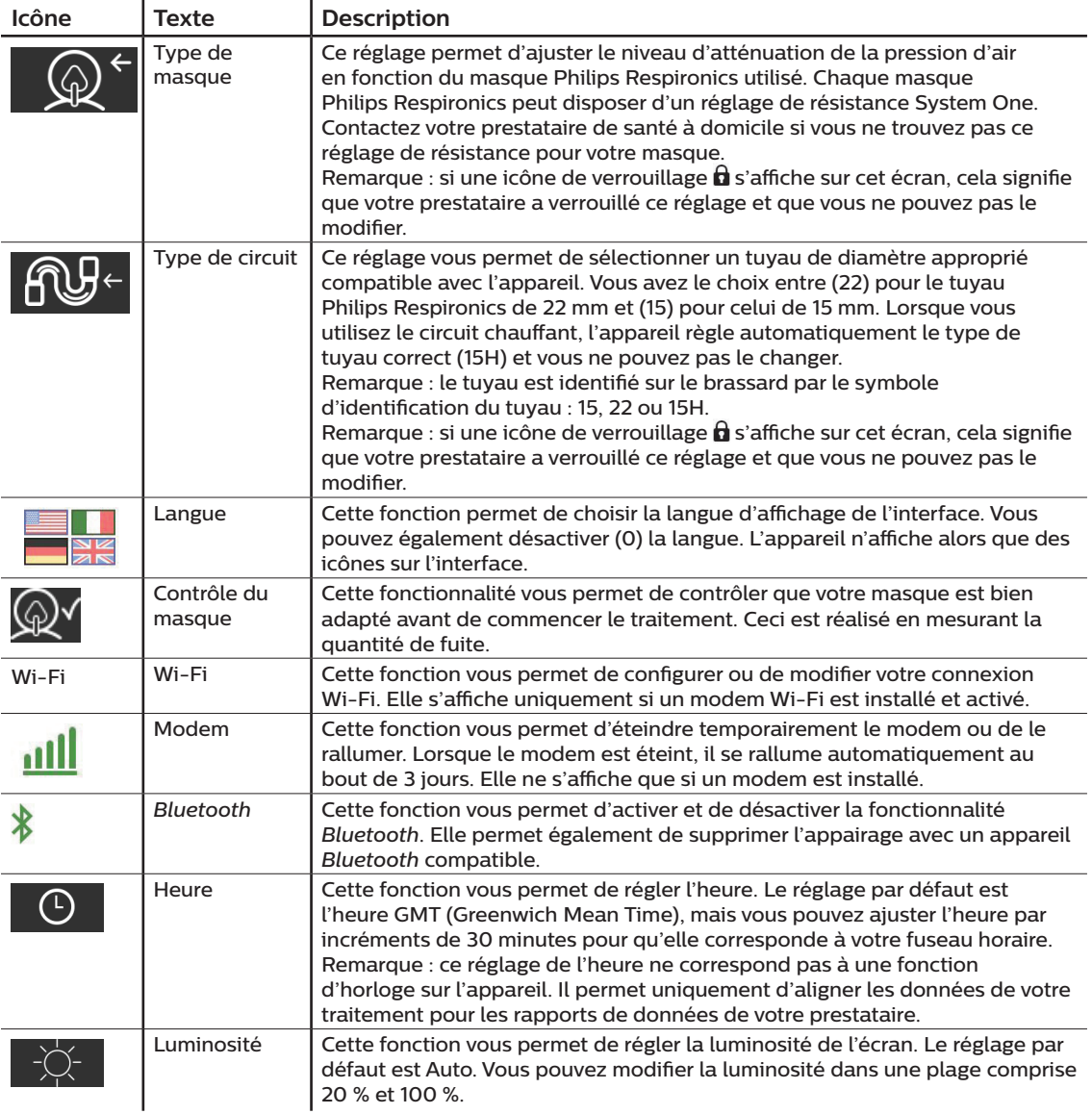

# **3.9 Connexion au Wi-Fi**

Si un accessoire Wi-Fi est installé et activé sur votre appareil, suivez les étapes ci-dessous pour connecter votre appareil au Wi-Fi. Reportez-vous aux instructions fournies avec votre accessoire Wi-Fi pour plus d'informations.

- 1. Dans le menu **Mes réglages**, sélectionnez **Wi-Fi**.
- 2. L'accessoire Wi-Fi va chercher des réseaux disponibles à portée de votre appareil. Appuyez sur la molette de commande pour sélectionner votre réseau.

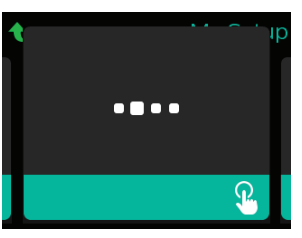

3. Si votre réseau est sécurisé, un écran contextuel demandant la clé d'accès s'affiche. Saisissez le mot de passe de votre réseau, puis sélectionnez la coche verte.

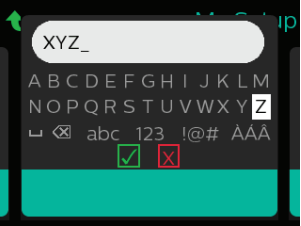

Une fois votre mot de passe saisi, l'accessoire Wi-Fi va se connecter à votre réseau. Lorsque l'écran Terminé s'affiche, appuyez sur la molette de commande pour le fermer.

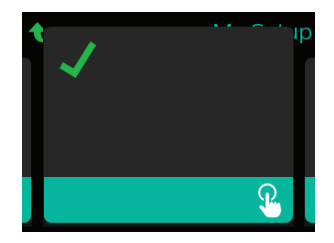

#### **Remarque**

Si un X rouge apparaît sur l'icône de puissance du signal, l'accessoire Wi-Fi détecte un routeur sans fil, mais ne peut pas se connecter à celui-ci. Essayez de répéter les étapes 1 – 3 ci-dessus, en vous assurant de sélectionner le bon réseau et de saisir le bon mot de passe.

# **3.10 Technologie sans fil** *Bluetooth®***\***

Votre appareil est équipé de la technologie sans fil Bluetooth, qui permet de transférer les données de votre appareil de thérapie vers DreamMapper\*. DreamMapper est un système mobile basé sur le Web conçu pour aider les patients souffrant de troubles du sommeil à améliorer leur expérience de traitement dans ce domaine.

## **3.10.1 Appairage de votre appareil de thérapie avec votre appareil mobile**  *Bluetooth*

## **Remarques**

Vous ne recevrez pas d'alarmes sur votre appareil mobile à travers la connexion *Bluetooth*.

Vous ne pouvez appairer votre appareil de thérapie qu'avec un seul appareil mobile à la fois.

L'appairage fonctionne mieux lorsque votre appareil de thérapie et l'appareil mobile se trouvent dans la même pièce.

La version actuelle de DreamMapper vous guidera au cours de ces instructions.

Après le lancement de l'appairage, vous disposez de 30 secondes pour terminer la configuration. Au-delà de ce délai, l'opération est automatiquement annulée.

Procédez comme suit pour effectuer l'appairage manuellement avec votre téléphone mobile ou tablette.

- 1. Alors que votre appareil de thérapie est sous tension et que la turbine est à l'arrêt, lancez la configuration *Bluetooth* depuis l'application mobile DreamMapper.
- 2. Si vous devez le sélectionner dans une liste d'appareils *Bluetooth* disponibles, l'appareil de thérapie est désigné par **PR BT XXXX** (XXXX correspondant aux quatre derniers chiffres du numéro de série indiqué sur votre appareil de thérapie).
- 3. Vous devrez confirmer l'appairage de votre appareil mobile en utilisant l'une des deux méthodes suivantes :
	- Saisir un code PIN

L'icône suivante s'affiche sur l'écran de votre appareil de thérapie avec le texte **Appairer ?** :

Tournez la molette de commande de l'appareil de thérapie afin de sélectionner **Oui** et appuyez sur la molette de commande. L'appareil de thérapie affiche un code PIN à 6 chiffres. Saisissez ce code PIN sur votre terminal mobile pour terminer l'appairage.

— Confirmer un code PIN

L'icône suivante s'affiche sur l'écran de votre appareil de thérapie avec un code PIN à 6 chiffres et le texte **Appairer ?** :

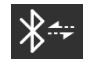

Vérifiez que le code PIN qui est saisi sur l'appareil de thérapie est identique à celui de votre terminal mobile. Si tel est le cas, tournez la molette de commande de l'appareil de thérapie afin de sélectionner **Oui** et appuyez sur la molette de commande. Acceptez alors le code sur le terminal mobile pour terminer l'appairage.

## **3.10.2 Remarques**

## **Remarques**

La marque et les logos *Bluetooth®* sont des marques déposées de Bluetooth SIG, Inc. et leur utilisation par Philips Respironics est faite sous licence. Les autres marques de commerce et dénominations commerciales appartiennent à leurs propriétaires respectifs.

Le dispositif DreamStation peut transmettre des données entre l'appareil de traitement et un appareil mobile. Cette connexion entre l'appareil de traitement et un appareil mobile est chiffrée.

Cet appareil inclut un module radio *Bluetooth* certifié FCC (situé sur la carte mère).

Seule la combinaison de cette radio *Bluetooth* avec les émetteurs-récepteurs radio de l'accessoire Wi-Fi DreamStation et du modem cellulaire a été approuvée par la FCC et est autorisée.

Pour garantir la conformité aux règles d'exposition RF de la FCC, une distance minimale de 20 cm entre l'accessoire Wi-Fi ou le modem cellulaire et le corps de l'utilisateur doit être maintenue pendant l'utilisation de l'un de ces accessoires avec l'appareil DreamStation.

## ID FCC : THO1116426

THO1116426 correspond à l'ID FCC du module *Bluetooth* certifié par la FCC inclus dans cet appareil.

L'utilisation d'accessoires non agréés par le fabricant peut transgresser vos règles locales d'exposition RF et doit être évitée.

Cet appareil est conforme à l'article 15 des règles FCC. Son fonctionnement est soumis aux deux conditions suivantes : (1) cet appareil ne doit occasionner aucune interférence nocive et, (2) doit accepter toute interférence reçue, notamment les interférences susceptibles d'occasionner un fonctionnement indésirable.

Cet appareil a été testé et reconnu conforme aux limites prescrites pour les appareils numériques de classe B, conformément à l'article 15 des règles FCC. Ces limites sont définies de façon à fournir une protection raisonnable contre les interférences nocives dans un environnement domestique. Cet appareil produit, utilise et peut émettre de l'énergie de radiofréquence et, s'il n'est pas installé et employé conformément aux instructions, peut causer des interférences nuisibles aux communications radio. Cependant, rien ne garantit l'absence d'interférences dans une installation particulière. Si cet appareil produit une interférence nuisible à la réception de la radio, de la télévision ou d'un autre équipement, en allumant et en éteignant l'appareil, l'utilisateur est invité à corriger ces interférences en prenant une ou plusieurs des mesures suivantes :

- Réorienter ou repositionner l'antenne de réception (sur la radio, la télévision ou autre équipement).
- Augmenter la distance entre l'équipement et le récepteur.
- Brancher l'appareil sur une prise de courant reliée à un circuit différent de celui du récepteur.
- Consulter le revendeur de l'appareil pour obtenir de l'aide.

## **Avis CE**

Par la présente, Respironics Inc. déclare que cet équipement radio de classe 1 est conforme à la directive 2014/53/EU. Le texte de la présente déclaration européenne de conformité est disponible en intégralité à l'adresse suivante : http://incenter.medical.philips.com/PMSPublic

# **3.11 Contrôle du masque**

La fonctionnalité Contrôle du masque en option peut être activée ou désactivée par votre prestataire de santé à domicile. Cette fonctionnalité vous permet de contrôler que votre masque est bien adapté avant de commencer le traitement. Ceci est réalisé en mesurant la quantité de fuite. Mettez votre masque. Reportezvous aux instructions de votre masque si nécessaire. Accédez à l'écran Contrôle du masque sous **Mes réglages**, puis appuyez sur la molette de commande pour commencer le contrôle.

L'appareil délivre une pression de test pendant que l'écran décompte 40 secondes. Une barre verte signifie que l'ajustement est correct alors qu'une barre rouge signifie qu'une amélioration est nécessaire. Après le test, le traitement normal commence et l'écran affiche une coche verte ou un X rouge. La coche verte indique que la fuite détectée n'empêche pas d'obtenir des performances optimales de l'appareil. Le X rouge indique que la fuite peut affecter les performances de l'appareil. Il reste toutefois opérationnel et peut délivrer le traitement.

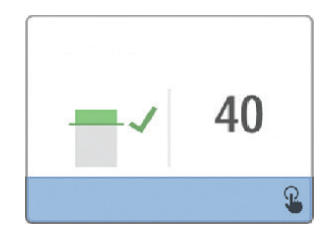

## **Remarque**

Si vous souhaitez améliorer l'ajustement de votre masque, vous pouvez arrêter le traitement, ajuster votre masque, puis relancer la fonction Contrôle du masque. Reportez-vous aux instructions fournies avec votre masque et le harnais pour la procédure d'ajustement appropriée.

# **3.12 Suivi du sommeil**

Votre appareil fournit des informations récapitulatives sur l'utilisation de votre traitement chaque fois que le traitement est arrêté. L'écran affiche votre **Résumé sur 3 nuits**. Il affiche votre utilisation nocturne des 3 dernières sessions de sommeil (mesurées par périodes de 24 heures, se terminant chaque jour à midi). La dernière session s'affiche dans la barre à droite et indique le nombre d'heures de sommeil. Une barre verte indique que vous avez dormi plus de 4 heures et une barre jaune indique moins de 4 heures d'utilisation.

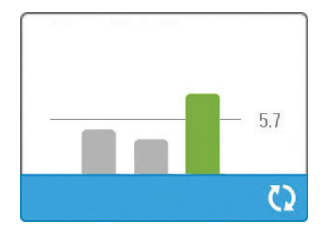

Manuel d'utilisation des appareils DreamStation BiPAP S/T et AVAPS

# **3.13 Compensation d'altitude**

Cet appareil compense automatiquement l'altitude jusqu'à 2 286 mètres. Aucun réglage manuel n'est requis.

# **4. Alarmes, alertes et dépannage**

Ce chapitre décrit les alarmes et alertes ainsi que les mesures à prendre en cas d'alarme ou d'alerte. Reportez-vous à la section Dépannage si vous rencontrez des problèmes lors de l'utilisation de l'appareil.

# **4.1 Alarmes de l'appareil**

Il existe deux types d'alarmes :

- Haute priorité : elle exige une réponse immédiate de l'opérateur.
- Moyenne priorité : elle exige une réponse rapide de l'opérateur.

Lorsqu'un état d'alarme se produit :

- L'icône de pause audio s'affiche et le voyant LED de la molette de commande s'allume.
- L'alarme sonore retentit.
- Un message s'affiche à l'écran décrivant le type d'alarme.

# **4.2 Alertes de l'appareil**

Les alertes sont des messages d'information et de confirmation qui vous informent de conditions nécessitant votre attention mais qui ne sont pas des conditions d'alarme. La plupart des alertes ne s'affichent pas pendant l'administration du traitement. Les différents types d'alertes sont les suivants :

- État : un message s'affiche à l'écran.
- Notification : un message s'affiche à l'écran et la LED du bouton de thérapie clignote.
- Alerte : un message s'affiche à l'écran, la LED du bouton de thérapie clignote et un bip sonore retentit une fois lorsque l'alerte est affichée.

# **4.3 Voyants LED d'alarme et d'alerte**

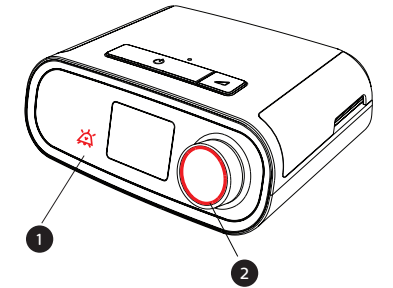

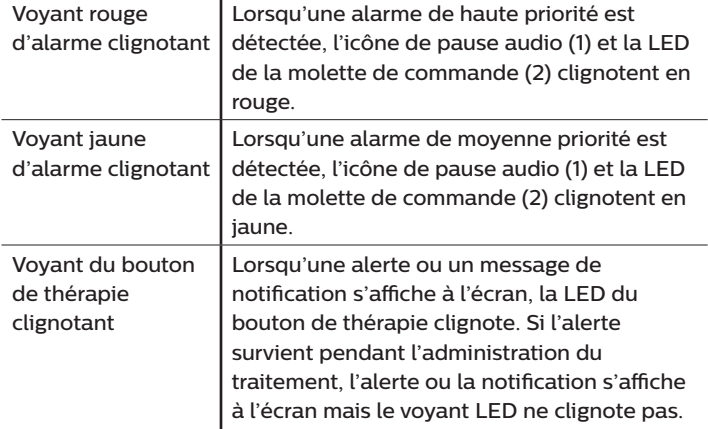

# **4.4 Indicateurs sonores d'alarme et d'alerte**

Un indicateur sonore retentit lorsque l'un des événements suivants se produit :

- Un état d'appareil inopérant se produit
- Une panne électrique se produit alors que la turbine est activée
- Un état d'alarme se produit
- Un message d'alerte s'affiche à l'écran

 $\mathbf{r}$ 

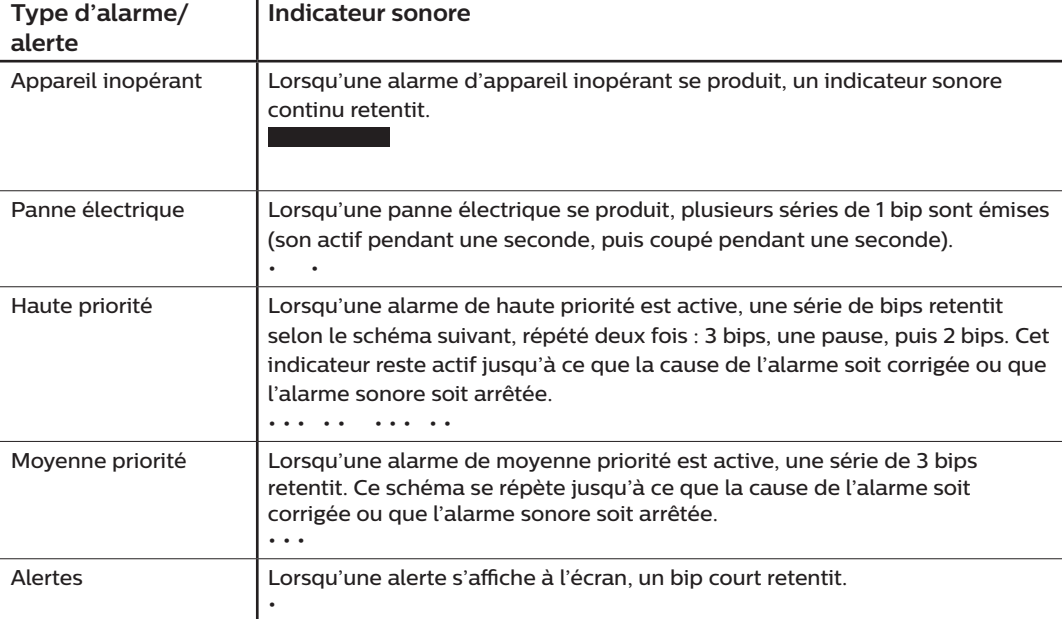

## **4.4.1 Arrêter une alarme**

Vous pouvez temporairement arrêter une alarme en appuyant sur la molette de commande. L'alarme est arrêtée pendant 60 secondes, puis retentit de nouveau si la cause de l'alarme n'a pas été corrigée. Si une autre alarme se déclenche pendant la période d'inhibition, la nouvelle alarme ne retentira pas jusqu'à la fin de la période d'inhibition. À la fin de la période d'inhibition, l'alarme sonore est réactivée si la condition d'alarme n'a pas été corrigée.

# **4.5 Écrans des messages d'alarme**

Lorsqu'un message d'alarme est activé, un écran d'alarme apparaît, affichant le texte ou l'icône correspondant à l'alarme la plus récente ayant la priorité la plus élevée.

Appuyez une fois sur la molette de commande pour arrêter l'alarme sonore. Appuyez de nouveau sur la molette de commande pour fermer l'écran d'alarme. La réinitialisation de l'alarme vous permet de revenir à l'écran précédent. Si plusieurs alarmes se déclenchent en même temps, l'écran d'alarme affiche l'alarme ayant la plus haute priorité (les alarmes de haute priorité prévalent sur les alarmes de faible priorité).

# **4.6 Que faire lorsqu'une alarme se déclenche**

Exécutez les étapes suivantes en cas d'alarme :

- 1. Observez le patient et confirmez qu'une ventilation et une oxygénation adéquates (le cas échéant) sont disponibles.
- 2. Écoutez l'alarme sonore et observez les voyants d'alarme (le voyant LED clignote-t-il ou est-il fixe ?).
- 3. Consultez l'écran pour vérifier le message d'alarme affiché à l'écran et s'il est rouge ou jaune.
- 4. Appuyez sur la molette de commande pour arrêter temporairement l'alarme sonore. Vous pouvez également appuyer deux fois sur la molette de commande pour acquitter l'alarme et la supprimer de l'écran. En cas de perte d'alimentation, utilisez la molette de commande pour arrêter et supprimer l'alarme.
- 5. Recherchez l'alarme dans les descriptions des alarmes de ce chapitre pour déterminer la cause de l'alarme et les mesures à prendre.

# **4.7 Tableau récapitulatif des alarmes**

Le tableau suivant résume les alarmes. Consultez **Voyants LED d'alarme et d'alerte** et **Indicateurs sonores d'alarme et d'alerte** ci-avant dans ce chapitre pour plus d'informations sur les voyants LED et les indicateurs sonores correspondant à chaque type d'alarme.

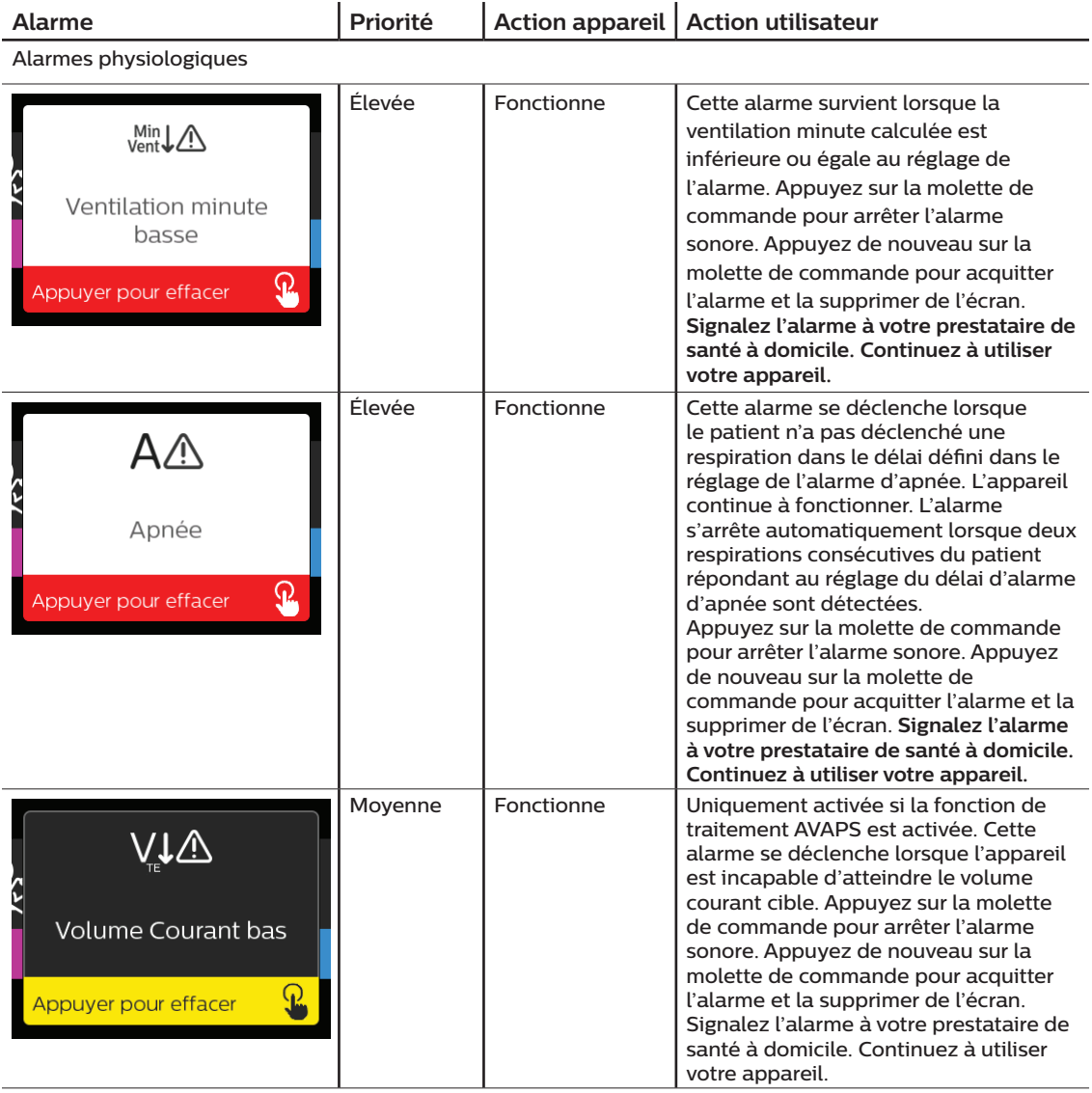

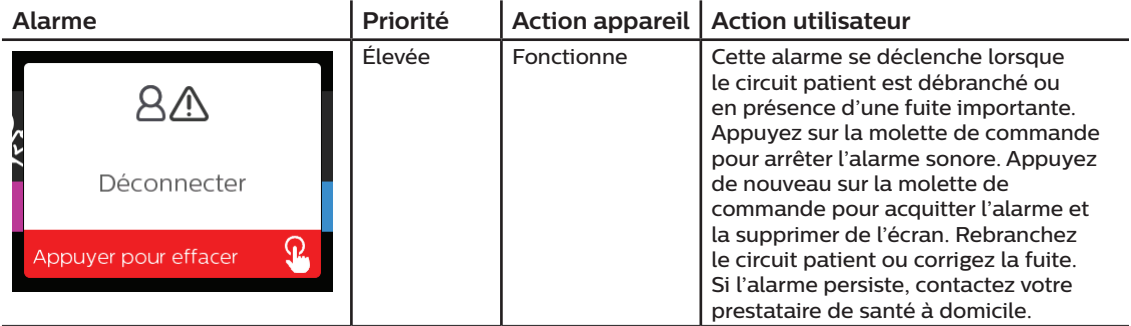

## Alarmes techniques

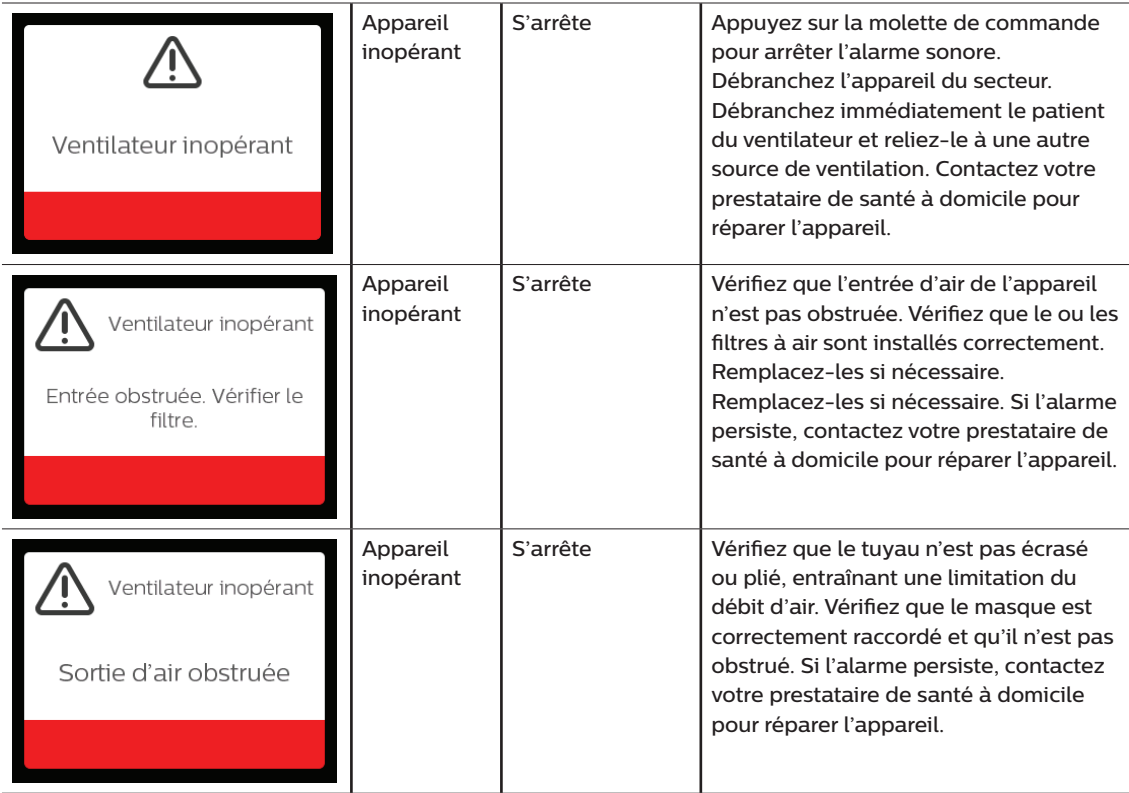

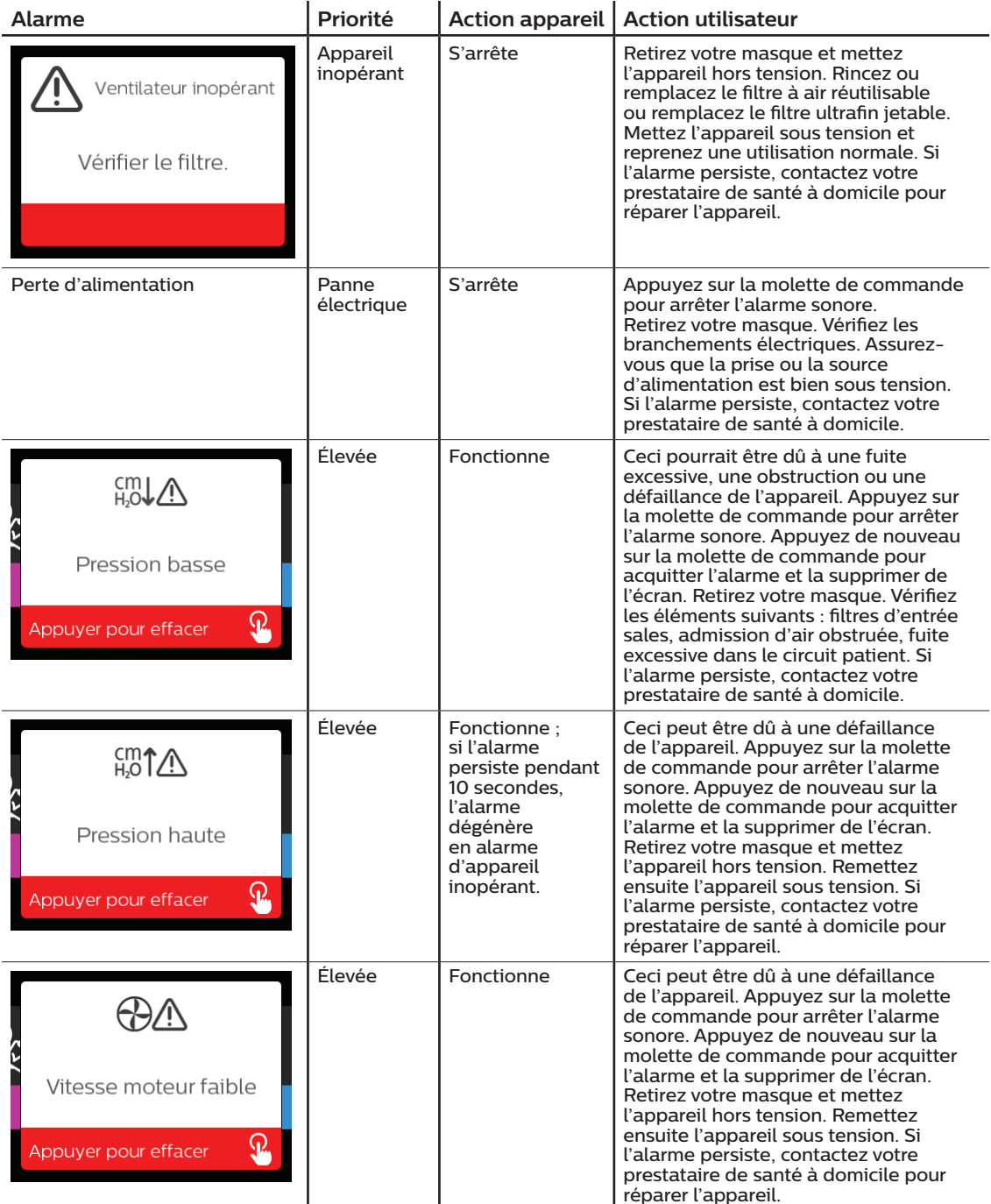

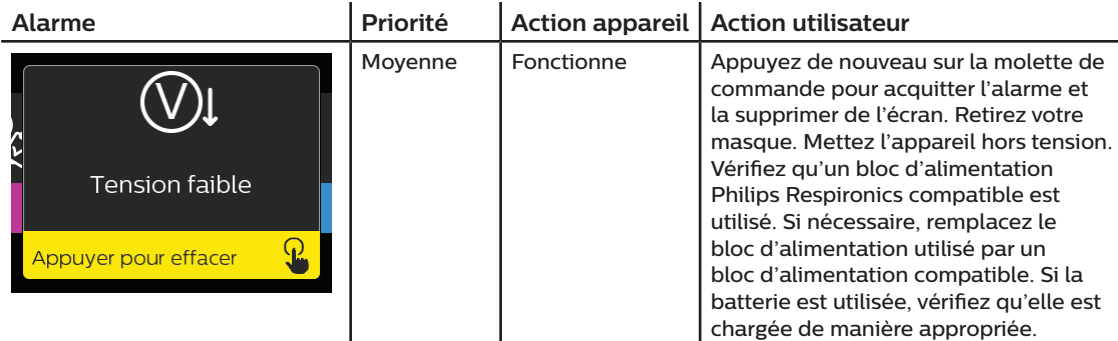

# **4.8 Tableau récapitulatif des alertes**

Le tableau suivant résume les alertes. Consultez **Voyants LED d'alarme et d'alerte** et **Indicateurs sonores d'alarme et d'alerte** pour plus d'informations sur les voyants LED et les indicateurs sonores correspondant à chaque type d'alerte.

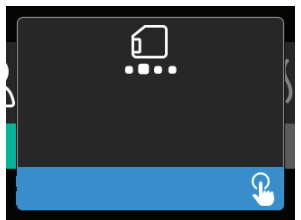

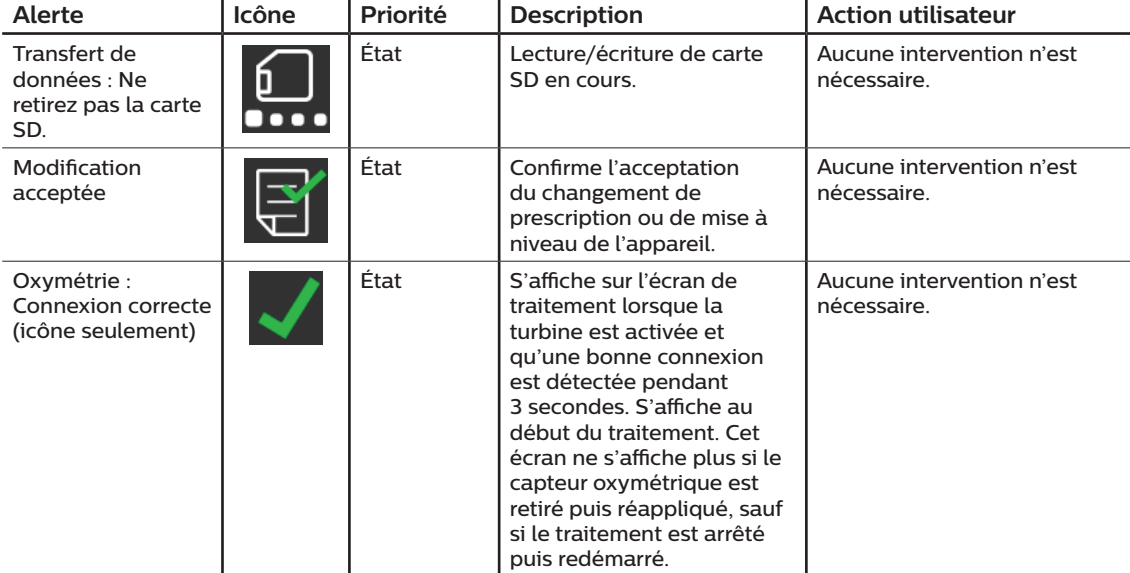

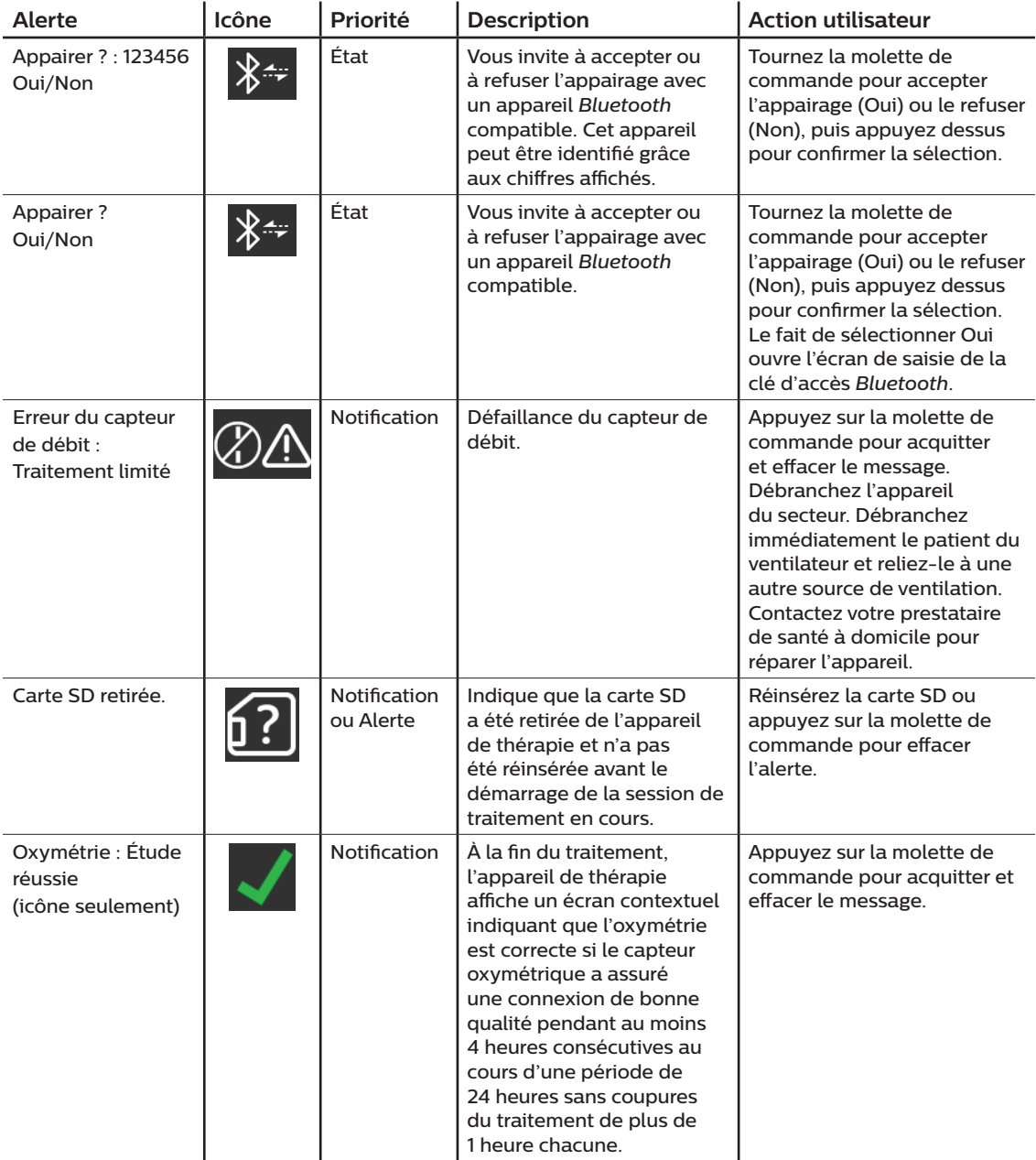

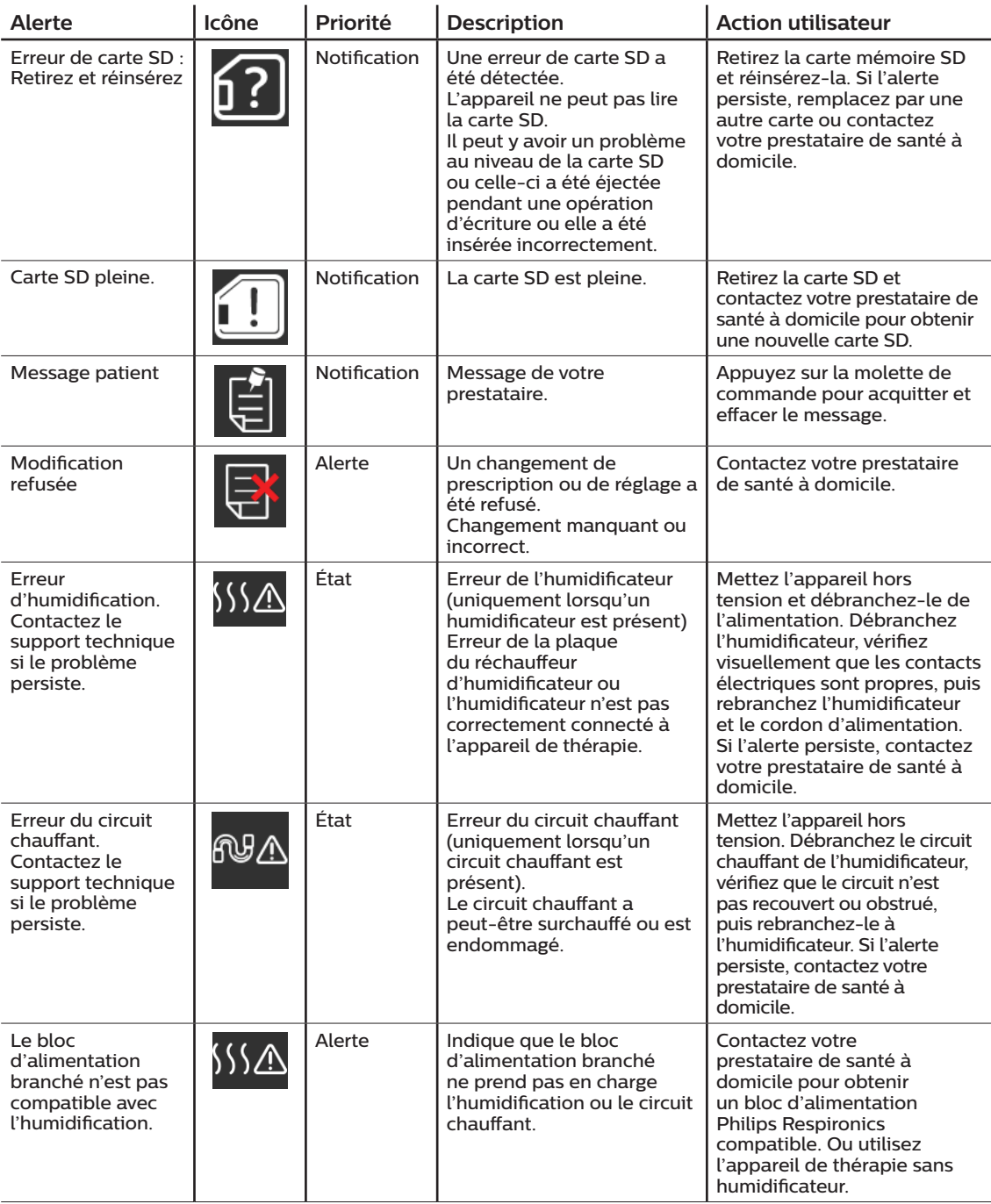

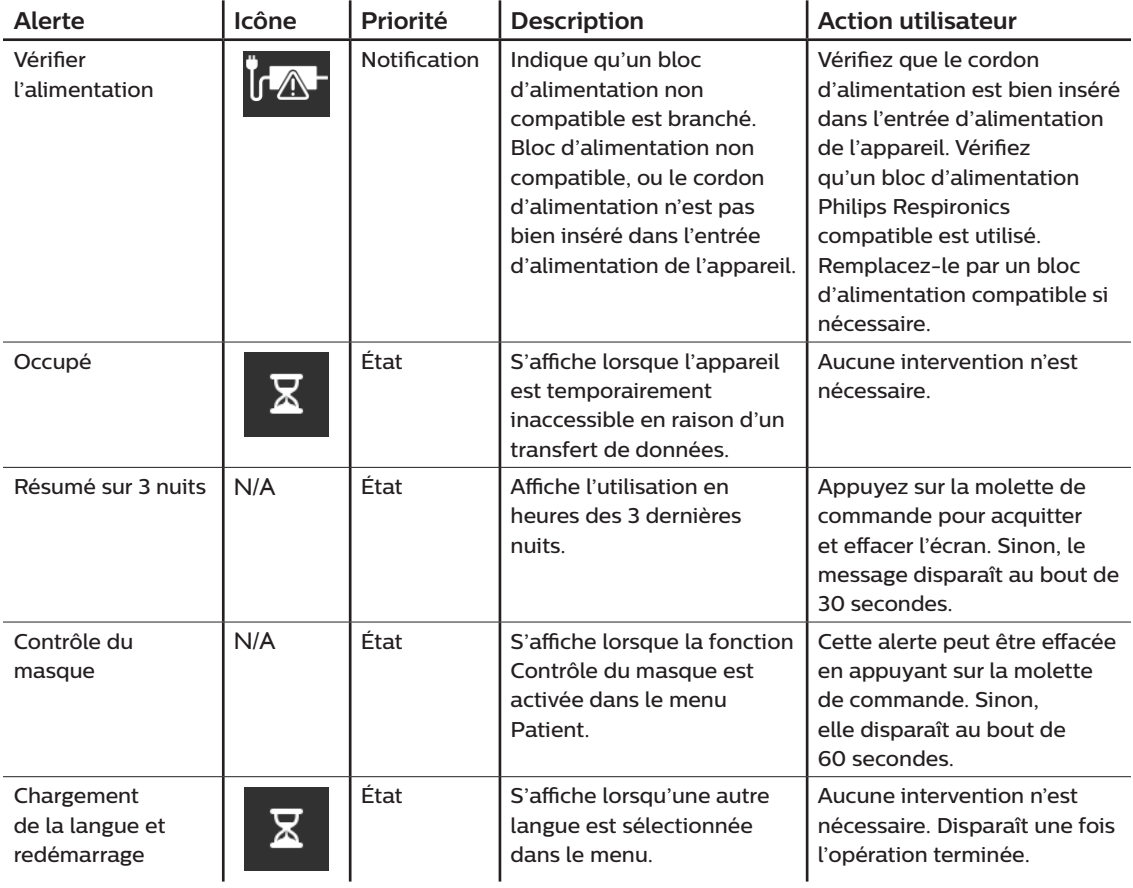

# **4.9 Dépannage**

Votre appareil inclut un outil d'auto-diagnostic appelé **Contrôle des performances**. Cet outil peut évaluer votre appareil pour certaines erreurs. Il vous permet également de partager des réglages clés de l'appareil avec votre prestataire. Utilisez Contrôle des performances lorsque votre prestataire vous le demande.

Le tableau ci-dessous propose une liste des problèmes que vous pouvez rencontrer lors de l'utilisation de l'appareil, ainsi que les solutions possibles.

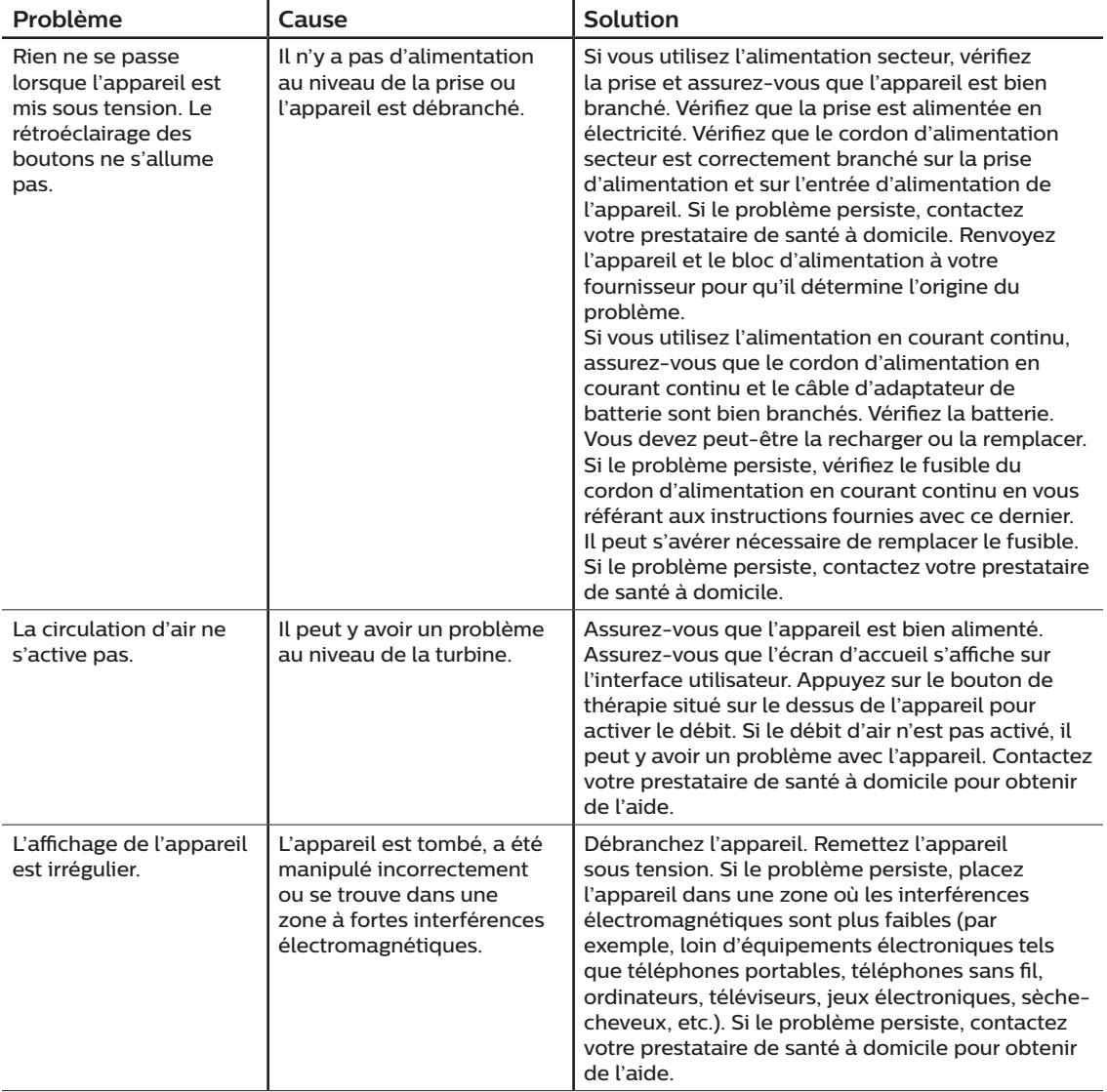

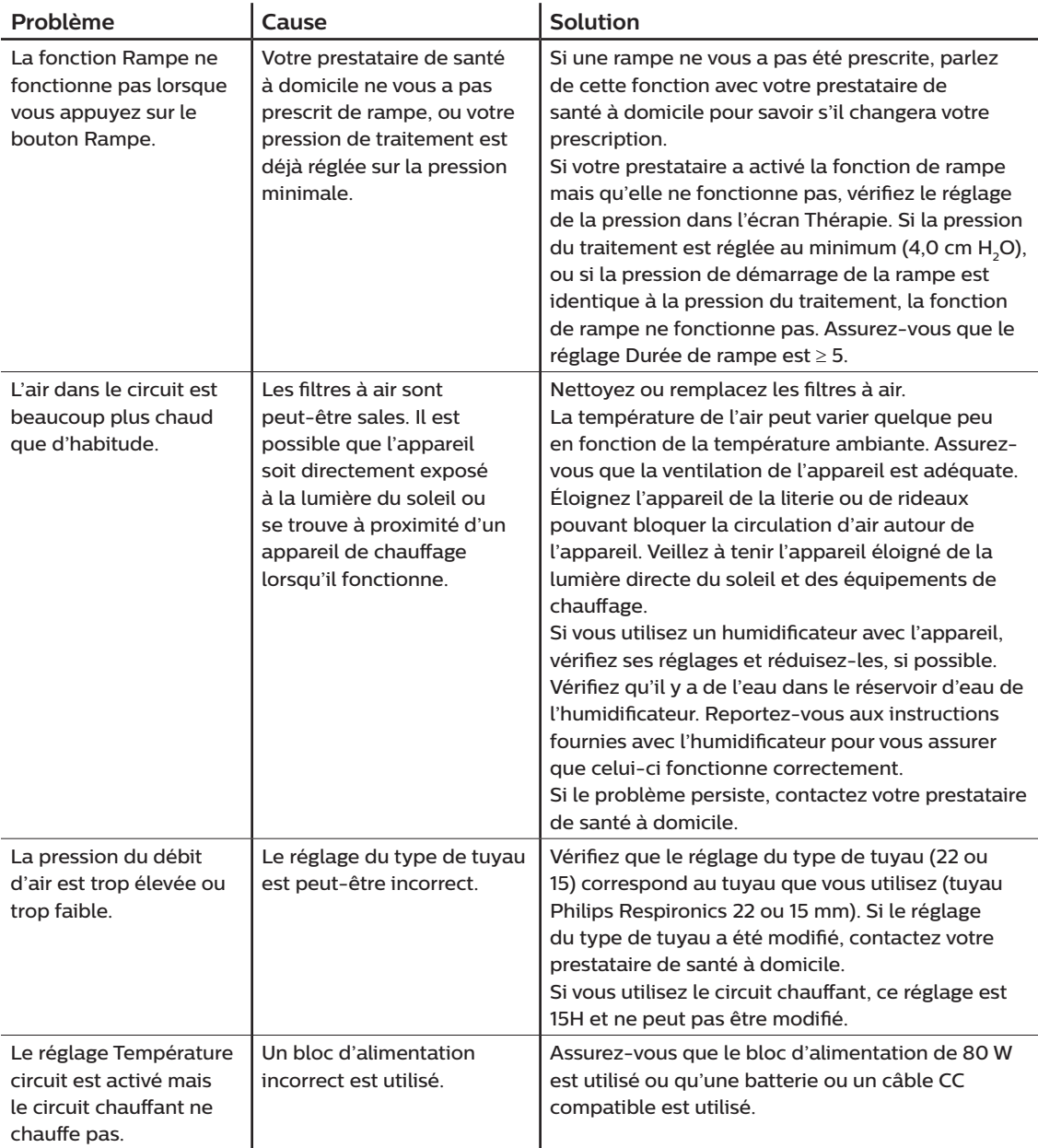

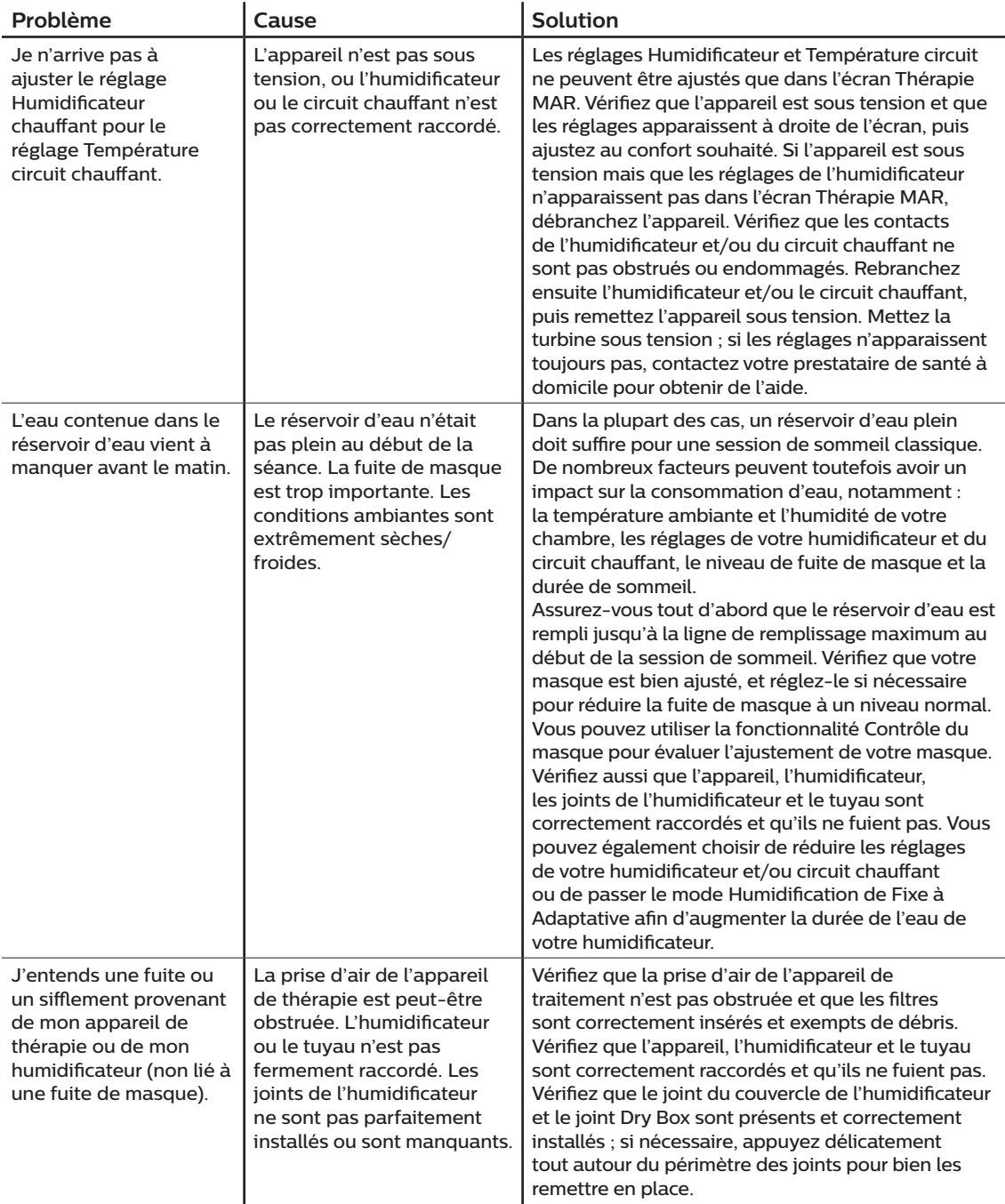

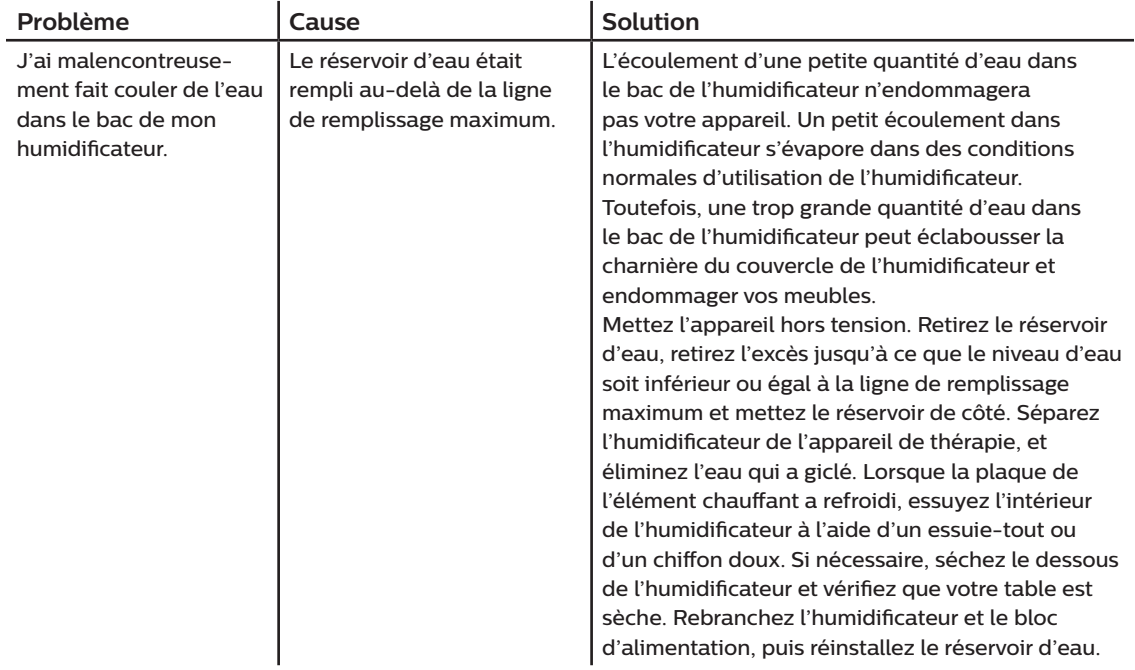

# **5. Accessoires**

Plusieurs accessoires en option sont disponibles pour vos appareils DreamStation BiPAP S/T ou AVAPS. Contactez votre prestataire de santé à domicile pour plus d'informations sur les accessoires disponibles. Lorsque vous utilisez des accessoires en option, suivez toujours les instructions fournies.

# **5.1 Humidificateur**

Vous pouvez utiliser l'humidificateur chauffant et le circuit chauffant avec votre appareil. Vous pouvez vous les procurer auprès de votre prestataire de santé à domicile. Un humidificateur peut réduire la sécheresse et l'irritation nasales en ajoutant de l'humidité à la circulation d'air.

## **Avertissement**

**Pour une utilisation en toute sécurité, l'humidificateur doit toujours être positionné en dessous du raccord reliant le circuit respiratoire au masque. Il doit être positionné à l'horizontale pour fonctionner correctement.**

## **Remarque**

Pour des informations complètes sur la configuration de l'humidificateur, consultez le mode d'emploi.

# **5.2 Carte SD**

L'appareil DreamStation BiPAP S/T ou AVAPS est livré avec une carte SD insérée dans la fente pour carte SD située sur le côté de l'appareil. La carte SD enregistre des informations pour le prestataire de santé à domicile. Celui-ci peut vous demander de la retirer régulièrement et de la lui envoyer pour évaluation.

# **5.3 Modem cellulaire**

Le modem DreamStation est destiné à être utilisé avec certains appareils de thérapie Philips Respironics. Une fois installé, il transfère automatiquement les données entre l'appareil de thérapie et le logiciel d'observance de Philips Respironics. Le modem cellulaire est capable de recevoir des données d'oxymétrie et de les transférer vers l'appareil de thérapie.

# **5.4 Accessoire Wi-Fi**

L'accessoire Wi-Fi est destiné à être utilisé avec certains appareils de thérapie Philips Respironics. Une fois installé et connecté à un réseau Wi-Fi local, il transfère les données entre l'appareil de thérapie et le logiciel d'observance de Philips Respironics. S'il est disponible sur votre modèle, l'accessoire est capable de recevoir des données d'oxymétrie et de les transférer vers l'appareil de thérapie.

# **5.5 Module de liaison**

Le module de liaison peut recevoir les données d'oxymétrie et les transférer à l'appareil de thérapie en vue de leur utilisation à domicile ou au sein d'un laboratoire. Pour une utilisation en laboratoire, le module de liaison inclut également un port RS-232 (ou « DB9 ») pour permettre de télécommander l'appareil DreamStation BiPAP S/T ou AVAPS à l'aide d'un PC.

## **Remarques**

Reportez-vous aux instructions fournies avec le module de liaison pour plus d'informations sur l'installation et le retrait.

Aucune alarme SpO<sub>2</sub> n'est disponible.

Mettez au rebut le module conformément aux mêmes instructions d'élimination de votre appareil de thérapie.

## **Avertissements**

**Si vous constatez des changements inexpliqués au niveau des performances de l'appareil, s'il tombe ou est mal manipulé, si de l'eau s'infiltre dans le boîtier ou si le boîtier est cassé, débranchez le cordon d'alimentation et cessez d'utiliser l'appareil. Contactez votre prestataire de santé à domicile.**

**Les réparations et réglages doivent impérativement être confiés à un technicien agréé par Philips Respironics. Des réparations ou des réglages non agréés risquent de provoquer des lésions, d'annuler la garantie ou de provoquer des dommages coûteux.**

**N'utilisez aucun accessoire, pièce amovible et matériau non préconisé par Philips Respironics. Des pièces ou accessoires incompatibles peuvent entraîner une baisse de performance.**

# **5.6 Oxymètre**

Intégré à l'appareil DreamStation BiPAP S/T ou DreamStation BiPAP AVAPS, le système d'oxymétrie DreamStation mesure et affiche le pourcentage de SpO<sub>,</sub> et la fréquence cardiaque des patients adultes et pédiatriques.

## **Avertissement**

Utilisez uniquement les câbles SpO<sub>2</sub> et les capteurs d'oxymètre de pouls recommandés par Philips Respironics. L'utilisation de capteurs incompatibles peut dégrader la précision de la performance de l'oxymètre de pouls.
# **5.7 Logiciel d'observance de Philips Respironics**

Vous pouvez utiliser le logiciel d'observance de Philips Respironics pour transférer les données de prescription de la carte SD vers un ordinateur. Il peut être utilisé par les cliniciens pour recevoir et faire un rapport des données stockées sur la carte SD.

# **5.8 Chariot mobile**

Un chariot mobile peut être utilisé avec votre appareil BiPAP S/T ou AVAPS. Consultez le mode d'emploi fourni avec votre chariot mobile pour plus d'informations.

#### **Remarque**

L'appareil ne doit être utilisé que lorsque le support roulant est immobile.

# **5.9 Supplémentation en oxygène**

L'oxygène (jusqu'à 15 L/min) peut être entraîné dans le circuit patient à condition d'utiliser une valve de pression. Tenez compte des avertissements du Chapitre 1 lors de l'utilisation d'oxygène avec l'appareil.

# **5.10 Cordon d'alimentation en courant continu**

Un cordon d'alimentation en courant continu Philips Respironics peut être utilisé pour faire fonctionner cet appareil dans des véhicules de tourisme, des bateaux ou des caravanes en stationnement. Un câble adaptateur de batterie CC Philips Respironics permet en outre, lorsqu'il est utilisé avec un cordon d'alimentation en courant continu, de faire fonctionner l'appareil sur une batterie indépendante de 12 V CC.

**Mises en garde**

- **• Vérifiez toujours que le cordon d'alimentation en courant continu est correctement branché sur l'appareil avant de l'utiliser. Contactez votre prestataire de santé à domicile ou Philips Respironics pour déterminer si vous avez le cordon d'alimentation en courant continu qui correspond à votre appareil de thérapie spécifique.**
- **• Lorsque l'alimentation est obtenue à partir de la batterie d'un véhicule, l'appareil ne doit pas être utilisé pendant que le moteur tourne. Cela pourrait endommager l'appareil.**
- **• Utilisez uniquement un cordon d'alimentation en courant continu Philips Respironics et un câble adaptateur de batterie. L'utilisation d'un autre système risque d'endommager l'appareil.**

Pour obtenir des informations sur l'utilisation de l'appareil avec une alimentation en courant continu, consultez les instructions fournies avec le cordon d'alimentation en courant continu et le câble adaptateur.

# **5.11 Sacoche de transport et transport aérien**

Pour accélérer les formalités dans les aéroports, une note placée sous l'humidificateur indique qu'il s'agit d'un appareil médical. Il peut s'avérer utile de vous munir également de ce manuel lorsque vous voyagez afin d'aider le personnel de sécurité à identifier l'appareil.

En voyage, la sacoche de transport doit être transportée en cabine uniquement. Elle ne peut pas assurer la protection de l'appareil si elle est placée dans la soute avec les bagages enregistrés. Lorsque vous voyagez avec l'humidificateur en option, le réservoir d'eau ne doit pas contenir d'eau.

Si vous vous rendez dans un pays où la tension est différente de celle que vous utilisez normalement, l'utilisation d'un cordon électrique différent ou d'un adaptateur de fiche peut s'avérer nécessaire pour vous permettre de brancher votre appareil sur les prises de courant du pays de destination. Contactez votre prestataire de santé à domicile pour plus d'informations.

# **6. Nettoyage, désinfection et entretien**

Ce chapitre décrit comment nettoyer et désinfecter les appareils BiPAP S/T et AVAPS, les filtres et les tuyaux aussi bien à domicile qu'en milieu hospitalier/institutionnel.

# **6.1 Vue d'ensemble du nettoyage et de la désinfection**

#### **Mises en garde**

- Philips Respironics recommande exclusivement les procédures de nettoyage et de désinfection indiquées dans ce manuel. L'utilisation d'autres procédures de nettoyage et de désinfection non spécifiées par Philips Respironics ne garantit pas le maintien des performances et de la durabilité du produit.
- Suivez toutes les instructions du fabricant du produit de désinfection. Tout écart par rapport à ces instructions, aux instructions du fabricant ou toute utilisation d'un agent non répertorié dans ces instructions peut affecter les performances du produit. Lisez toutes les instructions applicables pour connaître les avertissements et mises en garde supplémentaires.

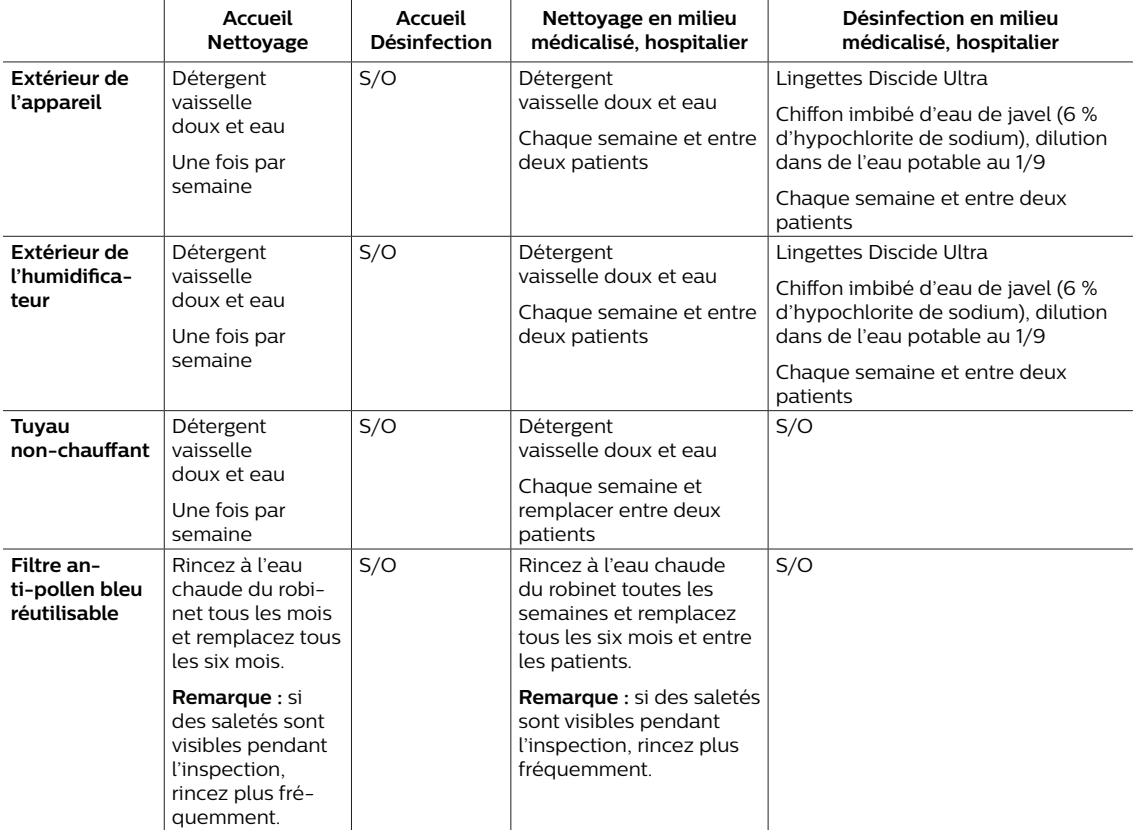

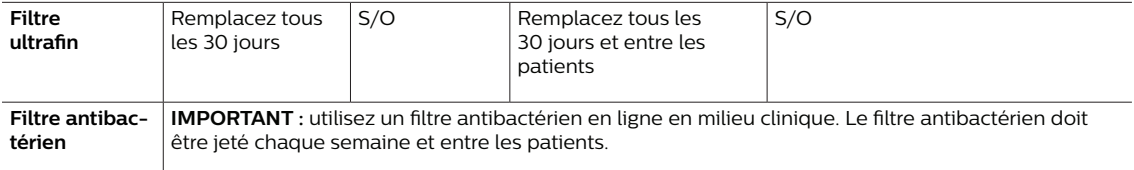

**Remarque :** pour plus d'informations sur l'entretien des accessoires, consultez le mode d'emploi fourni avec l'accessoire. Lisez toutes les instructions applicables pour connaître les avertissements et mises en garde supplémentaires.

# **6.2 Nettoyage à domicile et en milieu hospitalier/ institutionnel : extérieur de l'appareil et de l'humidificateur**

#### **Avertissements**

- **• Pour éviter toute décharge électrique, débranchez toujours l'appareil de toute prise murale et source d'alimentation. Retirez les câbles branchés sur l'appareil.**
- **• L'appareil ne doit EN AUCUN CAS être immergé dans de l'eau ou tout autre liquide.**

Dans un environnement domestique, pour une utilisation par un seul patient, nettoyez chaque semaine la surface extérieure de l'appareil de thérapie et de l'humidificateur.

En cas d'utilisation par plusieurs patients à domicile ou en milieu hospitalier, nettoyez la surface extérieure de l'appareil de thérapie et de l'humidificateur toutes les semaines et entre chaque patient.

- 1. Éteignez l'appareil et débranchez-le de la source d'alimentation. Enlevez tous les accessoires et connecteurs.
- 2. Retirez le réservoir de l'humidificateur de l'appareil.
- 3. Retirez le filtre anti-pollen bleu réutilisable et le filtre ultrafin bleu clair jetable (le cas échéant). Reportez-vous à la section **Domicile et hôpital : Rinçage et remplacement des filtres** pour plus d'informations.

#### **Avertissement**

**Si vous utilisez l'appareil sur plusieurs utilisateurs, jetez et remplacez le filtre antibactérien chaque fois que vous changez d'utilisateur.**

- 4. Utilisez un chiffon non pelucheux humidifié à l'eau et une solution de produit vaisselle liquide doux pour nettoyer l'extérieur du boîtier. Utilisez 1 cuillère à café (5 millilitres) de liquide vaisselle pour 3,8 litres d'eau.
- 5. Faites bien attention à tous les coins et creux des surfaces extérieures de l'appareil. Assurez-vous d'éliminer toutes les saletés visibles.
- 6. Essuyez à l'aide d'un chiffon non pelucheux imbibé (mais non dégoulinant) d'eau potable pendant au moins une minute, en tournant fréquemment le chiffon, pour éliminer tous les résidus de détergent.
- 7. Vérifiez que l'appareil est bien propre. Si nécessaire, répétez la procédure de nettoyage jusqu'à ce que toutes les surfaces soient visiblement propres.
- 8. Inspectez l'appareil et toutes les pièces du circuit (filtre, tuyau et masque) pour détecter les dégâts, tels que les fissures, déchirures ou pièces cassées. Remplacez tout composant endommagé.

#### **Attention**

Laissez sécher complètement l'appareil avant de le rebrancher à une source d'alimentation.

# **6.3 Désinfection en milieu hospitalier/institutionnel : extérieur de l'appareil et de l'humidificateur**

Désinfectez la surface extérieure de l'appareil chaque semaine ou plus souvent si nécessaire et entre les patients. Avant de désinfecter l'extérieur, assurez-vous d'avoir nettoyé l'appareil comme indiqué dans la section précédente.

#### **Remarques**

- Assurez-vous que le cordon d'alimentation est débranché de la prise murale. Avant de désinfecter l'appareil et l'humidificateur, retirez le filtre à pollen bleu réutilisable et le filtre ultrafin jetable (le cas échéant). Reportez-vous à la section Nettoyage et remplacement des filtres pour plus d'informations.
- Assurez-vous que l'appareil et l'humidificateur sont complètement secs après le nettoyage avant de commencer le processus de désinfection.

Si l'appareil et l'humidificateur sont utilisés par plusieurs personnes, l'extérieur de l'appareil et de l'humidificateur doit être nettoyé entre les utilisations, comme suit :

- 1. Nettoyez l'appareil et l'humidificateur comme indiqué dans la section **Nettoyage à domicile et en milieu hospitalier/institutionnel : extérieur de l'appareil et de l'humidificateur**.
- 2. Utilisez l'une des méthodes suivantes pour désinfecter toutes les surfaces extérieures de l'appareil et de l'humidificateur, notamment les portes d'accès au filtre et aux accessoires.

#### **Lingettes DisCide Ultra**

- Utilisez des lingettes pour un premier essuyage de l'extérieur du boîtier afin d'éliminer les saletés visibles des surfaces.
- Utilisez les lingettes pour bien mouiller les surfaces extérieures.

#### **Eau de Javel (contenant 6 % d'hypochlorite de sodium), dilution dans de l'eau à raison de 1 partie pour 9.**

- Utilisez un chiffon non pelucheux pour un premier essuyage avec la solution de javel de l'extérieur du boîtier afin d'éliminer les saletés visibles des surfaces.
- Utilisez un chiffon non pelucheux pour bien mouiller les surfaces extérieures avec la solution de javel.
- 3. Faites bien attention à tous les coins et creux des surfaces extérieures de l'appareil et de l'humidificateur.
- 4. Ouvrez le couvercle de l'humidificateur et désinfectez la zone du loquet en utilisant l'un des désinfectants ci-dessus.
- 5. Maintenez mouillé pendant 5 minutes.
- 6. Essuyez à l'aide d'un chiffon non pelucheux imbibé (mais non dégoulinant) d'eau potable pendant au moins une minute, en tournant fréquemment le chiffon, pour éliminer tous les résidus de détergent.
- 7. Laissez l'appareil et l'humidificateur sécher totalement avant de les rebrancher.
- 8. Après le nettoyage, inspectez l'appareil et l'humidificateur et tous les éléments du circuit pour vérifier qu'ils ne présentent pas de dommages après la désinfection. Si des pièces sont endommagées, contactez le service client Philips Respironics. Remplacez tout composant endommagé.

# **6.4 Nettoyage : tuyaux flexibles non chauffants**

Nettoyez le tuyau non chauffant avant la première utilisation, puis chaque semaine. Jetez et remplacez le tuyau non chauffants après six (6) mois. Si vous utilisez l'appareil et l'humidificateur sur plusieurs utilisateurs, jetez et remplacez le tuyau non chauffant entre les patients.

#### **Attention**

Tout manquement à ces instructions peut dégrader les performances du produit.

- 1. Déconnectez le tuyau flexible de l'appareil.
- 2. Lavez délicatement le tuyau flexible de 15 ou 22 mm en l'immergeant complètement dans une solution d'eau chaude et de détergent liquide doux pour vaisselle. Utilisez 5 ml de produit vaisselle liquide pour 3,8 l d'eau chaude pendant 3 minutes.
- 3. Au cours de l'immersion, faites faire des allers-retours lents au circuit pour détacher et éliminer les substances qui adhèrent sur le circuit et les connecteurs.

#### **Remarque**

Veillez à nettoyer toute la surface intérieure du tuyau en vous assurant que celui-ci est totalement immergé dans la solution détergente et en le nettoyant manuellement.

- 4. Rincez abondamment à l'eau potable pendant au moins 1 minute pour éliminer tous les résidus de savon de la tubulure et des connecteurs.
- 5. Laissez sécher complètement à l'air, à l'abri de la lumière directe du soleil.
- 6. Inspectez le tuyau pour vérifier qu'il n'est pas endommagé ou usé (craquelures, déchirures, ponctions, etc.). Éliminez-le et remplacez-le si nécessaire.

#### **Remarque**

Pour plus d'informations sur le nettoyage du circuit chauffant, reportez-vous au manuel de l'humidificateur DreamStation.

# **6.5 Domicile et hôpital : rinçage et remplacement des filtres**

#### **Filtre anti-pollen bleu réutilisable**

Dans le cadre d'une utilisation domestique normale, rincez le filtre à pollen bleu réutilisable tous les mois. Remplacez-la par un neuf tous les six mois. En milieu hospitalier ou médicalisé, rincez le filtre à pollen bleu réutilisable chaque semaine et remplacez-le par un nouveau tous les six mois et entre deux patients.

#### **Attention**

**Des filtres d'entrée bouchés peuvent entraîner des températures de fonctionnement élevées et nuire au bon fonctionnement de l'appareil. Examinez régulièrement les filtres d'entrée pour vous assurer qu'ils sont intacts et exempts de tous débris.**

Suivez ces étapes pour rincer le filtre à pollen bleu réutilisable :

- 1. Éteignez l'appareil et débranchez-le de la source d'alimentation.
- 2. Retirez le réservoir de l'humidificateur pour accéder à la zone du filtre, puis retirez le filtre de l'appareil. Reportez-vous à la section « Installation et remplacement des filtres à air » plus haut dans ce manuel. Examinez les filtres pour vérifier leur intégrité et leur propreté.
- 3. Pour rincer le filtre anti-pollen bleu réutilisable, commencez par détacher le filtre bleu clair ultrafin, le cas échéant, et mettez-le de côté ou jetez-le selon le cas.
- 4. Prenez le filtre réutilisable, retournez-le, puis faites couler de l'eau du robinet chaude sur le porte-filtre blanc pour retirer tous les débris. Secouez légèrement le filtre pour retirer le plus d'eau possible.
- 5. Laissez le filtre sécher complètement à l'air avant de le remettre en place.
- 6. Si le filtre anti-pollen bleu réutilisable est déchiré ou endommagé, remplacez-le.

#### **Remarque**

#### **Remplacez-le uniquement par un filtre fourni par Philips Respironics.**

- 7. Remplacez le filtre bleu clair ultrafin s'il est souillé ou déchiré.
- 8. Remettez les filtres en place. Reportez-vous à la section **Installation et remplacement des filtres à air** de ce manuel.

#### **Attention**

**N'installez jamais un filtre mouillé dans l'appareil. Laissez sécher le filtre suffisamment longtemps.**

#### **Filtre bleu clair ultrafin**

Dans une habitation, le filtre ultrafin bleu clair est jetable. Remplacez-la par un neuf tous les 30 jours ou plus tôt s'il semble sale. NE rincez PAS le filtre ultrafin. Dans l'environnement hospitalier ou institutionnel, le filtre ultrafin doit être remplacé par un neuf tous les 30 jours ou plus tôt et doit être remplacé entre deux patients.

# **6.6 Entretien**

L'appareil ne requiert pas de révision périodique ni de maintenance préventive autre que l'inspection régulière pour détecter d'éventuels dommages ou signes d'usure, et le nettoyage de l'appareil.

#### **Avertissement**

**Si vous constatez des changements inexpliqués au niveau des performances de l'appareil, si l'appareil émet des bruits inhabituels ou forts, tombe ou est mal manipulé, si de l'eau s'infiltre dans le boîtier ou si le boîtier est cassé, débranchez le cordon d'alimentation et cessez d'utiliser l'appareil. Contactez votre prestataire de santé à domicile.**

# **7. Caractéristiques techniques, mise au rebut et CEM**

# **7.1 Caractéristiques techniques**

## **7.1.1 Conditions ambiantes**

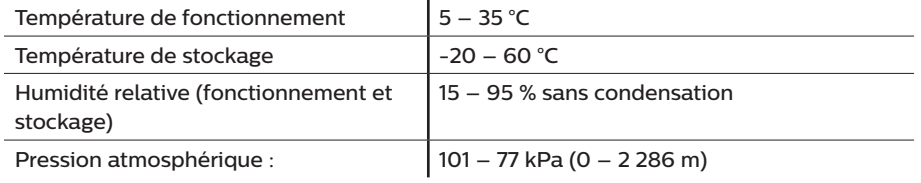

## **7.1.2 Caractéristiques physiques**

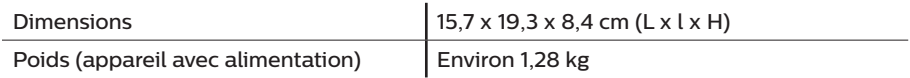

## **7.1.3 Durée de vie**

La durée de vie prévue de l'appareil de thérapie DreamStation et du module de liaison est de 5 ans.

# **7.1.4 Conformité**

Cet appareil est conçu pour être conforme aux normes suivantes :

- CEI 60601-1 : Règles générales et performances essentielles des dispositifs électromédicaux
- EN 60601-1-2 : Compatibilité électromagnétique
- CEI 60601-1-8 : Équipement électromédical Partie 1 8 : Exigences générales pour la sécurité de base et les performances essentielles – Norme collatérale : Exigences générales, essais et guides pour les systèmes d'alarme des appareils et des systèmes électromédicaux
- CEI 60601-1-11 : Équipement électromédical Partie 1 11 : Exigences générales pour la sécurité de base et les performances essentielles – Norme collatérale : Exigences pour les appareils électromédicaux et les systèmes électromédicaux utilisés dans l'environnement des soins à domicile
- ISO 80601-2-74 Appareils électromédicaux Partie 2-74 : exigences particulières pour la sécurité de base et les performances essentielles de l'équipement d'humidification respiratoire
- ISO 80601-2-79 Appareils électromédicaux Partie 2-79 : Exigences particulières relatives à la sécurité de base et aux performances essentielles des équipements d'assistance respiratoire en cas de déficience respiratoire
- RTCA DO-160 section 21, catégorie M ; émission d'énergie de radiofréquence

Cet appareil est conçu et testé selon les directives suivantes :2011/65/UE Restriction de l'utilisation de certaines substances dangereuses (RoHS) dans les équipements électriques et électroniques (EEE)

## **7.1.5 Classification selon la norme CEI 60601-1**

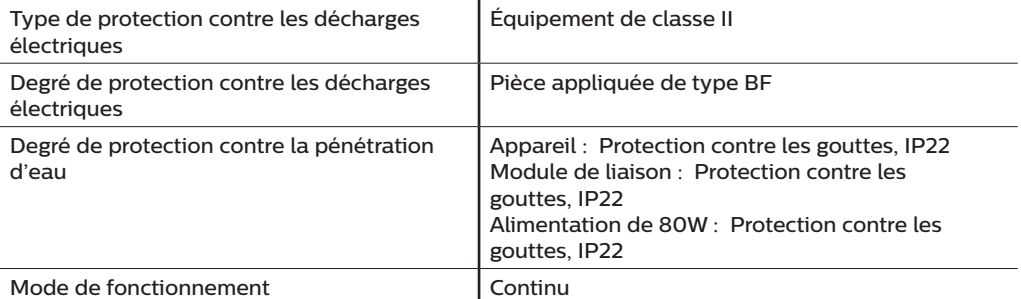

## **7.1.6 Caractéristiques électriques**

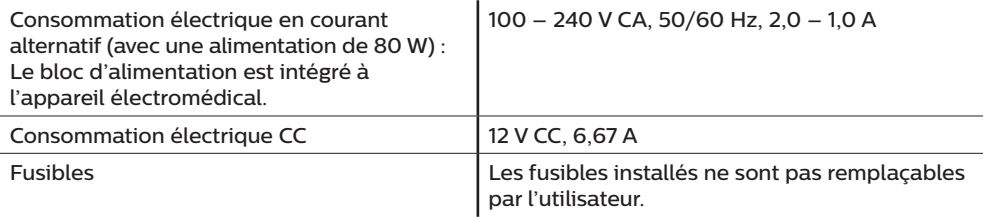

## **7.1.7 Spécifications radio**

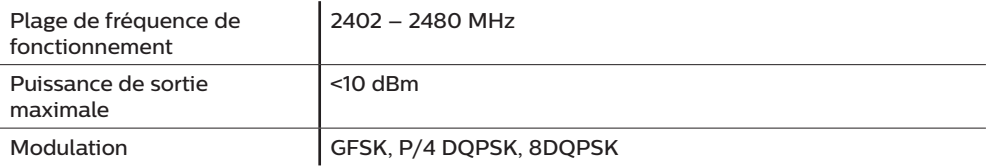

## **7.1.8 Filtres des orifices d'entrée**

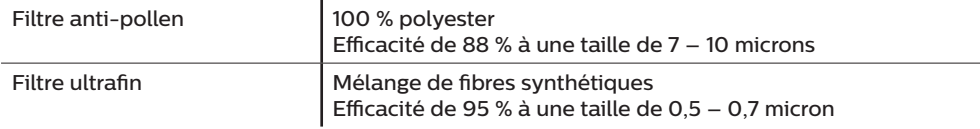

## **7.1.6 Son**

Plage de niveau sonore de l'alarme : 45 dB(A) – 85 dB(A)

## **7.1.10 Valeurs d'émission sonore à deux chiffres déclarées (conformément à ISO 4871)**

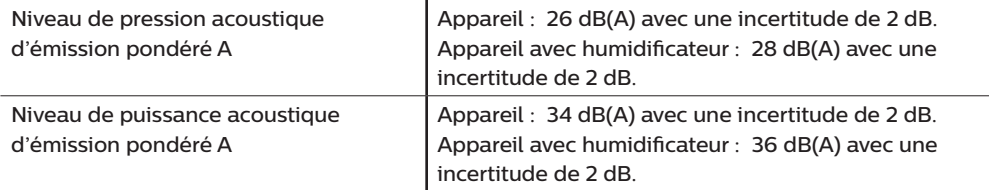

#### **Remarque**

Valeurs déterminées conformément au code d'essai acoustique fourni dans la norme ISO 80601-2- 79:2018, en utilisant les normes de base ISO 3744 et ISO 4871.

## **7.1.11 Précision de réglage**

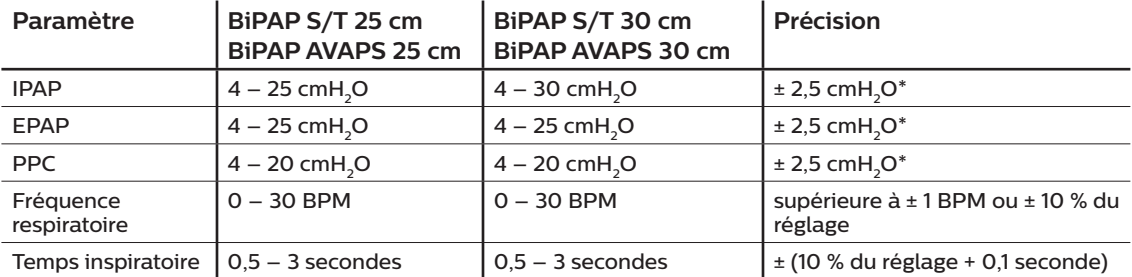

\*Pression mesurée au niveau du port de connexion patient avec ou sans l'humidificateur chauffant intégré (pas de débit patient).

## **7.1.12 Précision de la pression**

BiPAP S/T 25 cm et BiPAP AVAPS 25 cm :  $4.0 - 25.0$  cm H<sub>2</sub>O (par incréments de 0.5 cm H<sub>2</sub>O)

BiPAP S/T 30 cm et BiPAP AVAPS 30 cm :  $4,0 - 30,0$  cm H<sub>2</sub>O (par incréments de 0,5 cm H<sub>2</sub>O)

## **7.1.13 Précision des paramètres affichés**

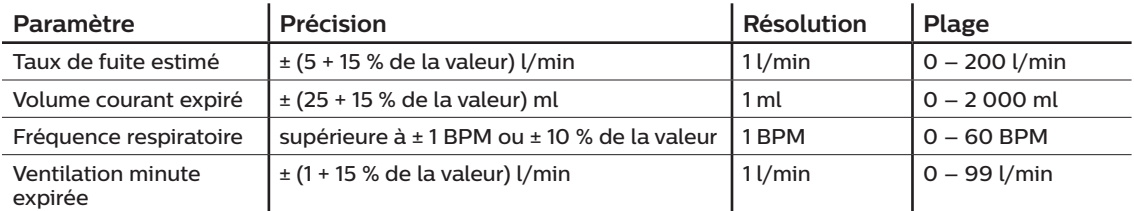

## **7.1.14 Respiration spontanée en cas de panne électrique**

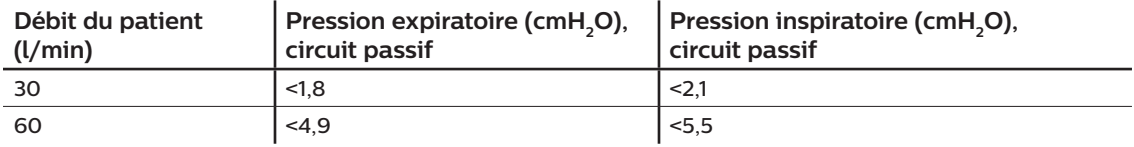

## **7.1.15 Tuyaux \***

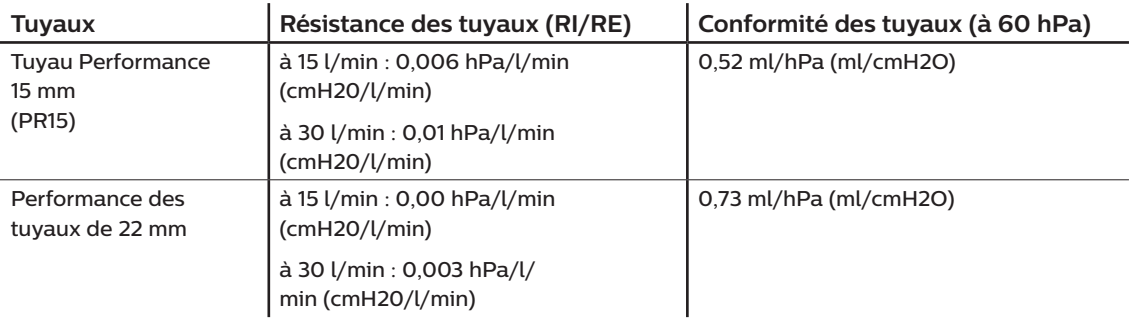

\* Consultez le manuel d'utilisation de l'humidificateur chauffant DreamStation pour connaître les spécifications du tuyau chauffant.

# **7.2 Mise au rebut**

Éliminez ce dispositif conformément aux réglementations locales en vigueur en matière de collecte et de recyclage. Pour plus d'informations, consultez le site www.philips.com/recycling.

# **7.3 Informations CEM**

Votre appareil a été conçu pour satisfaire aux exigences des normes CEM tout au long de sa durée de vie, sans maintenance supplémentaire. Il est toujours possible que votre appareil de thérapie DreamStation soit placé dans un environnement contenant d'autres appareils qui gèrent différemment la CEM. Si vous pensez que votre appareil est affecté lorsque vous le rapprochez d'un autre dispositif, éloignez simplement les appareils pour corriger le problème.

### **Précision de pression et de débit**

Si vous pensez que la précision de pression et/ou de débit est affectée par des interférences CEM, coupez l'alimentation et déplacez l'appareil à un autre endroit. Si les performances restent affectées, cessez d'utiliser l'appareil et contactez votre prestataire de santé à domicile.

### Précision de SpO<sub>2</sub> et de fréquence du pouls

L'appareil de thérapie DreamStation est conçu pour capturer les données d'oxymétrie de SpO<sub>3</sub> et de fréquence du pouls à la précision décrite dans le mode d'emploi du fabricant du capteur. Lorsque 4 heures de données d'oxymétrie ont été capturées, l'appareil en informe l'utilisateur en affichant l'icône « Oxymétrie : Étude réussie. » Si vous pensez que votre appareil est affecté par des interférences CEM, coupez l'alimentation et déplacez-le à un autre endroit. Si les performances restent affectées, cessez d'utiliser l'appareil et contactez votre prestataire de santé à domicile.

#### **Avertissements**

- **• Évitez d'utiliser cet équipement à côté d'un autre équipement ou empilé sur celui-ci, au risque d'altérer son bon fonctionnement. Si une telle utilisation est nécessaire, il faut observer cet appareil et l'autre appareil pour vérifier qu'ils fonctionnent normalement.**
- **• Pour bénéficier d'un traitement efficace et sans danger, utilisez uniquement des accessoires Philips Respironics. L'utilisation d'accessoires, de transducteurs et de câbles autres que ceux spécifiés par Philips Respironics peut entraîner une augmentation des émissions ou une réduction de l'immunité de cet appareil.**
- **• Les équipements de communication RF portables et mobiles peuvent affecter les appareils électromédicaux. Consultez la section sur la CEM de ce manuel pour connaître les distances à respecter entre les générateurs de RF et le ventilateur afin d'éviter les interférences.**
- **• N'utilisez pas cet appareil à proximité d'appareils chirurgicaux haute fréquence actifs et de la salle blindée contre les radiofréquences d'un système électrique médical pour l'imagerie par résonance magnétique, où l'intensité des perturbations électromagnétiques est élevée.**

#### **Recommandations et déclaration du fabricant – Émissions électromagnétiques –**

Cet appareil est prévu pour une utilisation dans l'environnement électromagnétique précisé ci-dessous. L'utilisateur de cet appareil doit s'assurer qu'il est utilisé dans l'environnement adéquat.

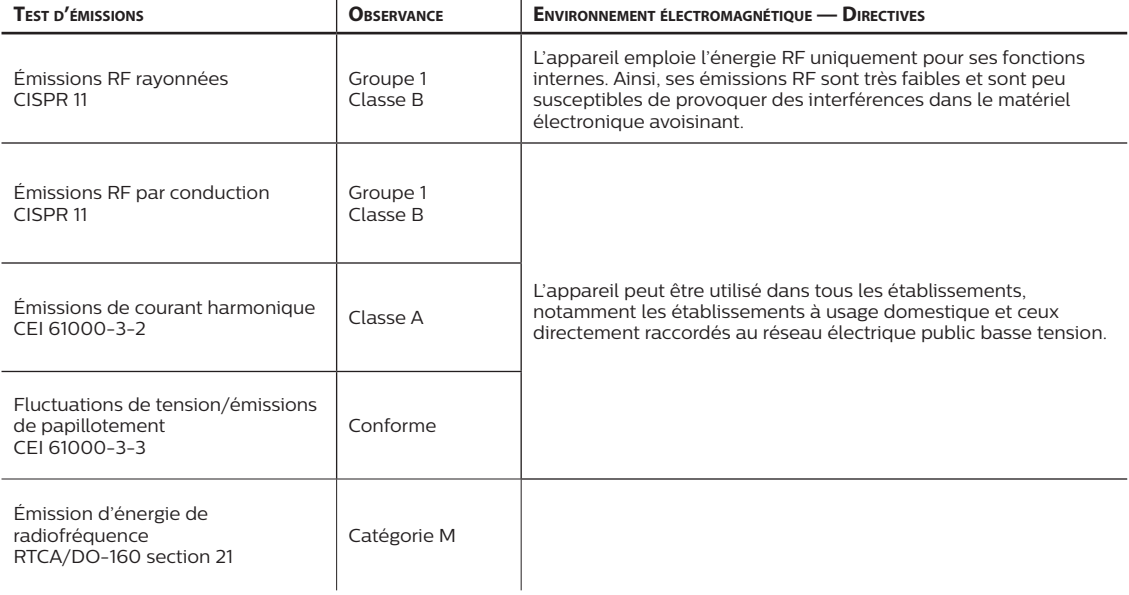

#### **Recommandations et déclaration du fabricant – Immunité électromagnétique –**

Cet appareil est prévu pour une utilisation dans l'environnement électromagnétique précisé ci-dessous. L'utilisateur de cet appareil doit s'assurer qu'il est utilisé dans l'environnement adéquat.

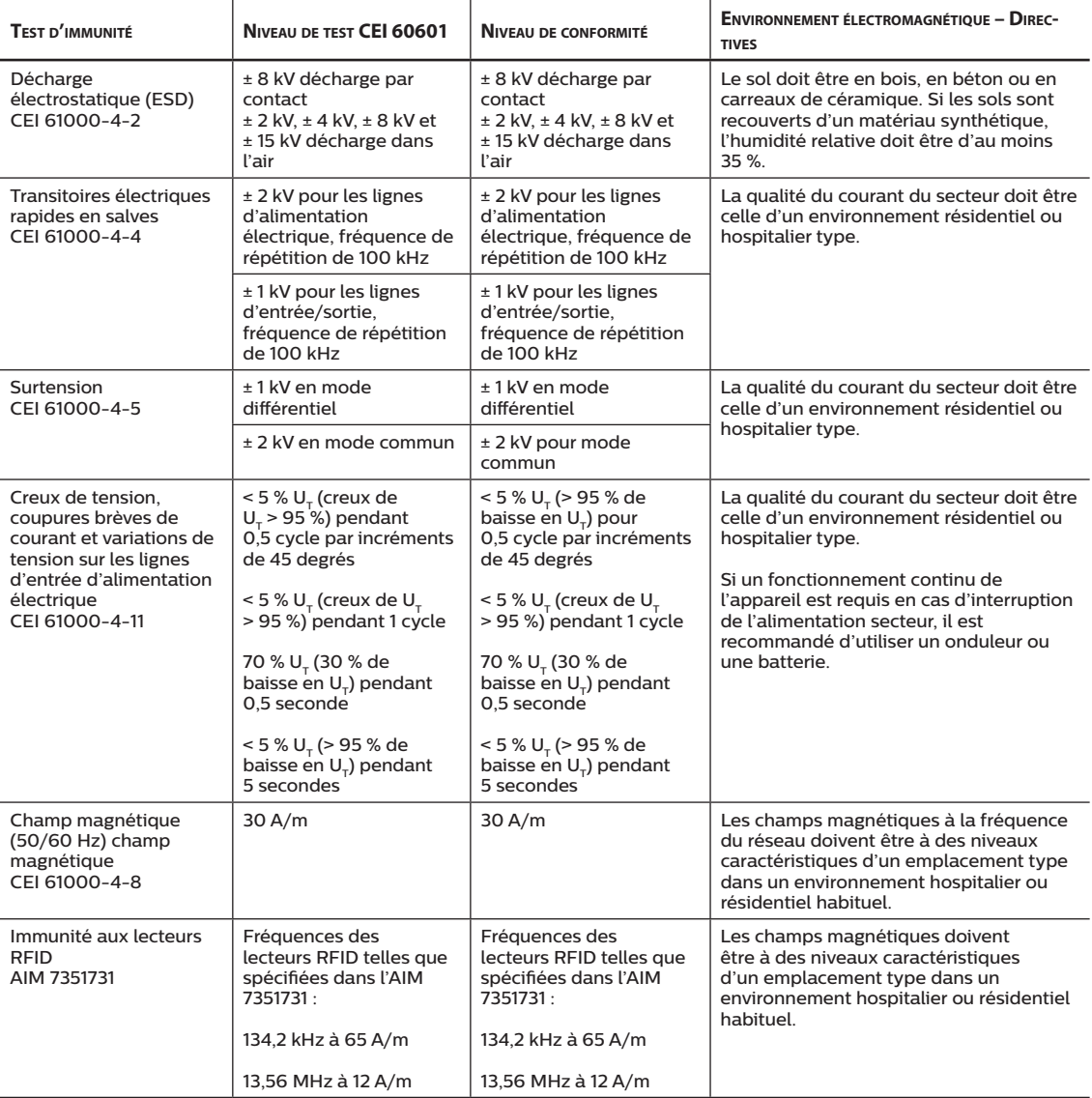

REMARQUE :  $U<sub>T</sub>$  correspond à la tension secteur CA avant application du niveau d'essai.

#### **Recommandations et déclaration du fabricant – Immunité électromagnétique –**

Cet appareil est prévu pour une utilisation dans l'environnement électromagnétique précisé ci-dessous. L'utilisateur de cet appareil doit s'assurer qu'il est utilisé dans l'environnement adéquat.  $\mathbf{L}$  $\overline{1}$  $\mathbf{I}$ 

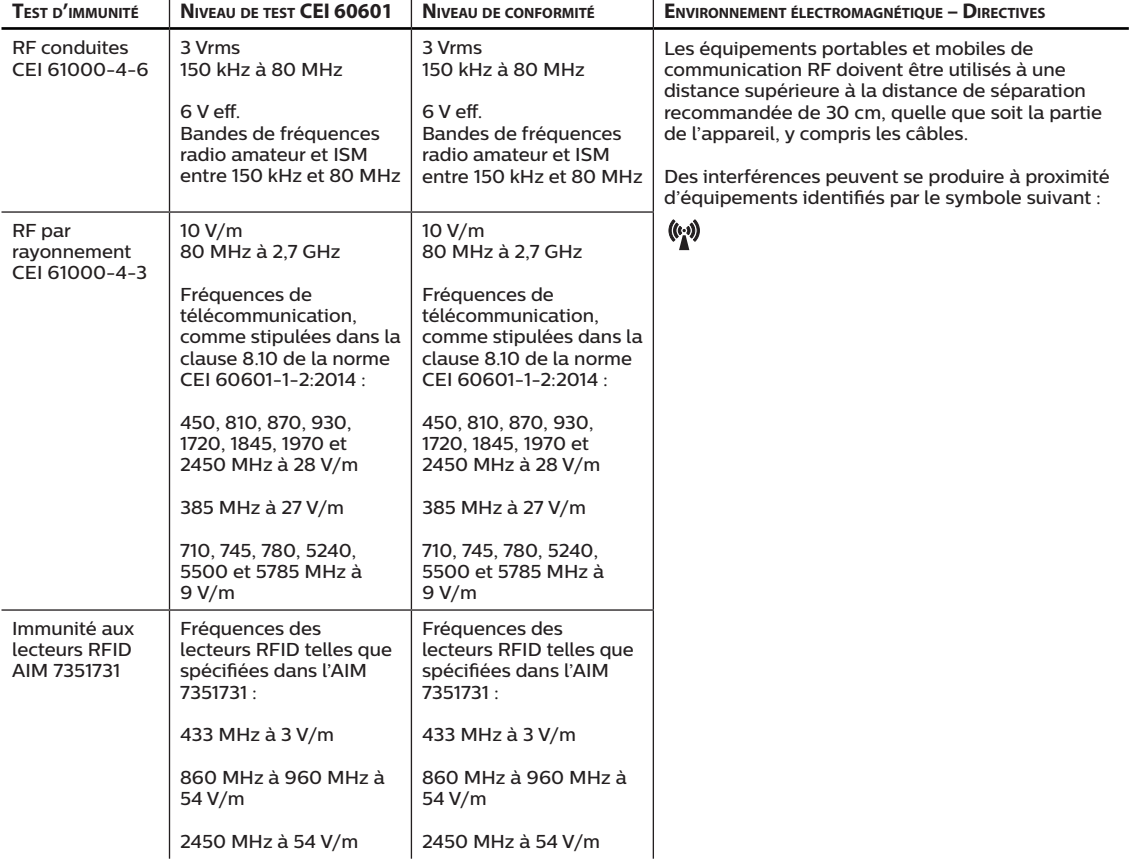

# **Garantie limitée**

Respironics, Inc., une société Philips (« Philips Respironics »), fournit cette garantie limitée non transférable pour les DreamStation BiPAP S/T et DreamStation BiPAP AVAPS (« Produit ») au client qui a acheté à l'origine le Produit directement auprès de Philips Respironics.

Ce que couvre cette garantie : Philips Respironics garantit que chaque nouveau Produit est exempt de défauts matériels et de fabrication, et que son fonctionnement est conforme aux spécifications du Produit en cas d'utilisation et de maintenance normales et appropriées, conformément aux instructions applicables, en tenant compte des exclusions ci-dessous.

Durée de cette garantie : deux (2) ans à compter de la date d'expédition à l'acheteur ou de la date d'installation par l'acheteur pour l'utilisateur final, selon la durée la plus longue, sauf :

La période de garantie pour les accessoires, les pièces de rechange et les consommables, y compris, mais sans s'y limiter, les tuyaux, les filtres, la sacoche de transport et le cordon d'alimentation, est de 90 jours à compter de la date d'expédition à l'acheteur d'origine.

Ce que cette garantie ne couvre pas : cette garantie ne s'applique à aucun logiciel inclus avec le Produit, car la garantie du logiciel est incluse dans la licence logicielle. Cette garantie ne couvre pas les dommages ou les blessures, que ce soit au Produit, à la propriété personnelle ou aux personnes, dus à un accident, une mauvaise utilisation, un usage abusif, une catastrophe naturelle, l'infiltration d'eau, des réparations ou modifications effectuées par tout autre que Philips Respironics ou son centre de service autorisé, l'utilisation non conforme aux conditions du manuel de l'opérateur et aux instructions, le manque de soin raisonnable, l'interruption d'un réseau (par ex. 2G, 3G, etc.) par un fournisseur (par ex. ATT, Verizon, etc.) ou d'autres défaillances sans lien avec la fabrication ou les matériaux. Cette garantie n'est pas transférable. Si Philips Respironics constate qu'un Produit retourné pour réparation ou que le problème signalé n'est pas couvert au titre de cette garantie limitée, Philips Respironics peut facturer des frais d'évaluation et de réexpédition.

Ce que fera Philips Respironics : Si un Produit n'est pas conforme aux garanties susmentionnées au cours de la période de garantie applicable, Philips Respironics réparera ou remplacera le Produit ou remboursera le prix d'achat d'origine, à la discrétion de Philips Respironics. Philips Respironics peut utiliser des ensembles, composants et pièces neufs ou remanufacturés pour les réparations, et des appareils neufs ou remis à neuf recertifiés pour le remplacement. Le reste de la période de garantie d'origine s'appliquera à tout Produit ou composant d'un Produit réparé ou remplacé dans le cadre de cette garantie.

Exclusion de garantie ; limitation de responsabilité : SAUF DANS LA MESURE STIPULÉE DANS CETTE GARANTIE LIMITÉE, PHILIPS RESPIRONICS N'OFFRE AUCUNE GARANTIE EXPRESSE OU IMPLICITE, LÉGALE OU AUTRE, EN CE QUI CONCERNE LE PRODUIT, SA QUALITÉ OU SES PERFORMANCES. PHILIPS RESPIRONICS EXCLUT SPÉCIFIQUEMENT LA GARANTIE IMPLICITE DE QUALITÉ MARCHANDE ET LA GARANTIE IMPLICITE D'ADÉQUATION À UN USAGE PARTICULIER. EN AUCUN CAS, LA RESPONSABILITÉ MAXIMALE DE PHILIPS RESPIRONICS AU TITRE DE CES GARANTIES N'EXCÈDERA LE PRIX D'ACHAT D'ORIGINE ET PHILIPS RESPIRONICS N'EST PAS RESPONSABLE DE TOUTE PERTE ÉCONOMIQUE, PERTE DE PROFITS, FRAIS EXCESSIFS, OU DOMMAGES SPÉCIAUX, SECONDAIRES OU CONSÉCUTIFS. La réparation, le remplacement ou le remboursement du prix d'achat par Philips Respironics est le seul et unique recours de l'acheteur d'origine au titre de cette garantie.

La présente garantie vous confère certains droits légaux spécifiques auxquels peuvent s'ajouter d'autres droits qui peuvent différer selon les pays. Certains États n'autorisent pas l'exclusion ou la limitation des dommages accessoires ou indirects, de sorte que l'exclusion et les limitations ci-dessus peuvent ne pas s'appliquer à votre cas. Comment obtenir une assistance au titre de la garantie : les patients sont priés de contacter leur revendeur Philips Respironics local autorisé et les revendeurs de contacter Respironics, Inc. à :

1001 Murry Ridge Lane Murrysville, Pennsylvanie 15668-8550, États-Unis +1-724-387-4000

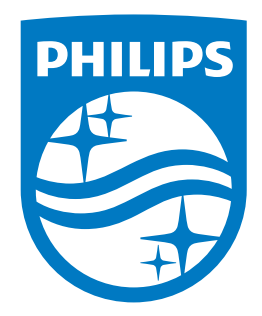

Respironics Inc. 1001 Murry Ridge Lane Murrysville, PA 15668 États-Unis Gewerbestrasse 17 82211 Herrsching, Allemagne

Respironics Deutschland GmbH & Co. KG

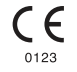

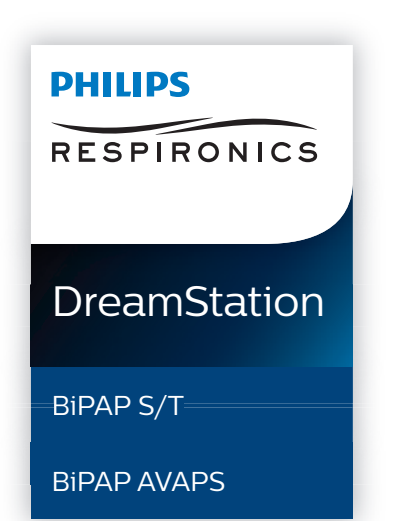

**Deutsch** 

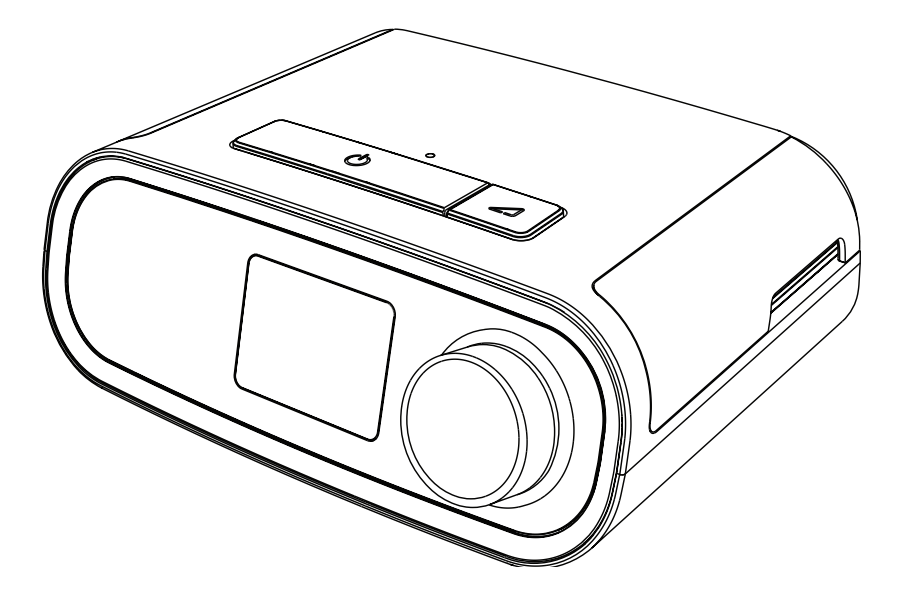

Benutzerhandbuch

# Inhaltsverzeichnis

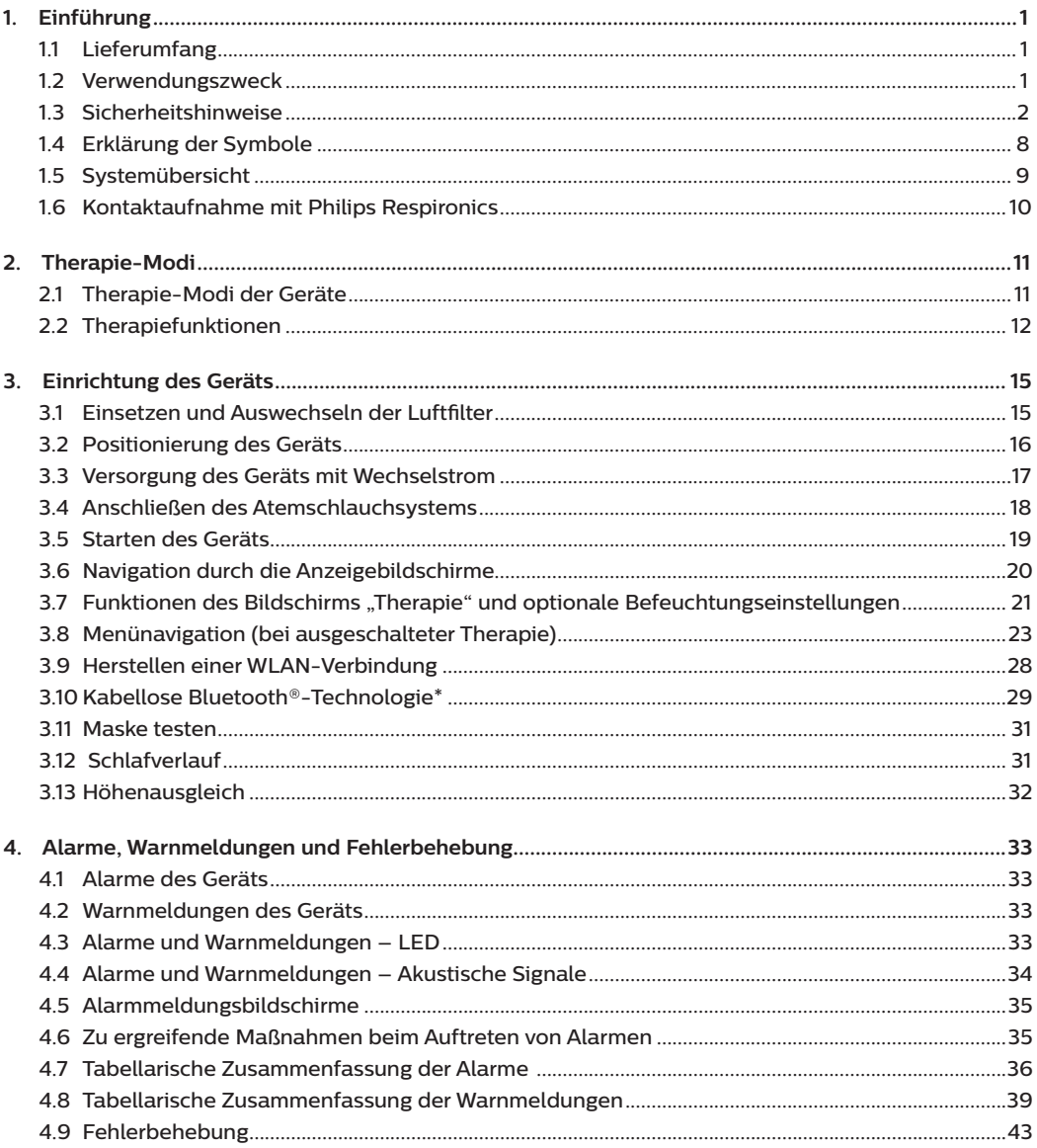

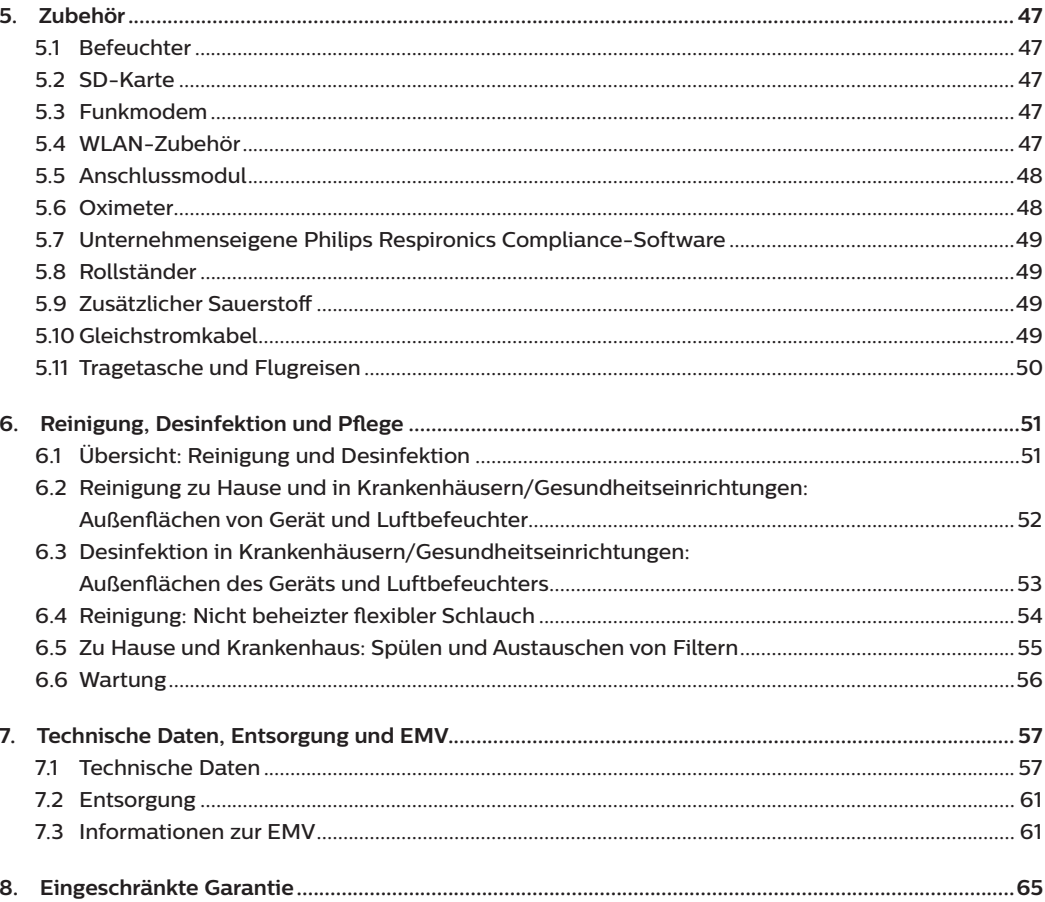

# **1. Einführung**

In diesem Kapitel erhalten Sie eine Übersicht über die Geräte DreamStation BiPAP S/T und AVAPS. Nehmen Sie sich die Zeit, dieses Handbuch vollständig zu lesen, bevor Sie das Gerät zum ersten Mal in Betrieb nehmen. Dieses Kapitel beinhaltet folgende Punkte:

- **Lieferumfang**
- Verwendungszweck
- Sicherheitshinweise
- Systemübersicht

# **1.1 Lieferumfang**

Ihr DreamStation BiPAP S/T- oder AVAPS-System kann die folgenden Bestandteile umfassen: Einige Bestandteile sind optionale Zubehörteile, die möglicherweise nicht im Lieferumfang enthalten sind.

- Gerät SD-Karte
- Benutzerhandbuch Flexibler Schlauch
- Tragetasche Wiederverwendbarer blauer Pollenfilter
- 
- Netzkabel Hellblauer Einweg-Spezialfilter (optional)
- 
- Netzteil Befeuchter (optional)

# **1.2 Verwendungszweck**

## **1.2.1 BiPAP S/T**

Das BiPAP S/T-Gerät ist zur nichtinvasiven Atmungsunterstützung für Patienten mit einem Gewicht von über 18 kg bestimmt, die an obstruktiver Schlafapnoe (OSA) sowie an Atemwegserkrankungen leiden. Das Gerät kann zu Hause oder im Krankenhaus eingesetzt werden.

## **1.2.2 BiPAP AVAPS**

Das BiPAP AVAPS-Gerät ist zur nichtinvasiven Atmungsunterstützung für Patienten mit einem Gewicht von über 18 kg bestimmt, die an obstruktiver Schlafapnoe (OSA) sowie an Atemwegserkrankungen leiden. Das Gerät kann zu Hause oder im Krankenhaus eingesetzt werden.

# **1.3 Sicherheitshinweise**

**Warnung:** Verwenden Sie nur die im Benutzerhandbuch beschriebenen Reinigungsmethoden. Philips kann die Sicherheit oder Leistung von Geräten bei der Verwendung von Ozon oder anderen nicht zugelassenen Reinigung- und Desinfektionsmethoden nicht sicherstellen.

# **1.3.1 Warnungen**

Eine Warnung zeigt die Möglichkeit einer Verletzung des Benutzers oder des Bedieners an.

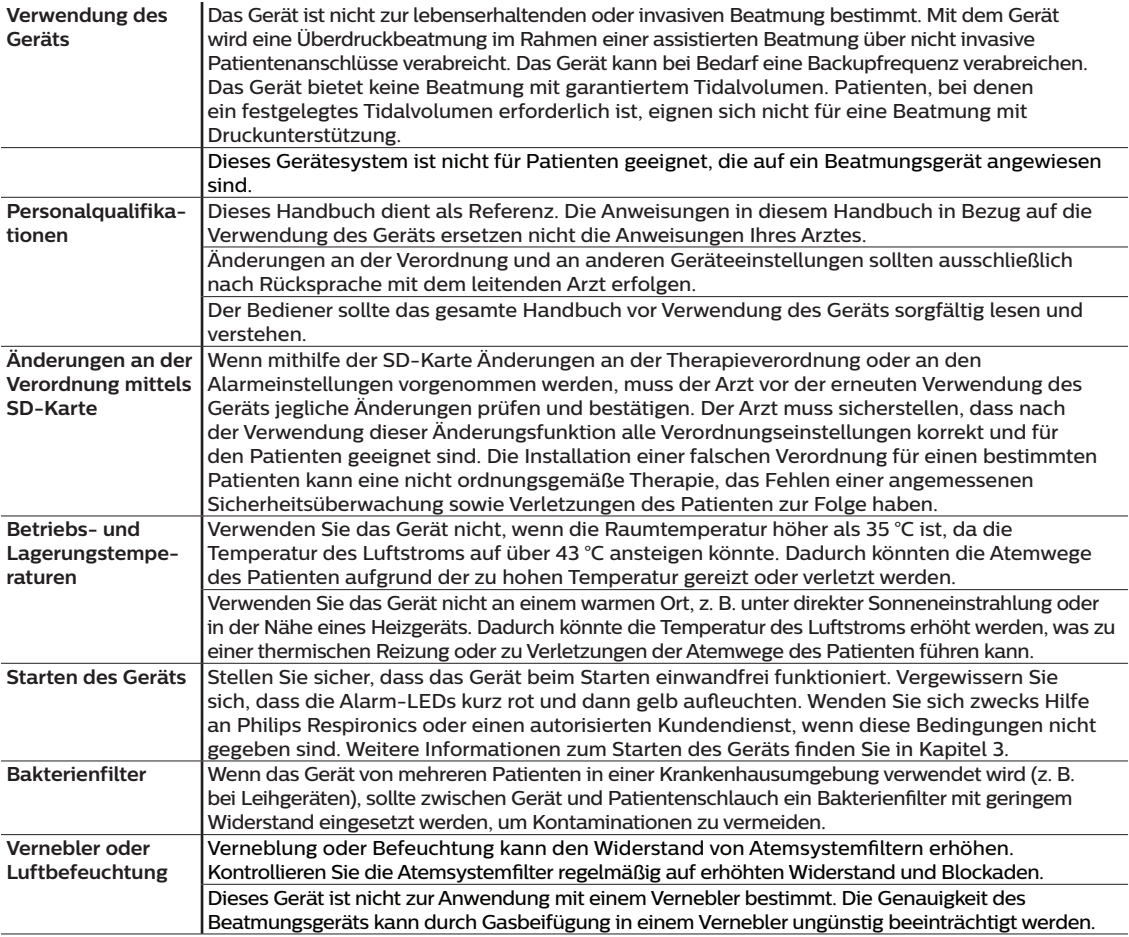

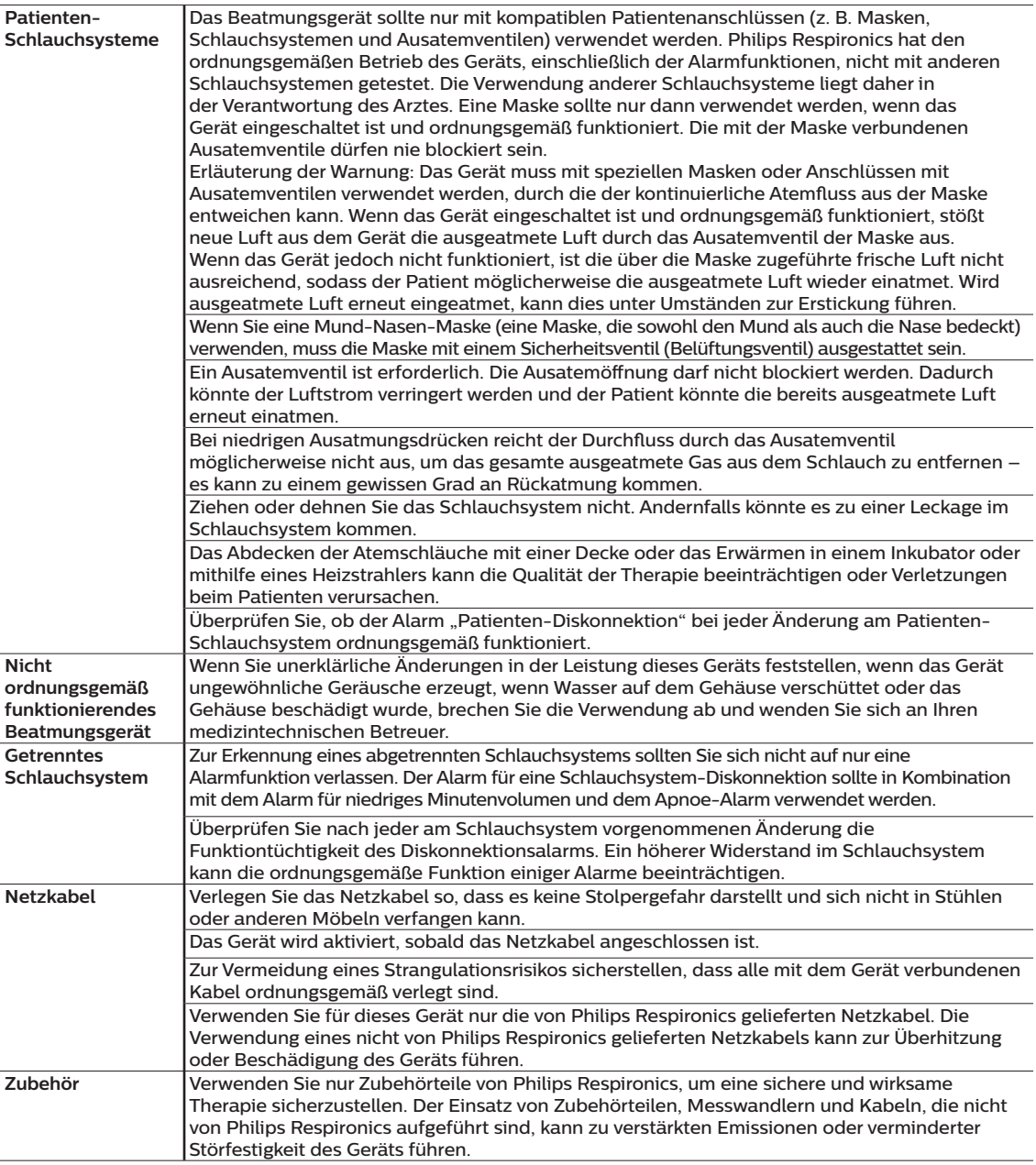

#### DreamStation BiPAP S/T und AVAPS Benutzerhandbuch

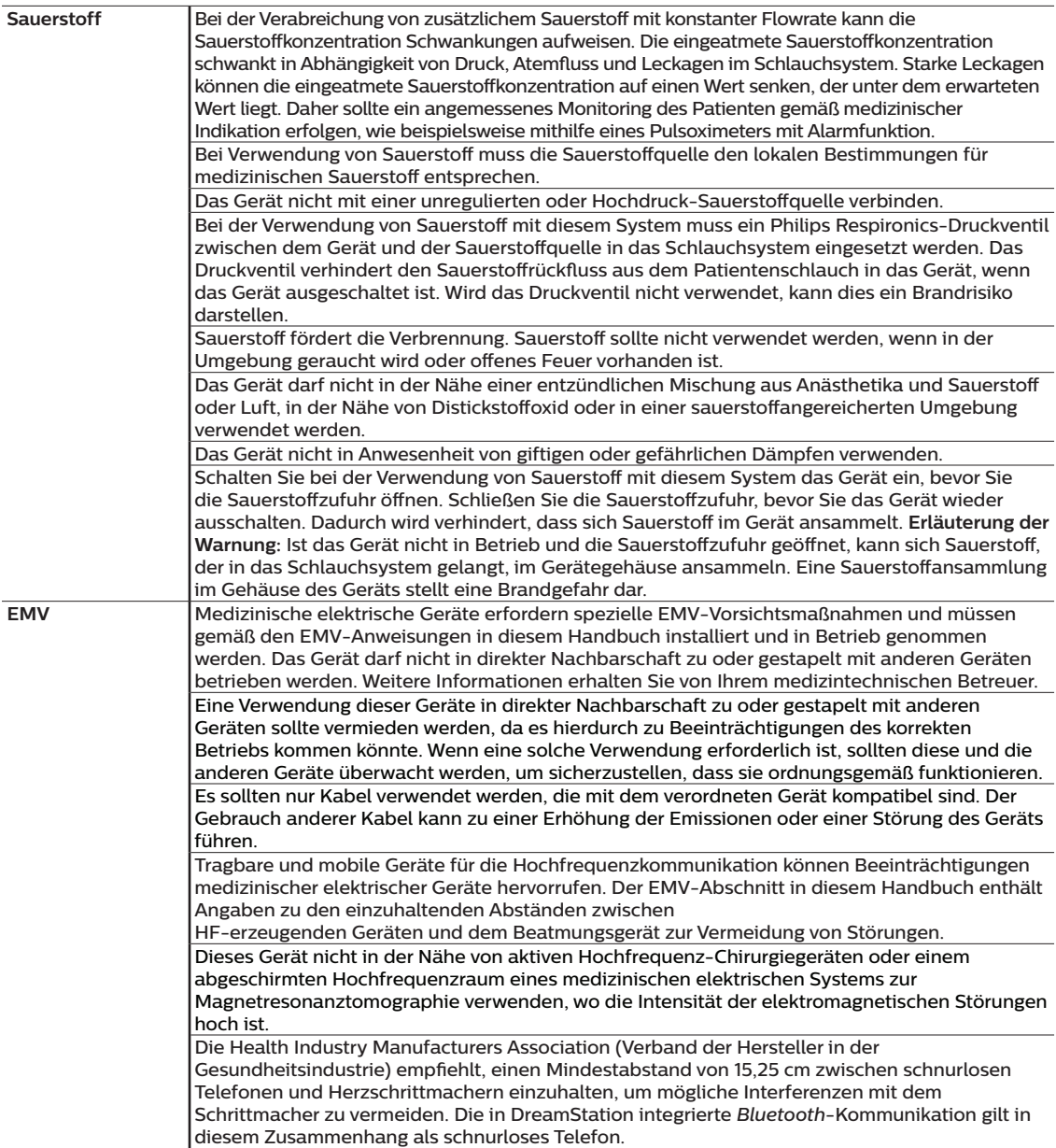

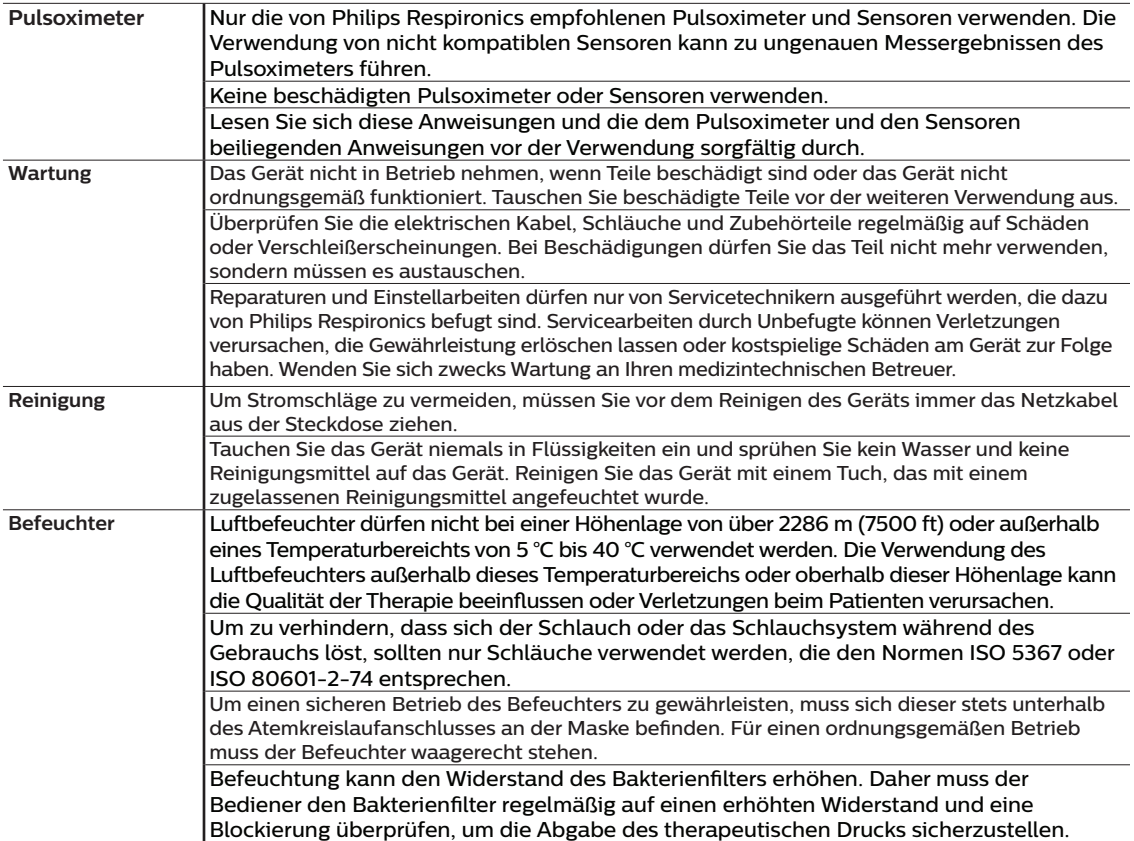

# **1.3.2 Vorsichtshinweise**

Ein Vorsichtshinweis deutet auf die Möglichkeit einer Beschädigung des Geräts hin.

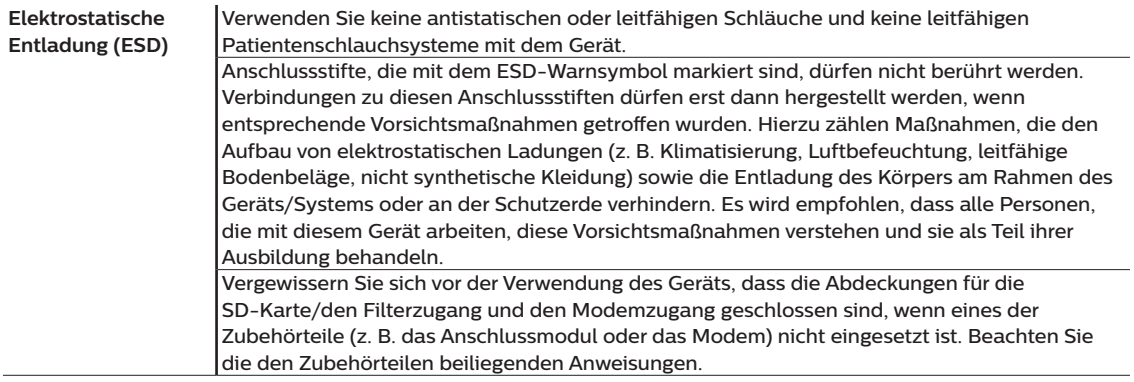

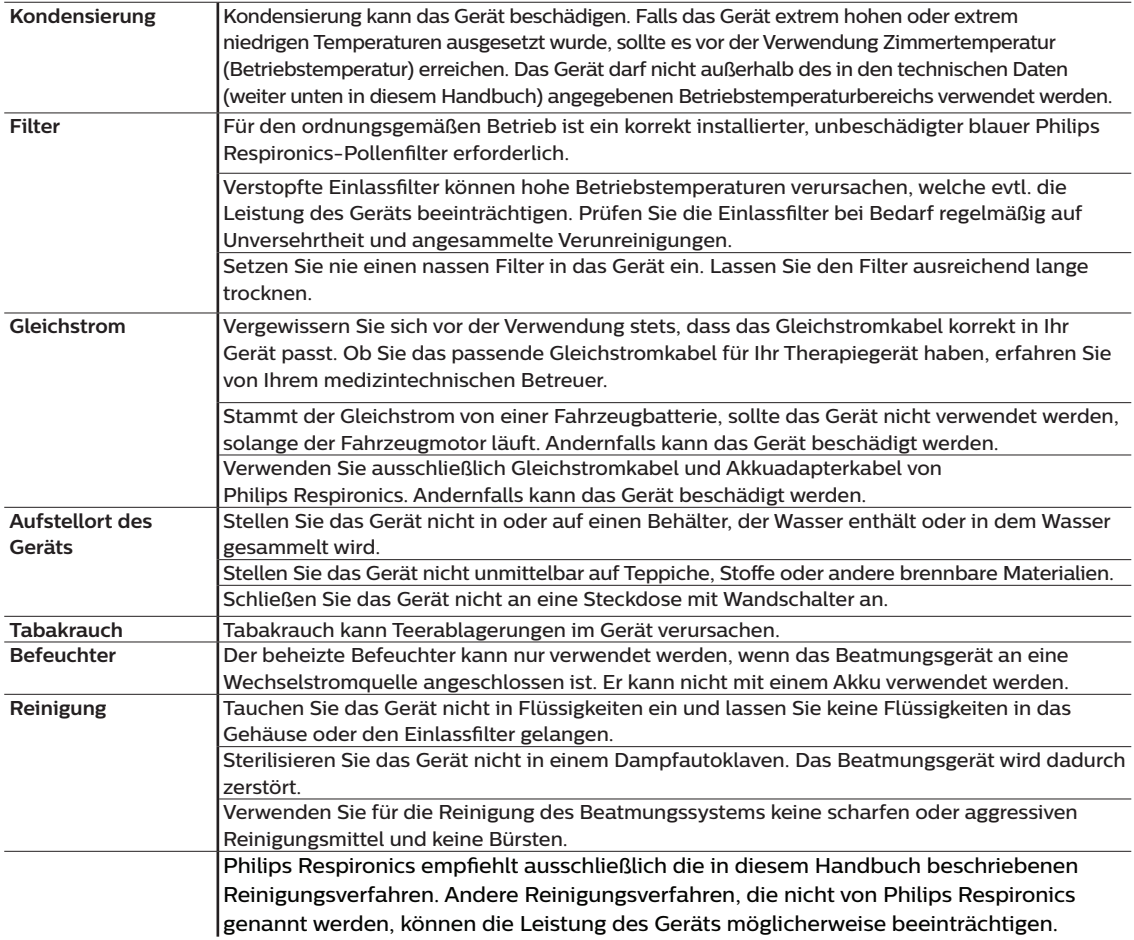

### **1.3.3 Hinweise**

- Bei der Herstellung dieses Produkts wurde in Bereichen, die für den Patienten oder den Bediener zugänglich sind, sowie in den Luftschläuchen und im Atemschlauchsystem kein DEHP, Naturkautschuklatex oder Trockenkautschuk verwendet.
- Informationen zu den Garantieleistungen finden Sie im Abschnitt "Eingeschränkte Garantie" in diesem Handbuch.

## **1.3.4 Kontraindikationen**

Das Gerät ist kontraindiziert bei Patienten ohne spontanen Atemantrieb. Wenn eine der folgenden Bedingungen auf Sie zutrifft, wenden Sie sich vor dem Gebrauch des Geräts an Ihren Arzt:

- Unfähigkeit, die Atemwege durchgängig zu halten oder adäquat Sekret abzusetzen
- Risiko der Aspiration von Mageninhalten
- Diagnostizierte akute Nasennebenhöhlenentzündung oder Mittelohrentzündung
- Allergie oder Überempfindlichkeit gegen Materialien der Maske, wenn das Risiko einer allergischen Reaktion den Nutzen der Atmungsunterstützung überwiegt
- Nasenbluten, das zu einer Aspiration von Blut in die Lunge führt
- Niedriger Blutdruck

Bei der Beurteilung der relativen Risiken und Vorteile einer Verwendung dieses Geräts muss der Arzt berücksichtigen, dass das Gerät die in der Tabelle "Messgenauigkeit" in Kapitel 7 angegebenen Druckbereiche abgeben kann. Unter bestimmten Ausgangsbedingungen ist ein Höchstdruck von 60 cm H<sub>2</sub>O möglich.

### **1.3.5 Vorsichtsmaßnahmen für Patienten**

- Ungewöhnliche Beschwerden in der Brust, Kurzatmigkeit oder starke Kopfschmerzen sind unverzüglich zu melden.
- Falls es durch die Nutzung der Maske zu Hautreizungen oder -schädigungen kommt, beachten Sie bitte die Anweisungen für die Maske, um geeignete Maßnahmen zu ergreifen.
- Bei der nicht invasiven Überdruckbeatmungstherapie können evtl. folgende Nebenwirkungen auftreten:
	- Ohrenschmerzen
	- Bindehautentzündung
	- Hautabschürfungen aufgrund nicht invasiver Patientenanschlüsse
	- Magenaufblähung (Aerophagie)
- Jeder im Zusammenhang mit diesem Produkt auftretende schwerwiegende Zwischenfall ist Philips und der jeweiligen zuständigen Behörde des Mitgliedsstaates zu melden, in dem der Benutzer und/ oder Patient seinen Wohnsitz hat.

# **1.4 Erklärung der Symbole**

Die folgenden Symbole können auf dem Gerät, dem Netzteil, den Zubehörteilen und der Verpackung vorhanden sein:

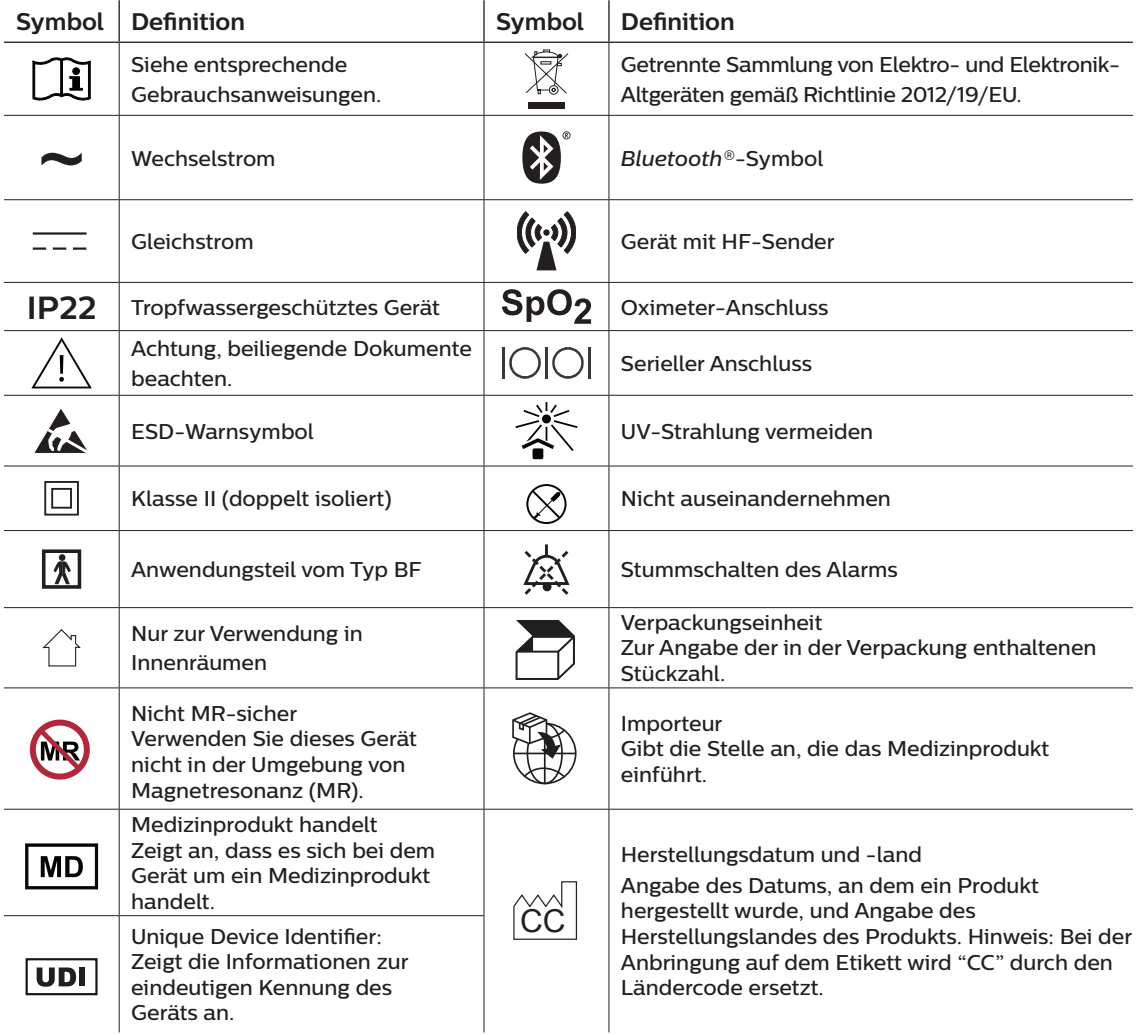

# **1.5 Systemübersicht**

## **1.5.1 Gerätebeschreibung**

Das Gerät soll die Atmung des Patienten verbessern, indem es Druckluft durch ein Schlauchsystem abgibt. Das Gerät erkennt die Atemanstrengung des Patienten, indem es den Luftstrom im Patientenschlauchsystem überwacht, und es passt die Leistung an, um die Ein- und Ausatmung zu unterstützen. Man bezeichnet diese Therapieform als Bi-Level-Beatmung. Bei der Bi-Level-Beatmung herrscht beim Einatmen ein höherer Druck (der sogenannte inspiratorische positive Atemwegsdruck oder IPAP) und beim Ausatmen ein niedrigerer Druck (der sogenannte exspiratorische positive Atemwegsdruck oder EPAP). Der höhere Druck unterstützt das Einatmen und der niedrigere Druck erleichtert Ihnen das Ausatmen.

Das Gerät bietet außerdem spezielle Funktionen, die bei entsprechender Verordnung den Behandlungskomfort erhöhen können. Mit der Rampenfunktion können Sie den Druck während des Einschlafens absenken. Der Luftdruck steigt allmählich an, bis der verschriebene Druck erreicht wird. Zudem sorgt die Komfortfunktion "Flex" bei der Ausatmung für eine stärkere Druckentlastung.

Außerdem sind verschiedene Zubehörteile zur Verwendung mit dem Gerät erhältlich. Wenn Sie Zubehörteile erwerben möchten, die nicht im Lieferumfang Ihres Systems enthalten sind, wenden Sie sich bitte an Ihren medizintechnischen Betreuer.

### **1.5.2 Gerätefunktionen**

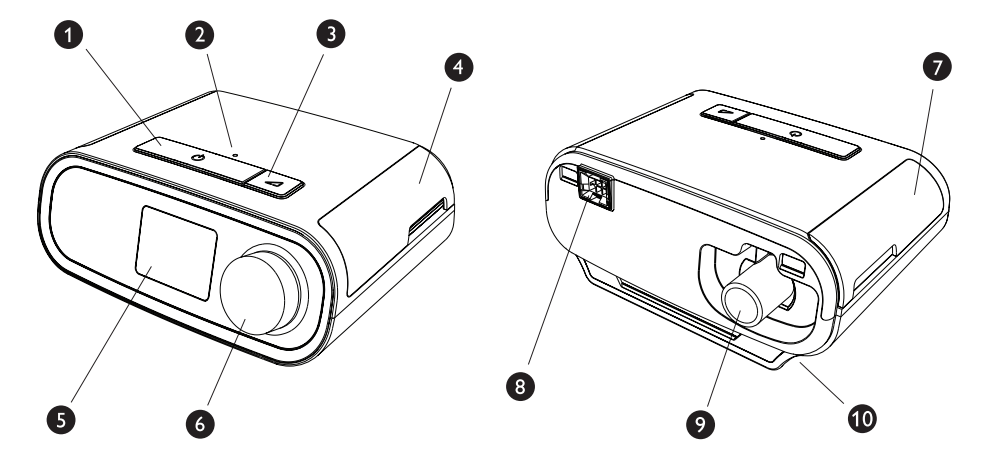

In der Abbildung oben sehen Sie die in der folgenden Tabelle beschriebenen Gerätefunktionen.

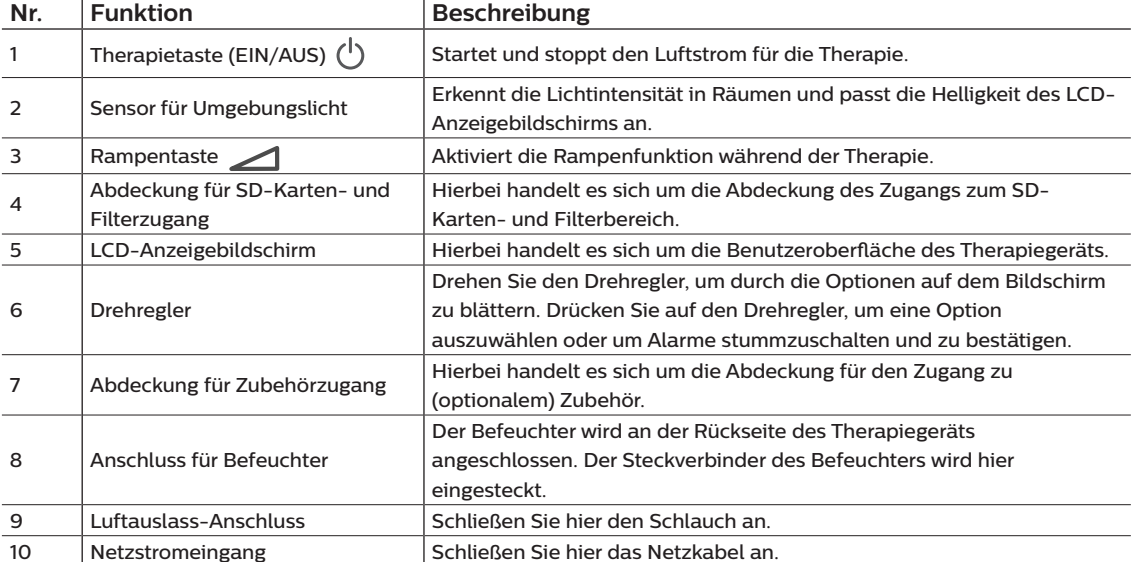

# **1.6 Kontaktaufnahme mit Philips Respironics**

Falls Probleme mit dem Gerät auftreten oder Sie Hilfe bei der Einrichtung, Verwendung oder Wartung des Geräts oder der Zubehörteile benötigen, wenden Sie sich bitte an Ihren medizintechnischen Betreuer. Zur Kontaktaufnahme mit Philips Respironics wenden Sie sich bitte unter der Rufnummer +1-724-387-4000 an den Kundendienst oder ermitteln Sie die Kontaktdaten Ihres Kundendienstes vor Ort auf unserer Website www.respironics.com.

# **2. Therapie-Modi**

In diesem Kapitel werden die einzelnen Therapie-Modi und -funktionen der Geräte DreamStation BiPAP S/T und AVAPS erläutert.

# **2.1 Therapie-Modi der Geräte**

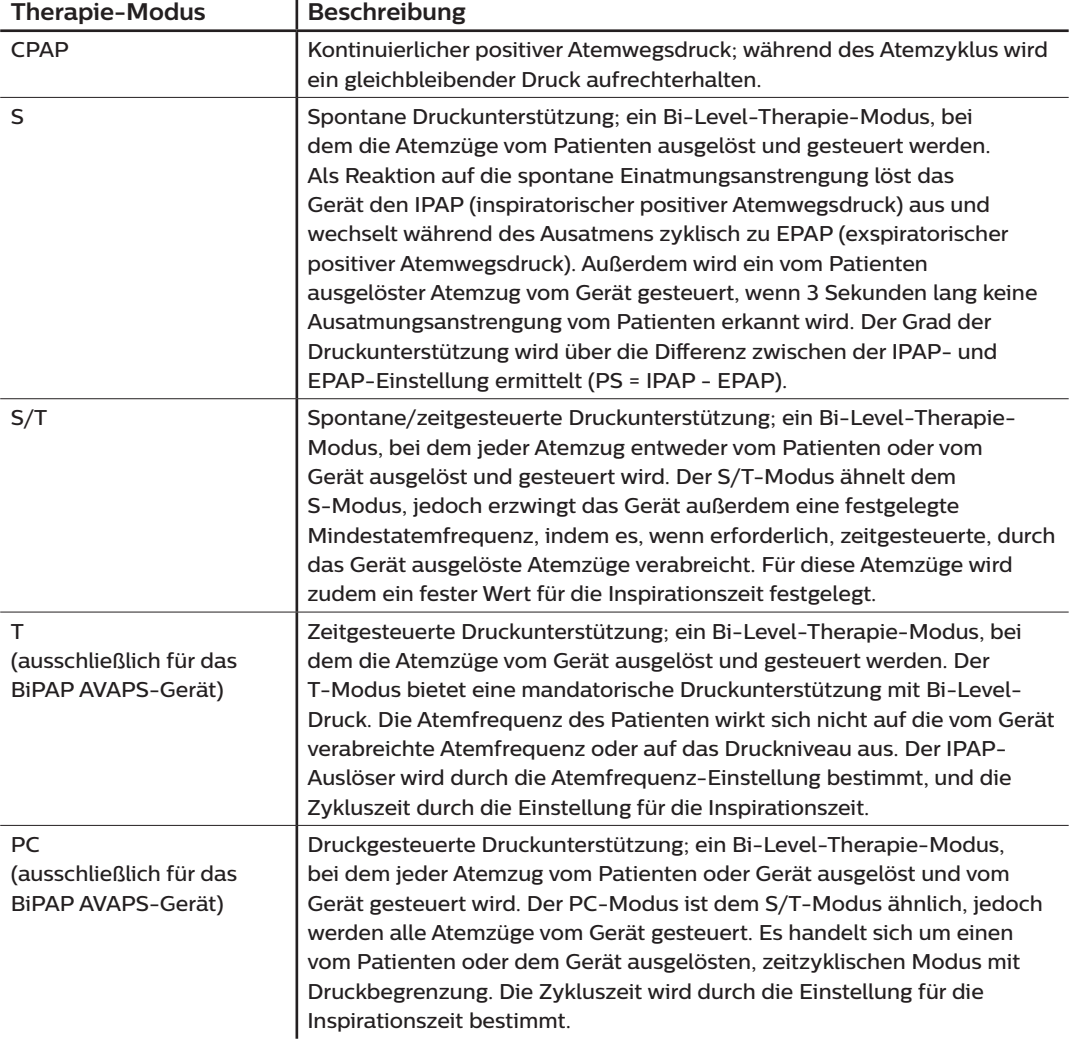

# **2.2 Therapiefunktionen**

Je nach Verordnung bietet das Gerät die folgenden Therapiefunktionen.

### **2.2.1 Automatisches Atemwegsmanagement (AAM)**

Die AAM-Funktion ist, wenn sie aktiviert ist, in den Modi S, S/T, PC und T verfügbar. Das Gerät überwacht den Widerstand in den oberen Atemwegen des Patienten und passt die EPAP-Verabreichung, die zur Aufrechterhaltung offener Atemwege erforderlich ist, automatisch an. Über die AAM-Funktion wird das EPAP-Niveau zwischen dem Mindestwert (EPAP min) und dem Maximalwert (EPAP max) angepasst. Das IPAP-Niveau wird über die Einstellung für die Druckunterstützung (Pressure Support, PS) gesteuert.

## **2.2.2 AVAPS (ausschließlich für das BiPAP AVAPS-Gerät)**

Wenn die Funktion für die Druckunterstützung mit gesichertem Durchschnittsvolumen (Average Volume Assured Pressure Support, AVAPS) aktiviert ist, dann ist sie in den Modi S, S/T, PC und T verfügbar. Diese Funktion unterstützt die Patienten dabei, ein Atemzugvolumen (V<sub>t</sub>) aufrechtzuerhalten, das größer oder gleich dem Soll-Atemzugvolumen ist (Volumeneinstellung im AVAPS). Dazu wird die allmähliche Änderung der Druckunterstützung (PS) des Patienten automatisch gesteuert. Die Änderung erfolgt so, dass der Patient die Druckveränderungen je Atemzug nicht bemerkt.

Über die AVAPS-Funktion wird die Druckunterstützung durch Einstellung des IPAP-Niveaus zwischen dem Mindestwert (IPAP min) und dem Maximalwert (IPAP max) angepasst, um die festgesetzte Einstellung des gesicherten Atemzugvolumens einzuhalten.

Wenn die Funktion zum automatischen Atemwegsmanagement (AAM) aktiviert ist, dann passt die AVAPS-Funktion die Druckunterstützung (PS) durch Einstellung des PS-Niveaus zwischen dem Mindestwert (PS min) und dem Maximalwert (PS max) an.

Wenn die Patientenanstrengung abnimmt, erhöht AVAPS die Druckunterstützung automatisch, damit das Soll-Atemzugvolumen aufrechterhalten wird. Das IPAP- bzw. PS-Niveau steigt nicht über den "Max IPAP"bzw. "PS max"-Wert, selbst wenn das Soll-Atemzugvolumen nicht erreicht wird. Dagegen reduziert AVAPS die Druckunterstützung unter Umständen, wenn sich die Anstrengungen des Patienten erhöhen. IPAP fällt niemals unter den IPAP-Mindestwert, selbst wenn das Soll-Atemzugvolumen überschritten wird. Ist der IPAP-Maximalwert erreicht, das Soll-Atemzugvolumen jedoch nicht, dann wird der Alarm für niedriges Atemzugvolumen ausgelöst, sofern dieser aktiviert ist.
## **2.2.3 Komfortfunktion "Bi-Flex"**

Das Gerät stellt eine Komfortfunktion mit der Bezeichnung "Bi-Flex" bereit, sofern diese eingeschaltet ist. Die Funktion steht jedoch ausschließlich im S-Modus zur Verfügung. Das "Bi-Flex"-Attribut passt die Therapie an, indem es eine leichte Druckentlastung während der späteren Phasen der Einatmung und während der aktiven Ausatmung (zu Beginn der Ausatmung) bereitstellt. Die Druckentlastung zum Ende der Einatmung und zu Beginn der Ausatmung wird in den "Bi-Flex"-Stufen 1, 2 und 3 zunehmend stärker.

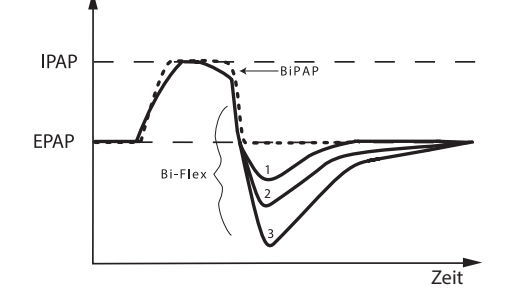

## **2.2.4 Rampe**

Das Gerät verfügt über eine optionale Rampenfunktion. Die Rampenfunktion ist so konzipiert, dass kurz nach der Aktivierung ein geringerer Druck zugeführt wird, der dann über die festgelegte Rampendauer allmählich erhöht wird.

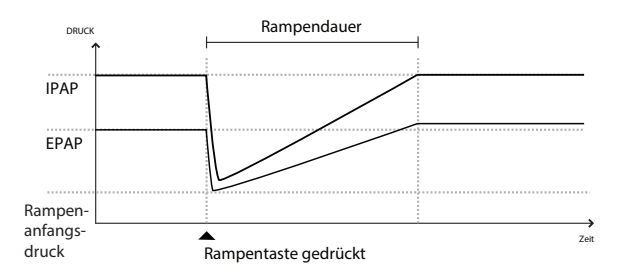

Wird die Rampenfunktion aktiviert, während AVAPS und Automatisches Atemwegsmanagement (AAM) deaktiviert sind, dann senkt diese Funktion den EPAP- und den IPAP-Druck auf den Rampenanfangsdruck bzw. den Rampenanfangsdruck plus Delta. Anschließend wird der Druck über die Rampendauer hinweg allmählich bis auf die ursprünglichen Therapieeinstellungen erhöht. Delta entspricht dem niedrigeren Wert von 2 cm H<sub>2</sub>O und der Differenz zwischen IPAP- und EPAP-Druckeinstellung.

Wenn die Rampenfunktion bei eingeschalteter AAM-Funktion aktiviert wird, dann veranlasst die Rampenfunktion eine Senkung des EPAP auf die EPAP-Mindesteinstellung. Anschließend ändert sich der EPAP auf der Grundlage des Widerstands in den Atemwegen. Ist AVAPS deaktiviert, dann wird die zugeführte Druckunterstützung (PS) bis auf etwa 2 cm H2O gesenkt und steigt anschließend über die Rampendauer hinweg wieder bis zur PS-Einstellung an.

Wenn die Rampenfunktion bei eingeschalteter AVAPS-Funktion aktiviert wird, dann veranlasst die Rampenfunktion eine Senkung der maximalen Druckunterstützung bis auf IPAP min oder PS min. Anschließend erfolgt der allmähliche Anstieg über die Rampendauer hinweg bis zum IPAP- bzw. PS-Maximalwert. Während der Rampendauer wird das festgelegte Atemzugvolumen unter Umständen nicht erreicht.

## **2.2.5 Anstiegszt**

Das Gerät stellt in allen Beatmungsmodi mit Ausnahme von CPAP eine Funktion mit der Bezeichnung "Anstiegszeit" bereit, sofern diese aktiviert ist. Bei der Anstiegszeit handelt es sich um die Zeitspanne, die das Gerät zum Wechseln von der exspiratorischen Druckeinstellung auf die inspiratorische Druckeinstellung benötigt. Die Reaktion des Druckanstiegs, der zu Beginn der Einatmung stattfindet, wird in den Anstiegszeitstufen 1, 2, 3, 4, 5 oder 6 zunehmend langsamer. Die Einstellung 1 ist die schnellste Anstiegszeit und die Einstellung 6 die langsamste. Die Anstiegszeit ist auf den Wert einzustellen, der für den Patienten am angenehmsten ist. Die Anstiegszeit lässt sich nicht anpassen, wenn "Bi-Flex" eingeschaltet ist.

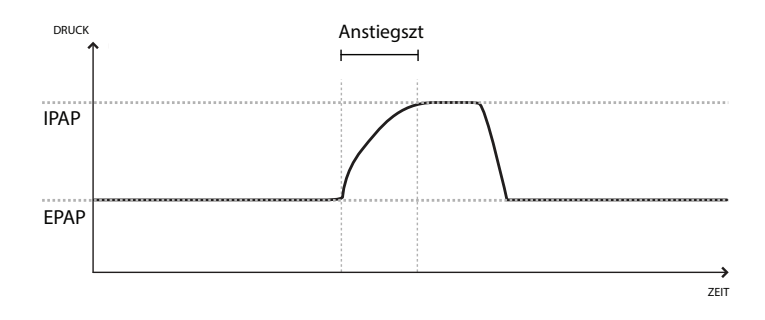

## **2.2.6 Digital Auto-Trak**

"Digital Auto-Trak" ist eine wichtige Beatmungsfunktion, da sie ungewollte Leckagen im Patientenschlauchsystem erkennen und ausgleichen kann. Bei der Funktion "Digital Auto-Trak" handelt es sich um einen automatisierten Vorgang, bei dem die optimale Beatmungsleistung auch bei Vorhandensein von Leckagen aufrechterhalten wird. Das Gerät überwacht kontinuierlich das Schlauchsystem und passt bei Auftreten von natürlichen Schwankungen der Schlauchsystemleckage die interne Schätzung des Atemflusses an. Wenn es zu ungewollten Leckagen im Schlauchsystem kommt, wird dank der Auslöse- und Zyklusalgorithmen eine optimale Synchronität zwischen Patient und Gerät sichergestellt. Des Weiteren wird ein hoher Genauigkeitsgrad für die Berechnung von flow-basierten Parametern gewährleistet, wie beispielsweise des exspiratorischen Atemzugvolumens.

# **3. Einrichtung des Geräts**

In diesem Kapitel wird die Einrichtung der Geräte DreamStation BiPAP S/T und AVAPS beschrieben. Dieses Kapitel beinhaltet folgende Punkte:

- Einsetzen des Luftfilters
- Positionierung des Geräts
- Anschließen des Atemschlauchsystems
- Versorgung des Geräts mit Wechselstrom
- Navigation durch die Menüs und Bildschirme
- *Bluetooth* und WLAN-Einrichtung

# **3.1 Einsetzen und Auswechseln der Luftfilter**

### **Vorsicht**

**Für den ordnungsgemäßen Betrieb ist ein korrekt installierter, unbeschädigter blauer Philips Respironics-Pollenfilter erforderlich.**

Das Gerät verwendet wiederverwendbare blaue Pollenfilter, die gespült werden können, und einen hellblauen Einweg-Spezialfilter. Der wiederverwendbare blaue Filter dient zum Herausfiltern von Pollen, während der hellblaue Spezialfilter auch sehr feine Partikel herausfiltert. Der wiederverwendbare blaue Filter muss beim Betrieb des Geräts grundsätzlich eingesetzt sein. Der Spezialfilter wird für Patienten empfohlen, die empfindlich auf Tabakrauch oder andere kleine Partikel reagieren.

Der wiederverwendbare blaue Filter ist im Lieferumfang enthalten. Unter Umständen wird auch der hellblaue Einweg-Spezialfilter mitgeliefert. Wenn der Filter beim Erhalt des Geräts nicht bereits installiert ist, müssen Sie zumindest den wiederverwendbaren Filter einsetzen, bevor Sie das Gerät verwenden.

Das Gerät verfügt über eine automatische Erinnerung für die Luftfilter. Alle 30 Tage erscheint auf der Geräteanzeige eine Meldung und erinnert Sie daran, dass Sie die Filter prüfen und wie angewiesen austauschen müssen.

### **Hinweis**

Diese Meldung dient nur als Erinnerung. Das Gerät ermittelt weder die Leistung der Filter, noch erkennt es, wenn ein Filter gespült oder ausgetauscht wurde.

1. Heben Sie die Abdeckung für den Filterzugang an und klappen Sie sie auf. Wenn Sie den Filter austauschen möchten, müssen Sie die alte Filtereinheit herausziehen.

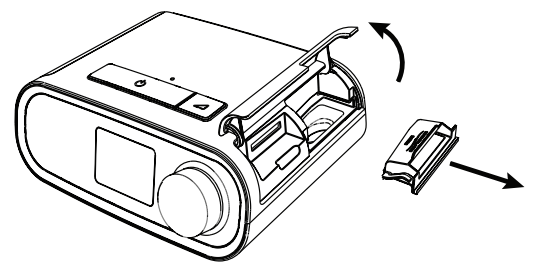

2. Setzen Sie bei Bedarf einen trockenen, wiederverwendbaren blauen Pollenfilter (1) auf einen neuen, optionalen hellblauen Einweg-Spezialfilter (2) und drücken Sie beide fest zusammen, bis sie einrasten.

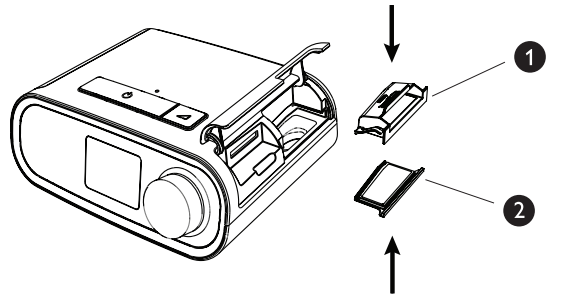

3. Setzen Sie die neue Filtereinheit an der Seite in das Therapiegerät ein. Klappen Sie die Abdeckung herunter, um sie zu verschließen.

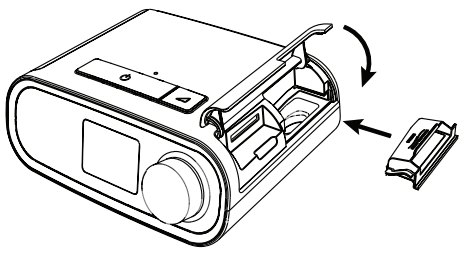

## **3.2 Positionierung des Geräts**

Stellen Sie das Gerät auf eine stabile, ebene Oberfläche, sodass Sie es von Ihrer Schlafposition aus bequem erreichen können. Es muss sich unterhalb Ihrer Schlafposition befinden. Vergewissern Sie sich, dass das Gerät nicht in der Nähe von Heiz- oder Kühlgeräten (z. B. Lüfter, Heizgeräte, Klimaanlagen) steht.

### **Hinweis**

Achten Sie beim Aufstellen des Geräts darauf, dass das Stromkabel gut zugänglich ist, da das Gerät nur durch Trennen der Stromversorgung ausgeschaltet werden kann.

### **Vorsichtshinweise**

**Vergewissern Sie sich, dass der Filterbereich an der Geräteseite nicht durch Bettzeug, Vorhänge oder Ähnliches blockiert wird. Die Luft muss frei um das Gerät zirkulieren können, damit es ordnungsgemäß funktioniert.**

**Stellen Sie das Gerät nicht unmittelbar auf Teppiche, Stoffe oder andere brennbare Materialien.**

**Stellen Sie das Gerät nicht in oder auf einen Behälter, der Wasser enthält oder in dem Wasser gesammelt wird.**

# **3.3 Versorgung des Geräts mit Wechselstrom**

Gehen Sie wie folgt vor, um das Gerät mit Wechselstrom zu betreiben:

- 1. Schließen Sie zuerst das Buchsenende des Wechselstromkabels (im Lieferumfang enthalten) an das Netzteil (ebenfalls im Lieferumfang enthalten) an.
- 2. Stecken Sie den Stecker des Wechselstromkabels in eine Steckdose, die nicht über einen Schalter gesteuert wird.

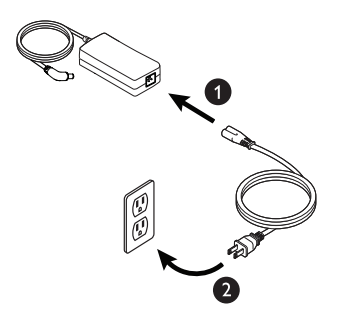

3. Schließen Sie dann den Anschluss des Netzkabels am Stromanschluss an der Geräteseite an.

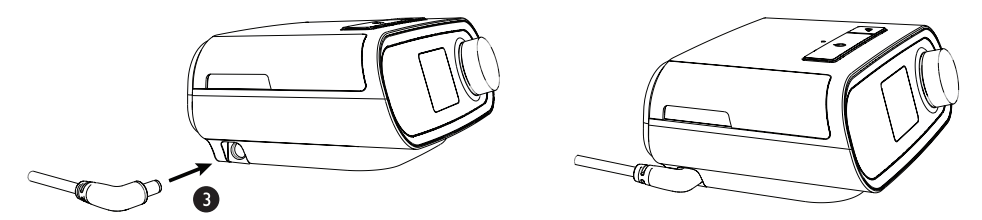

4. Prüfen Sie, dass die Stecker an der Geräteseite, am Netzteil sowie an der Steckdose vollständig eingesteckt sind. Damit wird gewährleistet, dass der elektrische Anschluss sicher und zuverlässig ist.

### **Hinweis**

Falls das Symbol "Falsches Netzteil" auf der Anzeige erscheint, wiederholen Sie bitte Schritt 4.  $\mathcal{L}$   $\mathcal{L}$ 

### **Wichtig**

Um die Wechselstromversorgung zu unterbrechen, trennen Sie das Netzkabel von der Steckdose.

#### **Warnung**

**Überprüfen Sie die elektrischen Kabel und Leitungen regelmäßig auf Schäden oder Verschleißerscheinungen. Bei Beschädigungen dürfen Sie das Teil nicht mehr verwenden, sondern müssen es austauschen.**

# **3.4 Anschließen des Atemschlauchsystems**

Damit das System verwendet werden kann, benötigen Sie die folgenden Zubehörteile, um das empfohlene Atemschlauchsystem zusammenzusetzen:

- Philips Respironics-Patientenanschluss (Nasenmaske oder Mund-Nasen-Maske) mit integriertem Ausatemventil oder Philips Respironics-Patientenanschluss mit separatem Ausatemventil (z. B. Whisper Swivel II)
- Flexibler Philips Respironics-Schlauch, 1,83 m
- Philips Respironics-Maskenhalterung

Gehen Sie wie folgt vor, um das Atemschlauchsystem mit dem Gerät zu verbinden:

**Hinweis**: Der Schlauch kann anhand der folgenden Schlauchkennzeichnungssymbole auf der Manschette identifiziert werden: "15" oder "HT15". 22-mm-Schlauch weist kein Symbol auf.

1. Schließen Sie den flexiblen Schlauch an den Luftauslass am Therapiegerät an.

Um den beheizten Schlauch (Abbildung) an den Luftauslass auf der Rückseite des Therapiegeräts anzuschließen, richten Sie den Anschluss (1), der sich oben am beheizten Schlauch befindet, an der Oberseite des Luftauslassanschlusses auf der Rückseite des Geräts aus.

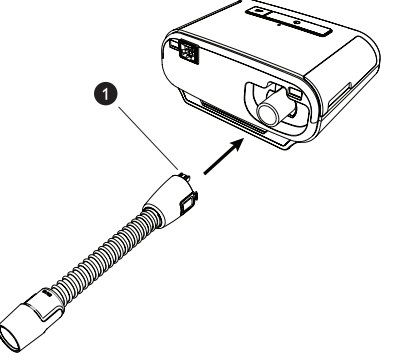

2. Drücken Sie den beheizten Schlauch auf den Luftauslassanschluss, bis die Laschen an der Seite des Schlauchs hörbar in die Schlitze an der Seite des Luftauslassanschlusses einrasten.

Wenn Sie einen Standardschlauch (nicht abgebildet) verwenden, schieben Sie den Schlauch einfach über den Luftauslassanschluss am Gerät.

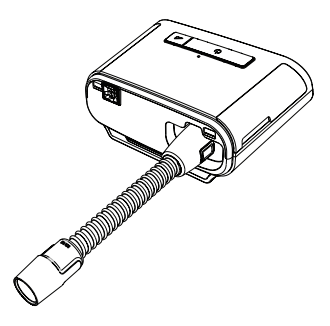

#### **Hinweise**

Wenn Sie anstelle eines beheizten Schlauchs einen Standardschlauch (nicht abgebildet) verwenden, müssen Sie den Schlauch einfach über die Luftauslass-Öffnung am Therapiegerät schieben.

Wenn das Gerät von mehreren Patienten in einer Krankenhausumgebung verwendet wird, schließen Sie einen Bakterienfilter an den Luftauslass des Geräts an und verbinden Sie dann den flexiblen Schlauch mit dem Luftauslass des Bakterienfilters. Die Verwendung eines Bakterienfilters kann sich auf die Leistung des Geräts auswirken. Das Gerät funktioniert jedoch weiterhin und kann die Therapiefunktion erfüllen.

3. Schließen Sie den Schlauch an die Maske an. Informationen zum richtigen Anlegen und Positionieren finden Sie in den im Lieferumfang der Maske enthaltenen Anweisungen.

#### **Warnungen**

**Ziehen oder dehnen Sie das Schlauchsystem nicht. Andernfalls könnte es zu einer Leckage im Schlauchsystem kommen.**

**Überprüfen Sie das Schlauchsystem auf Anzeichen von Beschädigungen oder Verschleiß. Entsorgen und ersetzen Sie das Schlauchsystem bei Bedarf.**

4. Befestigen Sie die Maskenhalterung an der Maske (wenn erforderlich). Beachten Sie die im Lieferumfang der Maskenhalterung enthaltenen Anweisungen.

#### **Warnungen**

**Wenn Sie eine Mund-Nasen-Maske (eine Maske, die sowohl den Mund als auch die Nase bedeckt) verwenden, muss die Maske mit einem Sicherheitsventil (Belüftungsventil) ausgestattet sein.**

**Ein Ausatemventil ist erforderlich. Sorgen Sie dafür, dass das Ausatemventil nicht blockiert wird. Dadurch könnte der Luftstrom verringert werden und der Patient könnte die bereits ausgeatmete Luft erneut einatmen.**

**Wenn das Gerät von mehreren Patienten verwendet wird (z. B. bei Leihgeräten), sollte zwischen Gerät und Patientenschlauch ein Bakterienfilter mit geringem Widerstand eingesetzt werden, um Kontaminationen zu vermeiden.**

## **3.5 Starten des Geräts**

1. Verbinden Sie das Gerät mit einer Stromquelle. Nachdem Sie das Gerät eingeschaltet haben, erscheint der Startbildschirm.

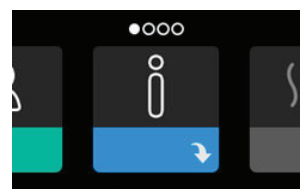

Wenn Sie das Gerät zum ersten Mal einschalten, werden Sie gebeten, die Uhrzeit auf dem Gerät einzustellen. In der Standardeinstellung ist Greenwich Mean Time ausgewählt, Sie können die Uhrzeit jedoch in 30-Minuten-Schritten an Ihre jeweilige Zeitzone anpassen. Wenn Sie diesen Schritt überspringen möchten, können Sie die Uhrzeit auch später im Menü "Meine Einstellungen" ändern.

#### **Hinweis**

Diese Zeiteinstellung wird nicht als Uhrzeigerfunktion auf dem Gerät angezeigt. Sie wird nur zum Abgleich Ihrer Therapiedaten für die Datenberichte Ihres medizintechnischen Betreuers genutzt.

- 2. Setzen Sie die Beatmungsmaske auf. Beachten Sie hierbei die der Maske beiliegenden Anweisungen.
- 3. Drücken Sie oben am Gerät auf die Therapietaste ( $\binom{1}{2}$ ), um den Luftstrom einzuschalten und mit der Behandlung zu beginnen. Der aktuell bereitgestellte Druck wird auf dem Bildschirm angezeigt.
- 4. Stellen Sie sicher, dass keine Luft aus der Maske entweicht. Passen Sie die Maske und die Maskenhalterung ggf. so an, dass keine Luft mehr austritt. Weitere Informationen finden Sie in den Anweisungen zur Maske.

**Hinweis**

Kleine Luftmengen, die aus der Maske austreten, sind normal und akzeptabel. Größere aus der Maske austretende Luftmengen, die u. a. Augenreizungen verursachen, sind unverzüglich zu beheben.

- 5. Wenn Sie das Gerät in einem Bett mit Kopfteil verwenden, sollte das Schlauchsystem über das Kopfteil gelegt werden. Dadurch verringert sich u. U. die auf die Maske ausgeübte Spannung.
- 6. Drücken Sie erneut auf die Therapietaste und halten Sie sie 2 Sekunden lang gedrückt, um die Therapie zu beenden.

**Hinweis**

Falls es während einer Therapieanwendung zu einer Unterbrechung kommt (z. B. durch einen Stromausfall), wird nach dem Wiederherstellen der Stromversorgung erneut der Startbildschirm angezeigt. Sie können die Therapie nach Bedarf fortsetzen.

# **3.6 Navigation durch die Anzeigebildschirme**

Sie können über die Benutzeroberfläche dieses Geräts Geräteeinstellungen vornehmen und Informationen zur Therapie anzeigen. Die Benutzeroberfläche besteht aus dem Anzeigebildschirm und dem Drehregler. Drehen Sie den Drehregler in die eine oder andere Richtung, um durch die Menüs auf dem Anzeigebildschirm zu blättern. Drücken Sie auf den Drehregler, um ein Menü zu öffnen.

So passen Sie eine Einstellung an:

- 1. Drehen Sie den Drehregler bis zur gewünschten Einstellung.
- 2. Drücken Sie auf den Drehregler, um diese Einstellung auszuwählen.
- 3. Drehen Sie den Drehregler, um die Einstellung zu ändern. Das Symbol für das Drehen des Drehreglers gibt an, dass Sie für die Durchführung einer Aktion den Drehregler drehen müssen.
- 4. Drücken Sie erneut auf den Drehregler, um die Änderung an der Einstellung zu speichern. Das Symbol für das Drücken des Drehreglers  $\mathbb{P}_j$  gibt an, dass Sie für die Durchführung einer Aktion auf den Drehregler drücken müssen.

### **Hinweise**

Wenn der Nach-unten-Pfeil  $\blacktriangleright$  auf einem Bildschirm angezeigt wird, können Sie durch Drücken auf den Drehregler ein Untermenü mit weiteren Menüoptionen aufrufen. Wenn der Nach-oben-Pfeil in einem Untermenü angezeigt wird, können Sie durch Drücken auf den Drehregler zum Hauptmenü zurückkehren.

Die in dieser Anleitung enthaltenen Bildschirmabbildungen dienen lediglich als Referenz. Die tatsächlichen Bildschirme können je nach Gerätemodell und Einstellungen des Betreuers variieren.

# **3.7 Funktionen des Bildschirms "Therapie" und optionale Befeuchtungseinstellungen**

Bei laufender Therapieanwendung wird der folgende Bildschirm angezeigt. In der Tabelle unten werden die unterschiedlichen Funktionen beschrieben, die auf dem Bildschirm erscheinen können. Wenn Zubehörteile an das Therapiegerät angeschlossen werden, können weitere Symbole auf dem Bildschirm angezeigt werden. Weitere Informationen entnehmen Sie bitte der Gebrauchsanweisung, die dem jeweiligen Zubehör beiliegt.

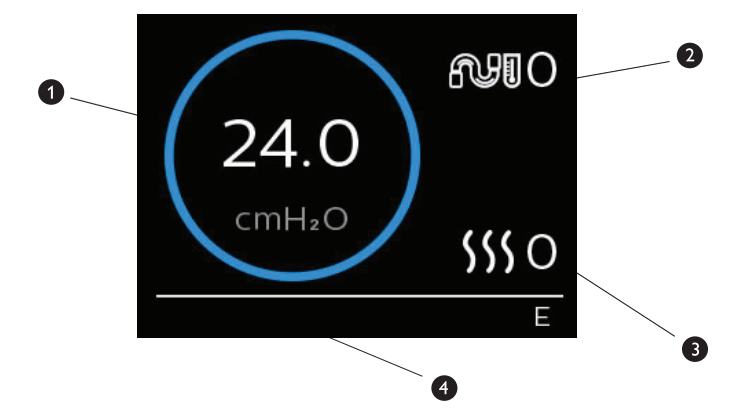

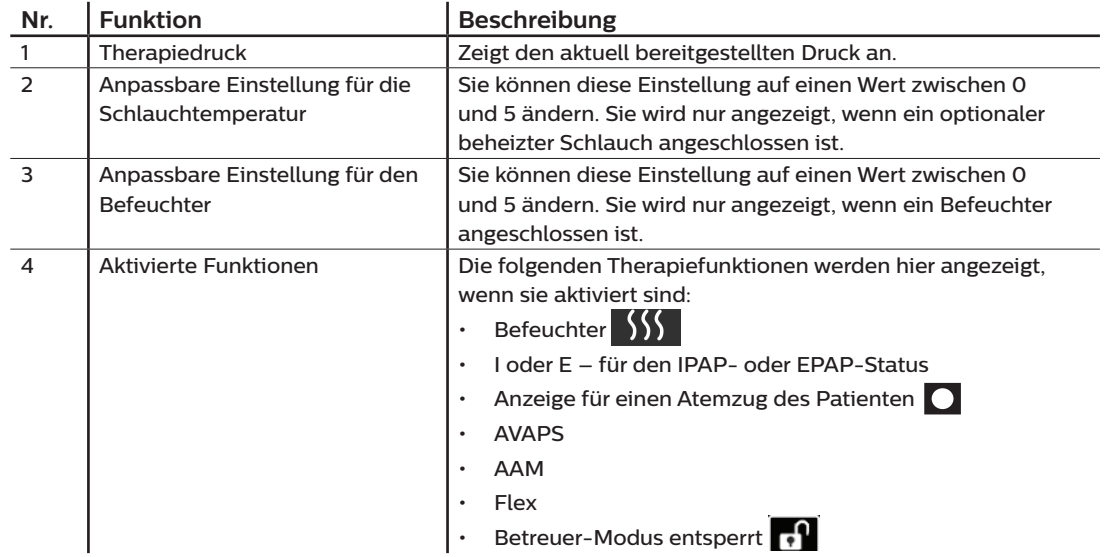

### **Hinweis**

Während der Therapie kann über die Therapietaste ( $\binom{1}{k}$ ) auf die Patientenmenübildschirme zugegriffen werden. Der Startbildschirm wird angezeigt und ermöglicht die Navigation durch die Menüs "Meine Infos", "Mein Betreuer" und "Meine Einstellungen". Weitere Einzelheiten zu jedem der Menüs finden Sie unter **Menünavigation (bei ausgeschalteter Therapie)** weiter unten in diesem Kapitel. Das Vorwärmmenü ist nicht verfügbar, wenn die Therapie aktiviert wurde.

## **3.7.1 Anpassen der Einstellungen für den Befeuchter und den beheizten Schlauch**

Wenn Sie einen Befeuchter verwenden, können Sie die Einstellungen für die Schlauchtemperatur oder den Befeuchter während der Therapieanwendung wie folgt anpassen:

- 1. Drehen Sie den Drehregler gegen den Uhrzeigersinn, um die Einstellungen für den Befeuchter zu aktivieren, oder drehen Sie ihn im Uhrzeigersinn, um die Einstellungen für den beheizten Schlauch zu aktivieren.
- 2. Drücken Sie auf den Drehregler, um die Einstellung zu bearbeiten.
- 3. Drehen Sie den Drehregler bis zur gewünschten Einstellung. Wenn Sie den Drehregler im Uhrzeigersinn drehen, erhöht sich der Wert, und wenn Sie ihn entgegen den Uhrzeigersinn drehen, wird der Wert gesenkt.
- 4. Drücken Sie auf den Drehregler, um die Einstellung zu speichern.

### **Hinweis**

Wenn Sie den Befeuchter ohne beheizten Schlauch verwenden, drehen Sie den Drehregler einfach in eine beliebige Richtung, um die Einstellungen für den Befeuchter zu ändern.

## **3.7.2 Funktion "Rampe"**

Das Gerät verfügt über eine optionale Rampenfunktion, die von Ihrem medizintechnischen Betreuer aktiviert oder deaktiviert werden kann. Mit dieser Funktion können Sie nach dem Zubettgehen den Luftdruck verringern, um leichter einschlafen zu können. Der Luftdruck steigt dann allmählich an, bis die verschriebene Einstellung wieder erreicht ist.

Wenn die Funktion "Rampe" auf Ihrem Gerät aktiviert ist, drücken Sie nach dem Einschalten des Luftstroms auf die Rampentaste ( ) oben auf dem Gerät. Die Rampentaste kann während der Nacht beliebig oft betätigt werden.

Nachdem Sie die Rampentaste betätigt haben, ändert sich die Anzeige auf dem Bildschirm "Therapie" und zeigt den Rampendruck an. Durch den blauen Kreis wird der langsame Druckanstieg dargestellt.

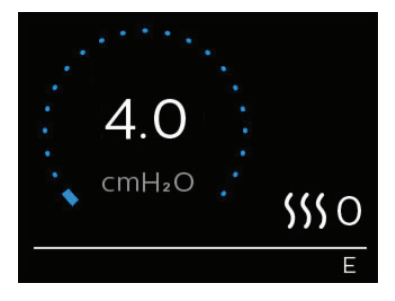

# **3.8 Menünavigation (bei ausgeschalteter Therapie)**

Auf dem Startbildschirm können Sie durch die folgenden vier Optionen blättern:

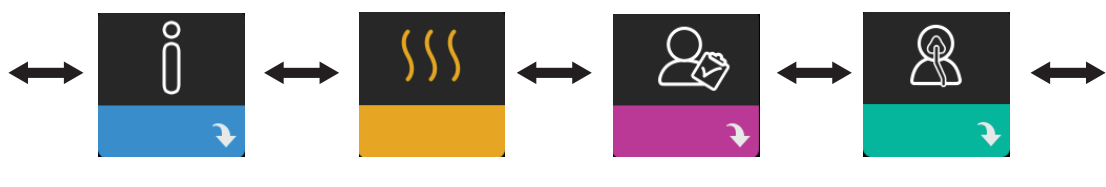

Meine Infos Vorwärmen Mein Betreuer Meine Einstellungen

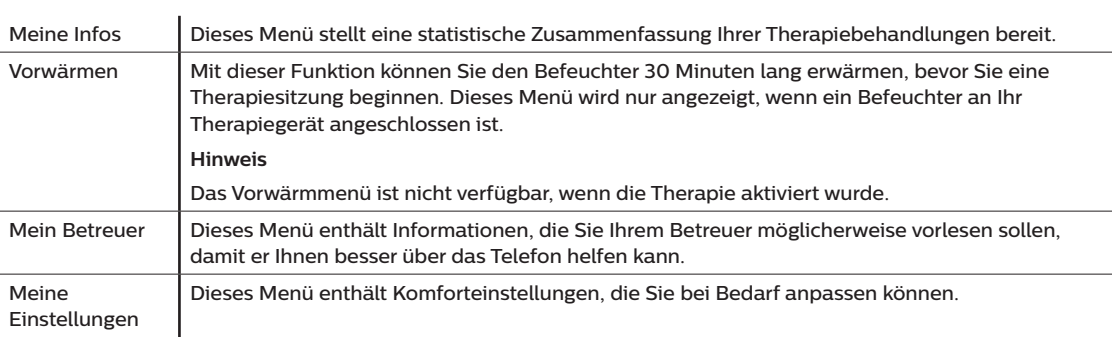

## **3.8.1 Meine Infos**

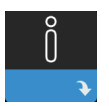

Wenn Sie **Meine Infos** auswählen, können Sie die folgenden Bildschirme anzeigen. Sie können die Einstellungen im Menü "Meine Infos" nicht ändern. Diese Bildschirme dienen nur als Referenz. Eventuell fragt Sie Ihr medizintechnischer Betreuer gelegentlich nach dem angezeigten Wert.

## **Hinweis**

Wenn Sie optionale Zubehörteile (wie das Oximetriemodul) verwenden, werden möglicherweise weitere Symbole angezeigt. Weitere Informationen entnehmen Sie bitte der dem Zubehör beiliegenden Gebrauchsanweisung.

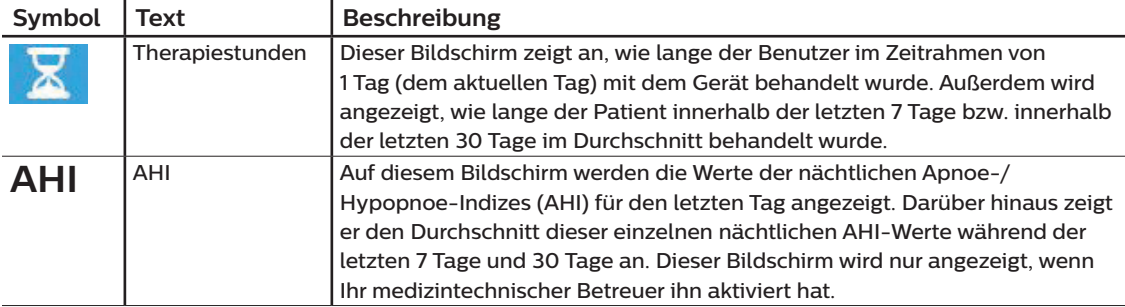

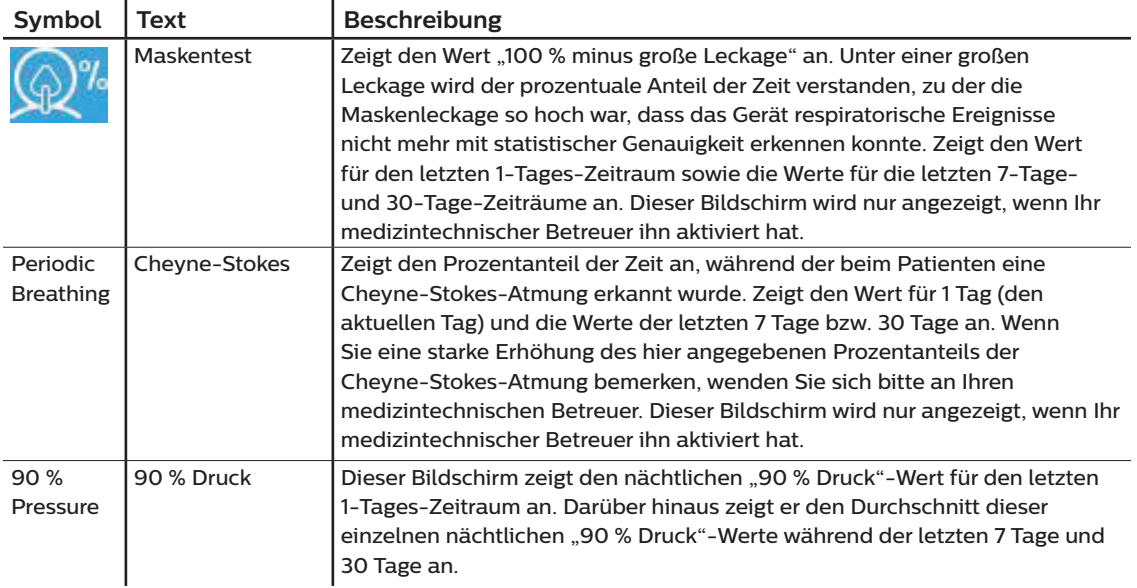

# **3.8.2 Vorwärmen**

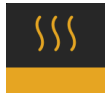

## **HINWEIS**

Dieser Bildschirm wird nur angezeigt, wenn ein Befeuchter angeschlossen ist.

Bei der Verwendung eines Befeuchters kann der Wassertank vor Beginn der Therapie bis zu 30 Minuten vorgewärmt werden.

Um den Vorwärmmodus zu aktivieren, muss das Gebläse ausgeschaltet und ein Befeuchter angeschlossen sein. Wenn Sie **Vorwärmen** auswählen, können Sie diese Funktion mithilfe des Drehreglers auf "Ein" oder "Aus" einstellen. Drücken Sie dann erneut auf den Drehregler, um Ihre Auswahl zu übernehmen. Während der 30-minütigen Vorwärmphase können Sie mit dem Drehregler nach wie vor andere Menüoptionen auf dem Startbildschirm auswählen.

# **3.8.3 Mein Betreuer**

ä,

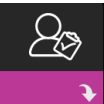

J.

Wenn Sie **Mein Betreuer** auswählen, können Sie die folgenden Bildschirme anzeigen. Sie können die Einstellungen im Betreuer-Menü nicht ändern. Diese Bildschirme dienen nur als Referenz. Eventuell fragt Sie Ihr medizintechnischer Betreuer gelegentlich nach dem angezeigten Wert.

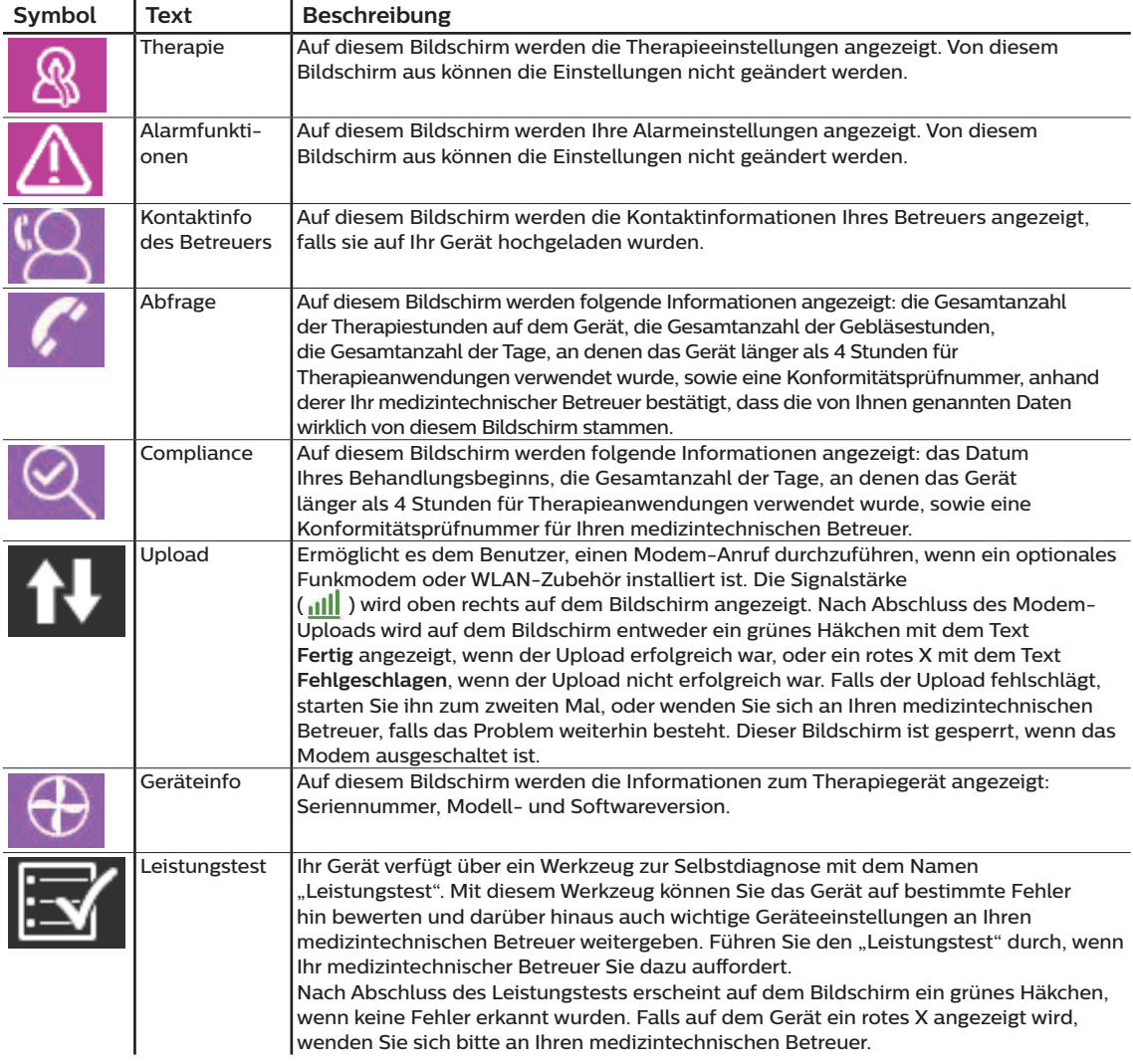

## **3.8.4 Meine Einstellungen**

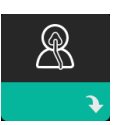

Wenn Sie **Meine Einstellungen** auswählen, können Sie die folgenden Bildschirme anzeigen. Sie können im Menü "Meine Einstellungen" Änderungen vornehmen. Diese Bildschirme werden nur angezeigt, wenn sie auf Ihrem Gerät verfügbar und aktiviert sind.

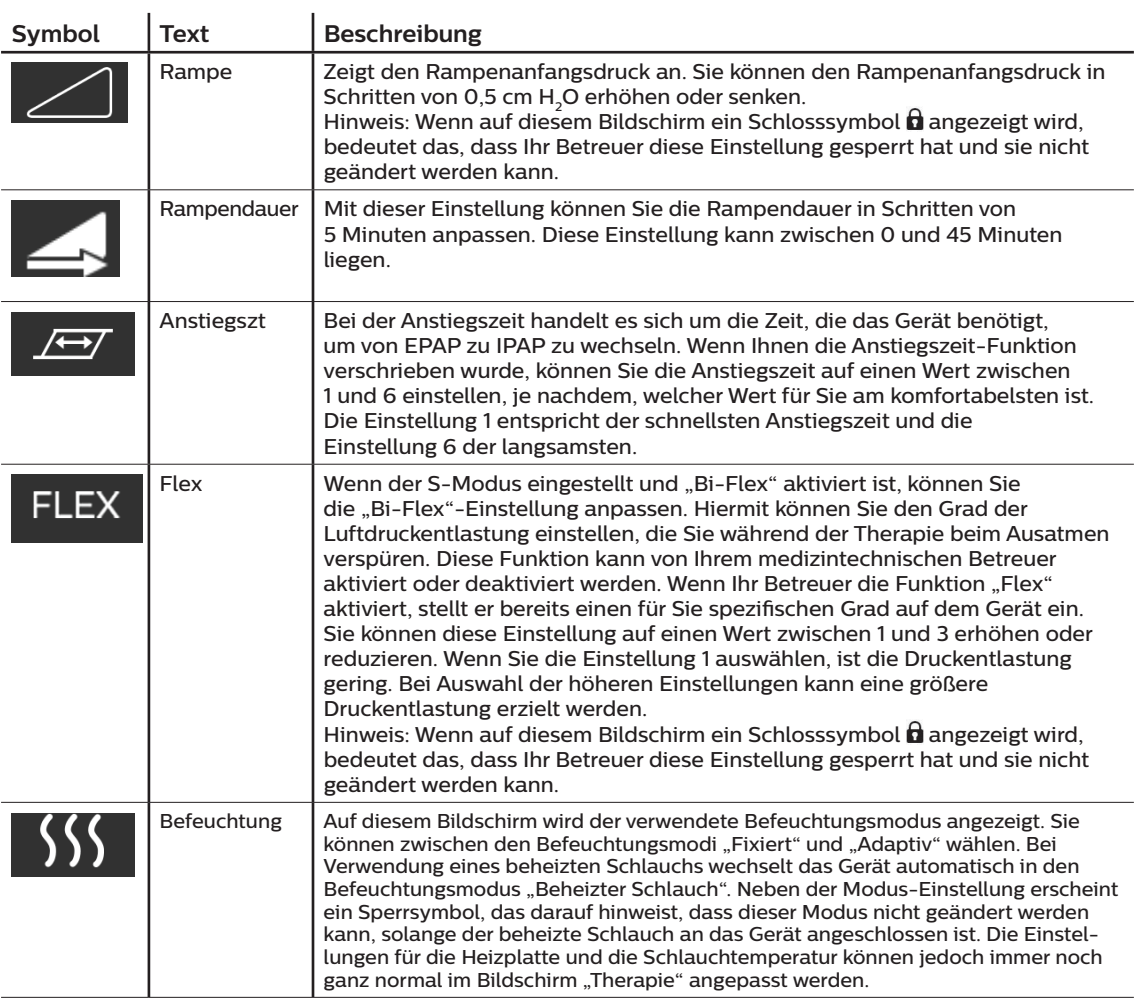

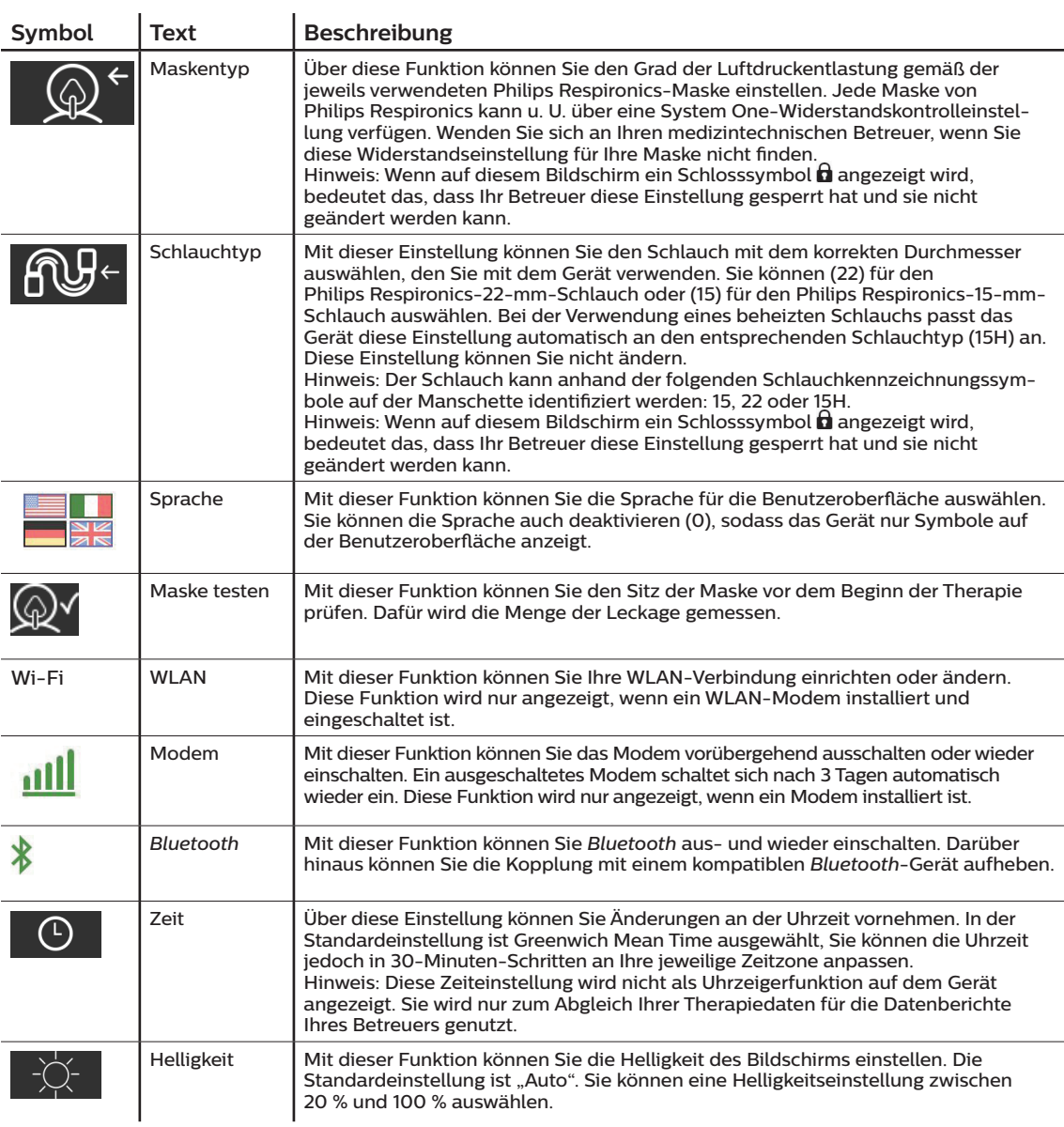

# **3.9 Herstellen einer WLAN-Verbindung**

Sofern in Ihrem Gerät WLAN-Zubehör installiert und aktiviert ist, können Sie anhand der folgenden Schritte eine WLAN-Verbindung mit Ihrem Gerät herstellen. Weitere Informationen finden Sie in der Gebrauchsanweisung des WLAN-Zubehörs.

- 1. Wählen Sie im Menü **Meine Einstellungen** die Option **WLAN** aus.
- 2. Das WLAN-Zubehör beginnt daraufhin mit der Suche nach verfügbaren Netzwerken innerhalb der Reichweite des Geräts. Drücken Sie auf den Drehregler, um Ihr Netzwerk auszuwählen.

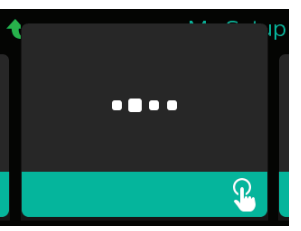

3. Falls Ihr Netzwerk gesichert ist, erscheint ein Pop-up-Fenster mit der Aufforderung zur Eingabe des Sicherheitsschlüssels. Geben Sie den Sicherheitsschlüssel Ihres Netzwerks ein und wählen Sie das grüne Häkchen aus.

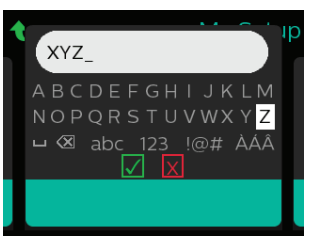

Nach der Eingabe des Passworts verbindet sich das WLAN-Zubehör mit Ihrem Netzwerk. Wenn der Bildschirm "Fertig" angezeigt wird, drücken Sie auf den Drehregler, um den Bildschirm zu schließen.

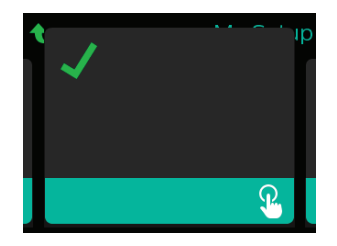

### **Hinweis**

Wird über dem Symbol für die Signalstärke ein rotes X angezeigt, erkennt das WLAN-Zubehör zwar einen drahtlosen Router, kann sich jedoch nicht mit ihm verbinden. Wiederholen Sie die oben beschriebenen Schritte 1–3 und achten Sie darauf, das richtige Netzwerk auszuwählen und den richtigen Sicherheitsschlüssel einzugeben.

# **3.10 Kabellose** *Bluetooth®***-Technologie\***

Ihr Gerät verfügt über eine drahtlose Bluetooth-Funktion. Diese stellt eine der Methoden dar, mit der Sie die Daten des Therapiegeräts an DreamMapper\* übertragen können. DreamMapper ist ein mobiles, webbasiertes System, das die Schlaftherapie bei Patienten mit schlafbezogenen Atmungsstörungen unterstützt.

## **3.10.1 Kopplung Ihres Therapiegeräts mit Ihrem** *Bluetooth***-fähigen Mobilgerät**

## **Hinweise**

Über die *Bluetooth*-Verbindung werden keine Alarme an Ihr Mobilgerät weitergeleitet.

Sie können das Therapiegerät immer nur mit einem Mobilgerät koppeln.

Die Kopplung funktioniert am besten, wenn sich das Therapiegerät und das Mobilgerät im selben Raum befinden.

Die aktuelle Version von DreamMapper wird Sie durch diese Anweisungen leiten.

Nachdem die Kopplung initiiert wurde, bleiben Ihnen 30 Sekunden, um die Einrichtung abzuschließen. Nach Ablauf dieser Zeit wird sie automatisch abgebrochen.

Gehen Sie wie unten beschrieben vor, um das Mobiltelefon oder das Tablet manuell zu koppeln.

- 1. Wenn Sie das Therapiegerät an die Stromversorgung angeschlossen und das Gebläse abgeschaltet haben, können Sie die *Bluetooth*-Einrichtung über die mobile DreamMapper-App initiieren.
- 2. Wenn Sie ein Gerät aus einer Liste von verfügbaren *Bluetooth*-Geräten auswählen müssen, wird das Therapiegerät als **PR BT XXXX** angezeigt (wobei XXXX den letzten vier Ziffern der Seriennummer Ihres Therapiegeräts entspricht).
- 3. Sie werden auf Ihrem Mobilgerät zur Bestätigung der Kopplung mittels einer der beiden folgenden Methoden aufgefordert:
	- Eingabe eines PIN-Codes

Auf der Anzeige des Therapiegeräts wird das folgende Symbol mit der Frage **Koppeln?** angezeigt:

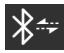

Drehen Sie den Drehregler am Therapiegerät, wählen Sie **Ja** aus und drücken Sie anschließend auf den Drehregler. Ihr Therapiegerät zeigt eine 6-stellige PIN an. Geben Sie diese PIN auf Ihrem Mobilgerät ein, um die Kopplung abzuschließen.

— Bestätigung eines PIN-Codes

Auf der Anzeige des Therapiegeräts wird das folgende Symbol mit einer 6-stelligen PIN und der Frage **Koppeln?** angezeigt:

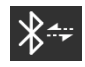

Prüfen Sie, ob die PIN auf dem Mobilgerät mit der auf dem Therapiegerät übereinstimmt. Ist dies der Fall, drehen Sie den Drehregler am Therapiegerät auf **Ja** und drücken Sie im Anschluss auf den Drehregler. Akzeptieren Sie auf dem mobilen Gerät, um die Kopplung abzuschließen.

\* Die kabellose Bluetooth-Technologie und DreamMapper sind nicht auf allen Märkten verfügbar. Weitere Informationen erhalten Sie bei Ihrem Philips Respironics-Vertreter vor Ort.

## **3.10.2 Anmerkungen**

### **Anmerkungen**

Die Wortmarke *Bluetooth®* und die entsprechenden Logos sind eingetragene Marken der Bluetooth SIG, Inc. und werden von Philips Respironics unter Lizenz verwendet. Andere Marken und Handelsbezeichnungen sind das Eigentum ihrer jeweiligen Inhaber.

Das DreamStation Gerät kann Daten zwischen dem Therapiegerät und einem mobilen Gerät übertragen. Diese Verbindung zwischen dem Therapiegerät und einem Mobilgerät ist verschlüsselt.

Dieses Gerät enthält ein FCC-zertifiziertes *Bluetooth*-Funkmodul (auf der Hauptplatine).

FCC-zertifiziert und zulässig ist ausschließlich der simultane Gebrauch dieses *Bluetooth*-Funkmoduls mit dem Funkempfänger des DreamStation-WLAN-Zubehörs und -Mobilfunkmodems.

Um die FCC-Richtlinien zur HF-Exposition einzuhalten, ist ein Mindestabstand von 20 cm zwischen dem Benutzer und dem WLAN-Zubehör bzw. dem Mobilfunkmodem erforderlich, während eines dieser beiden Geräte gemeinsam mit dem DreamStation-System betrieben wird.

### FCC ID: THO1116426

THO1116426 ist die FCC-ID des FCC-zertifizierten *Bluetooth*-Moduls, das in diesem Gerät enthalten ist.

Die Verwendung von nicht originalen Zubehörteilen, die nicht vom Hersteller zugelassen wurden, kann einschlägigen HF-Richtlinien zuwiderlaufen und ist daher zu unterlassen.

Das Gerät entspricht den Regelungen nach Abschnitt 15 der FCC-Richtlinien. Der Betrieb erfolgt unter den folgenden beiden Bedingungen: (1) Dieses Gerät darf keine schädlichen Störsignale aussenden und (2) dieses Gerät muss unempfindlich gegen sämtliche Störsignale sein, auch gegen solche, die ein unerwünschtes Betriebsverhalten verursachen können. Dieses Gerät wurde gemäß den Grenzwerten für ein digitales Gerät der Klasse B nach Abschnitt 15 der FCC-Richtlinien überprüft und hält diese Werte ein. Diese Grenzwerte sind darauf ausgelegt, in einer häuslichen Umgebung ausreichenden Schutz gegenüber Störsignalen zu gewährleisten. Das Gerät erzeugt und verwendet Hochfrequenzenergie und kann diese abstrahlen. Wird es nicht gemäß den Anweisungen installiert und betrieben, könnte es Störungen im Funkverkehr verursachen. Es gibt jedoch keine Garantie dafür, dass bei bestimmten Installationsfällen keine Störungen auftreten können. Falls dieses Gerät Störungen im Radio- oder Fernsehempfang oder bei anderen Geräten verursacht (dies kann durch Ein- und Ausschalten des Geräts ermittelt werden), werden dem Benutzer folgende Ansätze zur Behebung der Störung empfohlen:

- Richten Sie die Empfangsantenne neu aus oder stellen Sie sie an einem anderen Ort auf (bei Radio-, Fernseh- oder anderen Geräten).
- Vergrößern Sie den Abstand zwischen Gerät und Empfänger.
- Schließen Sie das Gerät an eine Steckdose an, die zu einem anderen Stromkreis als die mit dem Empfänger verbundene Steckdose gehört.
- Wenden Sie sich zwecks Hilfe an den Händler, bei dem Sie das Gerät erworben haben.

## **CE-Hinweis:**

Hiermit bestätigt Respironics Inc., dass dieses Funkfrequenzgerät der Klasse 1 den Anforderungen der EU-Richtlinie 2014/53/EU entspricht. Den vollständigen Text zur EU-Konformitätserklärung finden Sie unter der folgenden Internet-Adresse: http://incenter.medical.philips.com/PMSPublic

## **3.11 Maske testen**

Die optionale Funktion "Maske testen" kann von Ihrem medizintechnischen Betreuer aktiviert oder deaktiviert werden. Mit dieser Funktion können Sie den Sitz der Maske vor dem Beginn der Therapie prüfen. Dafür wird die Menge der Leckage gemessen. Setzen Sie die Beatmungsmaske auf. Lesen Sie bei Bedarf die Anweisungen zur Maske. Rufen Sie unter **Meine Einstellungen** den Bildschirm "Maske testen" auf und drücken Sie auf den Drehregler, um den Test zu starten.

Das Gerät gibt einen Testdruck ab, während auf dem Bildschirm 40 Sekunden nach unten gezählt werden. Ein grüner Balken bedeutet, dass die Maske gut sitzt. Bei einem roten Balken muss der Sitz der Maske verbessert werden. Nach dem Test beginnt die normale Therapie und auf dem Bildschirm wird entweder ein grünes Häkchen oder ein rotes X angezeigt. Das grüne Häkchen gibt an, dass die erkannte Leckage die optimale Leistung des Geräts nicht beeinträchtigt. Wenn ein rotes X angezeigt wird, beeinflusst die Leckage möglicherweise die Leistung des Geräts, es ist aber weiterhin funktionstüchtig und kann zur Therapie genutzt werden.

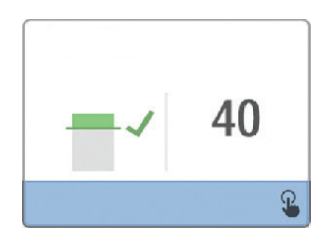

## **Hinweis**

Wenn Sie den Sitz Ihrer Maske verbessern möchten, können Sie die Therapie beenden, den Sitz der Maske korrigieren und dann erneut die Funktion "Maske testen" ausführen. Informationen zur richtigen Maskenanpassung finden Sie in den im Lieferumfang der Maske und Maskenhalterung enthaltenen Anweisungen.

# **3.12 Schlafverlauf**

Das Gerät stellt nach Beendigung jeder Therapie zusammenfassende Informationen über diese Therapie bereit. Auf dem Bildschirm wird die **Zusammenfassung 3 Nächte** angezeigt. In dieser Zusammenfassung wird die nächtliche Nutzung während der letzten 3 Schlafperioden (gemessen in 24-Stunden-Zeiträumen, die jeden Tag um 12 Uhr enden) angegeben. Die letzte Schlafperiode wird in dem Balken ganz rechts dargestellt, der mit der Anzahl der geschlafenen Stunden beschriftet ist. Ein grüner Balken gibt an, dass Sie mehr als 4 Stunden geschlafen haben, ein gelber Balken weist auf eine Nutzung von weniger als 4 Stunden hin.

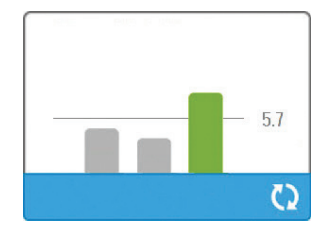

DreamStation BiPAP S/T und AVAPS Benutzerhandbuch

# **3.13 Höhenausgleich**

Dieses Gerät kann Höhen von bis zu 2.286 Metern automatisch ausgleichen. Eine manuelle Einstellung ist nicht erforderlich.

# **4. Alarme, Warnmeldungen und Fehlerbehebung**

In diesem Kapitel werden die Alarme und Warnmeldungen sowie die erforderlichen Maßnahmen zur Behebung dieser Alarme und Warnmeldungen beschrieben. Ziehen Sie den Abschnitt "Fehlerbehebung" zurate, falls während des Gerätebetriebs ein Problem auftritt.

# **4.1 Alarme des Geräts**

Es gibt zwei Arten von Alarmen:

- Hohe Priorität Diese Alarme erfordern eine sofortige Reaktion des Bedieners.
- Mittlere Priorität Diese Alarme erfordern eine schnelle Reaktion des Bedieners.

Wenn ein Alarmzustand eintritt:

- wird das Symbol zum Stummschalten des Alarms angezeigt und leuchtet die LED des Drehreglers auf.
- ertönt der akustische Alarm.
- wird eine Meldung zur Art des Alarms auf dem Bildschirm angezeigt.

# **4.2 Warnmeldungen des Geräts**

Warnmeldungen sind informative Meldungen und Bestätigungsmeldungen, die Sie auf Zustände hinweisen, die Ihre Aufmerksamkeit erfordern, jedoch keine Alarmzustände sind. Die meisten Warnmeldungen werden nicht während der Therapie angezeigt. Die unterschiedlichen Arten von Warnmeldungen sind:

- Status Eine Meldung erscheint auf dem Bildschirm.
- Benachrichtigung Eine Meldung erscheint auf dem Bildschirm und die LED der Therapietaste blinkt.
- Warnmeldung Eine Meldung erscheint auf dem Bildschirm, die LED der Therapietaste blinkt und ein Piepton ertönt einmalig, wenn die Warnmeldung angezeigt wird.

# **4.3 Alarme und Warnmeldungen – LED**

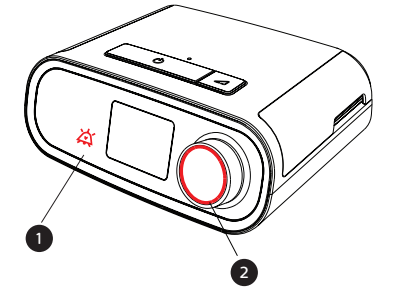

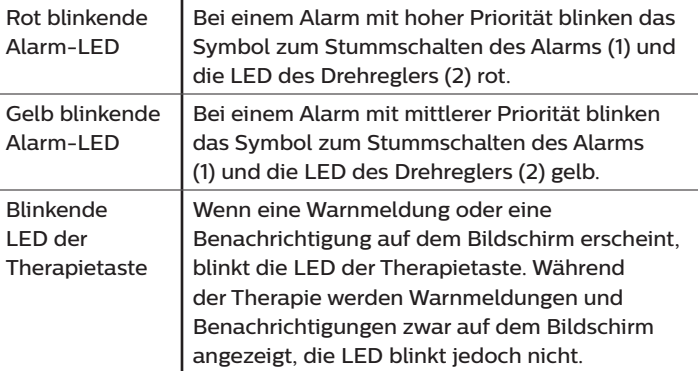

# **4.4 Alarme und Warnmeldungen – Akustische Signale**

In den folgenden Situationen wird ein akustisches Signal ausgegeben:

- Das Gerät ist nicht funktionsfähig
- Das Gebläse ist eingeschaltet und es kommt zu einer Unterbrechung der Stromversorgung
- Ein Alarmzustand tritt ein
- Eine Warnmeldung erscheint auf dem Bildschirm  $\overline{1}$

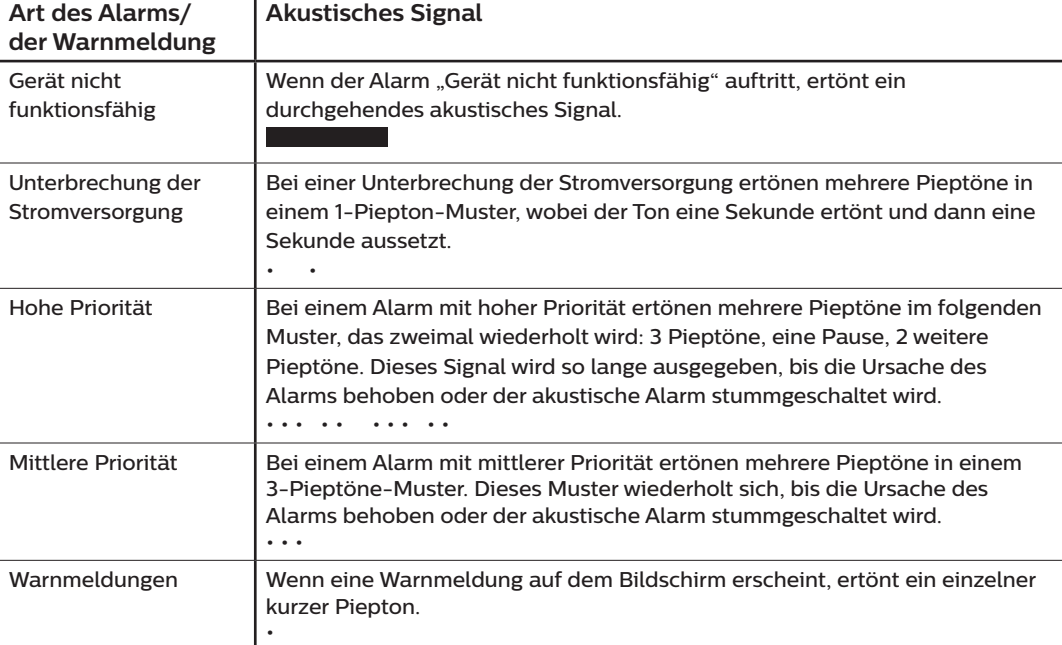

## **4.4.1 Stummschalten eines Alarms**

Sie können einen Alarm vorübergehend stummschalten, indem Sie auf den Drehregler drücken. Der Alarm wird 60 Sekunden lang stummgeschaltet und ertönt daraufhin erneut, wenn die Ursache des Alarms nicht behoben wurde. Falls während der Stummschaltphase ein weiterer Alarm auftritt, ertönt der akustische Teil des neuen Alarms erst dann, wenn die Stummschaltphase endet. Wenn die Stummschaltphase endet, wird der akustische Alarm erneut aktiviert, wenn der Alarmzustand nicht behoben wurde.

# **4.5 Alarmmeldungsbildschirme**

Bei einer aktivierten Alarmmeldung wird ein Alarmbildschirm angezeigt, auf dem der Text bzw. das Symbol für den aktuellsten Alarm mit der höchsten Priorität zu sehen ist.

Wenn Sie einmal auf den Drehregler drücken, wird der akustische Alarm stummgeschaltet. Wenn Sie noch einmal auf den Drehregler drücken, erlischt der angezeigte Alarmbildschirm. Durch Zurücksetzen des Alarms können Sie wieder zum zuvor angezeigten Bildschirm zurückgelangen. Falls im gleichen Zeitraum mehrere Alarme auftreten, zeigt der Alarmbildschirm den Alarm mit der höheren Priorität an (Alarme mit höherer Priorität haben Vorrang vor Alarmen mit niedrigerer Priorität).

## **4.6 Zu ergreifende Maßnahmen beim Auftreten von Alarmen**

Befolgen Sie die folgenden Schritte, wenn ein Alarm auftritt:

- 1. Beobachten Sie den Patienten und stellen Sie eine angemessene Beatmung und Oxygenierung (sofern zutreffend) sicher.
- 2. Überprüfen Sie den akustischen Alarm und die Alarm-LEDs und achten Sie darauf, ob die LEDs dauerhaft aufleuchten oder blinken.
- 3. Überprüfen Sie die auf dem Bildschirm erscheinende Alarmmeldung und achten Sie darauf, ob diese rot oder gelb ist.
- 4. Drücken Sie einmal auf den Drehregler, um den akustischen Alarm vorübergehend stummzuschalten, oder drücken Sie zweimal auf den Drehregler, um den Alarm zu bestätigen und die Alarmmeldung vom Bildschirm zu entfernen. Drücken Sie im Falle eines Stromausfalls auf den Drehregler, um den akustischen Alarm stummzuschalten und den Alarm gleichzeitig zu beenden.
- 5. Lesen Sie sich die Alarmbeschreibungen in diesem Kapitel durch, um mehr über die Ursache des Alarms und die entsprechende Abhilfemaßnahme zu erfahren.

# **4.7 Tabellarische Zusammenfassung der Alarme**

In der folgenden Tabelle werden die Alarme zusammengefasst. Weitere Informationen zu den LEDs und den akustischen Signalen der einzelnen Alarmarten finden Sie unter **Alarme und Warnmeldungen – LED** und **Alarme und Warnmeldungen – Akustische Signale** weiter oben in diesem Kapitel.

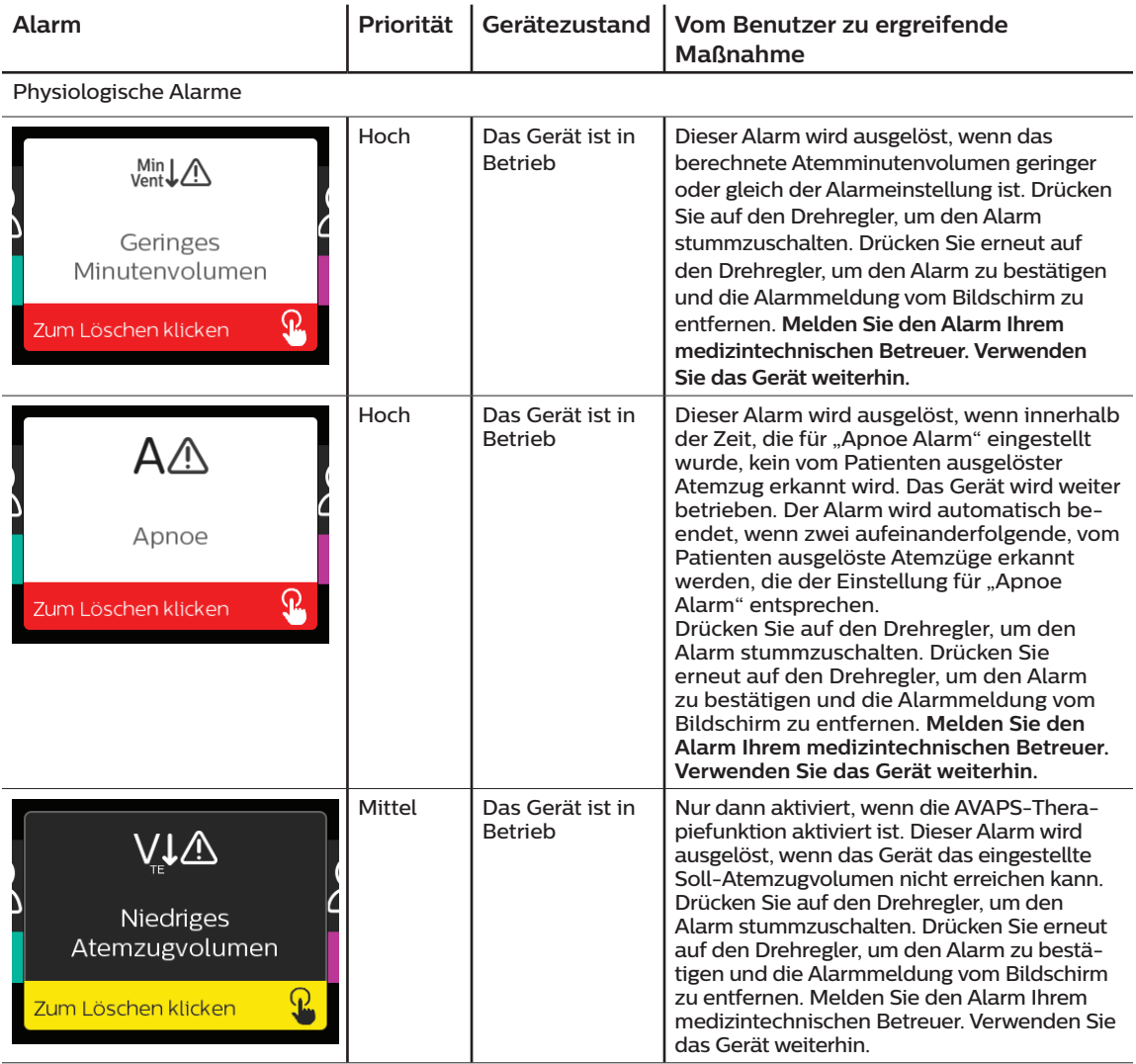

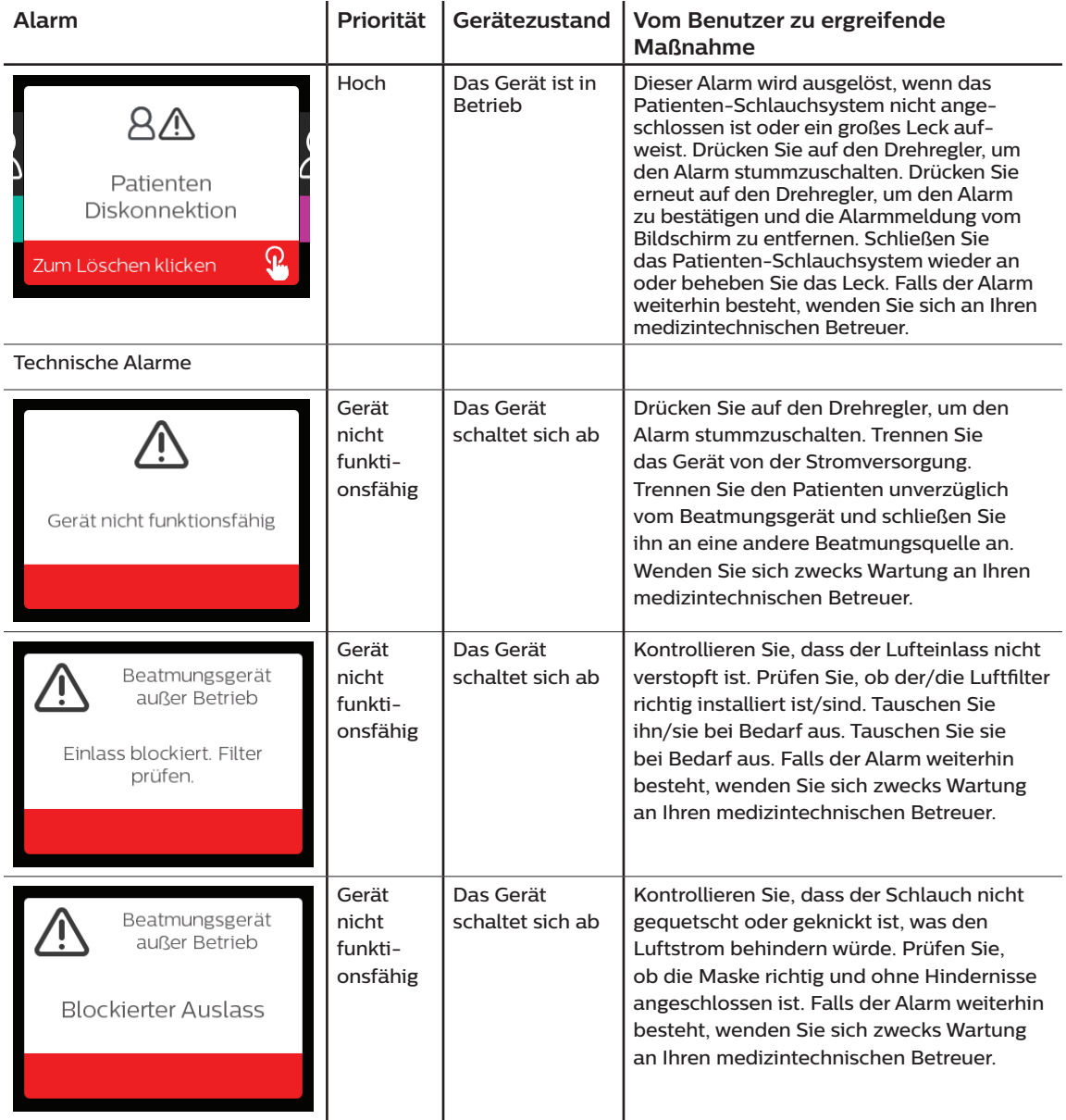

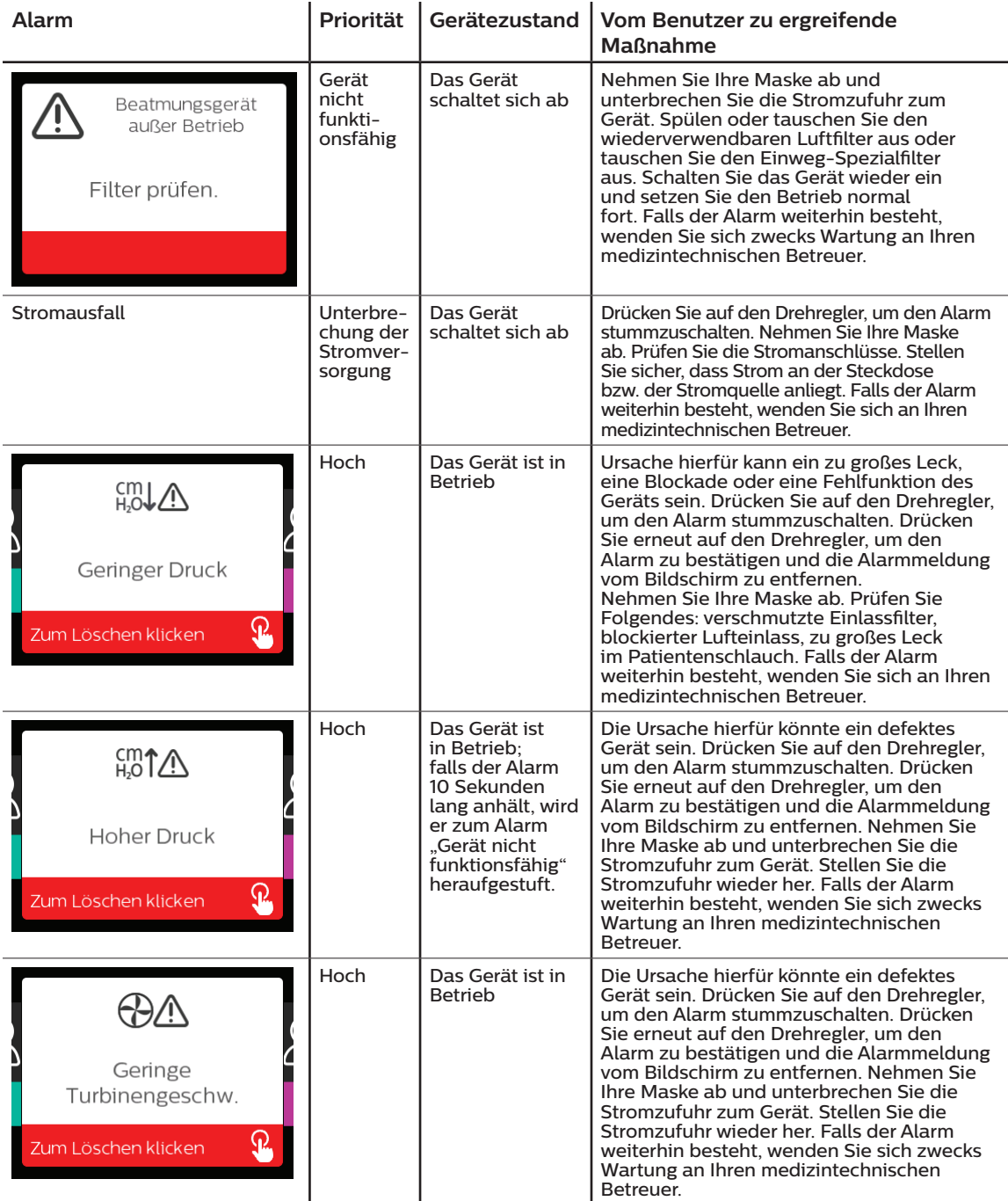

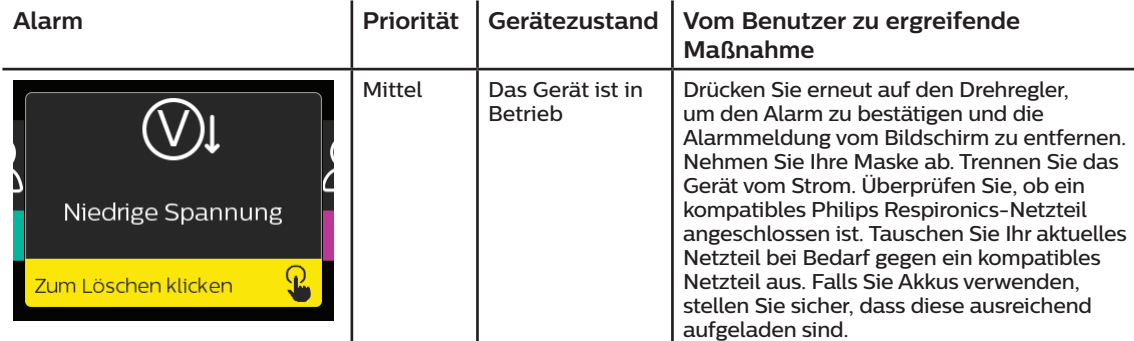

# **4.8 Tabellarische Zusammenfassung der Warnmeldungen**

In der folgenden Tabelle werden die Warnmeldungen zusammengefasst. Weitere Informationen zu den LEDs und den akustischen Signalen der einzelnen Warnmeldungen finden Sie unter **Alarme und Warnmeldungen – LED** und **Alarme und Warnmeldungen – Akustische Signale**.

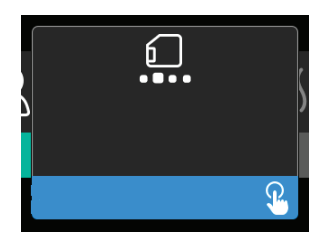

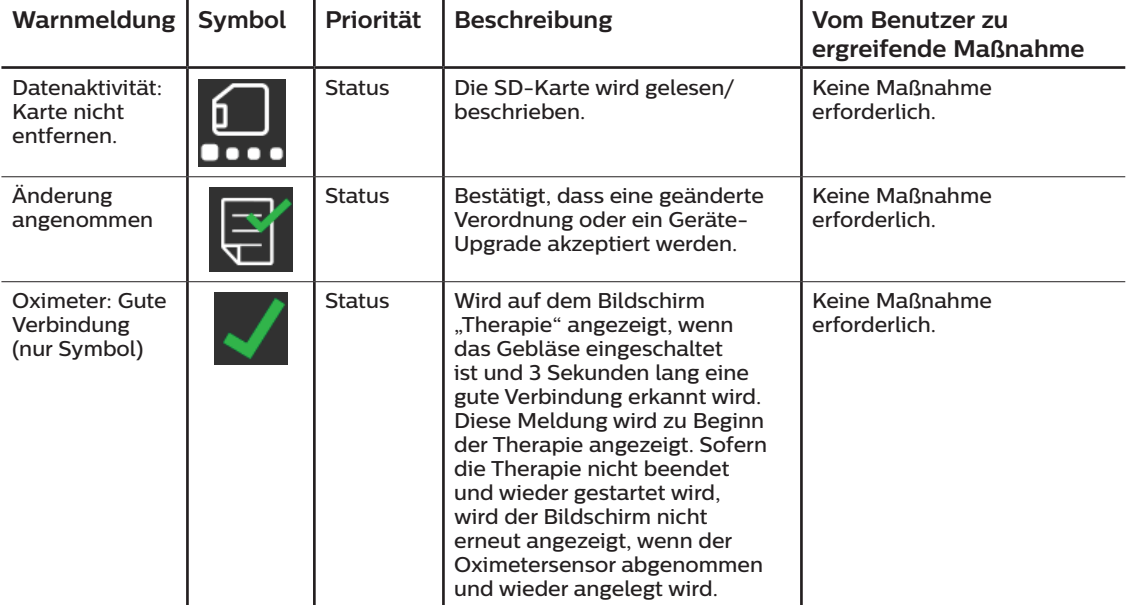

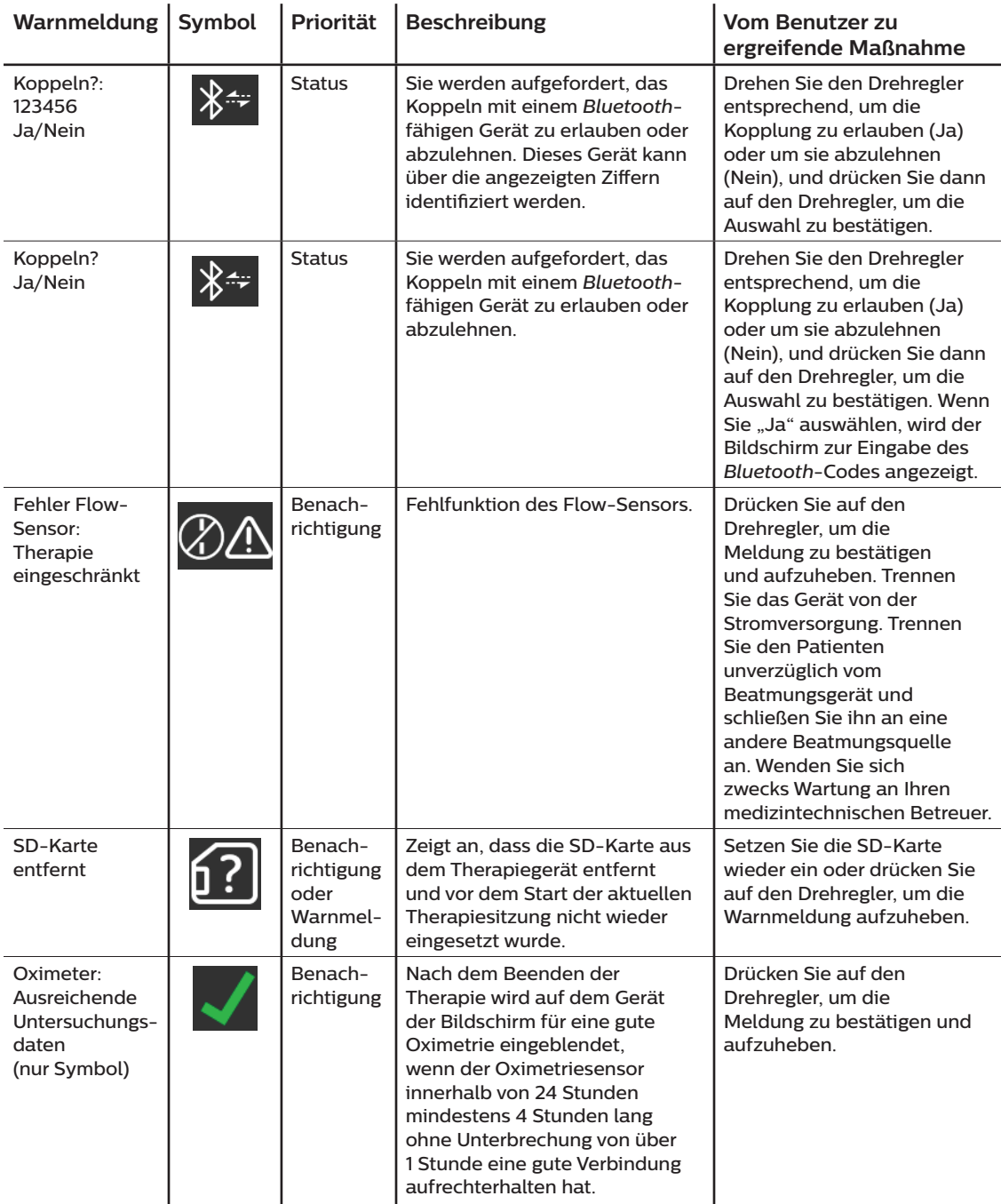

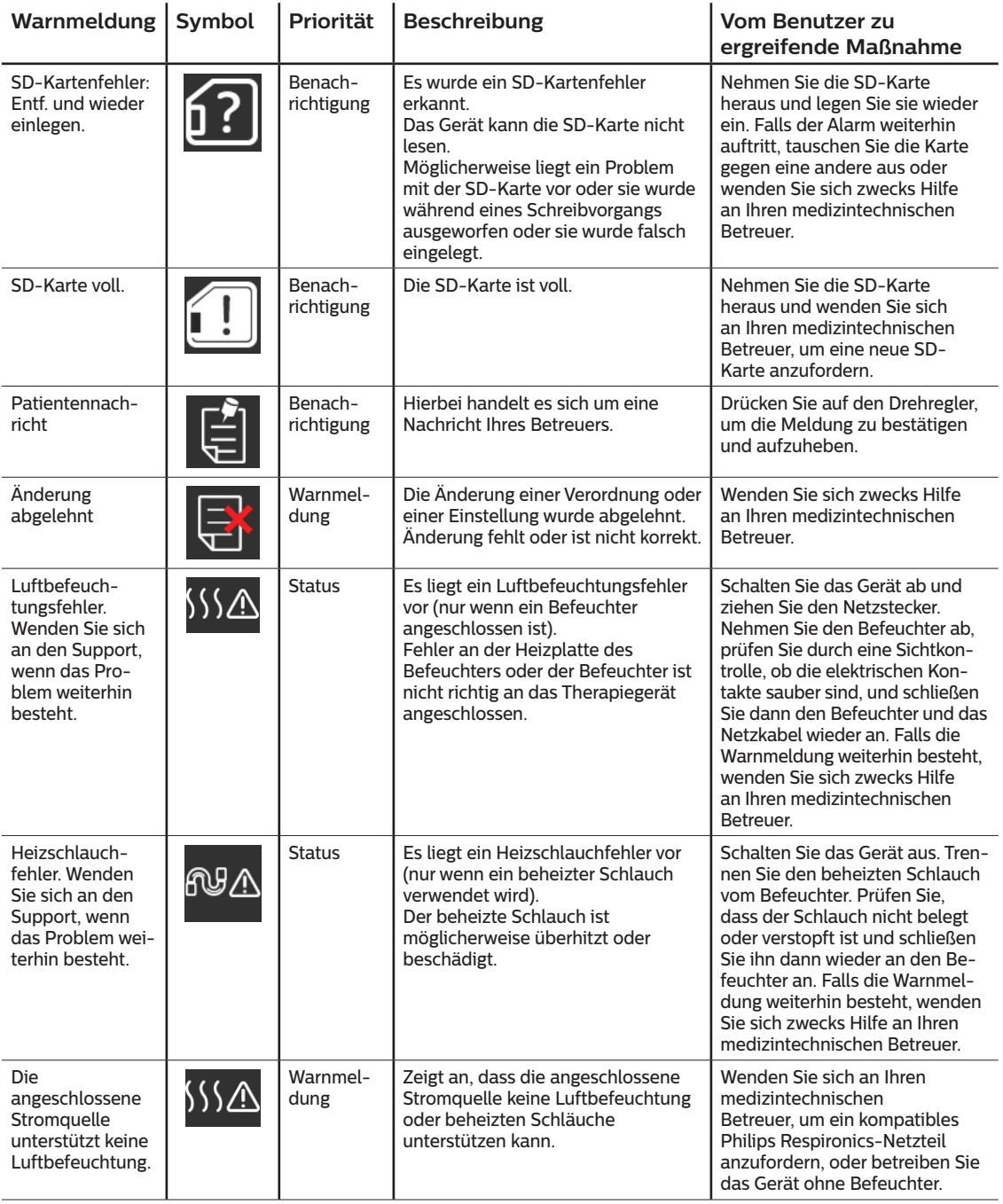

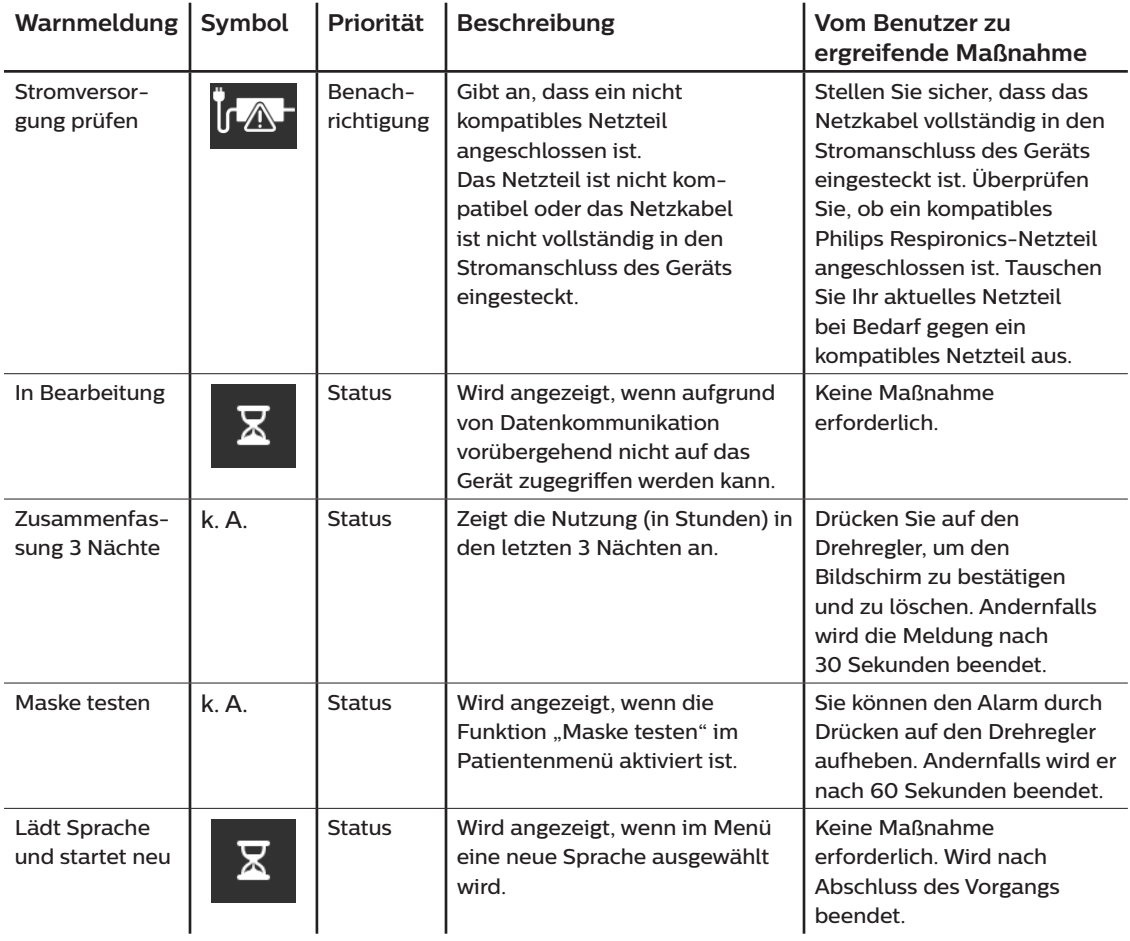

# **4.9 Fehlerbehebung**

k.

Ihr Gerät verfügt über ein Werkzeug zur Selbstdiagnose mit dem Namen **Leistungstest**. Mit diesem Werkzeug können Sie das Gerät auf bestimmte Fehler hin bewerten und darüber hinaus auch wichtige Geräteeinstellungen an Ihren Betreuer weitergeben. Nutzen Sie den "Leistungstest", wenn Ihr Betreuer Sie dazu auffordert.

Die nachfolgende Tabelle enthält einige der Probleme, die bei Ihrem Gerät auftreten können, sowie mögliche Lösungen.

l.

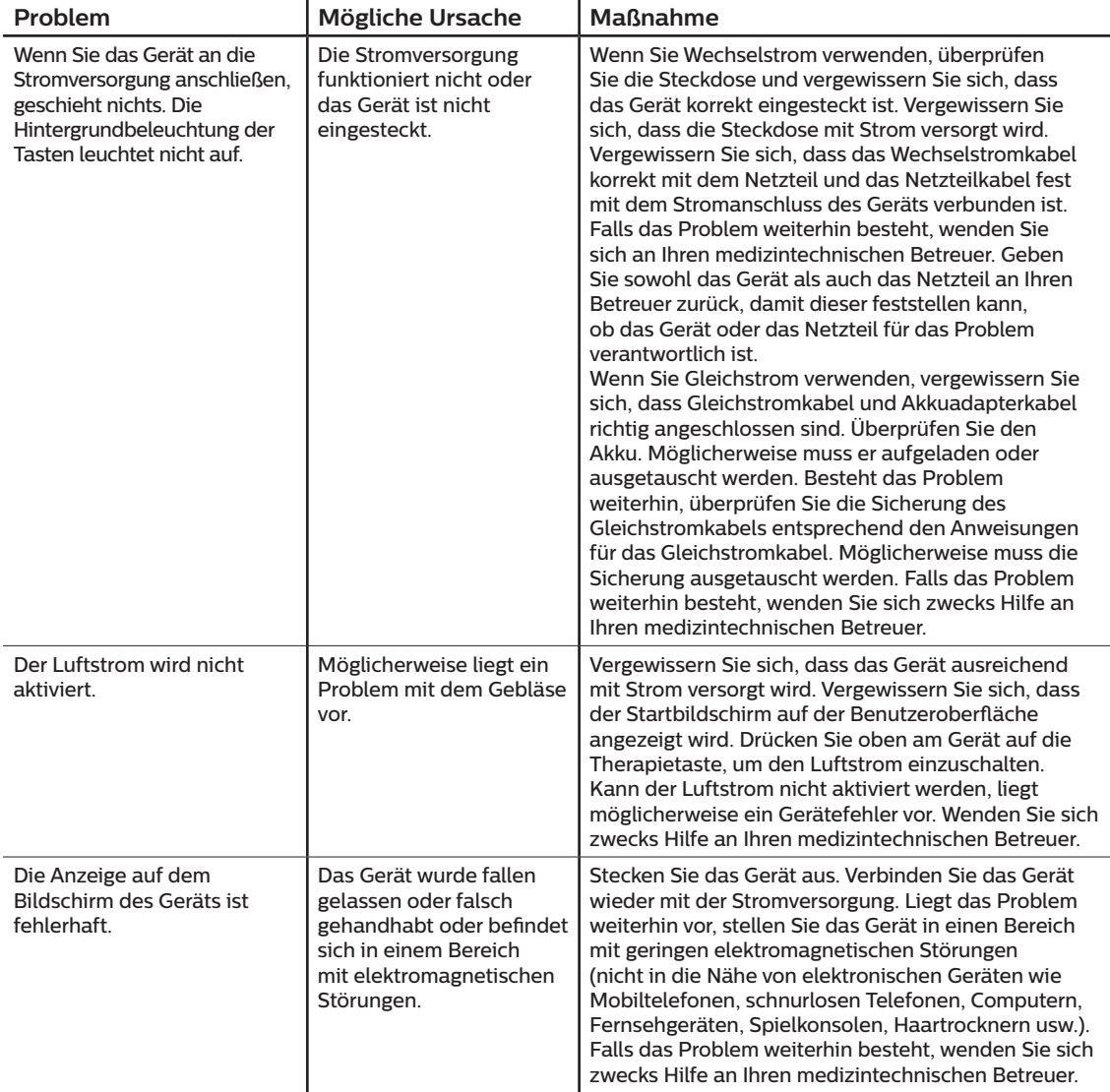

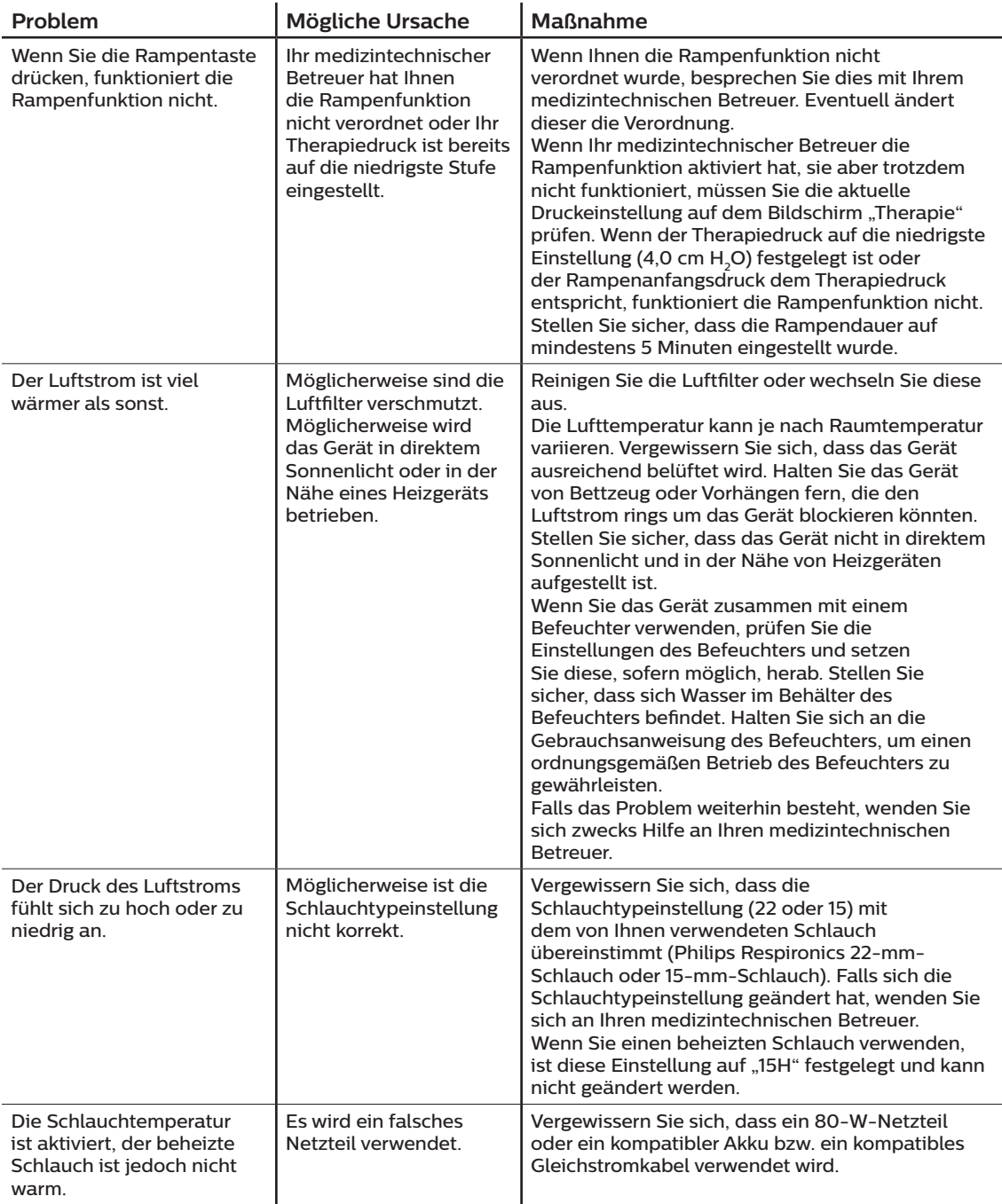

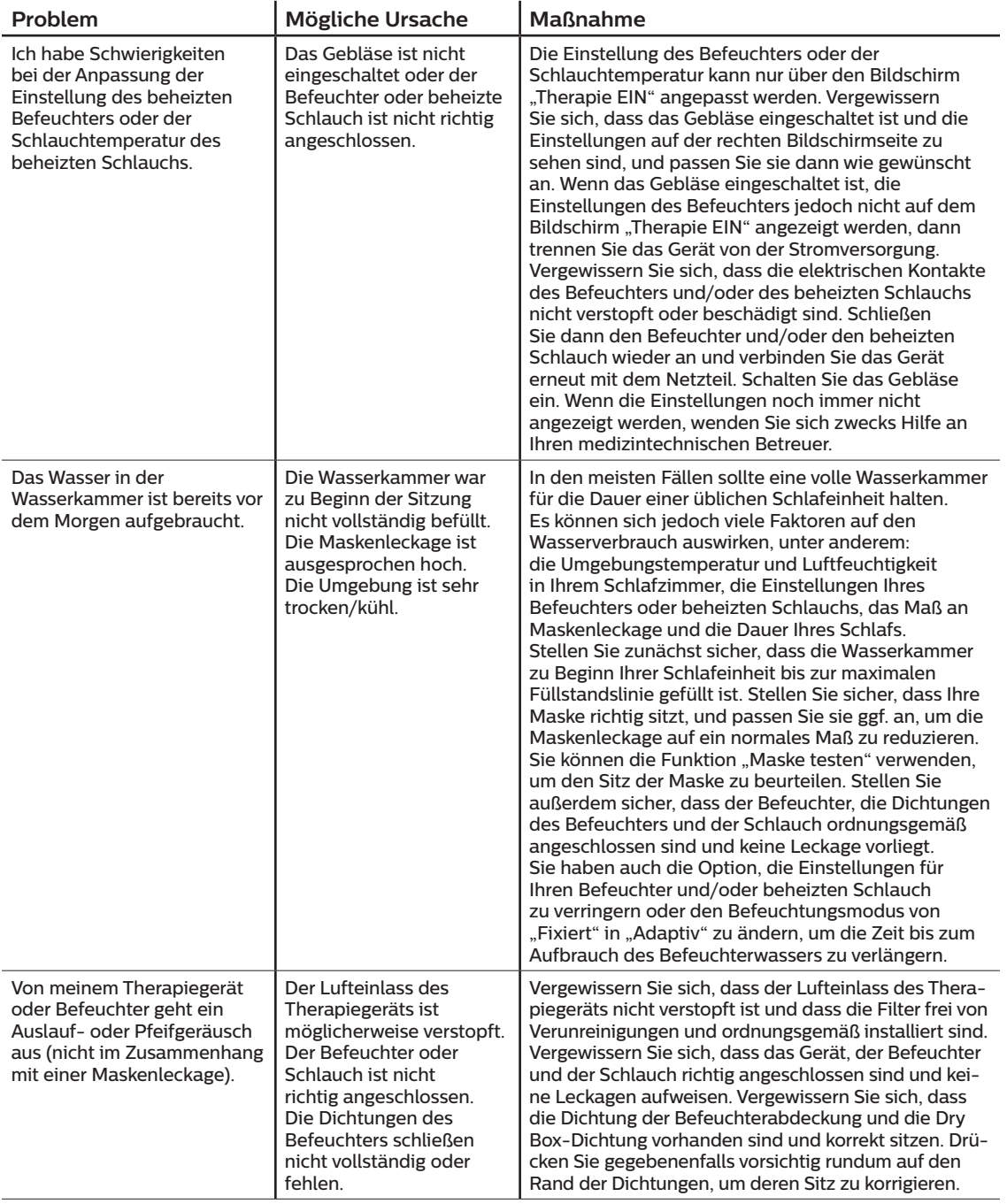

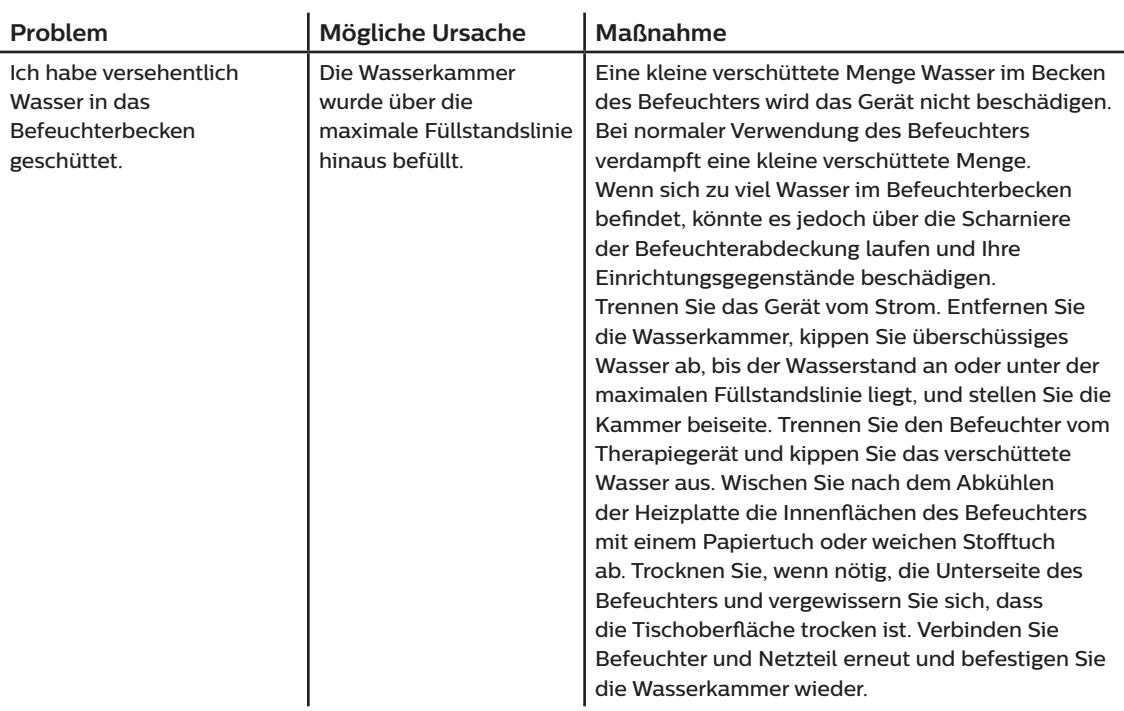

# **5. Zubehör**

Für die Geräte DreamStation BiPAP S/T bzw. AVAPS stehen zahlreiche optionale Zubehörteile zur Verfügung. Weitere Informationen zu den verfügbaren Zubehörteilen erhalten Sie von Ihrem medizintechnischen Betreuer. Bei der Verwendung von optionalem Zubehör müssen stets die mit dem Zubehör bereitgestellten Anweisungen befolgt werden.

# **5.1 Befeuchter**

Sie können den beheizten Befeuchter und den beheizten Schlauch mit Ihrem Gerät verwenden. Diese Geräte erhalten Sie von Ihrem medizintechnischen Betreuer. Ein Befeuchter kann durch zusätzliche Feuchtigkeit die Nasentrockenheit und -reizung verringern.

## **Warnung**

**Um einen sicheren Betrieb zu gewährleisten, muss sich der Befeuchter stets unterhalb des Atemkreislaufanschlusses an der Maske befinden. Für einen ordnungsgemäßen Betrieb muss der Befeuchter waagerecht stehen.**

## **Hinweis**

Vollständige Aufstellanweisungen entnehmen Sie bitte der Gebrauchsanweisung des Befeuchters.

# **5.2 SD-Karte**

Das DreamStation S/T- bzw. AVAPS autoSV-Gerät wird mit einer SD-Karte im seitlichen SD-Kartensteckplatz des Geräts geliefert. Die SD-Karte zeichnet Daten für Ihren medizintechnischen Betreuer auf. Möglicherweise werden Sie von Zeit zu Zeit von Ihrem medizintechnischen Betreuer gebeten, die SD-Karte herauszunehmen und zur Auswertung an ihn zu senden.

# **5.3 Funkmodem**

Das DreamStation-Funkmodem ist zur Verwendung mit ausgewählten Therapiegeräten von Philips Respironics vorgesehen. Nach Abschluss der Installation übermittelt das Funkmodem automatisch Daten zwischen dem Therapiegerät und der unternehmenseigenen Philips Respironics Compliance-Software. Das Funkmodem ist in der Lage, Oximetriedaten zu empfangen und an das Therapiegerät zu übermitteln.

# **5.4 WLAN-Zubehör**

Das WLAN-Zubehör ist zur Verwendung mit ausgewählten Therapiegeräten von Philips Respironics vorgesehen. Nach Abschluss der Installation und der Verbindungsherstellung mit dem lokalen WLAN-Netzwerk kann das WLAN-Zubehör Daten zwischen dem Therapiegerät und der unternehmenseigenen Philips Respironics Compliance-Software übermitteln. Das WLAN-Zubehör, sofern für Ihr Modell verfügbar, ist in der Lage, Oximetriedaten zu empfangen und an das Therapiegerät zu übermitteln.

# **5.5 Anschlussmodul**

Über das Anschlussmodul können Oximetriedaten empfangen und für den Einsatz zu Hause oder in Laborumgebungen an das Therapiegerät übermittelt werden. Für den Einsatz in Laborumgebungen verfügt das Anschlussmodul zudem über einen RS-232-Anschluss (oder DB9-Anschluss), um eine Fernsteuerung des DreamStation BiPAP S/T- bzw. AVAPS-Geräts über einen PC zu ermöglichen.

**Hinweise** 

- Informationen zur Installation und Entfernung des Anschlussmoduls finden Sie in der Gebrauchsanweisung des Moduls.
- Es gibt keine SpO<sub>2</sub>-Alarme.

Entsorgen Sie das Modul gemäß den Entsorgungsanweisungen für das Therapiegerät.

### **Warnungen**

**Wenn Sie Änderungen in der Leistung dieses Geräts feststellen, die Sie sich nicht erklären können, das Gerät fallen gelassen oder falsch gehandhabt wurde oder wenn Wasser auf dem Gehäuse verschüttet oder das Gehäuse beschädigt wurde, verwenden Sie das Gerät nicht weiter. Setzen Sie sich mit Ihrem medizintechnischen Betreuer in Verbindung.**

**Reparaturen und Einstellarbeiten dürfen nur von Servicetechnikern ausgeführt werden, die dazu von Philips Respironics befugt sind. Servicearbeiten durch Unbefugte können Verletzungen verursachen, die Garantie erlöschen lassen oder kostspielige Schäden zur Folge haben.**

**Verwenden Sie kein Zubehör und keine entfernbaren Teile bzw. Materialien, die nicht von Philips Respironics empfohlen werden. Nicht kompatible Geräte- oder Zubehörteile können die Leistung des Geräts herabsetzen.**

## **5.6 Oximeter**

Das DreamStation-Oximetriesystem misst als Teil des DreamStation BiPAP S/T- oder DreamStation BiPAP AVAPS-Geräts %SpO<sub>2</sub> und Herzfrequenz bei Erwachsenen und Kindern und zeigt diese Werte an.

### **Warnung**

Verwenden Sie nur die von Philips Respironics empfohlenen SpO<sub>2</sub>-Kabel und -Pulsoximetersensoren. Die Verwendung von nicht kompatiblen Sensoren kann zu ungenauen Messergebnissen des Pulsoximeters führen.
# **5.7 Unternehmenseigene Philips Respironics Compliance-Software**

Sie können die unternehmenseigene Philips Respironics Compliance-Software zum Herunterladen von auf der SD-Karte befindlichen Therapieverordnungsdaten auf einen PC verwenden. Ärzte können über diese Software auf die Daten zugreifen, die auf der SD-Karte gespeichert sind, und einen entsprechenden Bericht erstellen.

# **5.8 Rollständer**

Für die Verwendung mit dem BiPAP S/T- bzw. AVAPS-Gerät ist ein Rollständer verfügbar. Weitere Informationen finden Sie in der mit dem Rollständer gelieferten Gebrauchsanweisung.

#### **Hinweis**

Das Gerät sollte nur bei festgestelltem Rollständer verwendet werden.

# **5.9 Zusätzlicher Sauerstoff**

Sauerstoff (bis zu 15 l/min) kann in den Patientenschlauch eingespeist werden, sofern ein Druckventil verwendet wird. Beachten Sie bei der Verwendung des Geräts mit Sauerstoff die in Kapitel 1 aufgeführten Warnungen.

# **5.10 Gleichstromkabel**

Das Philips Respironics-Gleichstromkabel kann zum Betreiben dieses Geräts in einem stationären Campingfahrzeug, Boot oder Wohnmobil verwendet werden. Darüber hinaus ermöglicht das Philips Respironics-Gleichstrom-Akkuadapterkabel bei Verwendung mit einem Gleichstromkabel den Betrieb des Geräts über einen freistehenden 12-V-Gleichstromakku.

**Vorsichtshinweise**

- **• Vergewissern Sie sich vor der Verwendung stets, dass das Gleichstromkabel korrekt in Ihr Gerät passt. Ob Sie das passende Gleichstromkabel für Ihr Therapiegerät haben, erfahren Sie von Ihrem medizintechnischen Betreuer oder bei Philips Respironics.**
- **• Stammt der Gleichstrom von einer Fahrzeugbatterie, sollte das Gerät nicht verwendet werden, solange der Fahrzeugmotor läuft. Andernfalls kann das Gerät beschädigt werden.**
- **• Verwenden Sie ausschließlich Gleichstromkabel und Akkuadapterkabel von Philips Respironics. Andernfalls kann das Gerät beschädigt werden.**

Informationen zum Betreiben des Geräts mit Gleichstrom können Sie der Anweisung für das Gleichstromkabel und das Adapterkabel entnehmen.

# **5.11 Tragetasche und Flugreisen**

Um die Abfertigung am Flughafen-Check-in zu erleichtern, befindet sich an der Unterseite des Geräts ein Schild, das es als medizinisches Gerät ausweist. Es kann auch von Vorteil sein, dieses Handbuch mit sich zu führen, um dem Sicherheitspersonal das Gerät besser erklären zu können.

Bei Reisen mit dem Flugzeug muss die Tragetasche als Handgepäck mitgeführt werden. Das System ist nicht durch die Tragetasche geschützt, wenn diese als Gepäck aufgegeben wird. Wenn Sie den optionalen Befeuchter mit auf die Reise nehmen, sollte sich kein Wasser im Behälter befinden.

Falls Sie in ein Land reisen, in dem eine andere als die momentan verwendete Netzspannung gilt, benötigen Sie eventuell ein anderes Netzkabel oder einen Reise-Steckeradapter, damit Ihr Netzkabel an die Steckdosen im Zielland angepasst werden kann. Weitere Informationen und Hilfestellung erhalten Sie von Ihrem medizintechnischen Betreuer.

# **6. Reinigung, Desinfektion und Pflege**

In diesem Abschnitt wird die Reinigung und Desinfektion der BiPAP S/T- bzw. AVAPS-Geräte, der Filter und der Schläuche sowohl bei Verwendung zu Hause als auch bei Verwendung in einem Krankenhaus/einer Gesundheitseinrichtung beschrieben.

# **6.1 Übersicht: Reinigung und Desinfektion**

#### **Vorsichtshinweise**

- Philips Respironics empfiehlt ausschließlich die in diesem Handbuch beschriebenen Reinigungs- und Desinfektionsverfahren. Bei Verwendung anderer, nicht von Philips Respironics angegebener Reinigungs- und Desinfektionsverfahren kann die fortdauernde Leistung oder die Haltbarkeit des Geräts nicht garantiert werden.
- Befolgen Sie alle Anweisungen des Herstellers des Desinfektionsprodukts. Bei einer Abweichung von diesen Anweisungen oder den Herstelleranweisungen sowie bei Verwendung von nicht in diesen Anweisungen aufgelisteten Reinigungs- und Desinfektionsmitteln kann die Leistungsfähigkeit des Produkts beeinträchtigt werden. Alle Warn- und Vorsichtshinweise in den betreffenden Anweisungen beachten.

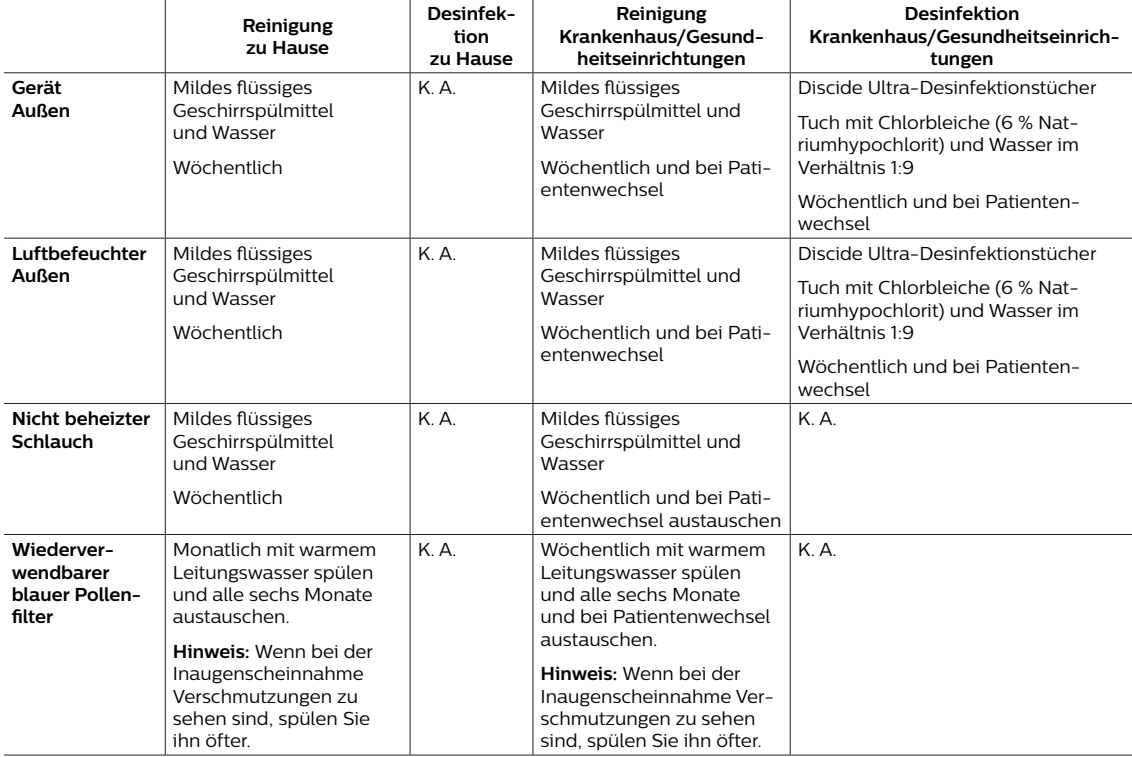

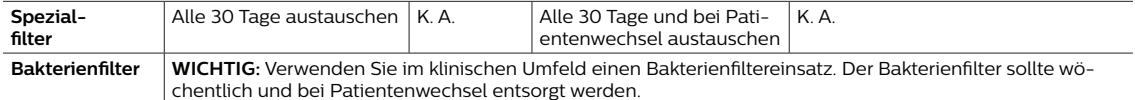

**Hinweis:** Weitere Informationen über die Pflege von Zubehörteilen entnehmen Sie bitte der Anleitung, die dem entsprechenden Zubehörteil beiliegt. Alle Warn- und Vorsichtshinweise in den betreffenden Anweisungen beachten.

# **6.2 Reinigung zu Hause und in Krankenhäusern/ Gesundheitseinrichtungen: Außenflächen von Gerät und Luftbefeuchter**

#### **Warnungen**

- **• Stellen Sie zur Vermeidung von Stromschlägen sicher, dass das Gerät von allen Steckdosen und Stromquellen getrennt wurde. Entfernen Sie sämtliche Kabel, die an das Gerät angeschlossen sind.**
- **• Das Gerät darf NICHT in Flüssigkeiten getaucht werden.**

In der häuslichen Umgebung sollten die Außenflächen des Therapiegeräts und des Luftbefeuchters bei der Verwendung für einen einzelnen Patienten wöchentlich gereinigt werden.

In der häuslichen Umgebung und in Krankenhäusern sollten die Außenflächen des Therapiegeräts und des Luftbefeuchters bei der Verwendung für mehrere Patienten wöchentlich und beim Patientenwechsel gereinigt werden.

- 1. Schalten Sie das Gerät aus und trennen Sie es vom Stromnetz. Nehmen Sie alle Zubehörteile und Anschlüsse ab.
- 2. Nehmen Sie den Tank des Luftbefeuchters aus dem Gerät.
- 3. Entfernen Sie den wiederverwendbaren blauen Pollenfilter und den hellblauen Einweg-Spezialfilter (sofern verwendet). Siehe **Zu Hause und Krankenhaus: Spülen und Austauschen von Filtern** für weitere Informationen.

#### **Warnung**

**Wenn Sie das Gerät bei mehreren Benutzern verwenden, muss der Bakterienfilter immer ausgetauscht werden, sobald das Gerät bei einem neuen Patienten verwendet wird.**

- 4. Verwenden Sie ein fusselfreies Tuch, das mit Wasser und einer milden flüssigen Geschirrspüllösung befeuchtet ist, um die Außenseite des Gehäuses zu reinigen. Verwenden Sie 1 Teelöffel (5 Milliliter) flüssiges Geschirrspülmittel pro 3,8 Liter Wasser.
- 5. Achten Sie besonders auf alle Ecken und Spalten der Außenflächen des Geräts. Entfernen Sie alle sichtbaren Verschmutzungen.
- 6. Wischen Sie mit einem fusselfreien, mit Wasser befeuchteten (nicht tropfnassen) Tuch mindestens eine Minute, wobei Sie das Tuch regelmäßig drehen, um alle Reinigungsmittelreste zu entfernen.
- 7. Überprüfen Sie das Gerät auf Sauberkeit. Wiederholen Sie die Reinigungsschritte bei Bedarf, bis alle Oberflächen sichtbar sauber sind.
- 8. Untersuchen Sie das Gerät und alle Teile des Schlauchsystems (Filter, Schlauch und Maske) auf Schäden wie Risse oder Brüche. Beschädigte Teile auswechseln.

#### **Vorsicht**

Warten Sie, bis das Gerät vollständig getrocknet ist, bevor Sie es wieder an eine Stromquelle anschließen.

## **6.3 Desinfektion in Krankenhäusern/Gesundheitseinrichtungen: Außenflächen des Geräts und Luftbefeuchters**

Die Außenflächen des Geräts sollten wöchentlich oder bei Bedarf öfter sowie bei einem Patientenwechsel desinfiziert werden. Vor der Desinfektion der Außenflächen sicherstellen, dass Sie das Gerät gemäß den Anweisungen im vorhergehenden Abschnitt gereinigt haben.

#### **Hinweise**

- Sicherstellen, dass das Netzkabel von der Steckdose abgezogen ist. Entfernen Sie vor der Desinfektion des Geräts und des Luftbefeuchters den wiederverwendbaren blauen Pollenfilter und den Einweg-Spezialfilter (sofern verwendet). Weitere Informationen finden Sie im Abschnitt zum Reinigen oder Auswechseln der Filter.
- Vergewissern Sie sich nach der Reinigung und vor Beginn des Desinfektionsvorgangs, dass das Gerät und der Luftbefeuchter vollständig trocken sind.

Wenn das Gerät und der Luftbefeuchter für mehrere Benutzer verwendet werden, sollten die Außenflächen zwischen den Anwendungen bei unterschiedlichen Patienten desinfiziert werden. Befolgen Sie hierfür die folgenden Schritte:

- 1. Reinigen Sie das Gerät und den Luftbefeuchter wie in Abschnitt **Reinigung zu Hause und in Krankenhäusern/Gesundheitseinrichtungen: Außenflächen von Gerät und Luftbefeuchter** beschrieben.
- 2. Gehen Sie nach einer der beiden folgenden Methoden vor, um alle Außenflächen des Geräts und des Luftbefeuchters, einschließlich des Filters und der Zubehörzugangsabdeckungen, zu desinfizieren.

#### **DisCide Ultra-Desinfektionstücher**

- Verwenden Sie Desinfektionstücher, um die Außenflächen des Gehäuses zunächst abzuwischen und sichtbare Verschmutzungen von den Oberflächen zu entfernen.
- Verwenden Sie die Desinfektionstücher, um die Außenflächen gründlich zu befeuchten.

#### **Chlorbleiche (mit 6 % Natriumhypochlorit) und Wasser im Verhältnis 1:9**

- Wischen Sie die Bleichlösung zunächst mit einem fusselfreien Tuch auf die Außenseite des Gehäuses, um sichtbare Verschmutzungen von den Oberflächen zu entfernen.
- Verwenden Sie ein fusselfreies Tuch, um die Außenflächen gründlich mit der Bleichlösung zu befeuchten.
- 3. Achten Sie besonders auf alle Ecken und Spalten der Außenflächen des Geräts und des Luftbefeuchters.
- 4. Öffnen Sie den Luftbefeuchterdeckel und desinfizieren Sie den Bereich des Verschlusses unter Verwendung eines der obigen Desinfektionsmittel.
- 5. Halten Sie ihn 5 Minuten lang feucht.
- 6. Wischen Sie mit einem fusselfreien, mit Wasser befeuchteten (nicht tropfnassen) Tuch mindestens eine Minute, wobei Sie das Tuch regelmäßig drehen, um alle Reinigungsmittelreste zu entfernen.
- 7. Lassen Sie das Gerät und den Luftbefeuchter vollständig an der Luft trocknen, bevor Sie das Netzkabel anschließen.
- 8. Untersuchen Sie das Gerät, den Luftbefeuchter und alle Schlauchsystemteile nach der Desinfektion auf Beschädigungen. Wenden Sie sich bei Beschädigungen an den Kundendienst von Philips Respironics. Beschädigte Teile auswechseln.

## **6.4 Reinigung: Nicht beheizter flexibler Schlauch**

Reinigen Sie den unbeheizten flexiblen Schlauch vor dem ersten Gebrauch und danach wöchentlich. Den nicht beheizten Schlauch nach sechs (6) Monaten entsorgen und austauschen. Werden das Gerät und der Luftbefeuchter für mehrere Benutzer verwendet, muss vor der Verwendung bei einem neuen Patienten der nicht beheizte Schlauch entsorgt und ausgetauscht werden.

#### **Vorsicht**

Abweichungen von dieser Gebrauchsanweisung können die Produktleistung beeinträchtigen.

- 1. Nehmen Sie den flexiblen Schlauch vom Gerät ab.
- 2. Reinigen Sie den flexiblen 15-mm- oder 22-mm-Schlauch vorsichtig, indem Sie ihn vollständig in eine Lösung aus warmem Wasser und einem milden, flüssigen Geschirrspülmittel eintauchen. Verwenden Sie 1 Teelöffel (5 ml) flüssiges Geschirrspülmittel pro 3,8 Liter warmes Wasser und tauchen Sie den Schlauch 3 Minuten in diese Lösung.
- 3. Bewegen Sie den Schlauch während des Eintauchens vorsichtig hin und her, um Anhaftungen vom Schlauch und den Anschlüssen zu lösen und ausreichend zu entfernen.

#### **Hinweis**

Achten Sie darauf, die gesamte Innenfläche des Schlauchs zu reinigen, indem Sie sicherstellen, dass dieser vollständig in der Reinigungslösung eingetaucht ist, während Sie ihn vorsichtig mit der Hand bewegen.

- 4. Spülen Sie den Schlauch und die Anschlüsse mindestens 1 Minute lang gründlich mit Leitungswasser, um alle Spülmittelreste zu entfernen.
- 5. Lassen Sie es dann vor Sonnenlicht geschützt an der Luft vollständig trocknen.
- 6. Untersuchen Sie den Schlauch auf Beschädigung oder Abnutzung (Brüchigwerden, Rissbildung, Löcher etc.). Entsorgen und ersetzen Sie ihn bei Bedarf.

#### **Hinweis**

Anweisungen zur Reinigung des beheizten Schlauchs entnehmen Sie bitte dem Handbuch für den DreamStation-Luftbefeuchter.

# **6.5 Zu Hause und Krankenhaus: Spülen und Austauschen von Filtern**

#### **Wiederverwendbarer blauer Pollenfilter**

Spülen Sie bei normaler Verwendung zu Hause den wiederverwendbaren blauen Pollenfilter monatlich. Tauschen Sie ihn alle sechs Monate aus. Spülen Sie den wiederverwendbaren blauen Pollenfilter bei Verwendung im Krankenhaus oder in Gesundheitseinrichtungen wöchentlich und ersetzen Sie ihn alle sechs Monate und bei Patientenwechsel durch einen neuen Filter.

#### **Vorsicht**

**Verstopfte Einlassfilter führen zu hohen Betriebstemperaturen und können die Leistung des Geräts beeinträchtigen. Prüfen Sie die Einlassfilter bei Bedarf regelmäßig auf Unversehrtheit und auf Ansammlungen von Fremdkörpern.**

So spülen Sie den wiederverwendbaren blauen Pollenfilter:

- 1. Schalten Sie das Gerät aus und trennen Sie das Gerät vom Stromnetz.
- 2. Nehmen Sie den Luftbefeuchtertank aus dem Gerät, um auf den Filterbereich zuzugreifen, und entnehmen Sie dann den Filter. Weitere Informationen finden Sie im Abschnitt Einsetzen und Auswechseln der Luftfilter weiter vorne in diesem Handbuch. Untersuchen Sie die Filter auf Sauberkeit und Unversehrtheit.
- 3. Um den wiederverwendbaren blauen Pollenfilter abspülen zu können, müssen Sie zuerst den hellblauen Spezialfilter (sofern vorhanden) herausnehmen und diesen zur Seite legen oder ggf. entsorgen.
- 4. Spülen Sie den wiederverwendbaren Filter dann über einem Waschbecken ab. Drehen Sie den Filter dazu um und lassen Sie warmes Leitungswasser durch das weiße Filtermedium laufen, um Fremdkörper zu entfernen. Schütteln Sie den Filter dann leicht, um so viel Wasser wie möglich zu entfernen.
- 5. Lassen Sie den Filter vor dem erneuten Einsetzen vollständig an der Luft trocknen.
- 6. Tauschen Sie den wiederverwendbaren blauen Pollenfilter aus, wenn er gerissen oder anderweitig beschädigt ist.

#### **Hinweis**

#### **Als Ersatzfilter dürfen nur von Philips Respironics bereitgestellte Filter verwendet werden.**

- 7. Weist der hellblaue Spezialfilter Schmutz oder Risse auf, muss er ersetzt werden.
- 8. Setzen Sie den/die Filter wieder ein. Weitere Informationen finden Sie im Abschnitt **Einsetzen und Auswechseln der Luftfilter** in diesem Handbuch.

#### **Vorsicht**

**Niemals einen nassen Filter in das Gerät einsetzen. Den Filter ausreichend lange trocknen lassen.**

#### **Hellblauer Spezialfilter**

Zu Hause ist der hellblaue Spezialfilter ein Einwegprodukt. Tauschen Sie ihn alle 30 Tage oder bei Verschmutzungen früher gegen einen neuen aus. Spülen Sie den Spezialfilter NICHT. Im Krankenhaus oder in einer medizinischen Einrichtung sollte der Spezialfilter spätestens alle 30 Tage sowie bei jedem Patientenwechsel durch einen neuen ersetzt werden.

# **6.6 Wartung**

Routinemäßige und vorbeugende Wartungen sind für das Gerät nicht erforderlich. Es genügt, das Gerät auf Anzeichen für normalen Verschleiß und Beschädigungen hin zu überprüfen und es zu reinigen.

#### **Warnung**

**Wenn Sie Änderungen in der Leistung dieses Geräts feststellen, die Sie sich nicht erklären können, das Gerät ungewöhnliche oder laute Geräusche von sich gibt, fallen gelassen oder falsch gehandhabt wurde oder wenn Wasser auf dem Gehäuse verschüttet oder das Gehäuse beschädigt wurde, ziehen Sie das Netzkabel ab und verwenden Sie das Gerät nicht weiter. Setzen Sie sich mit Ihrem medizintechnischen Betreuer in Verbindung.**

# **7. Technische Daten, Entsorgung und EMV**

# **7.1 Technische Daten**

## **7.1.1 Umgebungsbedingungen**

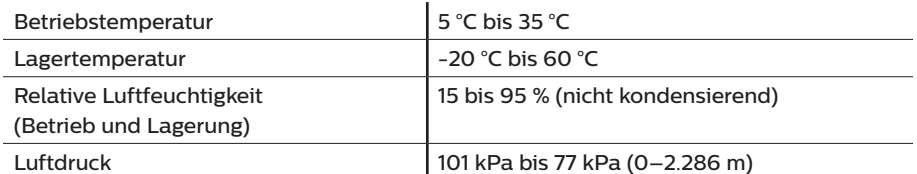

## **7.1.2 Abmessungen und Gewicht**

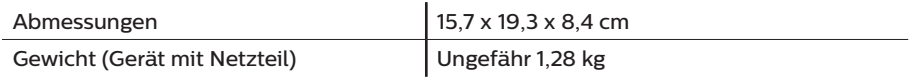

## **7.1.3 Produktlebensdauer**

Die erwartete Lebensdauer von DreamStation-Therapiegerät und -Anschlussmodul beträgt 5 Jahre.

## **7.1.4 Einhaltung von Normen**

Dieses Gerät erfüllt die Anforderungen der folgenden Normen:

- IEC 60601-1: Allgemeine Festlegungen für die Sicherheit einschließlich der wesentlichen Leistungsmerkmale von medizinischen elektrischen Geräten
- EN 60601-1-2: Elektromagnetische Verträglichkeit
- IEC 60601-1-8: Medizinische elektrische Geräte, Teil 1–8: Allgemeine Festlegungen für die Sicherheit einschließlich der wesentlichen Leistungsmerkmale – Ergänzungsnorm: Allgemeine Festlegungen, Prüfungen und Richtlinien für Alarmsysteme in medizinischen elektrischen Geräten und in medizinischen elektrischen Systemen
- IEC 60601-1-11: Medizinische elektrische Geräte, Teil 1-11: Allgemeine Festlegungen für die Sicherheit einschließlich der wesentlichen Leistungsmerkmale – Ergänzungsnorm: Anforderungen an medizinische elektrische Geräte und medizinische elektrische Systeme für die medizinische Versorgung in häuslicher Umgebung
- ISO 80601-2-74: Medizinische elektrische Geräte Teil 2–74: Besondere Festlegungen für die grundlegende Sicherheit einschließlich der wesentlichen Leistungsmerkmale von Anfeuchtersystemen für Atemgase
- ISO 80601-2-79: Medizinische elektrische Geräte Teil 2–79: Besondere Festlegungen für die grundlegende Sicherheit und die wesentlichen Leistungsmerkmale von Heimbeatmungsgeräten zur Atemunterstützung von Patienten mit Atmungsbeeinträchtigungen
- RTCA DO-160 Abschnitt 21, Kategorie M; Emission von HF-Energie

Zudem wurde dieses Gerät gemäß folgender Richtlinien entwickelt und getestet: 2011/65/EU zur Beschränkung der Verwendung bestimmter gefährlicher Stoffe (RoHS) in Elektro- und Elektronikgeräten (EEE)

## **7.1.5 Klassifizierung nach IEC 60601-1**

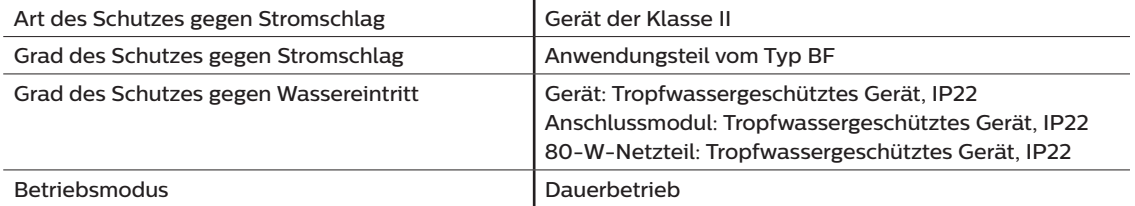

## **7.1.6 Elektrische Daten**

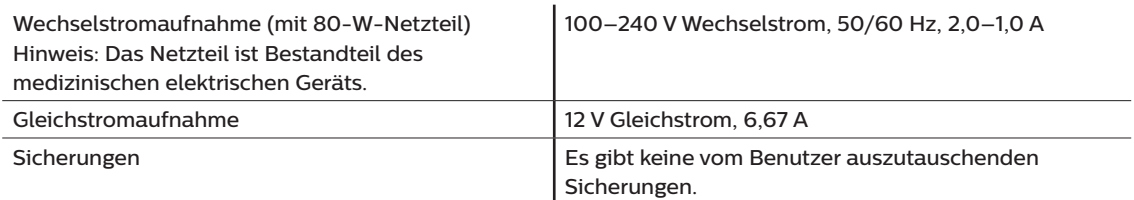

## **7.1.7 Technische Daten zur Funkschnittstelle**

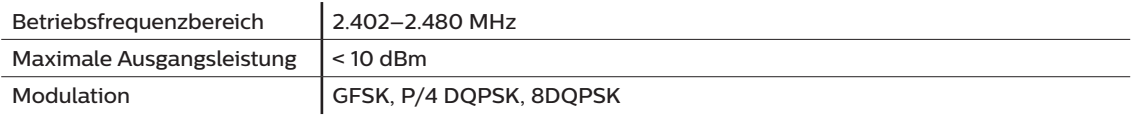

## **7.1.8 Lufteinlassfilter**

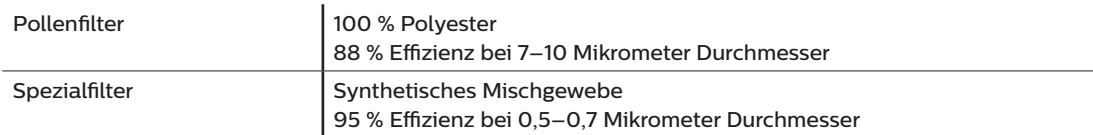

## **7.1.9 Schallpegel**

Schallpegelbereich für Alarme: 45 dB(A) bis 85 dB(A)

### **7.1.10 Angegebene Zweizahl-Geräuschemissionswerte (gemäß ISO 4871)**

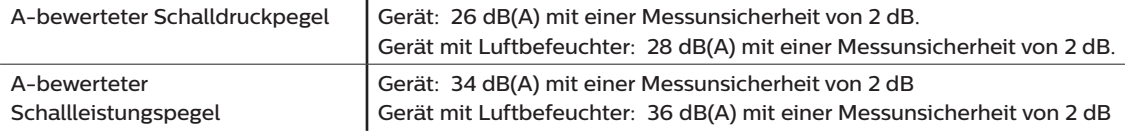

**Hinweis**

Die Werte wurden nach der Geräuschtestnorm ISO 80601-2-79:2018, unter Anwendung der Grundnormen ISO 3744 und ISO 4871 ermittelt.

### **7.1.11 Messgenauigkeit**

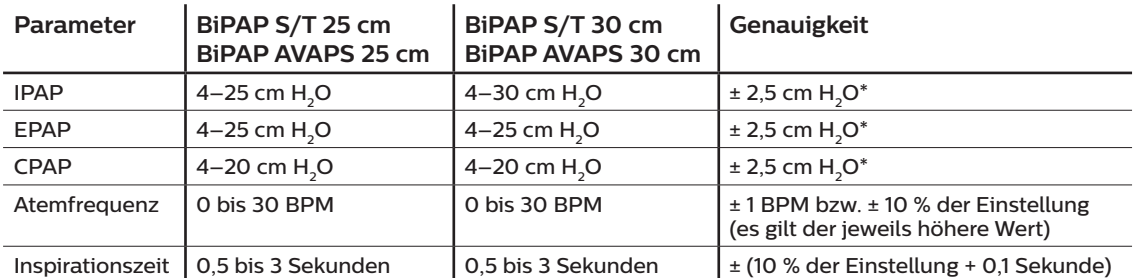

\* Am Patientenverbindungsanschluss gemessener Druck, mit oder ohne den integrierten beheizten Befeuchter (ohne Atemfluss).

## **7.1.12 Druckgenauigkeit**

BiPAP S/T 25 cm und BiPAP AVAPS 25 cm: 4,0 bis 25,0 cm H<sub>2</sub>O (in Schritten von 0,5 cmH<sub>2</sub>O)

BiPAP S/T 30 cm und BiPAP AVAPS 30 cm: 4,0 bis 30,0 cm H<sub>2</sub>O (in Schritten von 0,5 cmH<sub>2</sub>O)

### **7.1.13 Genauigkeit der angezeigten Parameter**

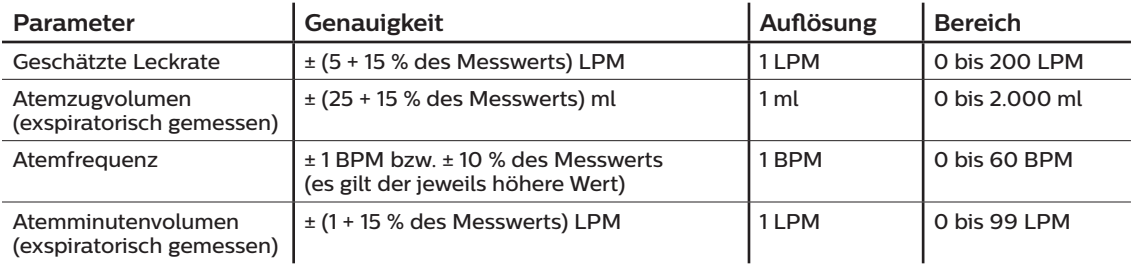

## **7.1.14 Spontanatmung bei Stromausfällen**

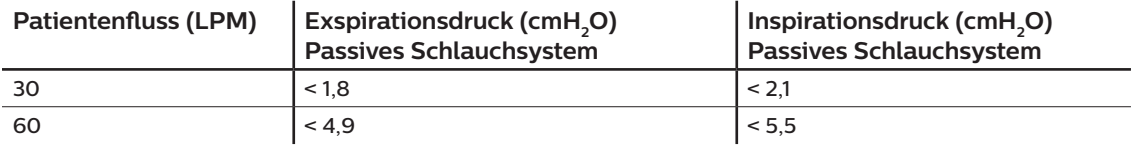

## **7.1.15 Schlauch \***

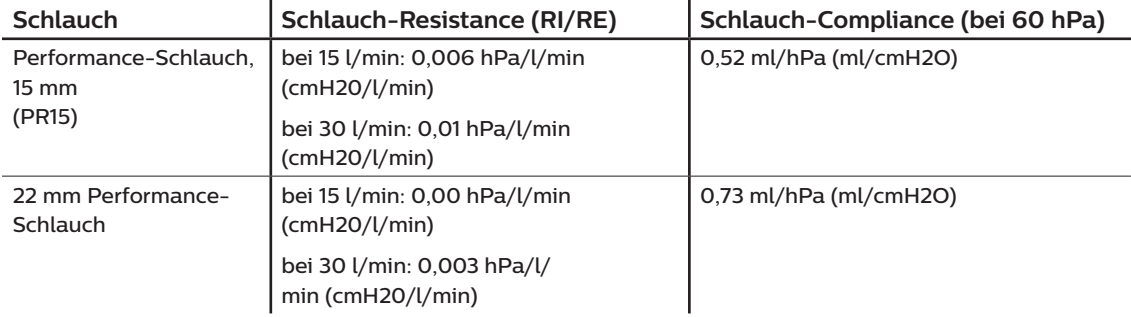

\* Siehe die Hinweise im Benutzerhandbuch des DreamStation-Warmluftbefeuchters für Spezifikationen der beheizten Schläuche.

# **7.2 Entsorgung**

Das Produkt gemäß den örtlichen Vorschriften zur Abfallsammlung und zum Recycling entsorgen. Weitere Informationen finden Sie unter www.philips.com/recycling.

# **7.3 Informationen zur EMV**

Das Gerät wurde so entwickelt, dass es während der gesamten Lebensdauer ohne zusätzliche Wartung EMV-Standards erfüllt. Bei Verwendung in einer Umgebung mit anderen Geräten mit unbekanntem EMV-Verhalten haben Sie immer die Möglichkeit, das DreamStation-Therapiegerät an einem anderen Platz aufzustellen. Wenn Sie denken, dass Ihr Gerät durch die Nähe anderer Geräte beeinflusst wird, erhöhen Sie einfach den Abstand zwischen den Geräten, um Abhilfe zu schaffen.

#### **Druck- und Flussgenauigkeit**

Wenn Sie das Gefühl haben, dass die Druck- und/oder Flussratengenauigkeit durch EMV-Störungen beeinflusst wird, trennen Sie das Gerät von der Stromversorgung und stellen Sie es an einem anderen Platz auf. Falls die Leistung weiterhin beeinträchtigt wird, verwenden Sie das Gerät nicht weiter und wenden Sie sich an Ihren medizintechnischen Betreuer.

#### **Genauigkeit von SpO<sub>2</sub> und Pulsfrequenz**

Das DreamStation-Therapiegerät wurde so konzipiert, dass es die SpO<sub>2</sub>- und Pulsfrequenzdaten des Oximeters mit der Genauigkeit erfasst, die in den Gebrauchsanweisungen des Sensorherstellers beschrieben ist. Wurden 4 Stunden lang erfolgreich Oximetrie-Daten erfasst, zeigt das Gerät dies durch das Symbol "Oximetrie: Ausreichende Untersuchungsdaten" an. Wenn Sie das Gefühl haben, dass das Gerät durch EMV-Störungen beeinflusst wird, trennen Sie das Gerät von der Stromversorgung und stellen Sie es an einem anderen Platz auf. Falls die Leistung weiterhin beeinträchtigt wird, verwenden Sie das Gerät nicht weiter und wenden Sie sich an Ihren medizintechnischen Betreuer.

#### **Warnungen**

- **• Eine Verwendung dieser Geräte in direkter Nachbarschaft zu oder gestapelt mit anderen Geräten sollte vermieden werden, da es hierdurch zu Beeinträchtigungen des korrekten Betriebs kommen könnte. Wenn eine solche Verwendung erforderlich ist, sollten diese und die anderen Geräte überwacht werden, um sicherzustellen, dass sie ordnungsgemäß funktionieren.**
- **• Nur Zubehörteile von Philips Respironics verwenden, um eine sichere und wirksame Therapie sicherzustellen. Der Einsatz von Zubehörteilen, Messwandlern und Kabeln, die nicht von Philips Respironics aufgeführt sind, kann zu verstärkten Emissionen oder verminderter Störfestigkeit des Geräts führen.**
- **• Tragbare und mobile HF-Kommunikationsgeräte können medizinische elektrische Geräte beeinflussen. Der EMV-Abschnitt dieses Handbuchs enthält Angaben zu den zur Vermeidung von Störungen einzuhaltenden Trennabständen zwischen HF erzeugenden Geräten und dem Beatmungsgerät.**
- **• Dieses Gerät nicht in der Nähe von aktiven Hochfrequenz-Chirurgiegeräten oder einem abgeschirmten Hochfrequenzraum eines medizinischen elektrischen Systems zur Magnetresonanztomographie verwenden, wo die Intensität der elektromagnetischen Störungen hoch ist.**

#### **Leitlinien und Herstellererklärung – Elektromagnetische Emissionen –**

Das Gerät ist für den Einsatz in der unten angegebenen elektromagnetischen Umgebung vorgesehen. Der Benutzer des Gerätes sollte gewährleisten, dass es in einer solchen Umgebung verwendet wird.  $\overline{1}$ 

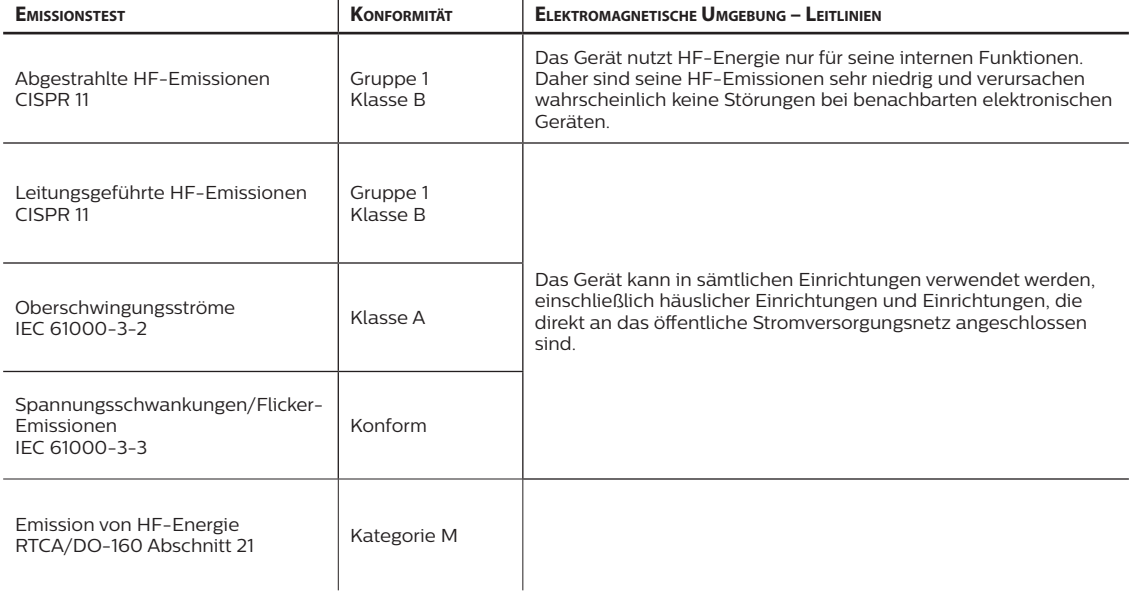

#### **Leitlinien und Herstellererklärung – Elektromagnetische Störfestigkeit –**

Das Gerät ist für den Einsatz in der unten angegebenen elektromagnetischen Umgebung vorgesehen. Der Benutzer des Gerätes sollte gewährleisten, dass es in einer solchen Umgebung verwendet wird.

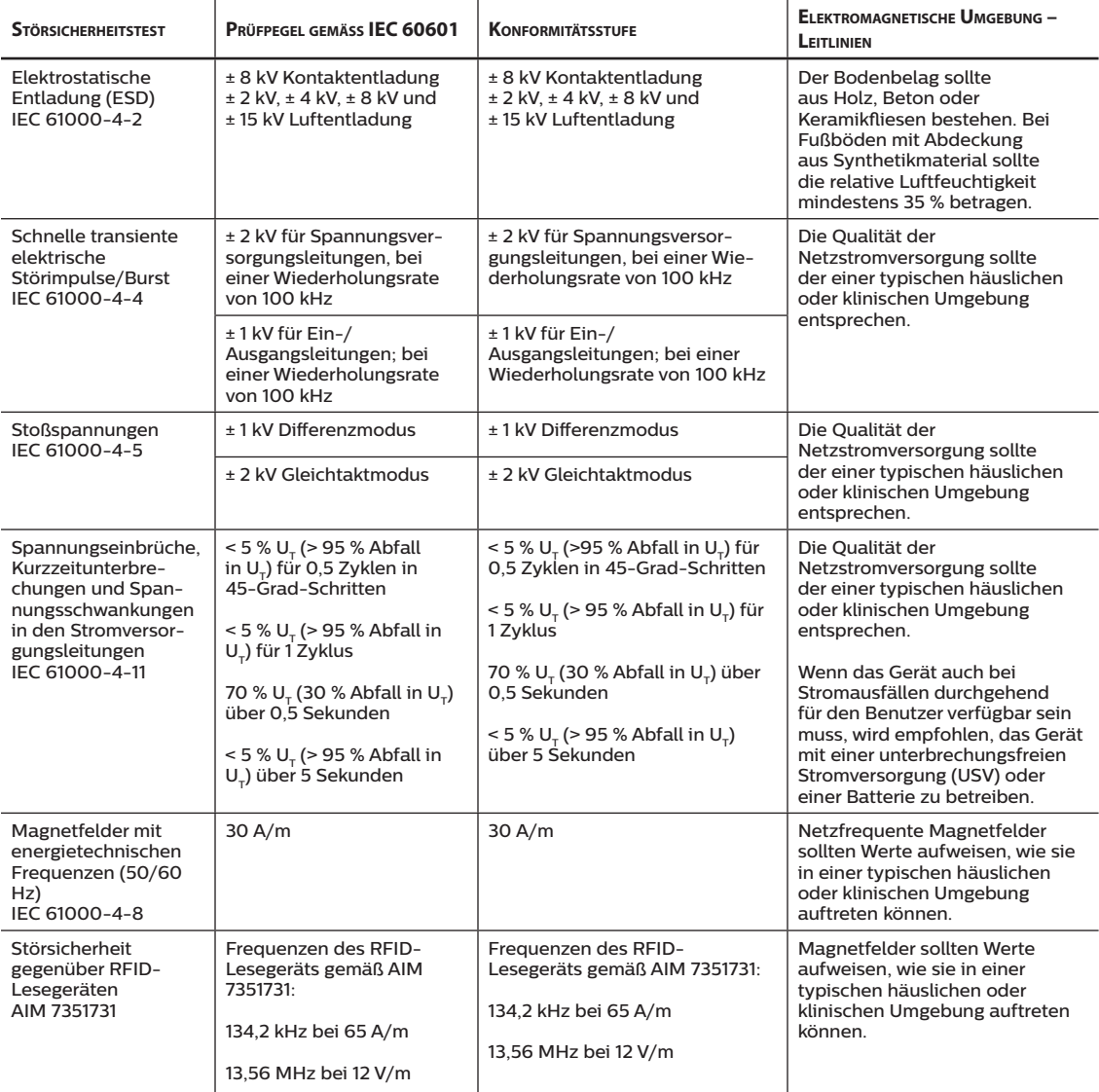

HINWEIS: U<sub>T</sub> ist die Wechselstromspannung vor der Anwendung des Prüfpegels.

#### **Leitlinien und Herstellererklärung – Elektromagnetische Störfestigkeit –**

Das Gerät ist für den Einsatz in der unten angegebenen elektromagnetischen Umgebung vorgesehen. Der

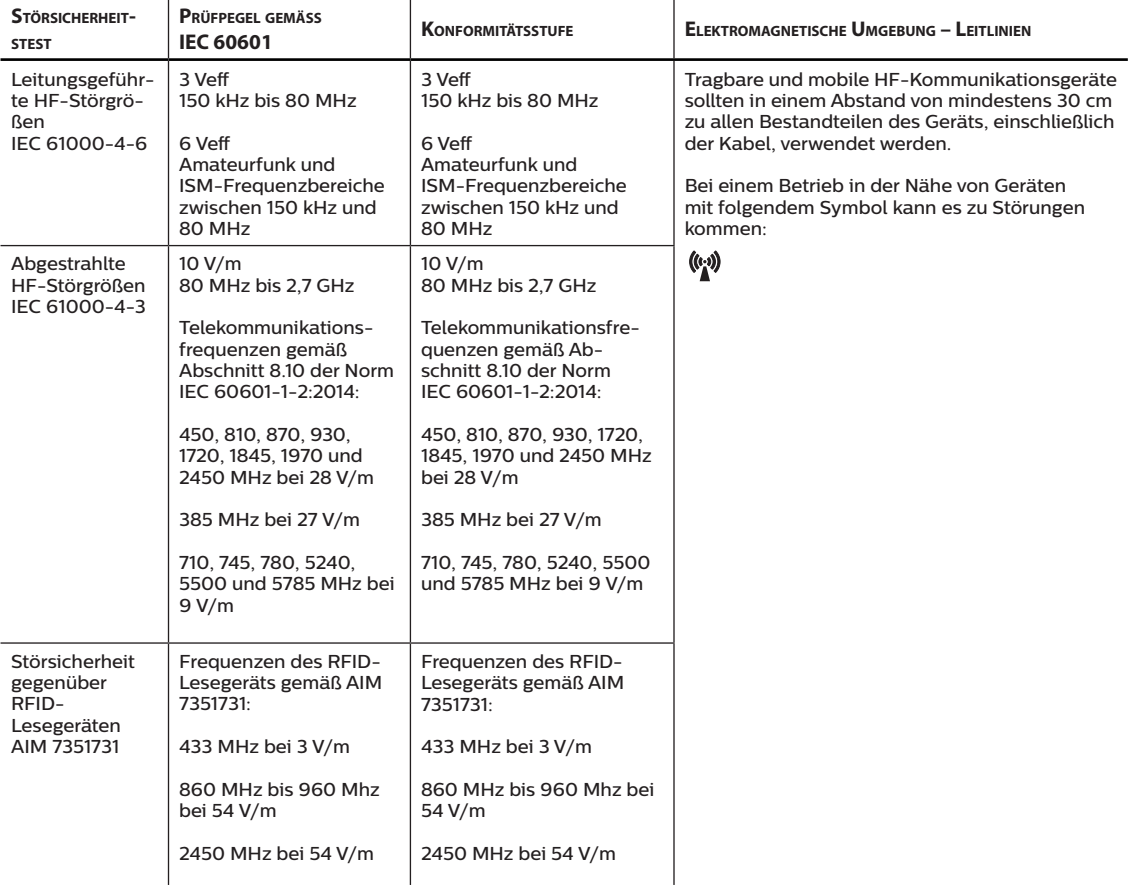

Benutzer des Gerätes sollte gewährleisten, dass es in einer solchen Umgebung verwendet wird.

# **Eingeschränkte Garantie**

Respironics, Inc., ein Unternehmen von Philips ("Philips Respironics"), gewährt diese nicht übertragbare, begrenzte Garantie für das DreamStation BiPAP S/T- und DreamStation BiPAP AVAPS-Gerät ("Produkt") dem Kunden, der das Produkt ursprünglich direkt von Philips Respironics erworben hat.

Was diese Garantie einschließt: Philips Respironics sichert vorbehaltlich der unten aufgeführten Ausschlüsse zu, dass jedes neue Produkt frei von Material- und Herstellungsfehlern ist und bei normalem und sachgemäßem Gebrauch und bei korrekter Wartung gemäß den zutreffenden Anweisungen den Produktspezifikationen entsprechend funktioniert.

Garantiedauer: Zwei (2) Jahre ab dem Versanddatum zum Käufer bzw. dem Datum der Einrichtung durch den Käufer für den Endverbraucher, je nachdem, was länger ist, außer:

Die Garantielaufzeit für Zubehörteile, Ersatzteile und Einwegprodukte, einschließlich, aber nicht beschränkt auf Schlauch, Filter, Tragetasche und Netzkabel, beträgt ab dem Versanddatum an den Erstkäufer 90 Tage.

Was diese Garantie nicht einschließt: Diese Garantie gilt nicht für Software, die Teil des Produkts ist, denn die Software-Garantie ist durch die Software-Lizenz abgedeckt. Diese Garantie gilt nicht für Schäden oder Verletzungen in Bezug auf Produkte, persönliches Eigentum oder Personenschäden durch Unfall, Missbrauch, unsachgemäßen Gebrauch, höhere Gewalt, Wassereintritt, Instandsetzung oder Veränderung durch andere als Philips Respironics oder seine autorisierten Kundendienstzentren; diese Garantie gilt nicht bei Bedienungsfehlern gemäß den Bestimmungen und Anweisungen des Benutzerhandbuchs; darüber hinaus gilt diese Garantie nicht bei mangelnder Sorgfalt, bei Netzwerkunterbrechung (z. B. 2G, 3G usw.) durch einen Träger (z. B. ATT, Verizon usw.), oder bei anderen Defekten, die nicht im Zusammenhang mit Material- oder Herstellungsfehlern stehen. Diese Garantie ist nicht übertragbar. Falls Philips Respironics feststellen sollte, dass ein zur Wartung eingeschicktes Produkt bzw. das vorgebrachte Problem nicht von dieser beschränkten Garantie abgedeckt wird, kann Philips Respironics eine Gebühr für Bearbeitung und Rücksendung erheben.

Philips Respironics wird Folgendes tun: Falls ein Produkt während der Garantieperiode den hier aufgeführten Garantien nicht entspricht, wird Philips Respironics das Produkt, nach Philips Respironics alleinigem Ermessen, reparieren, ersetzen oder den ursprünglichen Verkaufspreis zurückerstatten. Philips Respironics kann neue oder wiederaufbereitete Baugruppen, Komponenten und Teile bei der Reparatur sowie neue oder rezertifizierte überholte Geräte als Ersatz verwenden. Die Restlaufzeit der ursprünglichen Garantielaufzeit gilt für jedes Produkt bzw. jede Komponente eines im Zuge dieser Garantie reparierten oder ersetzten Produktes.

Haftungsausschluss; Haftungsbeschränkung: ABGESEHEN VON DEN BESTIMMUNGEN DIESER BESCHRÄNKTEN GARANTIE GIBT PHILIPS RESPIRONICS KEINERLEI GARANTIEN HINSICHTLICH DES PRODUKTS ODER SEINER QUALITÄT ODER SEINER LEISTUNGSFÄHIGKEIT, WEDER AUSDRÜCKLICH NOCH STILLSCHWEIGEND. PHILIPS RESPIRONICS WEIST INSBESONDERE DIE STILLSCHWEIGENDE GARANTIE DER MARKTFÄHIGKEIT UND DIE STILLSCHWEIGENDE GARANTIE DER EIGNUNG FÜR EINEN BESTIMMTEN ZWECK AB. DIE MAXIMALE HAFTBARKEIT VON PHILIPS RESPIRONICS IM RAHMEN DIESER GARANTIEN ÜBERSCHREITET UNTER KEINEN UMSTÄNDEN DEN URSPRÜNGLICHEN KAUFPREIS, UND PHILIPS RESPIRONICS ÜBERNIMMT KEINERLEI HAFTUNG FÜR WIRTSCHAFTLICHE VERLUSTE, ENTGANGENE GEWINNE, GEMEINKOSTEN ODER BEILÄUFIG ENTSTANDENE ODER FOLGESCHÄDEN. Instandsetzung, Ersatz oder Erstattung des Kaufpreises durch Philips Respironics sind das einzige und ausschließliche Rechtsmittel des ursprünglichen Käufers unter dieser Garantie.

Diese Garantie gibt Ihnen bestimmte Rechte, und Sie haben möglicherweise noch weitere Rechte, die jedoch von Land zu Land verschieden sein können. In einigen Staaten ist der Ausschluss oder die Beschränkung von Neben- oder Folgeschäden nicht zulässig, sodass der oben aufgeführte Ausschluss bzw. die Beschränkungen möglicherweise nicht auf Sie zutreffen.

So erhalten Sie Unterstützung bei Garantiefällen: Patienten wenden sich an ihren autorisierten Philips Respironics-Händler vor Ort; Händler kontaktieren Respironics, Inc. unter:

1001 Murry Ridge Lane Murrysville, Pennsylvania 15668-8550 USA +1-724-387-4000

DreamStation BiPAP S/T und AVAPS Benutzerhandbuch

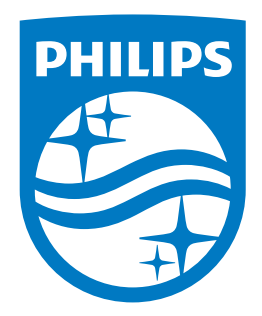

Respironics Inc. 1001 Murry Ridge Lane Murrysville, PA 15668 USA Respironics Deutschland GmbH & Co. KG Gewerbestrasse 17 82211 Herrsching, Deutschland

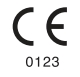

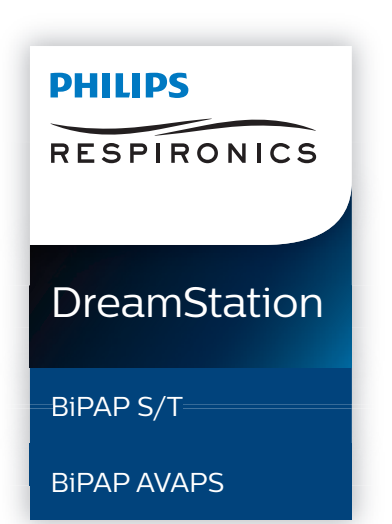

**Nederlands** 

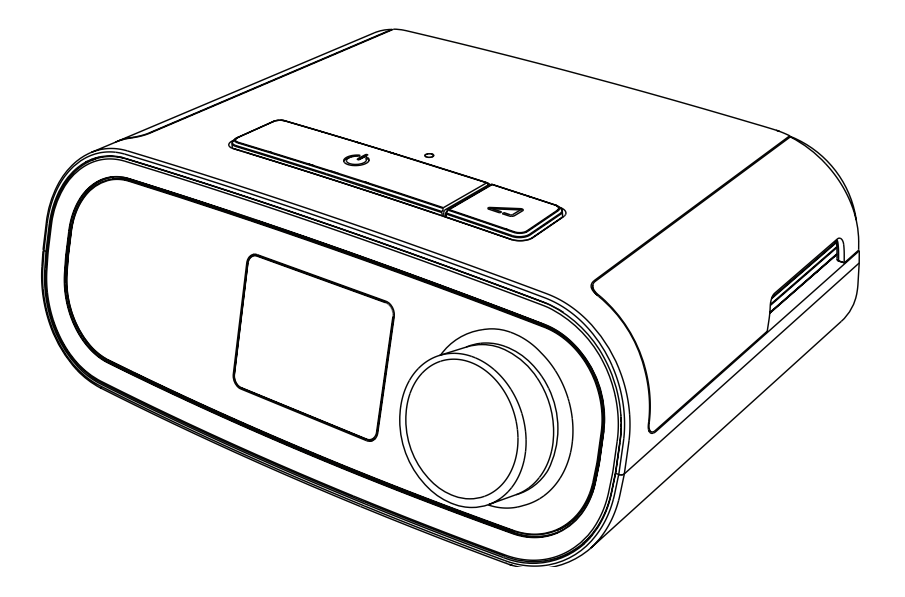

Gebruikershandleiding

# Inhoudsopgave

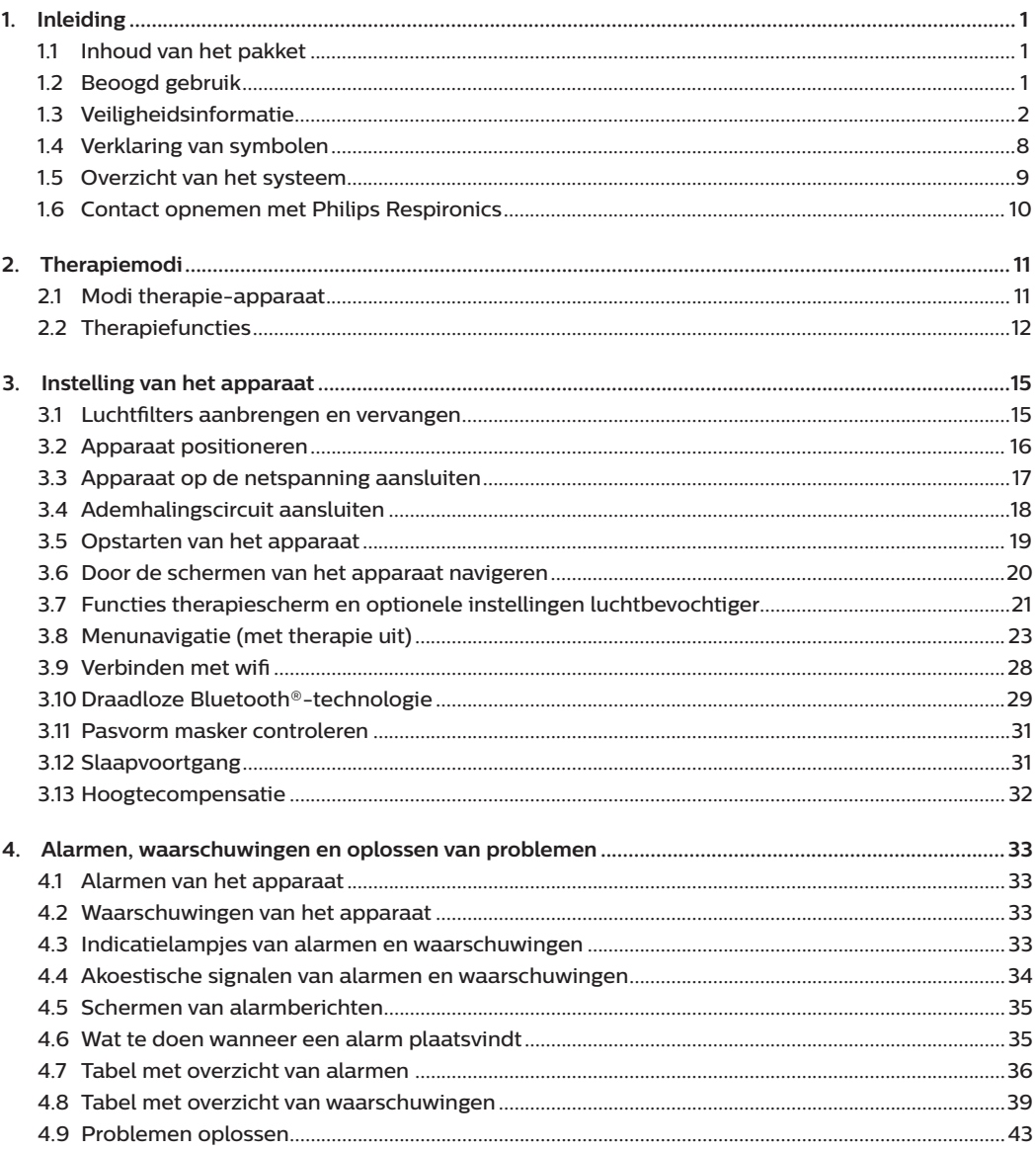

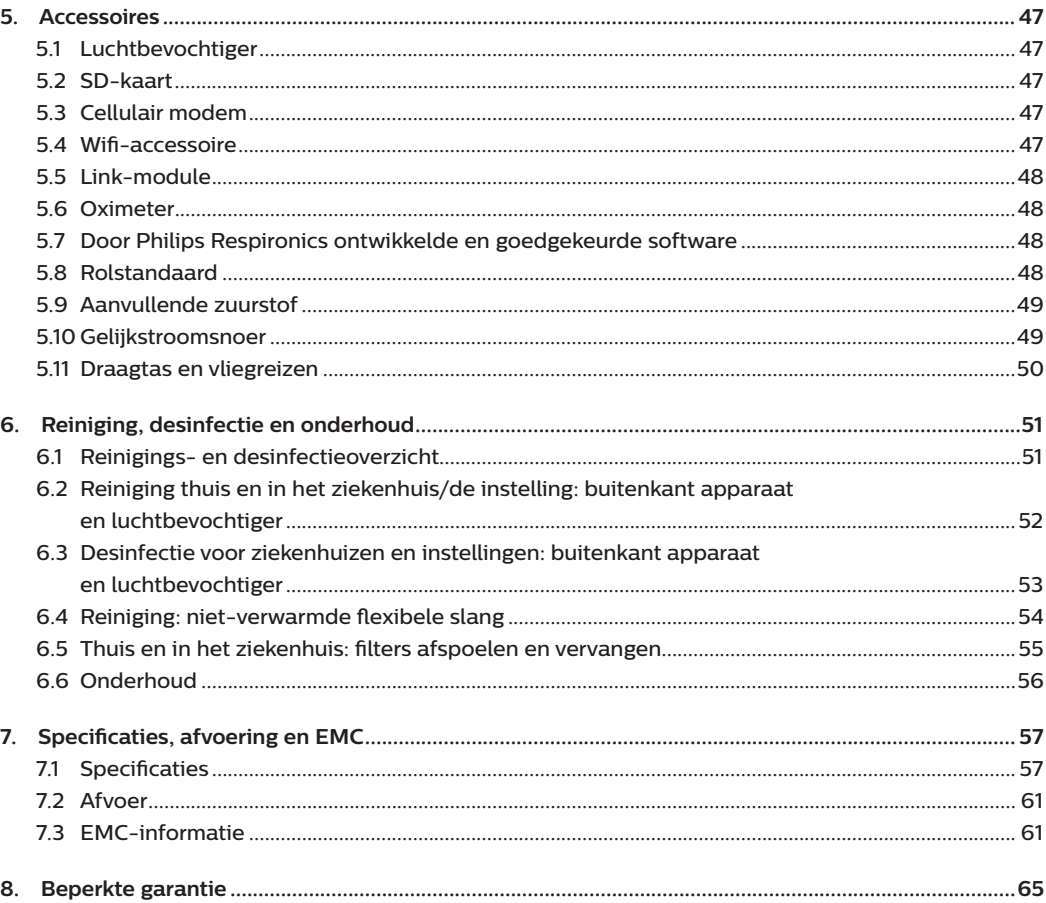

# **1. Inleiding**

Dit hoofdstuk geeft een overzicht van de apparaten DreamStation BiPAP S/T en AVAPS. Neem de tijd om de handleiding volledig te lezen voordat u het apparaat voor het eerst gebruikt. Dit hoofdstuk bevat de volgende punten:

- Inhoud van het pakket
- Beoogd gebruik
- Veiligheidsinformatie
- Overzicht van het systeem

# **1.1 Inhoud van het pakket**

Uw DreamStation BiPAP S/T- of AVAPS-systeem kan uit de volgende onderdelen bestaan. Een aantal onderdelen zijn optionele accessoires die mogelijk niet bij de verpakking van het apparaat zitten.

- Apparaat SD-kaart
- 
- Gebruikershandleiding Flexibele slang
- 
- Draagtas Herbruikbaar blauw pollenfilter
- 
- Netsnoer  **Wegwerpbaar lichtblauw ultrafijn filter (optioneel)**
- Voeding **•** Luchtbevochtiger (optioneel)

# **1.2 Beoogd gebruik**

## **1.2.1 BiPAP S/T**

Het BiPAP S/T-apparaat is bedoeld om niet-invasieve ondersteuning voor beademing te bieden aan patiënten die meer dan 18 kg wegen en leiden aan obstructieve slaapapneu (OSA) en respiratoire insufficiëntie. Dit apparaat kan in het ziekenhuis of thuis worden gebruikt.

## **1.2.2 BiPAP AVAPS**

Het BiPAP AVAPS-apparaat is bedoeld om niet-invasieve ondersteuning voor beademing te bieden aan patiënten die meer dan 18 kg wegen en leiden aan obstructieve slaapapneu (OSA) en respiratoire insufficiëntie. Dit apparaat kan in het ziekenhuis of thuis worden gebruikt.

# **1.3 Veiligheidsinformatie**

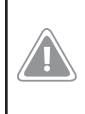

**Waarschuwing:** Gebruik alleen de reinigingsmethoden die worden beschreven in de gebruikshandleiding. Philips kan de veiligheid of prestaties van een apparaat niet verifiëren als ozon of andere niet-goedgekeurde reinigings- en desinfectiemethoden worden gebruikt.

## **1.3.1 Waarschuwingen**

Een waarschuwing geeft aan dat er kans op letsel bestaat voor de gebruiker of de bediener.

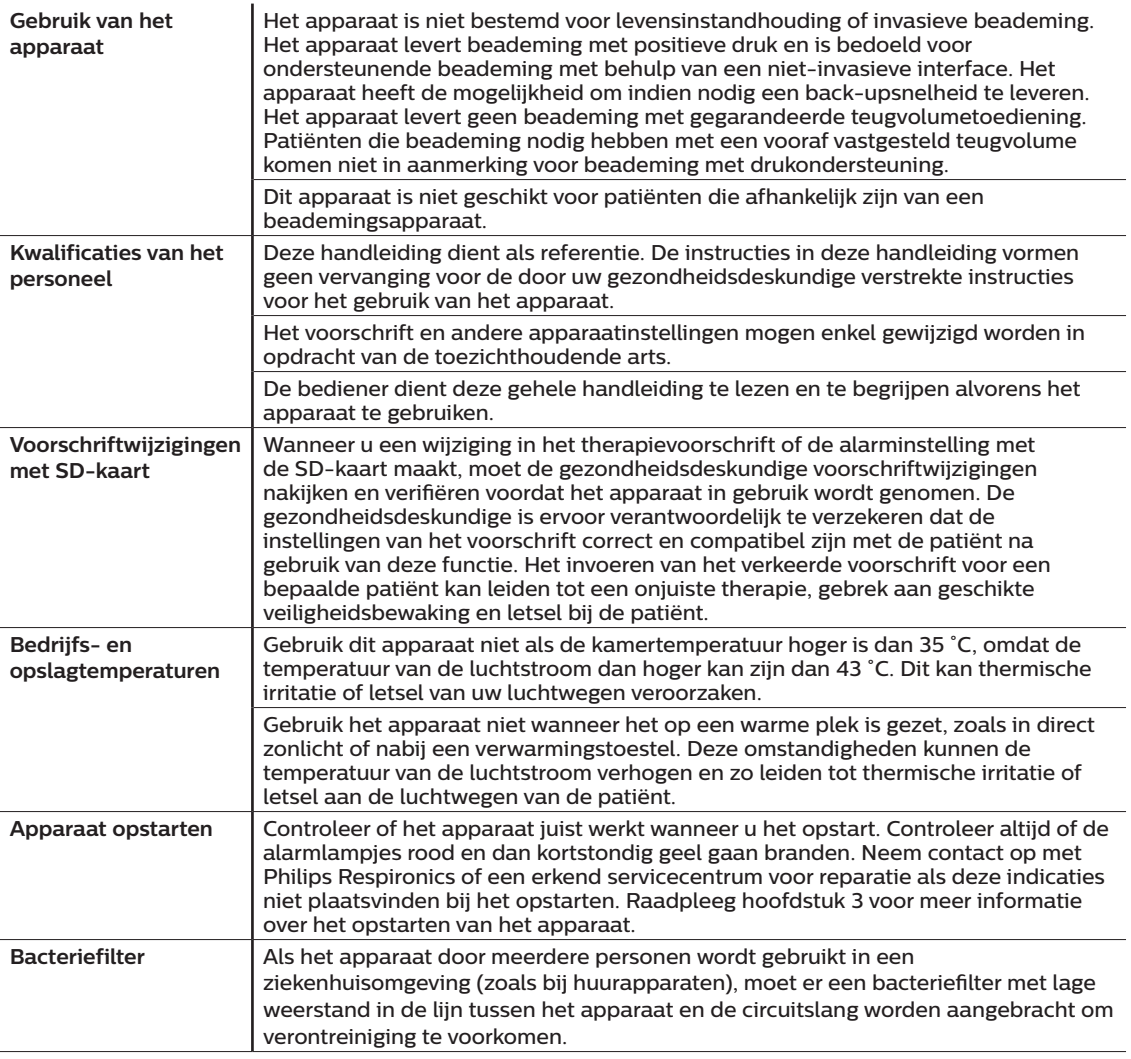

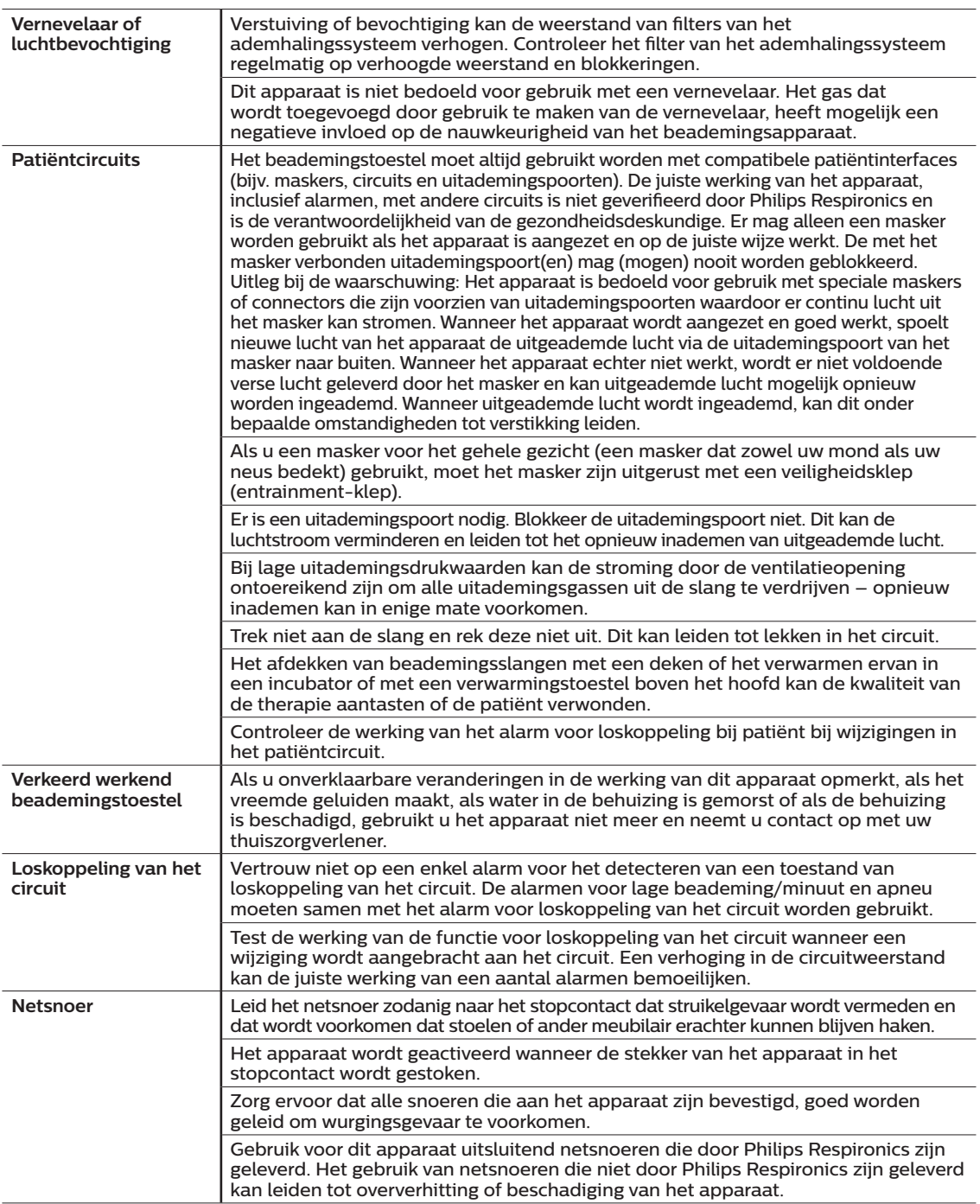

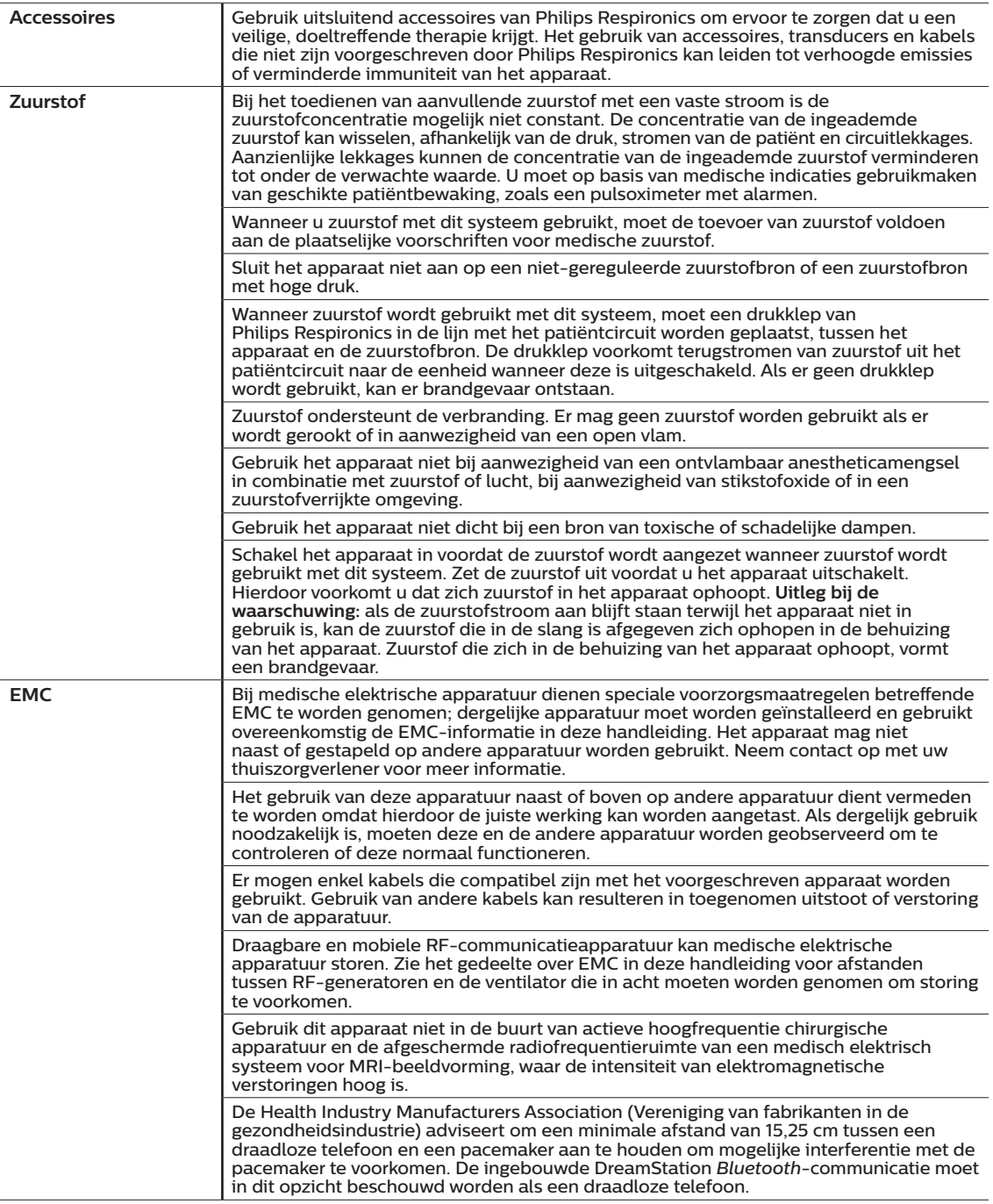

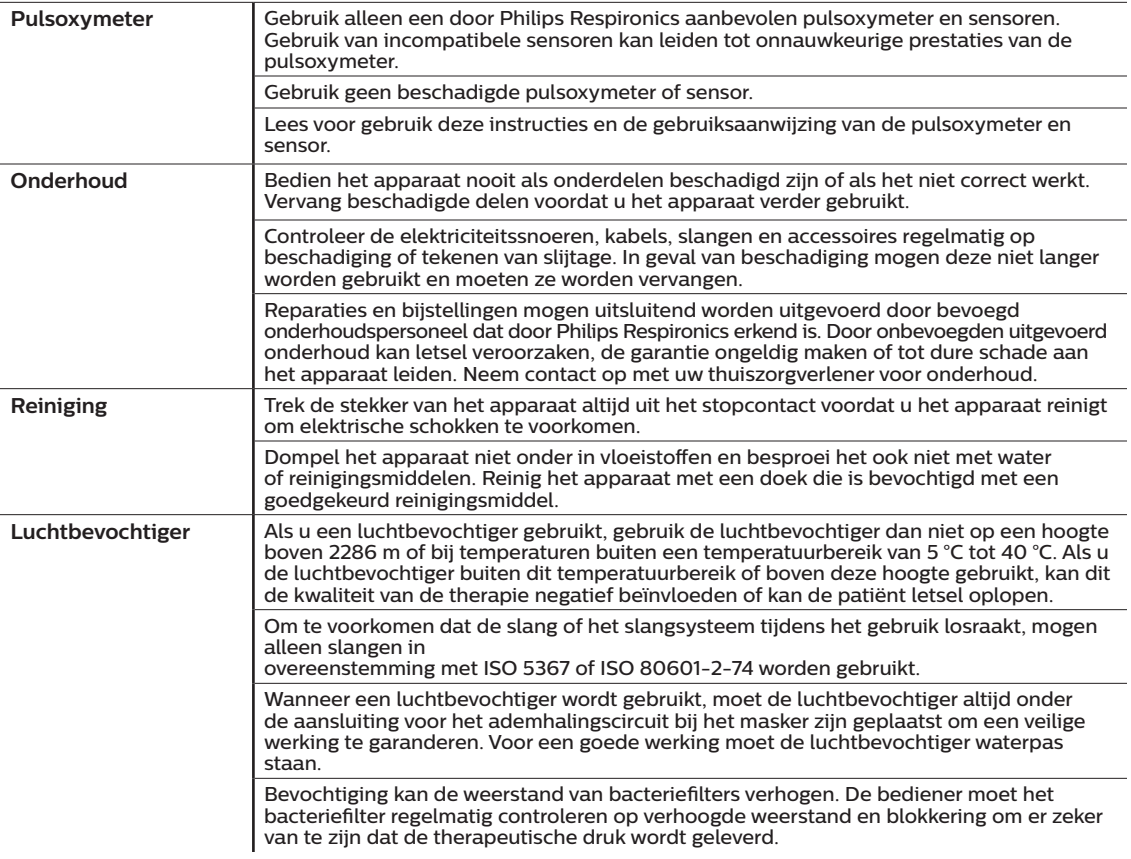

# **1.3.2 Let op**

De woorden Let op geven aan dat er risico op beschadiging van het apparaat bestaat.

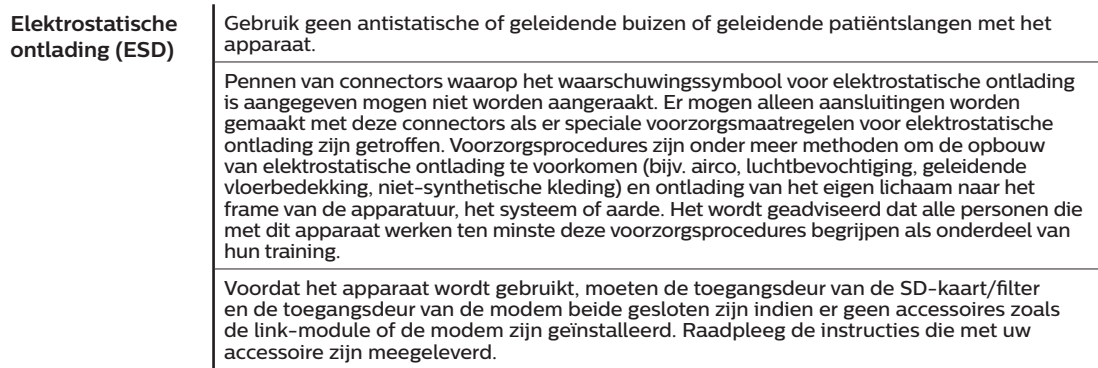

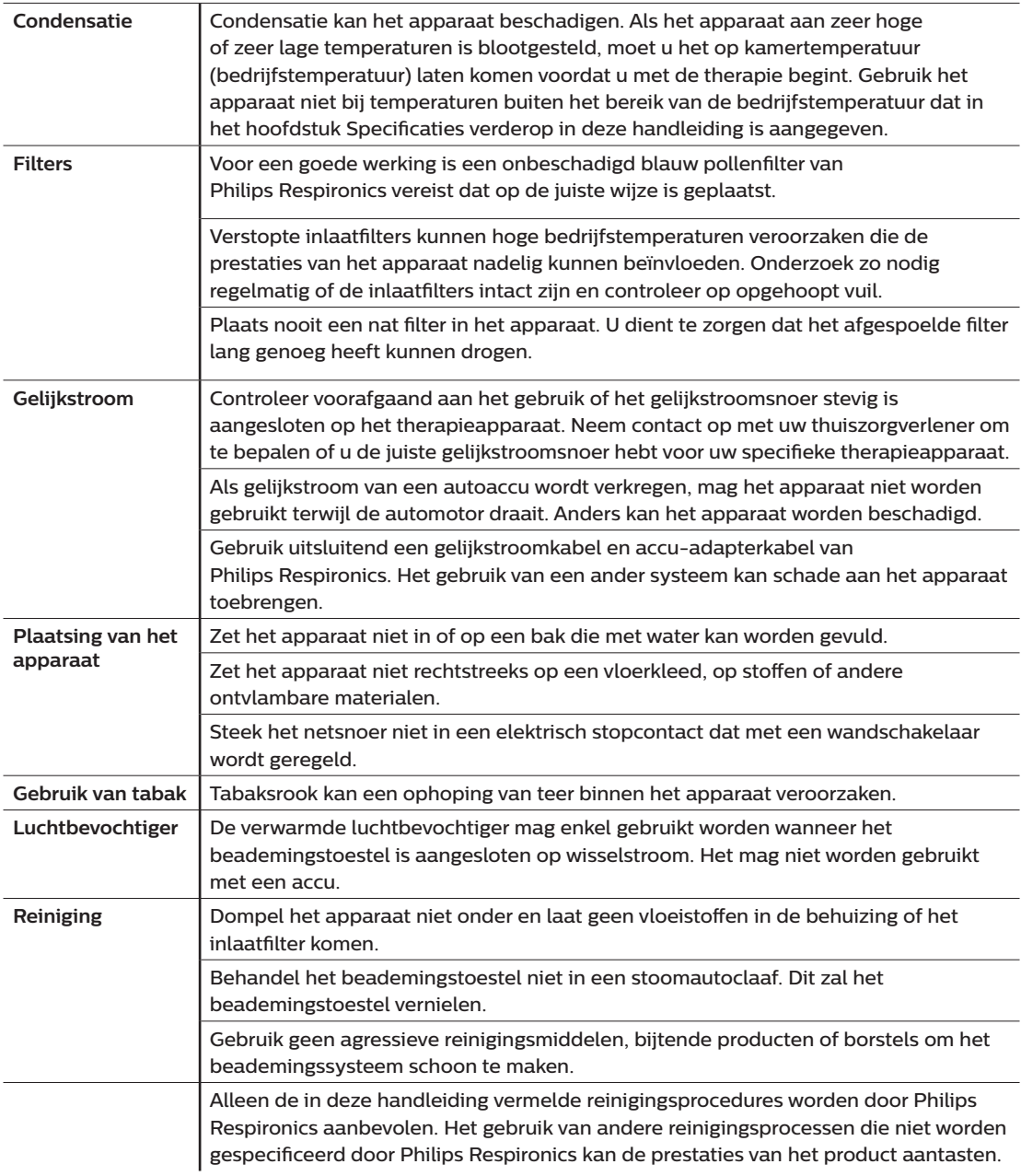

### **1.3.3 Opmerkingen**

- Dit product is niet vervaardigd met DEHP, latex van natuurrubber of droog natuurrubber in delen die voor de patiënt of bediener toegankelijk zijn, noch in het luchtkanaal of ademhalingscircuit.
- Raadpleeg het gedeelte Beperkte garantie in deze handleiding voor informatie over de dekking van de garantie.

## **1.3.4 Contra-indicaties**

Het apparaat is gecontra-indiceerd bij patiënten met een ontbrekende spontane ademdrang. Als een van de volgende omstandigheden op u van toepassing is, moet u overleggen met uw arts voordat u het apparaat gebruikt:

- Onvermogen om de luchtwegen vrij van verstopping te houden of om excreties adequaat af te voeren
- Risico van aspiratie van de maaginhoud
- Diagnose van acute sinusitis of otitis media
- Allergie of overgevoeligheid voor de materialen van het masker waarbij het risico van een allergische reactie zwaarder weegt dan de voordelen van ademhalingsondersteuning
- Epistaxis die pulmonale aspiratie van bloed veroorzaakt
- **Hypotensie**

Wanneer de gezondheidsdeskundige de relatieve risico's en voordelen van gebruik van deze apparatuur beoordeelt, dient hij/zij er rekening mee te houden dat dit apparaat de drukwaarden kan toedienen die zijn aangegeven in de tabel Nauwkeurigheid van regeling in hoofdstuk 7. In geval van bepaalde storingen is een maximale druk van 60 cm H2O mogelijk.

## **1.3.5 Voorzorgsmaatregelen voor patiënt**

- Ongewoon onbehaaglijk gevoel op de borst, kortademigheid en ernstige hoofdpijn moeten onmiddellijk worden gemeld.
- Als zich huidirritatie of -beschadiging voordoet ten gevolge van het gebruik van het masker, raadpleegt u de gebruiksaanwijzing van het masker voor de juiste handelswijze.
- Niet-invasieve therapie met positieve druk kan de volgende bijwerkingen met zich meebrengen:
	- onbehaaglijk gevoel in de oren
	- conjunctivitis
	- ontvelling door niet-invasieve oppervlakken
	- maagdistensie (aerofagie)
- Elk ernstig incident dat zich in verband met dit hulpmiddel heeft voorgedaan, dient te worden gemeld bij Philips en de bevoegde autoriteit van de lidstaat waarin de gebruiker en/of de patiënt gevestigd of woonachtig is.

# **1.4 Verklaring van symbolen**

De volgende symbolen kunnen aanwezig zijn op het apparaat, de voeding, de accessoires en de verpakking.

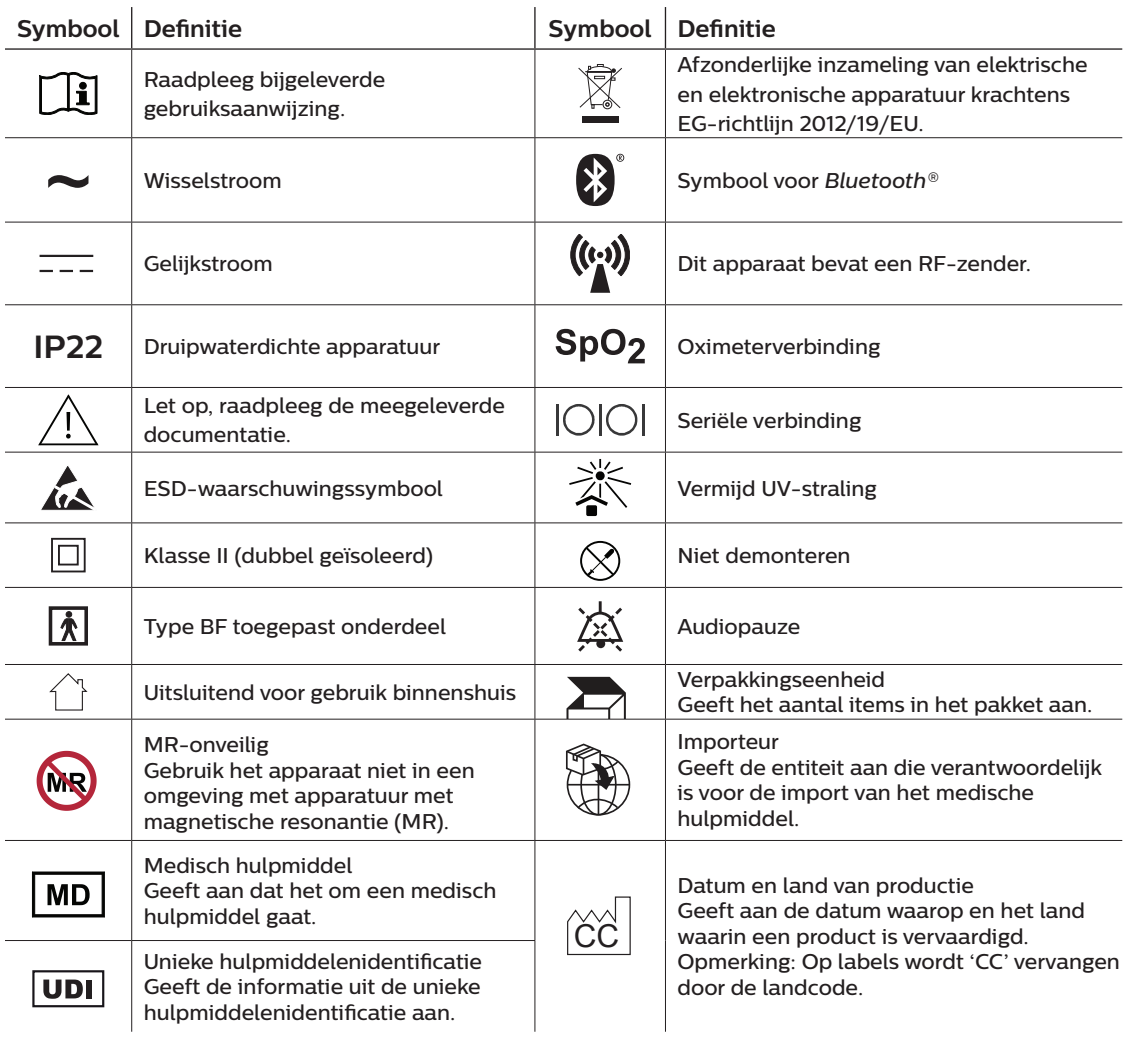

## **1.5 Overzicht van het systeem**

### **1.5.1 Beschrijving van het apparaat**

Het apparaat is bestemd voor het aanvullen van de ademhaling van de patiënt door de toevoer van onder druk staande lucht via een circuit. Het detecteert de ademhalingsinspanning van de patiënt door de luchtstroom in het patiëntcircuit te bewaken en de luchtuitvoer wordt bijgesteld om de in- en uitademing te ondersteunen. Deze therapie wordt bi-niveau-beademing genoemd. Bi-niveau-beademing levert een hogere druk, positieve luchtwegdruk voor inademing (IPAP, Inspiratory Positive Airway Pressure) genaamd, wanneer u inademt, en een lagere druk, positieve luchtwegdruk voor uitademing (EPAP, Expiratory Positive Airway Pressure) genaamd, wanneer u uitademt. Door de hogere druk kan de patiënt gemakkelijker inademen, door de lagere druk kan hij/zij gemakkelijker uitademen.

Op doktersvoorschrift voorziet het apparaat ook in functies die helpen de therapie comfortabeler te maken. Met de ramp-functie kunt u de druk verlagen wanneer u in slaap probeert te vallen. De luchtdruk neemt geleidelijk toe totdat de voorgeschreven druk is bereikt. Verder zorgt de Flex-comfortfunctie voor toenemende drukontlasting tijdens de uitademingsfase van de ademhaling.

Ook zijn er diverse accessoires verkrijgbaar voor gebruik met het apparaat. Neem contact op met uw thuiszorgverlener om accessoires aan te schaffen die niet met uw systeem zijn meegeleverd.

### **1.5.2 Apparaatfuncties**

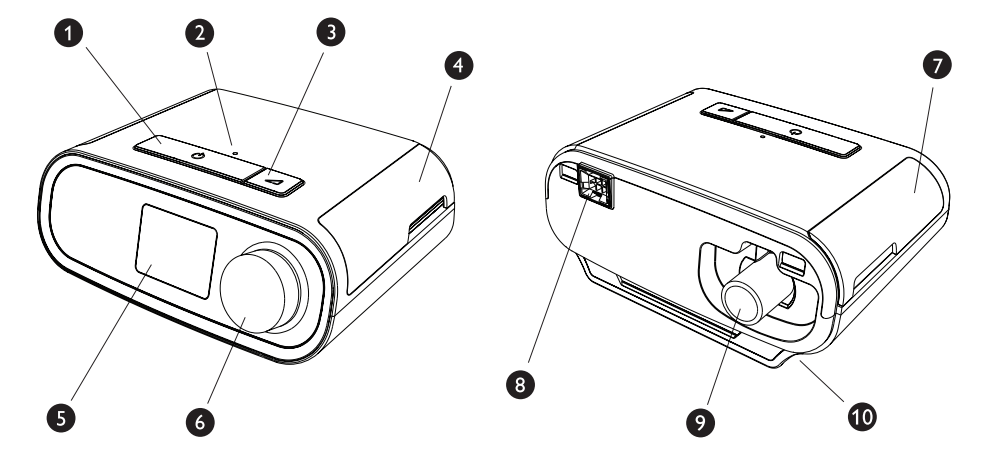

De bovenstaande afbeelding toont een aantal van de apparaatfuncties, die in de volgende tabel worden beschreven.

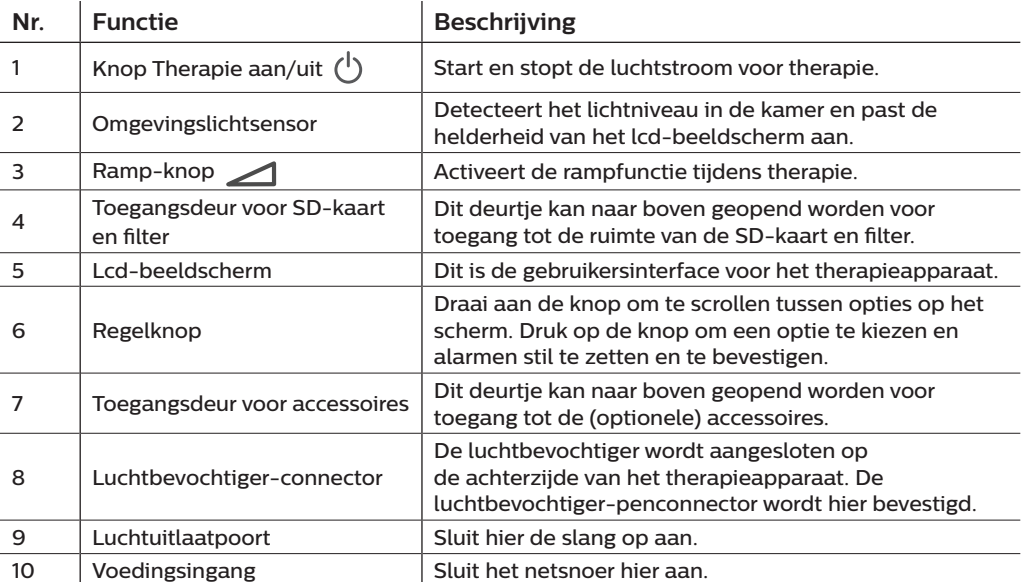

## **1.6 Contact opnemen met Philips Respironics**

Indien u problemen ondervindt met deze apparatuur of hulp nodig hebt bij het opstellen, gebruiken of onderhouden van het apparaat of de accessoires, dient u contact op te nemen met uw thuiszorgverlener. Indien u rechtstreeks contact met Philips Respironics wilt opnemen, kunt u bellen naar de klantenservice op +1-724-387-4000. U kunt voor de contactgegevens van uw lokale klantenservice ook op onze website www.respironics.com kijken.

# **2. Therapiemodi**

In dit hoofdstuk worden de therapiemodi en -functies beschreven die beschikbaar zijn voor de apparaten DreamStation BiPAP S/T en AVAPS.

# **2.1 Modi therapie-apparaat**

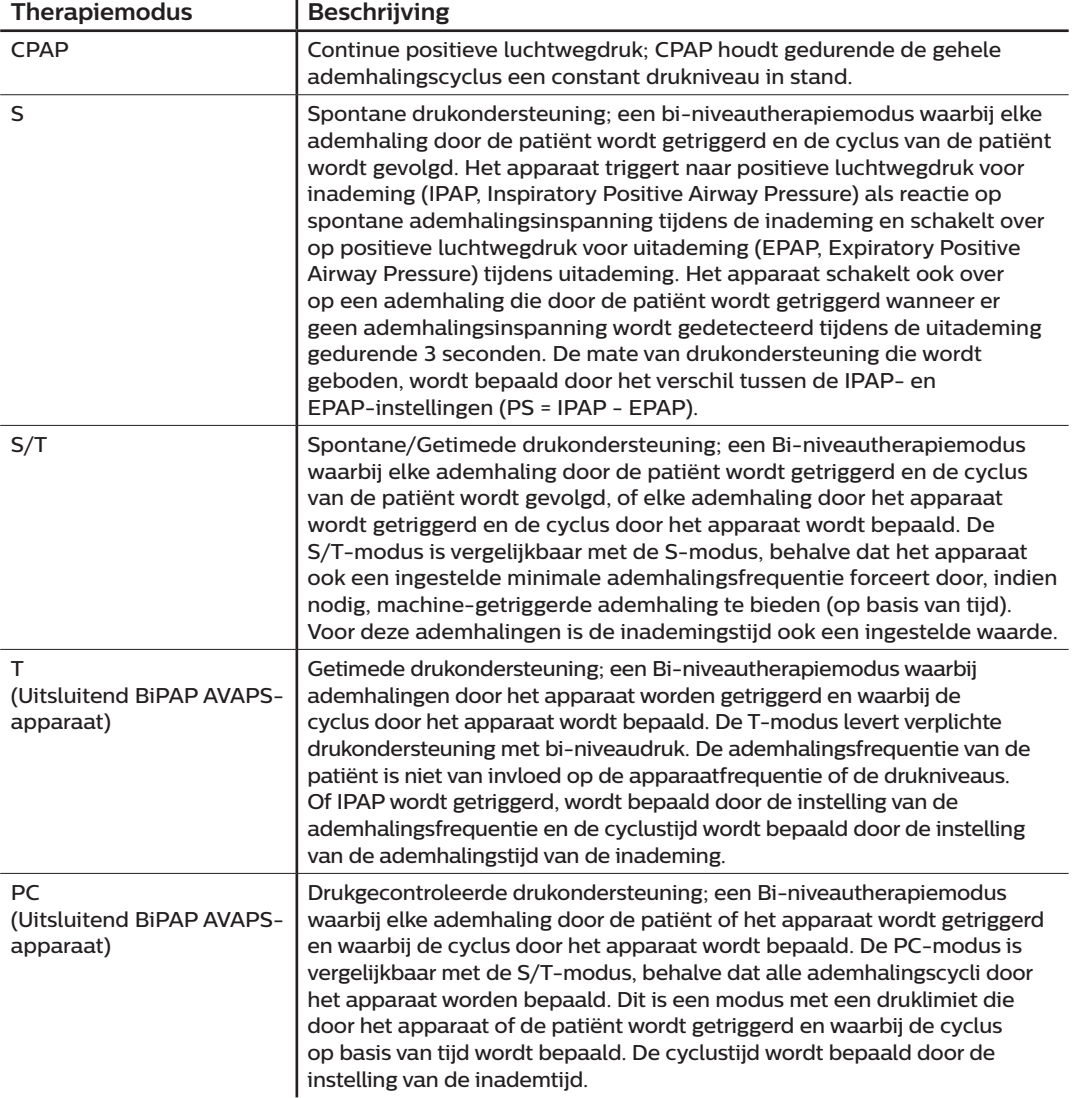

# **2.2 Therapiefuncties**

Als uw arts dit heeft voorgeschreven voorziet het apparaat in de volgende therapiefuncties.

### **2.2.1 Geautomatiseerd luchtwegenbeheer (AAM)**

Indien ingeschakeld, is de AAM-functie (Automated Airway Management) beschikbaar in de modi S, S/T, PC en T. Het apparaat bewaakt de bovenste luchtwegweerstand en past automatisch het geleverde EPAP aan dat benodigd is om de luchtweg vrij te houden. De AAM-functie past het EPAP-niveau aan tussen de minimale (EPAP Min) en maximale (EPAP Max) instellingen. Het IPAP-niveau wordt geregeld door de instelling van de drukondersteuning (PS).

## **2.2.2 AVAPS (Uitsluitend BiPAP AVAPS-apparaat)**

Indien ingeschakeld, is de functie Drukondersteuning met gemiddelde-volumeverzekering (AVAPS, Average Volume Assured Pressure Support) beschikbaar in de modi S, S/T, PC en T. Het helpt patiënten om een teugvolume (V<sub>r</sub>) te behouden dat gelijk is aan of groter is dan het doel-teugvolume (volume-instelling in de AVAPS) door automatisch de geleidelijke verandering in drukondersteuning (PS) te regelen die aan de patiënt wordt geleverd. De mate van de wijziging is zodanig dat de patiënt zich niet bewust is van de drukwijzigingen van ademteug tot ademteug.

De AVAPS-functie stelt de PS bij door het IPAP-niveau tussen de minimale (IPAP Min) en maximale (IPAP Max) instellingen, zodat deze aan de voorgeschreven verzekerde teugvolume-instelling voldoet.

Indien Geautomatiseerd luchtwegenbeheer (AAM, Automated Airway Management) is ingeschakeld, stelt de AVAPS-functie de PS bij door het PS-niveau te variëren tussen de minimale (PS Min) en maximale (PS Max) instellingen.

Naarmate de inspanning van de patiënt afneemt, verhoogt AVAPS automatisch de PS om het doelteugvolume te behouden. Het IPAP- of PS-niveau stijgt niet uit boven de IPAP Max of PS Max, zelfs als het doel-teugvolume niet wordt bereikt. Daarentegen kan AVAPS de PS reduceren naarmate de inspanning van de patiënt toeneemt. IP daalt niet onder de IPAP Min, zelfs als het doel-teugvolume wordt overschreden. Indien IPAP Max wordt bereikt en het doel-teugvolume niet is behaald, wordt het Alarm voor laag teugvolume geactiveerd, indien dit is ingeschakeld.
### **2.2.3 Bi-Flex-comfortfunctie**

Als deze functie is ingeschakeld, biedt het apparaat een comfortfunctie, Bi-Flex geheten, uitsluitend in de S-modus. Het Bi-Flex-kenmerk stelt de therapie bij door een geringe hoeveelheid drukontlasting toe te voegen tijdens de eindfasen van de inademing en tijdens actieve uitademing (aan het begin van de uitademing). Bi-Flex-niveaus 1, 2 en 3 weerspiegelen progressief toenemende drukontlasting die optreedt aan het einde van de inademing en aan het begin van de uitademing.

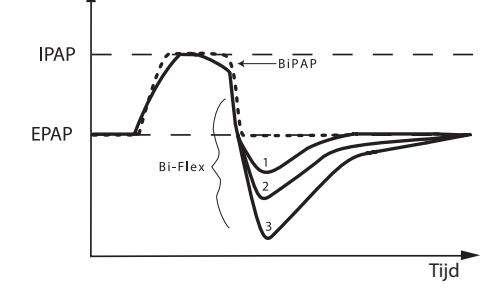

### **2.2.4 Ramp**

Het apparaat is uitgerust met een optionele ramp-functie. De ramp-functie is ontwikkeld om minder druk te bieden wanneer hij is geactiveerd om vervolgens de druk geleidelijk te verhogen gedurende de ingestelde ramp-periode.

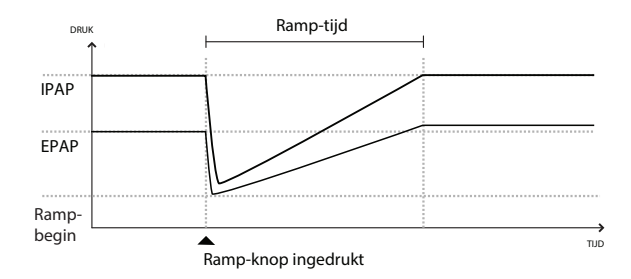

Indien ramp is geactiveerd met AVAPS en Geautomatiseerd luchtwegenbeheer (AAM, Automated Airway Management) uitgeschakeld, verlaagt het de druk van EPAP en IPAP naar de ramp-begindruk en de ramp-begindruk plus delta en wordt deze geleidelijk verhoogd naar de oorspronkelijk voorgeschreven instellingen gedurende de ramp-tijdsduur. De delta is 2 cm H<sub>2</sub>O of, indien kleiner, het verschil tussen de IPAP- en EPAP-drukinstellingen.

Indien de ramp wordt geactiveerd met de AAM ingeschakeld, verlaagt deze ook de EPAP-druk naar de EPAP Min-instelling, waarna de EPAP wordt gewijzigd op basis van de weerstand van de luchtwegen. Indien AVAPS is uitgeschakeld, wordt de geleverde PS verlaagd naar ongeveer 2 cm H<sub>2</sub>O en neemt deze toe tot het de PS-instelling gedurende de ramp-tijdsduur heeft bereikt.

Indien de ramp wordt geactiveerd met AVAPS ingeschakeld, wordt de capaciteit van de maximale drukondersteuning verlaagd naar IPAP Min of PS Min en de ramp naar de IPAP Max of PS Max gedurende de ramp-tijdsduur. Gedurende de ramp-duur is het mogelijk dat het voorgeschreven teugvolume niet wordt bereikt.

### **2.2.5 Stijgtijd**

Als deze functie is ingeschakeld, voorziet het apparaat in een functie die stijgtijd heet in alle beademingsmodi behalve CPAP. Stijgtijd is hoe lang de overschakeling van het apparaat van de uitademingsdrukinstelling naar de inademingsdrukinstelling duurt. Stijgtijdniveaus van 1, 2, 3, 4, 5, of 6 staan voor een steeds tragere respons van de drukstijging die zich voordoet aan het begin van de inademing. Een instelling van 1 biedt de kortste stijgtijd; een instelling van 6 de langste. Stel de stijgtijd bij tot u de meest comfortabele instelling voor de patiënt hebt gevonden. De stijgtijd kan niet worden afgesteld als Bi-Flex is geactiveerd.

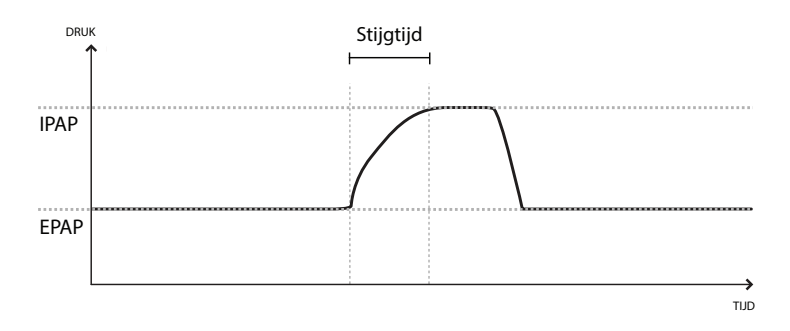

### **2.2.6 Digitale Auto-Trak**

Digitale Auto-Trak is een belangrijke beademingsfunctie die onopzettelijke lekkage in het patiëntcircuit kan herkennen en compenseren. Digitale Auto-Trak is een automatisch proces dat de optimale prestaties van het beademingstoestel behoudt in aanwezigheid van lekken. Het apparaat bewaakt het actuele circuit continu en past een interne schatting van de patiëntstroom aan naarmate natuurlijke variaties in de circuitlekkage plaatsvinden. Wanneer onopzettelijke circuitlekken plaatsvinden, zorgen de trigger- en overschakelalgoritmen voor optimale synchronie van patiënt en machine. Tevens wordt een hoge graad van nauwkeurigheid geboden voor berekening van stroomgebaseerde parameters, zoals uitgeademde teugvolume.

# **3. Instelling van het apparaat**

Dit hoofdstuk beschrijft hoe u de apparaten DreamStation BiPAP S/T en AVAPS instelt. Dit hoofdstuk bevat de volgende punten:

- Luchtfilter aanbrengen
- Apparaat positioneren
- Ademhalingscircuit aansluiten
- Apparaat op de netspanning aansluiten
- Menu- en schermnavigatie
- Instelling van *Bluetooth* en wifi

# **3.1 Luchtfilters aanbrengen en vervangen**

### **Let op**

**Voor een goede werking is een onbeschadigd blauw pollenfilter van Philips Respironics vereist dat op de juiste wijze is geplaatst.**

Het apparaat gebruikt een herbruikbaar blauw pollenfilter dat afgespoeld kan worden, en een wegwerpbaar lichtblauw ultrafijn filter. Het herbruikbare blauwe filter weert pollen, terwijl het lichtblauwe ultrafijne filter zeer kleine deeltjes er meer volledig uitfiltert. Het herbruikbare blauwe filter moet tijdens gebruik van het apparaat zich altijd op zijn plaats bevinden. Het ultrafijne filter wordt aanbevolen voor personen die gevoelig zijn voor tabaksrook of andere kleine deeltjes.

Het herbruikbare blauwe filter wordt met het apparaat meegeleverd. Een lichtblauw ultrafijn wegwerpfilter kan eveneens meegeleverd zijn. Als uw filter nog niet is geïnstalleerd wanneer u uw apparaat ontvangt, dient u ten minste het herbruikbare filter te plaatsen voordat u het apparaat gebruikt.

Dit apparaat heeft een automatische herinnering voor de luchtfilter. Om de 30 dagen geeft het apparaat een bericht weer dat u eraan herinnert uw filters te controleren en deze zoals aangegeven te vervangen.

### **Opmerking**

Dit bericht is alleen een herinnering. Het apparaat detecteert de prestaties van de filters niet, noch herkent het wanneer een filter afgespoeld of vervangen werd.

1. Til de toegangsdeur van het filter op en zwaai deze volledig open. Bij vervanging trekt u de oude filtereenheid uit.

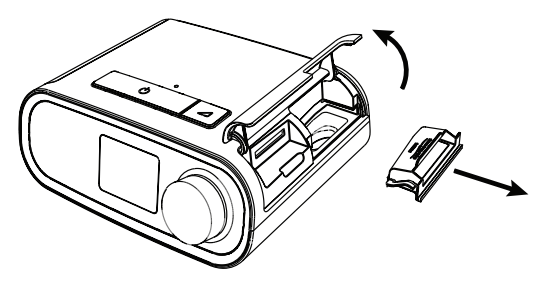

2. Indien van toepassing plaatst u een droog, herbruikbaar blauw pollenfilter (1) boven op een nieuw, optioneel wegwerpbaar lichtblauw filter (2) en klikt u ze goed samen.

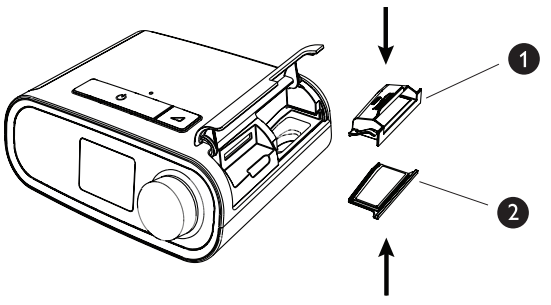

3. Zet de nieuwe filtereenheid terug in de zijkant van het therapieapparaat. Zwaai de deur dicht.

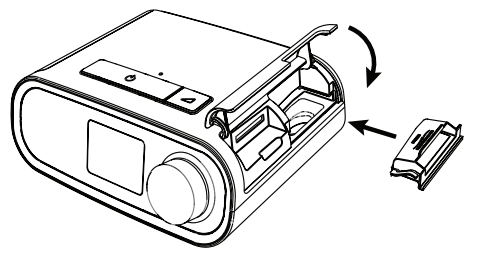

# **3.2 Apparaat positioneren**

Zet het apparaat op een stevige, vlakke ondergrond op een makkelijk bereikbare plaats en op een lager niveau dan uw slaappositie. Zorg dat het apparaat uit de buurt van verwarmings- of koelapparatuur (bijv. geforceerde-luchtopeningen, radiatoren, airco's) staat.

### **Opmerking**

Bij het positioneren van het apparaat moet u ervoor zorgen dat de stroomkabel toegankelijk is, omdat het afsluiten van de stroom de enige manier is om het apparaat uit te zetten.

### **Let op**

**Zorg dat het filtergebied aan de zijkant van het apparaat niet door beddengoed, gordijnen of andere voorwerpen wordt geblokkeerd. De lucht moet vrijelijk rondom het apparaat kunnen stromen, wil het systeem naar behoren werken.**

**Zet het apparaat niet rechtstreeks op een vloerkleed, op stoffen of andere ontvlambare materialen.**

**Zet het apparaat niet in of op een bak die met water kan worden gevuld.**

# **3.3 Apparaat op de netspanning aansluiten**

Voer de volgende stappen uit om het apparaat met netspanning te gebruiken:

- 1. Steek eerst het busuiteinde van het netsnoer (meegeleverd) in de voeding (eveneens meegeleverd).
- 2. Steek de netsnoerstekker in een stopcontact zonder schakelaar.

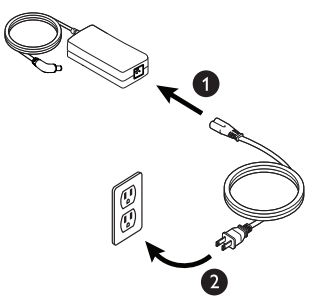

3. Steek de voedingsconnector in de voedingsingang op de zijkant van het apparaat.

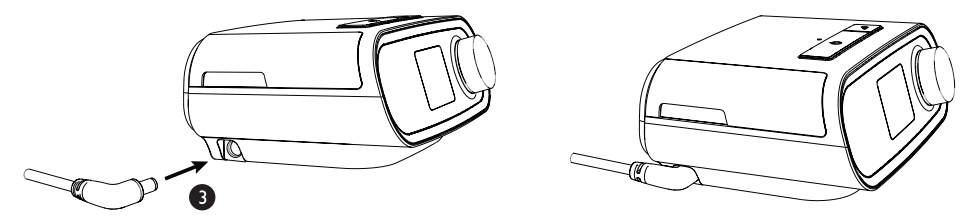

4. Controleer of de stekkers aan de zijkant van het apparaat, aan de voeding en aan het stopcontact volledig ingestoken zijn. Dit zal helpen te verzekeren dat een veilige, betrouwbare elektrische aansluiting tot stand is gebracht.

### **Opmerking**

Als het pictogram Onjuiste voedingsbron verschijnt op het scherm, herhaal dan stap 4.  $\sqrt{1/\lambda}$ -

#### **Belangrijk**

Haal de netsnoerstekker uit het stopcontact om de netspanning te verbreken.

#### **Waarschuwing**

**Controleer de elektriciteitssnoeren en -kabels regelmatig op beschadiging of tekenen van slijtage. In geval van beschadiging mogen deze niet langer worden gebruikt en moeten ze worden vervangen.**

# **3.4 Ademhalingscircuit aansluiten**

Als u het systeem wilt gebruiken, hebt u de volgende accessoires nodig om het aanbevolen ademhalingscircuit samen te stellen:

- Philips Respironics-interface (neusmasker of masker voor het gehele gezicht) met ingebouwde uitademingspoort of Philips Respironics-interface met apart uitademingshulpmiddel (zoals de Whisper Swivel II)
- Philips Respironics flexibele slang van 1,83 m
- Philips Respironics-hoofdband (voor het masker)

Voer de volgende stappen uit om uw ademhalingscircuit op het apparaat aan te sluiten:

**Opmerking**: De slang wordt geïdentificeerd op de manchet met het identificatiesymbool: '15', of 'HT15'. De slang van 22 mm bevat geen symbool.

1. Sluit de flexibele slang aan op de luchtuitlaat op het therapieapparaat.

Breng de connector (1) aan de bovenzijde van de verwarmde slang op één lijn met de bovenzijde van de luchtuitlaatpoort aan de achterzijde van het apparaat om de verwarmde slang (getoond) te verbinden met de luchtuitlaat aan de achterkant van het therapieapparaat.

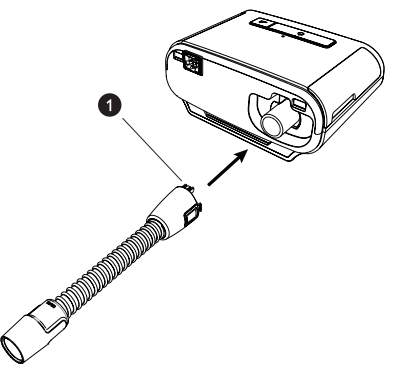

2. Druk de verwarmde slang op zijn plaats over de luchtuitlaatpoort tot de lipjes aan de zijkant van de slang vastklikken in de gleuven aan de zijkanten van de uitlaatpoort.

Als u een standaardslang (niet afgebeeld) gebruikt, schuift u de slang gewoon over de luchtuitlaatpoort op het apparaat.

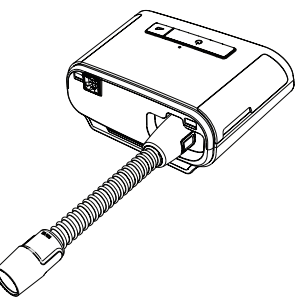

#### **Opmerkingen**

Als u een standaard slang (niet getoond) gebruikt in plaats van een verwarmde slang, schuift u de slang gewoon over de luchtuitlaatpoort op het therapieapparaat.

Als het apparaat wordt gebruikt door meerdere personen in een ziekenhuisomgeving, sluit dan een bacteriefilter aan op de luchtuitlaat van het apparaat en sluit vervolgens de flexibele slang aan op de uitlaat van het bacteriefilter. Bij gebruik van het bacteriefilter kunnen de prestaties van het apparaat worden beïnvloed. Het apparaat blijft echter functioneel en therapie uitvoeren.

3. Sluit de slang aan op het masker. Voor de juiste plaatsing en positionering raadpleegt u de instructies die zijn geleverd bij uw masker.

#### **Waarschuwingen**

**Trek niet aan de slang en rek deze niet uit. Dit kan leiden tot lekken in het circuit.**

**Controleer de slang op beschadiging en slijtage. Gooi indien nodig de slang weg en vervang deze.**

4. Bevestig zo nodig de hoofdband aan het masker. Raadpleeg de instructies die met uw hoofdband zijn meegeleverd.

#### **Waarschuwingen**

**Als u een masker voor het gehele gezicht (een masker dat zowel uw mond als uw neus bedekt) gebruikt, moet het masker zijn uitgerust met een veiligheidsklep (entrainment-klep).**

**Er is een uitademingspoort nodig. Blokkeer de uitademingspoort niet. Dit kan de luchtstroom verminderen en leiden tot het opnieuw inademen van uitgeademde lucht.**

**Als het apparaat door meerdere personen wordt gebruikt (zoals bij huurapparaten), moet er een bacteriefilter met lage weerstand in de lijn tussen het apparaat en de circuitslang worden aangebracht om verontreiniging te voorkomen.**

### **3.5 Opstarten van het apparaat**

1. Voorzie het apparaat van stroom. Wanneer het apparaat wordt aangezet, wordt het home-scherm weergegeven (hieronder afgebeeld).

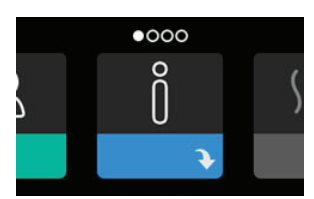

De eerste maal dat het apparaat wordt ingeschakeld, wordt u in een pop-upscherm gevraagd om de tijd op het apparaat in te stellen. De standaard instelling is Greenwich Mean Time (GMT), maar u kunt de tijd instellen volgens uw lokale tijdzone in stappen van 30 minuten. Als u deze initiële tijdsinstelling overslaat, kan de tijd altijd afgesteld worden in het menu Mijn instellingen.

#### **Opmerking**

Deze tijdsinstelling wordt niet weergegeven als klokfunctie op het apparaat. Deze wordt alleen gebruikt om uw therapiegegevens af te stemmen voor de gegevensrapporten van uw thuiszorgverlener.

- 2. Zet uw maskereenheid op. Raadpleeg de instructies die met het masker zijn meegeleverd.
- 3. Druk op de therapieknop  $({\binom{1}{2}})$  aan de bovenzijde van het apparaat om de luchtstroom aan te zetten en de therapie te starten. De op dat moment geleverde druk wordt op het scherm getoond.
- 4. Zorg dat er geen lucht uit uw masker lekt. Pas het masker en de hoofdband zo nodig aan totdat het luchtlek stopt. Raadpleeg de gebruiksaanwijzing bij het masker voor meer informatie.

#### **Opmerking**

Een geringe lekkage bij het masker is normaal en aanvaardbaar. Corrigeer een grotere maskerlekkage of oogirritatie die wordt veroorzaakt door een luchtlek zo snel mogelijk.

- 5. Als u het apparaat in een bed met een hoofdbord gebruikt, probeer de slang dan over het hoofdbord heen te leggen. Dit kan de spanning op het masker verlagen.
- 6. Houd de therapieknop 2 seconden ingedrukt om de therapie uit te zetten.

#### **Opmerking**

Als de stroomvoorziening wordt onderbroken tijdens de therapie (bijv. uitval), zal het apparaat terugkeren naar het Startscherm zodra er opnieuw stroom is. U kunt de therapie naar wens hervatten.

### **3.6 Door de schermen van het apparaat navigeren**

Met de gebruikersinterface (UI) op dit apparaat kunt u de apparaatinstellingen aanpassen en informatie over uw therapie bekijken. De UI bestaat uit het beeldscherm en de regelknop. Draai aan de regelknop om door de menu's op het beeldscherm te scrollen. Druk op de regelknop om een menu te openen.

Instelling aanpassen:

- 1. Draai de regelknop naar uw gewenste instelling.
- 2. Druk op de regelknop om die instelling te selecteren.
- 3. Draai aan de regelknop om de instelling te veranderen. Het pictogram van de regelknop  $\blacksquare$  geeft aan dat aan de knop gedraaid moet worden om een actie uit te voeren.
- 4. Druk nogmaals op de regelknop om de wijziging van de instelling op te slaan. Het pictogram van de drukknop <sup>®</sup> geeft aan dat op de knop gedrukt moet worden om een actie uit te voeren.

#### **Opmerkingen**

Door te drukken op de knop wanneer de pijl omlaag  $\lambda$  verschijnt op een scherm, gaat u naar een submenu met meer menuopties. Door te drukken op de knop wanneer de pijl omhoog  $\triangle$  verschijnt in een submenu, keert u terug naar het hoofdmenu.

De schermen die in deze gehele handleiding worden weergegeven, zijn slechts voorbeelden ter referentie. De werkelijke schermen kunnen variëren naargelang het apparaatmodel en de instellingen van de zorgverlener.

# **3.7 Functies therapiescherm en optionele instellingen luchtbevochtiger**

Het volgende scherm wordt getoond wanneer de therapie is ingeschakeld. De onderstaande tabel beschrijft de verschillende functies die op het scherm kunnen verschijnen. Als een accessoire is aangebracht op het therapieapparaat, kunnen bijkomende symbolen verschijnen. Raadpleeg de bij het accessoire geleverde instructies voor nadere inlichtingen.

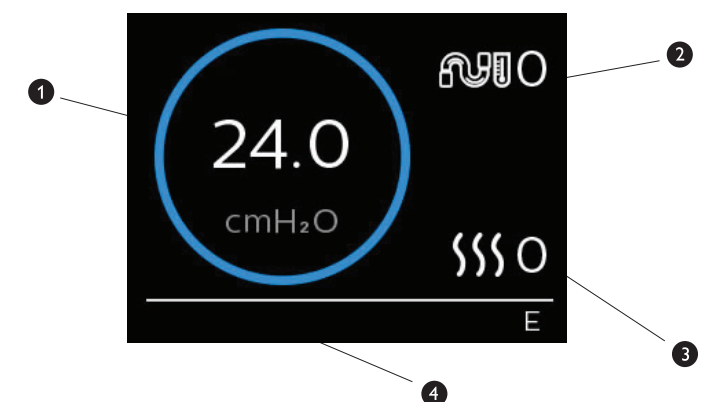

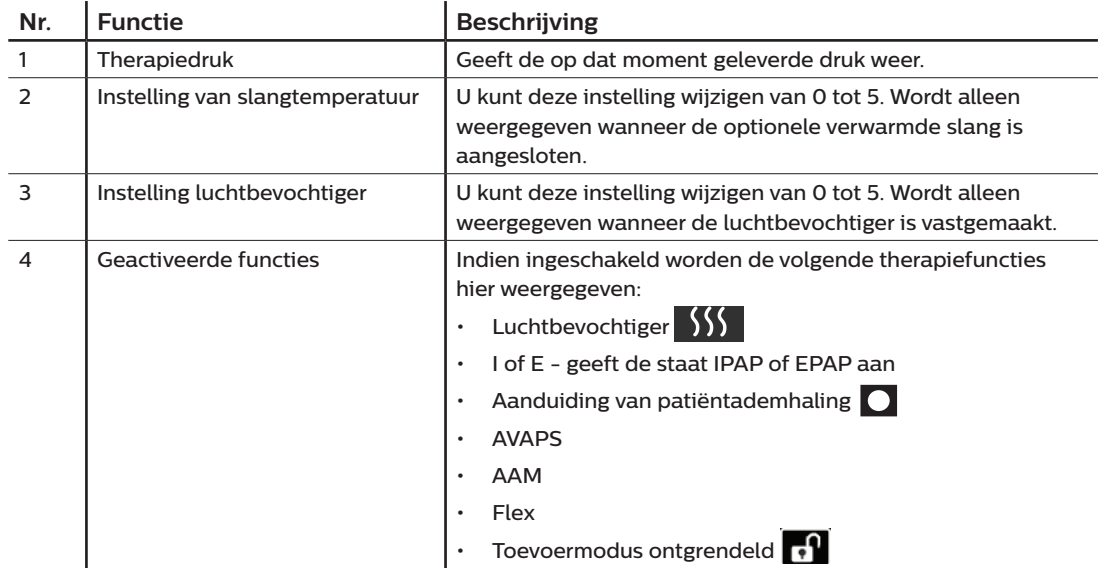

### **Opmerking**

Het scherm Patiëntmenu kan tijdens de therapie worden geopend door op de knop Therapie (()) te drukken. Het startscherm wordt weergegeven waardoor navigatie in de menu's Mijn info, Mijn zorgverlener en Mijn instellingen mogelijk is. Raadpleeg **Menunavigatie (met therapie uit)** verderop in dit hoofdstuk voor aanvullende details voor elke menu. Het menu Voorverwarmen is niet beschikbaar wanneer de therapie is ingeschakeld.

### **3.7.1 De instellingen van de luchtbevochtiger en verwarmde slang aanpassen**

Als u een luchtbevochtiger hebt, kunt u de instellingen voor slangtemperatuur of luchtbevochtiger aanpassen terwijl het apparaat therapie levert, aan de hand van deze stappen:

- 1. Draai de regelknop linksom om de instelling van de luchtbevochtiger te activeren en rechtsom om de instelling van de verwarmde slang te activeren.
- 2. Druk op de regelknop om de instelling te bewerken.
- 3. Draai aan de regelknop tot u bij de gewenste instelling komt. De instelling verhoogt wanneer u de knop naar rechts draait en verlaagt wanneer u naar links draait.
- 4. Druk op de regelknop om de instelling op te slaan.

### **Opmerking**

Als u de luchtbevochtiger gebruikt zonder de verwarmde slang, draai dan gewoon aan de regelknop om de instelling van de luchtbevochtiger te wijzigen.

### **3.7.2 Ramp-functie**

Het apparaat is uitgerust met een optionele ramp-functie die door uw thuiszorgverlener kan worden geactiveerd of gedeactiveerd. Deze functie verlaagt de luchtdruk als u in slaap probeert te vallen en voert daarna de druk geleidelijk op (het woord 'ramp' (helling) verwijst hiernaar) tot de voor u voorgeschreven instelling is bereikt, waardoor u gemakkelijker in slaap valt.

Als de ramp-functie op uw apparaat is geactiveerd, drukt u, nadat u de luchtstroom hebt aangezet, op de Ramp-knop ( ) boven op het apparaat. U kunt de Ramp-knop zo vaak als u wilt gebruiken tijdens de nacht.

Wanneer u op de ramp-knop klikt, verandert het therapiescherm en wordt de ramp-druk weergegeven; de blauwe cirkel toont de geleidelijke drukverhoging.

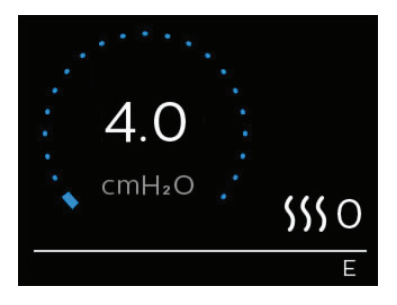

# **3.8 Menunavigatie (met therapie uit)**

Vanaf het Startscherm kunt u scrollen tussen de vier onderstaande opties:

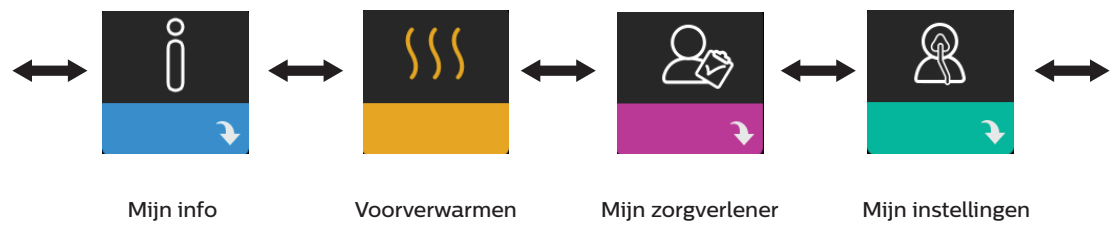

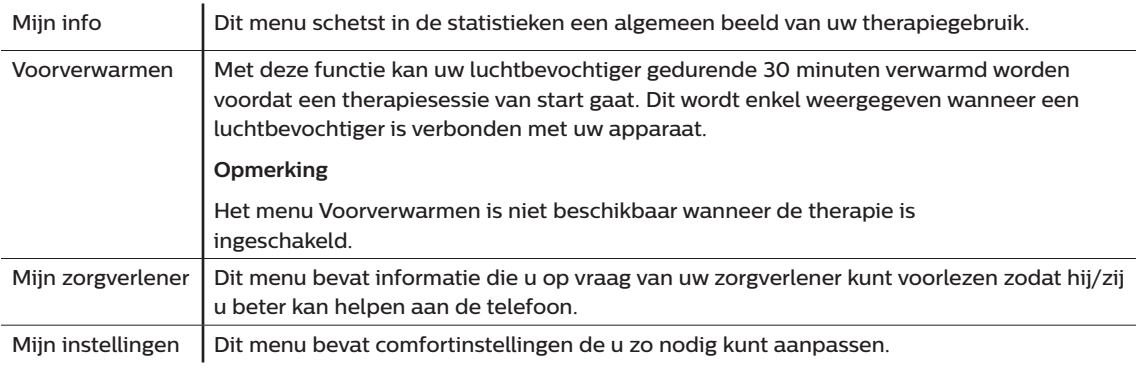

### **3.8.1 Mijn info**

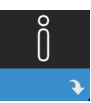

Wanneer u **Mijn info** selecteert, kunt u de volgende schermen zien. U kunt geen instellingen in het menu Mijn info veranderen. Deze schermen dienen uitsluitend als referentie. Het is mogelijk dat uw thuiszorgverlener af en toe om deze informatie vraagt.

### **Opmerking**

Er kunnen aanvullende pictogrammen verschijnen als er optionele accessoires worden gebruikt (zoals de oximetriemodule). Zie de bij de accessoire geleverde handleiding voor nadere inlichtingen.

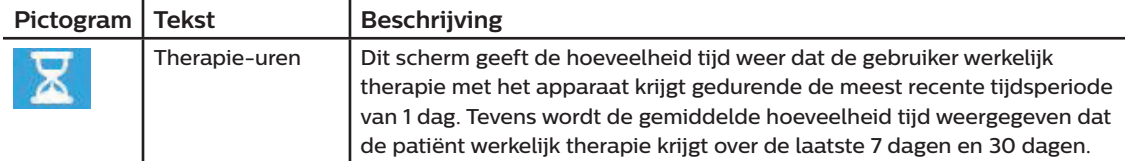

 $\overline{a}$ 

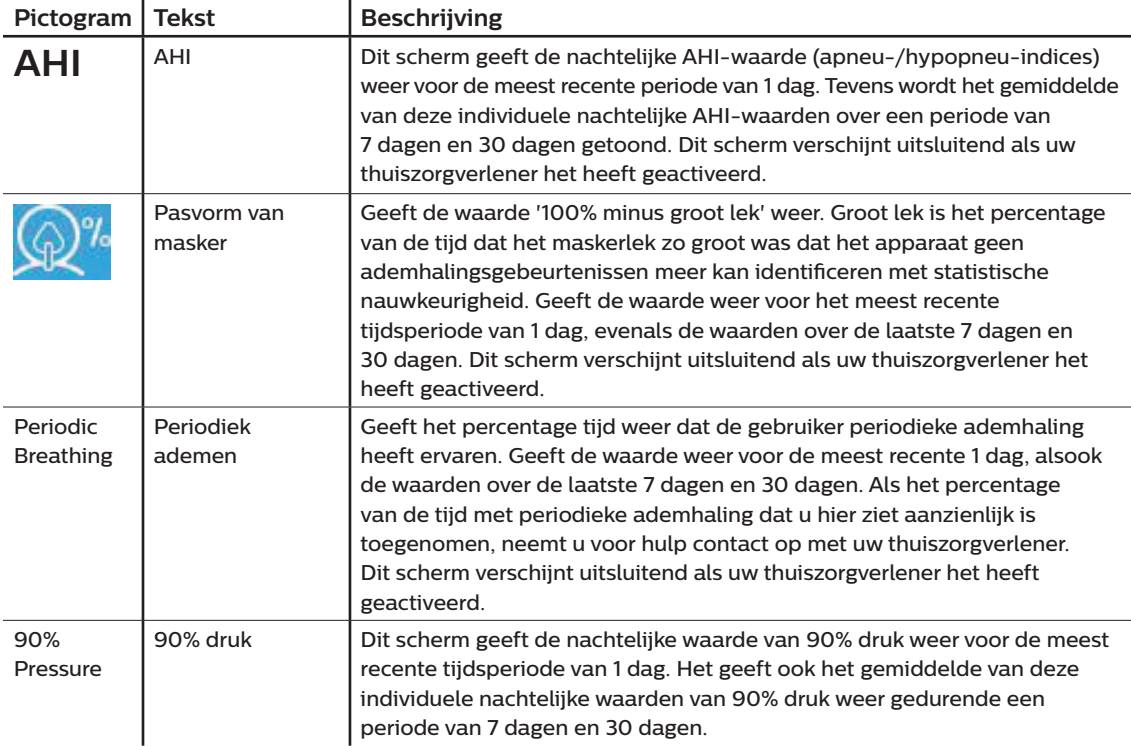

# **3.8.2 Voorverwarmen**

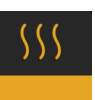

### **OPMERKING**

Dit scherm wordt uitsluitend weergegeven als een luchtbevochtiger is aangebracht.

Bij gebruik van een luchtbevochtiger kan het apparaat voordat u met de therapie begint het waterreservoir maximaal 30 minuten voorverwarmen.

De voorverwarmingsmodus kan alleen worden geactiveerd als de blazer uit staat en een luchtbevochtiger is aangesloten. Wanneer **Voorverwarmen** geselecteerd is, kunt u aan de regelknop draaien om te kiezen tussen Aan of Uit. Druk nogmaals op de regelknop om uw selectie te maken. Tijdens de 30 minuten durende voorverwarming kunt u de regelknop blijven gebruiken om andere menuopties op het Startscherm te selecteren.

### **3.8.3 Mijn zorgverlener**

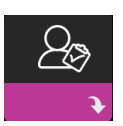

Wanneer u **Mijn zorgverlener** selecteert, kunt u de volgende schermen zien. U kunt geen instellingen in het zorgverlenermenu veranderen. Deze schermen dienen uitsluitend als referentie. Het is mogelijk dat uw thuiszorgverlener af en toe om deze informatie vraagt.

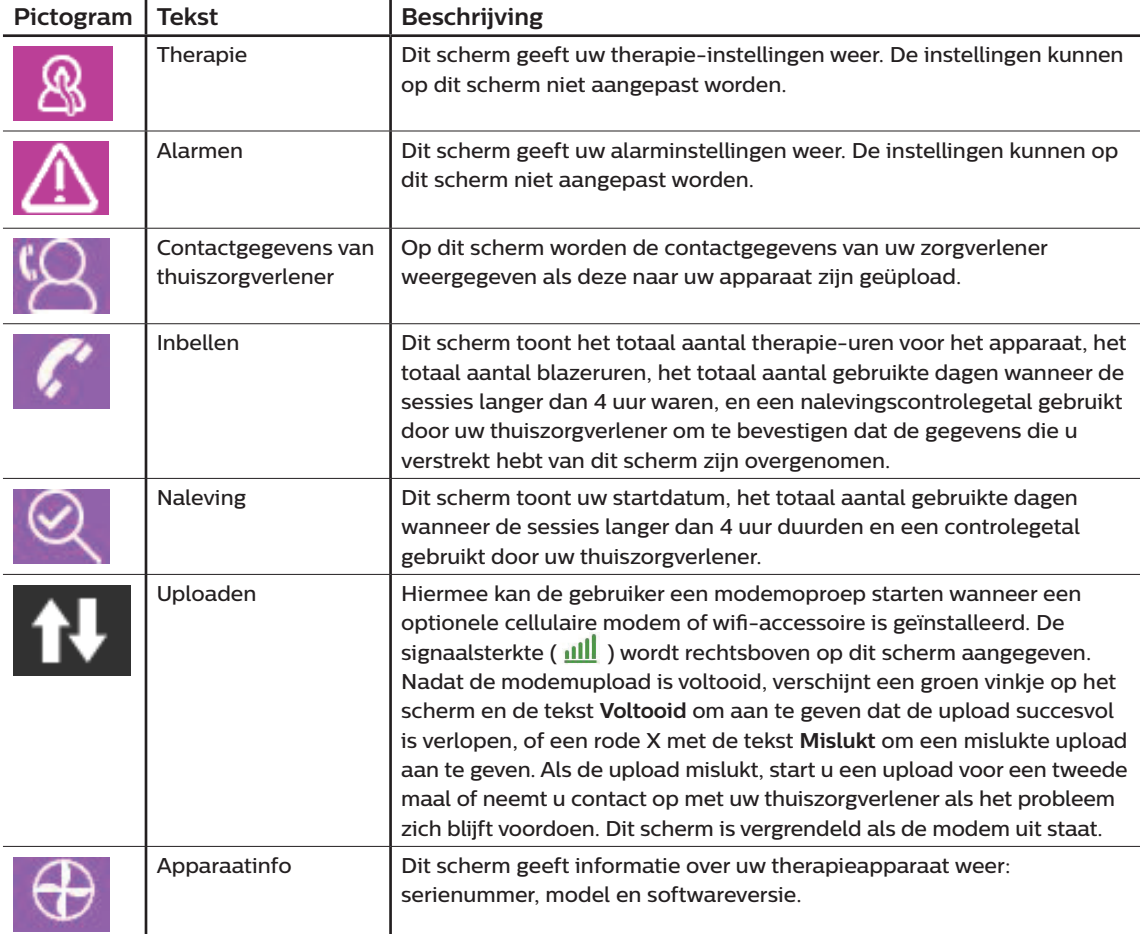

 $\mathbf{r}$ 

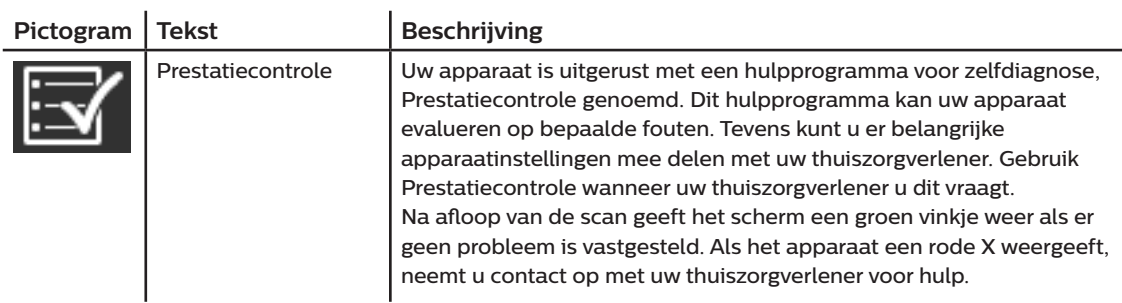

### **3.8.4 Mijn instellingen**

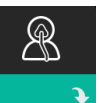

Wanneer u **Mijn instellingen** selecteert, kunt u de volgende schermen zien. U kunt instellingen in het Setupmenu veranderen. Deze schermen worden alleen getoond als ze beschikbaar en geactiveerd zijn op uw apparaat.

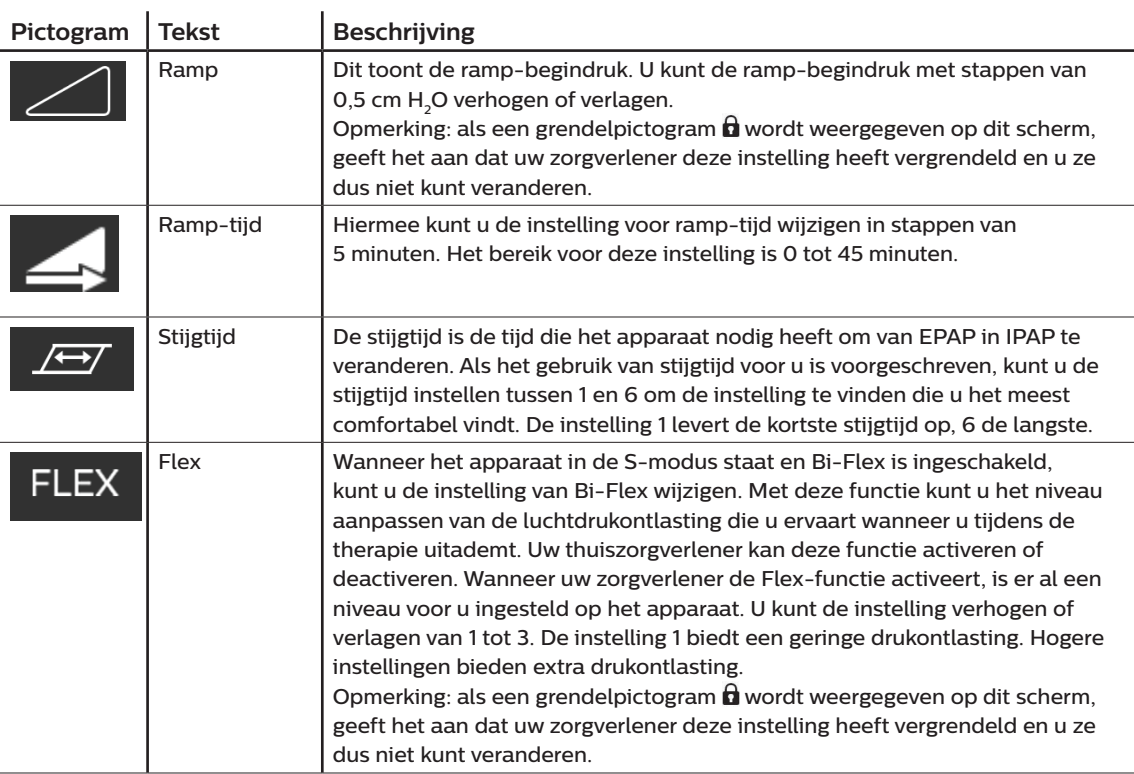

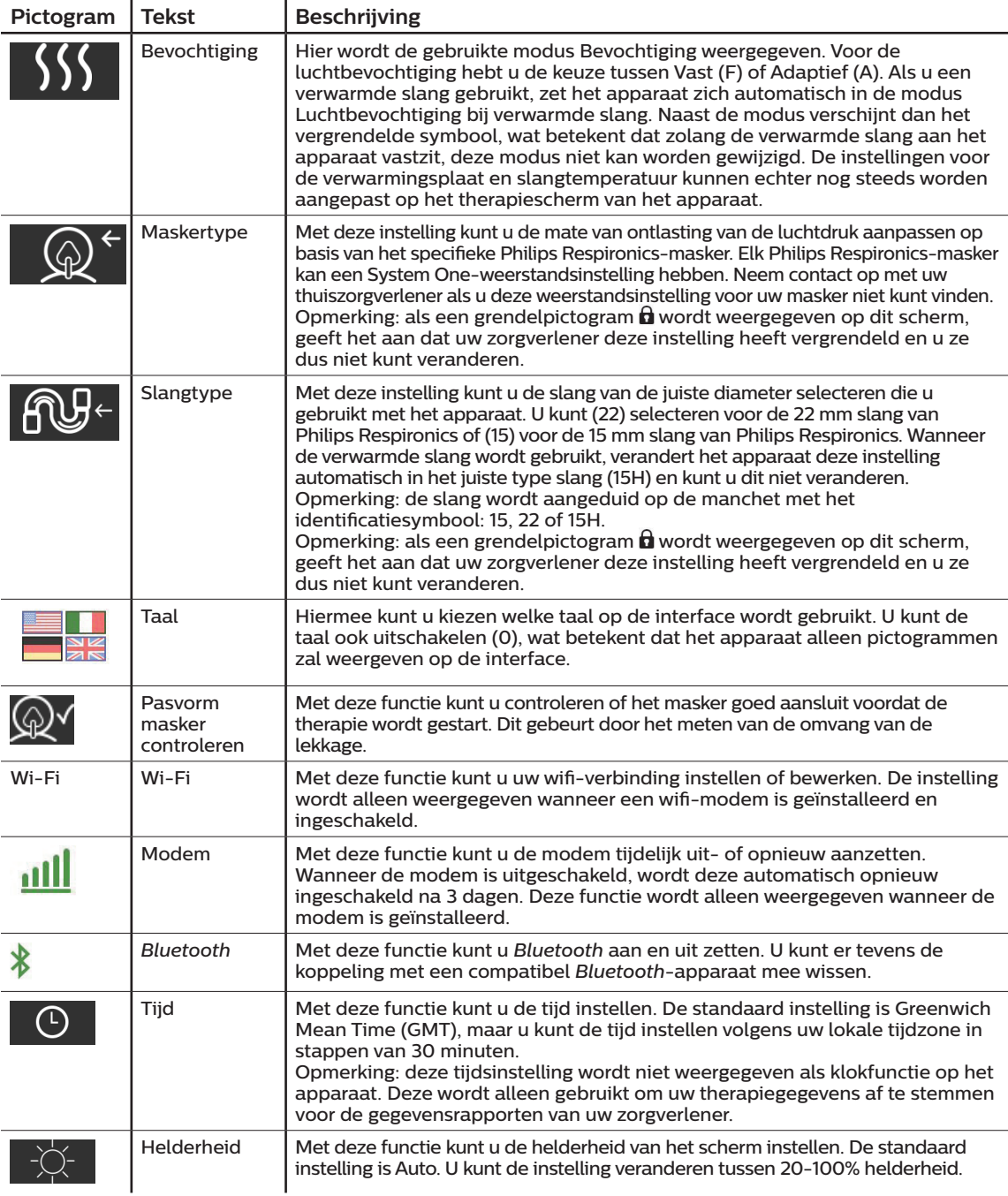

# **3.9 Verbinden met wifi**

Als voor uw apparaat een wifi-accessoire is geïnstalleerd en ingeschakeld, volgt u de onderstaande stappen om uw apparaat met wifi te verbinden. Raadpleeg de instructies die met uw wifi-accessoire zijn meegeleverd voor meer informatie.

- 1. In het menu **Mijn instellingen** selecteert u **Wi-Fi**.
- 2. Het wifi-accessoire zal zoeken naar beschikbare netwerken binnen het bereik van uw apparaat. Druk op de regelknop om uw netwerk te selecteren.

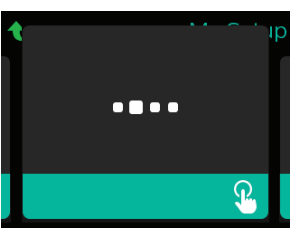

3. Als uw netwerk beveiligd is, verschijnt een pop-upvenster voor de Wi-Fi-sleutel. Voer het wachtwoord van uw netwerk in en selecteer dan het groene vinkje.

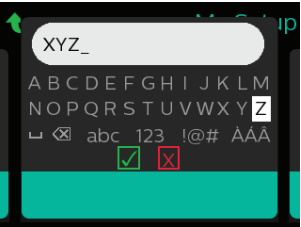

Zodra uw wachtwoord is ingevoerd, zal het wifi-accessoire een verbinding maken met uw netwerk. Wanneer het Voltooid-scherm verschijnt, drukt u op de regelknop om het scherm te sluiten.

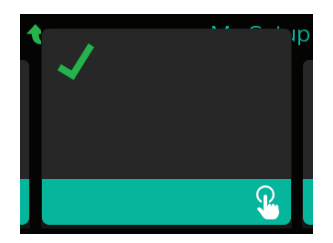

### **Opmerking**

Als een rode X verschijnt over het pictogram van de signaalsterkte, detecteert het wifi-accessoire een draadloze router maar kan het er geen verbinding mee maken. Probeer de stappen 1-3 hierboven te herhalen en zorg daarbij dat u het juiste netwerk selecteert en het juiste wachtwoord invoert.

# **3.10 Draadloze** *Bluetooth®***-technologie**

Uw apparaat heeft draadloze Bluetooth-technologie. Dit is een methode waarmee u de gegevens van uw therapieapparaat naar DreamMapper kunt overbrengen.\* DreamMapper is een mobiel en webgebaseerd systeem bedoeld om patiënten die aan verstoorde ademhaling tijdens de slaap lijden nog meer uit hun slaaptherapie te doen halen.

### **3.10.1 Uw therapieapparaat koppelen met uw** *Bluetooth***-compatibel mobiel apparaat**

### **Opmerkingen**

U zult geen alarmen ontvangen op uw mobiele apparaat via de *Bluetooth*-verbinding.

U kunt uw therapieapparaat slechts aan één mobiel apparaat tegelijk koppelen.

Het koppelen werkt het best wanneer uw therapieapparaat en mobiel apparaat zich in dezelfde kamer bevinden.

De huidige versie van DreamMapper begeleidt u bij deze instructies.

Nadat u de koppeling hebt geïnitieerd, hebt u 30 seconden om de setup af te ronden. Na deze periode wordt dit automatisch geannuleerd.

Volg onderstaande stappen voor handmatige koppeling met uw mobiele telefoon of tablet.

- 1. Met uw therapieapparaat ingeschakeld en de blazer uitgeschakeld, initieert u een *Bluetooth*-setup vanaf de DreamMapper mobiele app.
- 2. In een lijst van beschikbare *Bluetooth*-apparaten vindt u het therapieapparaat terug als **PR BT XXXX** (XXXX zijn dan de laatste vier cijfers van het serienummer op uw therapieapparaat).
- 3. Voor uw mobiele apparaat moet u de koppeling bevestigen met een van de volgende twee methoden:
	- Voer een pincode in

Het volgende pictogram verschijnt op het scherm van uw therapieapparaat met **Koppelen?**:

Draai aan de regelknop van het therapieapparaat om **Ja** te selecteren en druk dan op de knop. Uw therapieapparaat zal een pincode met 6 cijfers weergeven. Voer deze pincode op uw mobiele apparaat in om de koppeling te voltooien.

— Bevestig een pincode

Het volgende pictogram zal verschijnen op het scherm van uw therapieapparaat met een pincode van 6 cijfers en **Koppelen?**:

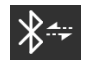

Controleer of de pincode hetzelfde is op zowel het therapieapparaat als het mobiele apparaat. Als dit het geval is, draai dan aan de regelknop van het therapieapparaat om **Ja** te selecteren en druk op de knop. Accepteer vervolgens op het mobiele apparaat om de koppeling te voltooien.

\*Draadloze Bluetooth-technologie en DreamMapper zijn niet verkrijgbaar op alle markten. Neem voor meer informatie contact op met uw plaatselijke vertegenwoordiger van Philips Respironics.

### **3.10.2 Berichten**

### **Berichten**

Het woordmerk *Bluetooth®* en de bijbehorende logo's zijn gedeponeerde handelsmerken van Bluetooth SIG, Inc. en ieder gebruik van deze merken door Philips Respironics valt onder een licentie. Andere handelsmerken en handelsnamen zijn eigendom van de betreffende eigenaren.

Het DreamStation-apparaat is in staat gegevens te verzenden tussen het therapieapparaat en een mobiel apparaat. De verbinding tussen het therapieapparaat en een mobiel apparaat is versleuteld.

Het apparaat bevat een FCC-gecertificeerde *Bluetooth*-radiomodule (op het moederbord).

Op grond van de goedkeuring door de FCC mag deze *Bluetooth*-radio enkel samen worden gezet met de radiozendontvanger van het DreamStation wifi-accessoire en de cellulaire modem.

Voor naleving van de FCC RF-blootstellingsrichtlijnen moet een minimale afstand van 20 cm tussen het wifi-accessoire of de cellulaire modem en het lichaam van de gebruiker gehandhaafd worden tijdens de werking van een van deze accessoires samen met de DreamStation.

### FCC ID: THO1116426

THO1116426 is de FCC ID van de FCC-gecertificeerde *Bluetooth*-module in dit apparaat.

Het gebruik van niet-originele accessoires, die niet door de fabrikant zijn goedgekeurd, kunnen de plaatselijke richtlijnen betreffende RF-blootstelling overschrijden en dient te worden vermeden.

Dit apparaat voldoet aan deel 15 van de FCC-regels. Gebruik is onderhevig aan de volgende twee voorwaarden: (1) Dit apparaat mag geen schadelijke interferentie veroorzaken en (2) dit apparaat moet eventuele interferentie accepteren, waaronder interferentie die een ongewenste werking veroorzaakt.

Deze apparatuur is getest en voldoet aan de limieten voor een digitaal apparaat van klasse B, volgens deel 15 van de FCC-regels. Deze limieten zijn ontworpen om redelijke bescherming tegen schadelijke storing te bieden in een installatie in een woonomgeving. Deze apparatuur kan radiofrequente energie genereren, gebruiken en mogelijk uitstralen en kan schadelijke interferentie veroorzaken in radiocommunicatie wanneer deze apparatuur niet volgens de instructies wordt geïnstalleerd en gebruikt. Er is echter geen garantie dat er geen interferentie optreedt in een bepaalde installatie. Als deze apparatuur schadelijke interferentie in radio, tv of andere apparaten veroorzaakt, wat kan worden vastgesteld door de apparatuur in en uit te schakelen, wordt de gebruiker aangeraden de interferentie te verhelpen door een of meerdere van de volgende maatregelen te treffen:

- Verplaats de ontvangende antenne (op radio, tv of een ander apparaat) of richt deze anders.
- Vergroot de afstand tussen de apparatuur en de ontvanger.
- Sluit de apparatuur aan op een ander stopcontact dan waarop de ontvanger is aangesloten.
- Neem contact op met de dealer van het apparaat voor hulp.

### **EG-richtlijn**

Respironics Inc. verklaart hierbij dat deze radioapparatuur van klasse 1 voldoet aan Richtlijn 2014/53/EU. De volledige tekst van de conformiteitsverklaring van de EU is beschikbaar via de volgende internetpagina: http://incenter.medical.philips.com/PMSPublic

# **3.11 Pasvorm masker controleren**

De optionele functie Pasvorm masker controleren kan door uw thuiszorgverlener worden geactiveerd of gedeactiveerd. Met deze functie kunt u controleren of het masker goed aansluit voordat de therapie wordt gestart. Dit gebeurt door het meten van de omvang van de lekkage. Zet uw maskereenheid op. Raadpleeg zo nodig de aanwijzingen van uw masker. Navigeer naar het scherm Pasvorm masker controleren onder **Mijn instellingen** en druk op de regelknop om de controle te starten.

Het apparaat dient een testdruk toe terwijl het scherm vanaf 40 seconden aftelt. Een groene balk geeft een goede plaatsing aan, een rode balk dat een verbetering nodig is. Na de test start de normale therapie en toont het scherm een groen vinkje of een rode X. Het groene vinkje geeft aan dat het apparaat met de gevonden lekkage optimaal kan functioneren. De rode X geeft aan dat de lekkage de werking van het apparaat kan beïnvloeden, maar het apparaat blijft werken en therapie uitvoeren.

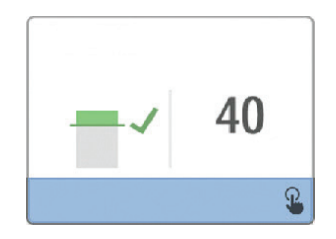

### **Opmerking**

Als u wilt proberen om uw masker beter aan te brengen dan kunt u de therapie stoppen, uw masker bijstellen en Pasvorm masker controleren nog een keer uitvoeren. Raadpleeg de instructies die met uw masker en hoofdband zijn meegeleverd voor de juiste procedure voor het aanbrengen.

# **3.12 Slaapvoortgang**

Telkens wanneer de therapie wordt uitgeschakeld, geeft uw apparaat een overzicht van het gebruik van uw therapie. Het scherm geeft **Overzicht drie nachten** weer. Het toont uw nachtelijk gebruik gedurende de laatste 3 slaapsessies (gemeten in periodes van 24 uur, elke dag eindigend op het middaguur). De meest recente sessie wordt getoond in de rechter balk, die het label draagt met het aantal geslapen uren. Een groene balk geeft aan dat u meer dan 4 uur geslapen hebt, een gele balk minder dan 4 uur gebruik.

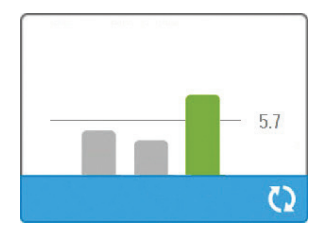

Gebruikershandleiding DreamStation BiPAP S/T en AVAPS

# **3.13 Hoogtecompensatie**

Dit apparaat compenseert automatisch de hoogte tot 2286 m. Er is geen handmatige aanpassing vereist.

# **4. Alarmen, waarschuwingen en oplossen van problemen**

Dit hoofdstuk beschrijft de alarmen en waarschuwingen en wat u moet doen als een alarm of waarschuwing optreedt. Raadpleeg het gedeelte Oplossen van problemen als u problemen ondervindt tijdens het gebruik van het apparaat.

# **4.1 Alarmen van het apparaat**

Er zijn twee alarmtypen:

- Hoge prioriteit Hierbij moet de bediener onmiddellijk reageren.
- Matige prioriteit Hierbij moet de bediener zo snel mogelijk reageren.

Als zich een alarmtoestand voordoet:

- Het pictogram Geluid uit verschijnt en het led-indicatielampje van de regelknop gaat branden.
- Het akoestische alarm gaat af.
- Er verschijnt een bericht op het scherm waarin het alarmtype wordt beschreven.

# **4.2 Waarschuwingen van het apparaat**

Waarschuwingen zijn informatieve en bevestigingsmeldingen om u te wijzen op toestanden waaraan aandacht moet worden geschonken, maar die geen alarmtoestand vormen. De meeste waarschuwingen verschijnen niet terwijl therapie wordt geleverd. De verschillende waarschuwingstypen zijn:

- Status Bericht verschijnt op het scherm.
- Melding Bericht verschijnt op het scherm en lampje therapieknop gaat knipperen.
- Waarschuwing Bericht verschijnt op het scherm, lampje therapieknop gaat knipperen en pieptoon klinkt eenmaal terwijl de waarschuwing wordt getoond.

# **4.3 Indicatielampjes van alarmen en waarschuwingen**

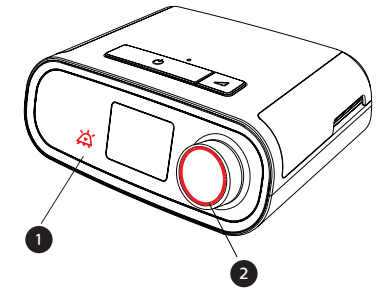

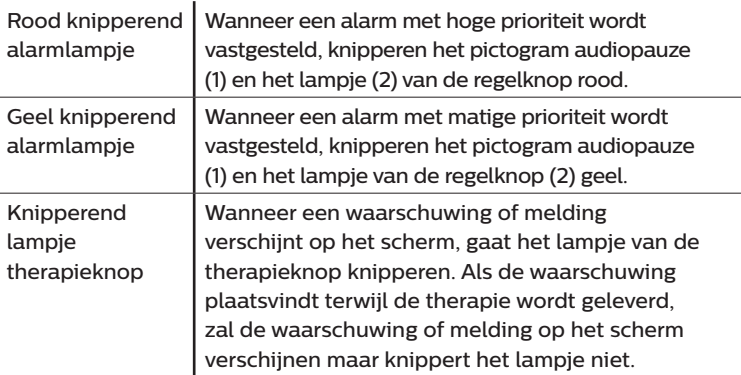

# **4.4 Akoestische signalen van alarmen en waarschuwingen**

Een akoestisch signaal klinkt wanneer een van de volgende situaties zich voordoet:

- Er vindt een toestand plaats waarin het apparaat niet werkt
- De blazer staat aan en er vindt een stroomuitval plaats
- Er doet zich een alarmtoestand voor
- Er verschijnt een waarschuwing op het scherm

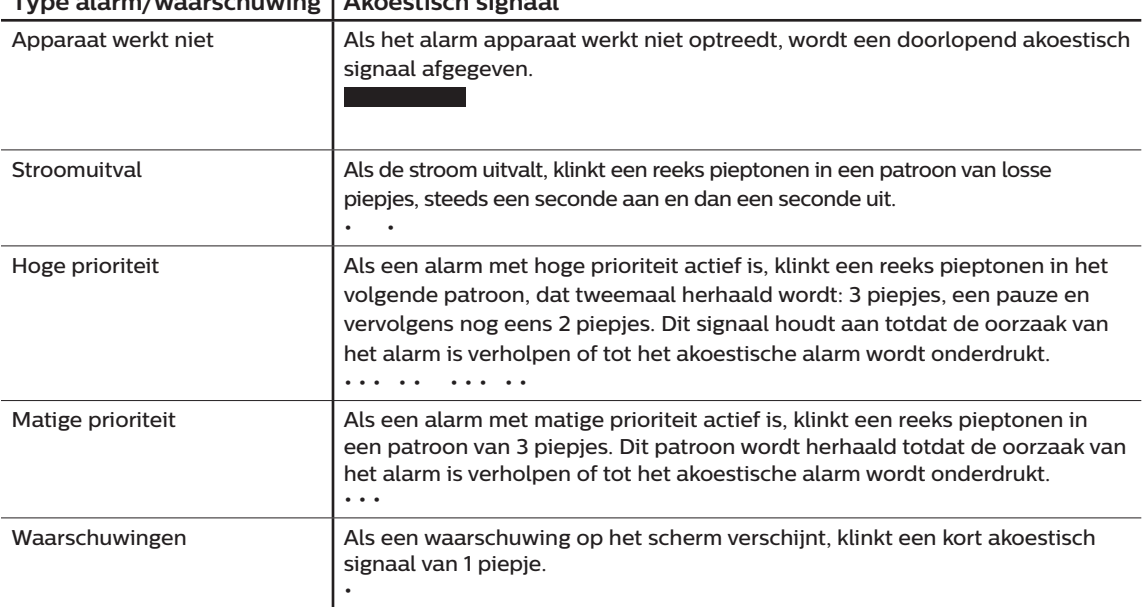

### **Type alarm/waarschuwing Akoestisch signaal**

### **4.4.1 Het alarmgeluid onderdrukken**

U kunt het alarmgeluid tijdelijk onderdrukken door te drukken op de regelknop. Het alarm wordt gedurende 60 seconden stilgezet en klinkt dan opnieuw als de oorzaak van het alarm niet gecorrigeerd werd. Als zich nog een alarm voordoet terwijl de onderdrukkingsperiode actief is, wordt het akoestische gedeelte van het nieuwe alarm ook onderdrukt totdat de onderdrukkingsperiode verstreken is. Wanneer de onderdrukkingsperiode voorbij is, wordt het alarmgeluid weer geactiveerd als de alarmtoestand niet gecorrigeerd werd.

# **4.5 Schermen van alarmberichten**

Wanneer een alarmbericht wordt geactiveerd, wordt een alarmscherm weergegeven, waarop de specifieke tekst of het pictogram voor het meest recente alarm met de hoogste prioriteit wordt weergegeven.

Door eenmaal te drukken op de regelknop wordt het alarmgeluid onderdrukt. Druk opnieuw op de regelknop om het alarmscherm te verwijderen van het display. Door het alarm te resetten kunt u terugkeren naar het voorgaande scherm. Als zich in dezelfde periode meerdere alarmen voordoen, wordt op het alarmscherm het alarm met de hoogste prioriteit weergegeven (alarmen met hogere prioriteit hebben voorrang boven alarmen met lagere prioriteit).

# **4.6 Wat te doen wanneer een alarm plaatsvindt**

Volg de onderstaande stappen wanneer een alarm plaatsvindt:

- 1. Observeer de patiënt en verzeker u ervan dat voldoende beademing en zuurstoftoevoer (indien van toepassing) beschikbaar zijn.
- 2. Luister naar het geluidsalarm en kijk naar de alarmindicatoren, alsook of het lampje permanent brandt of knippert.
- 3. Kijk naar het display om het alarmbericht dat op het scherm verschijnt te checken, alsook of het rood of geel is.
- 4. Druk op de regelknop om het alarmgeluid tijdelijk te onderdrukken. Ofwel drukt u tweemaal op de regelknop om het alarm te bevestigen en te verwijderen van het scherm. In geval van stroomuitval gebruikt u de regelknop om het alarm stil te zetten en te beëindigen.
- 5. Zoek het alarm in de alarmbeschrijvingen in dit hoofdstuk om de oorzaak ervan te bepalen en passende maatregelen te treffen.

# **4.7 Tabel met overzicht van alarmen**

De volgende tabel bevat een overzicht van de alarmen. Raadpleeg **Indicatielampjes van alarmen en waarschuwingen** en **Akoestische signalen van alarmen en waarschuwingen** eerder in dit hoofdstuk voor indicatielampjes en akoestische signalen voor elk alarmtype.

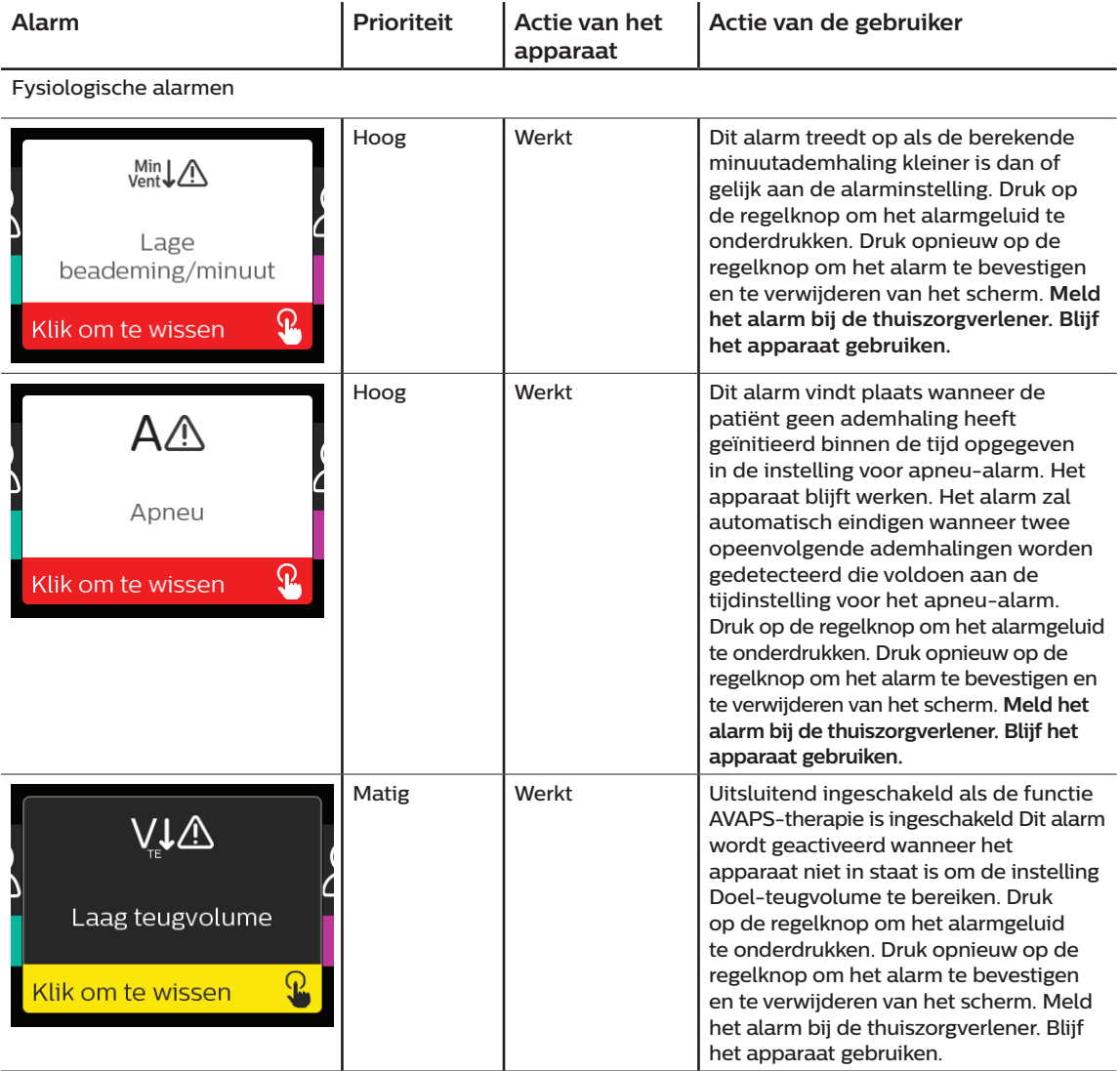

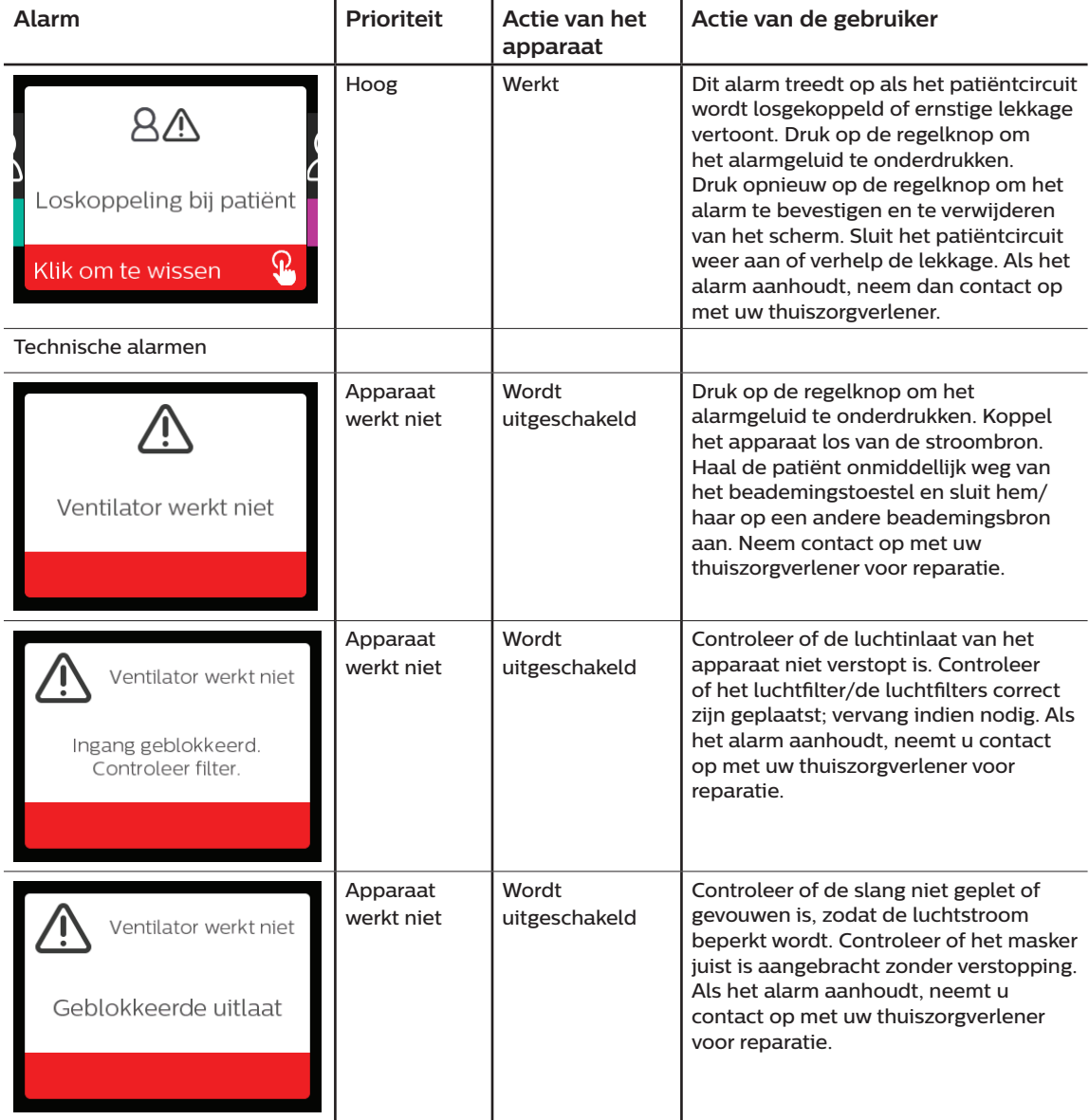

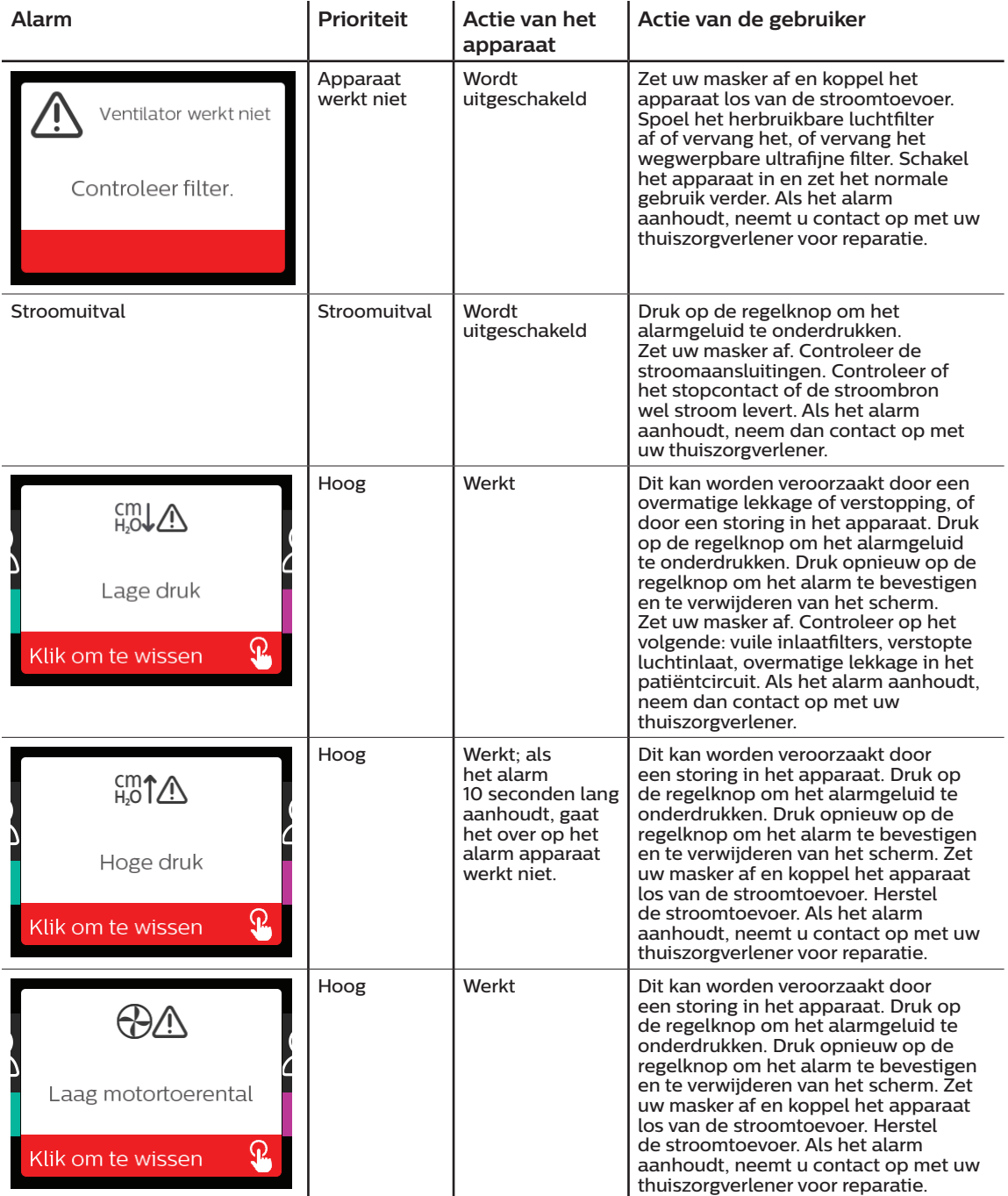

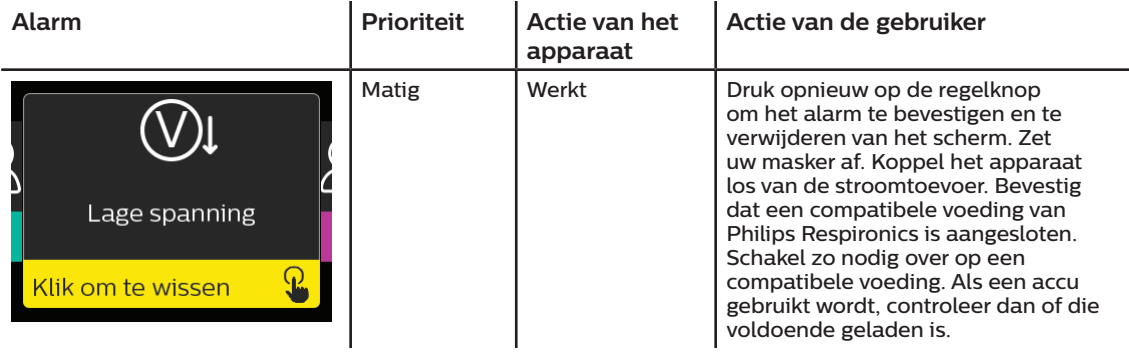

# **4.8 Tabel met overzicht van waarschuwingen**

De volgende tabel bevat een overzicht van de waarschuwingen. Raadpleeg **Indicatielampjes van alarmen en waarschuwingen** en **Akoestische signalen van alarmen en waarschuwingen** voor indicatielampjes en akoestische signalen voor elk waarschuwingstype.

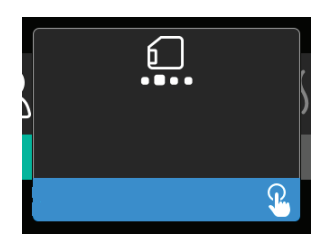

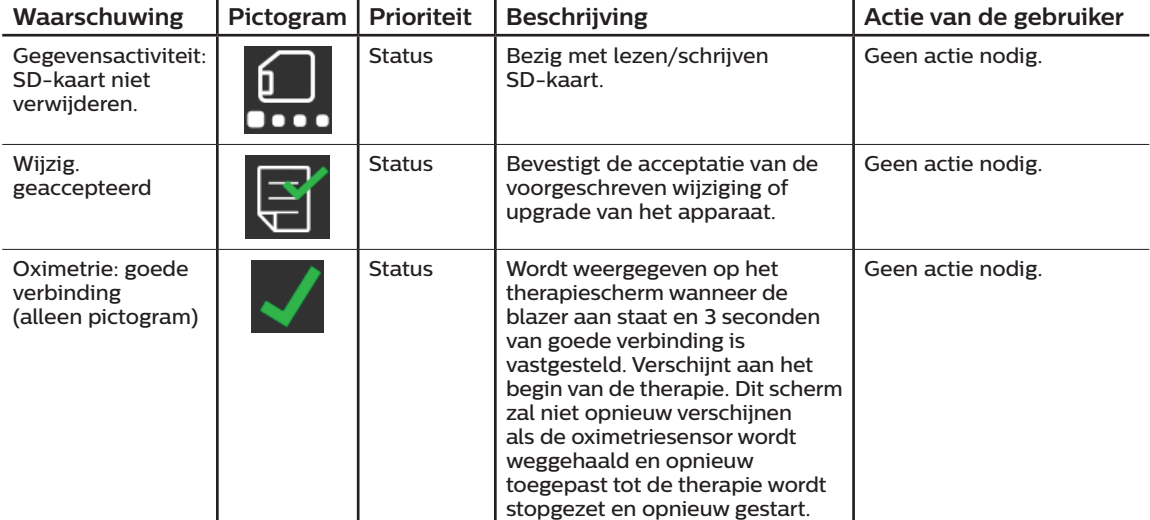

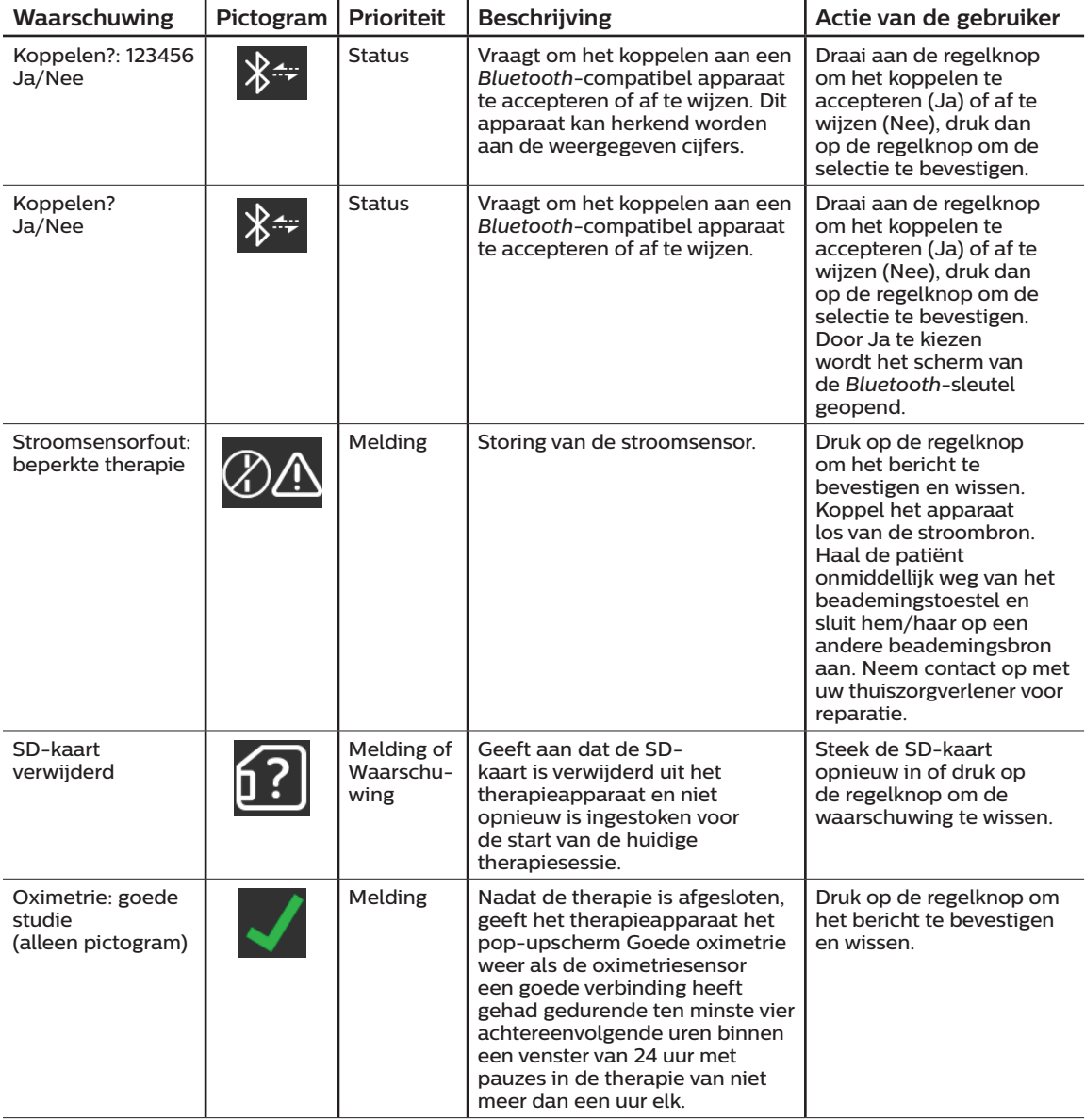

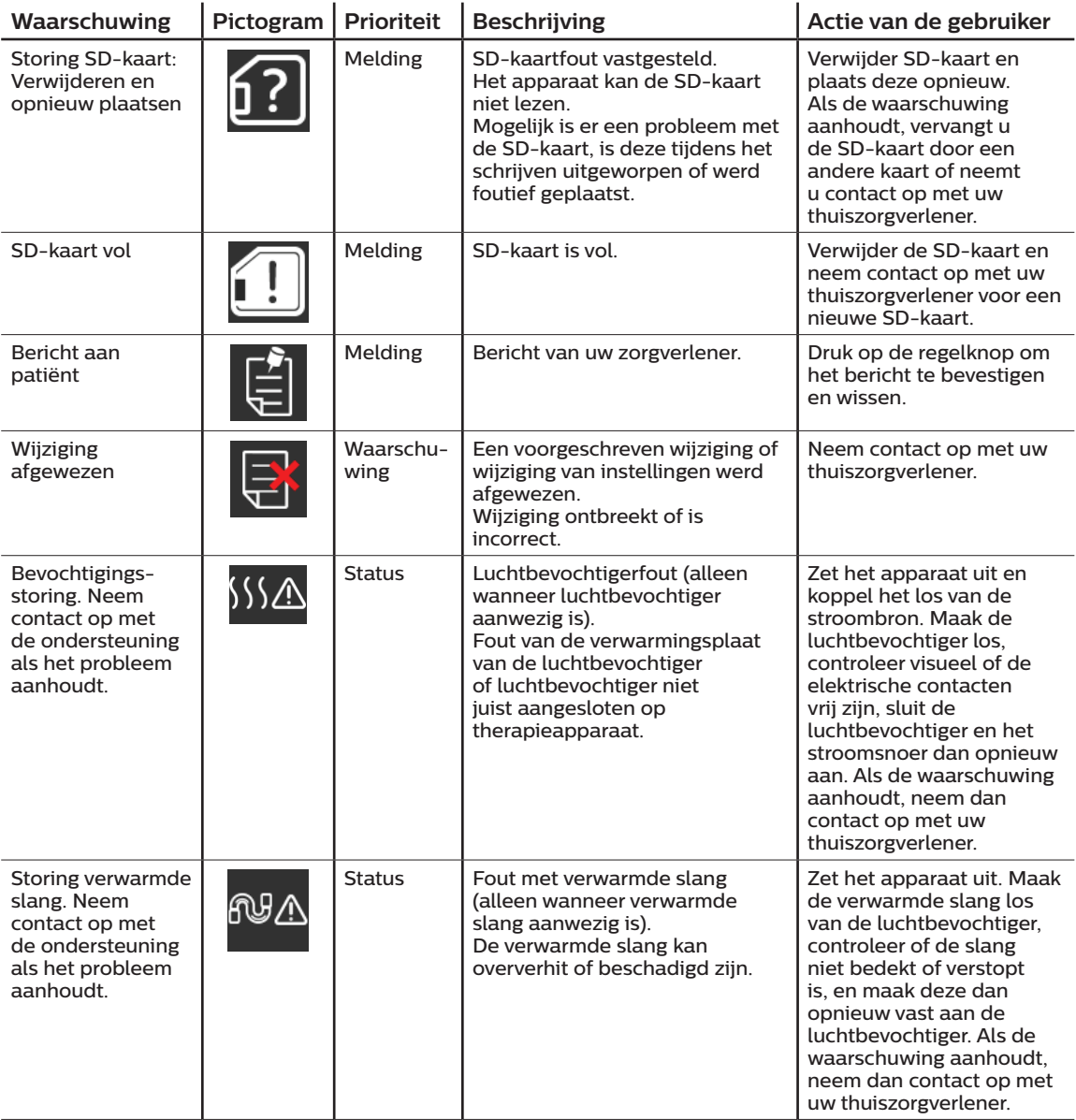

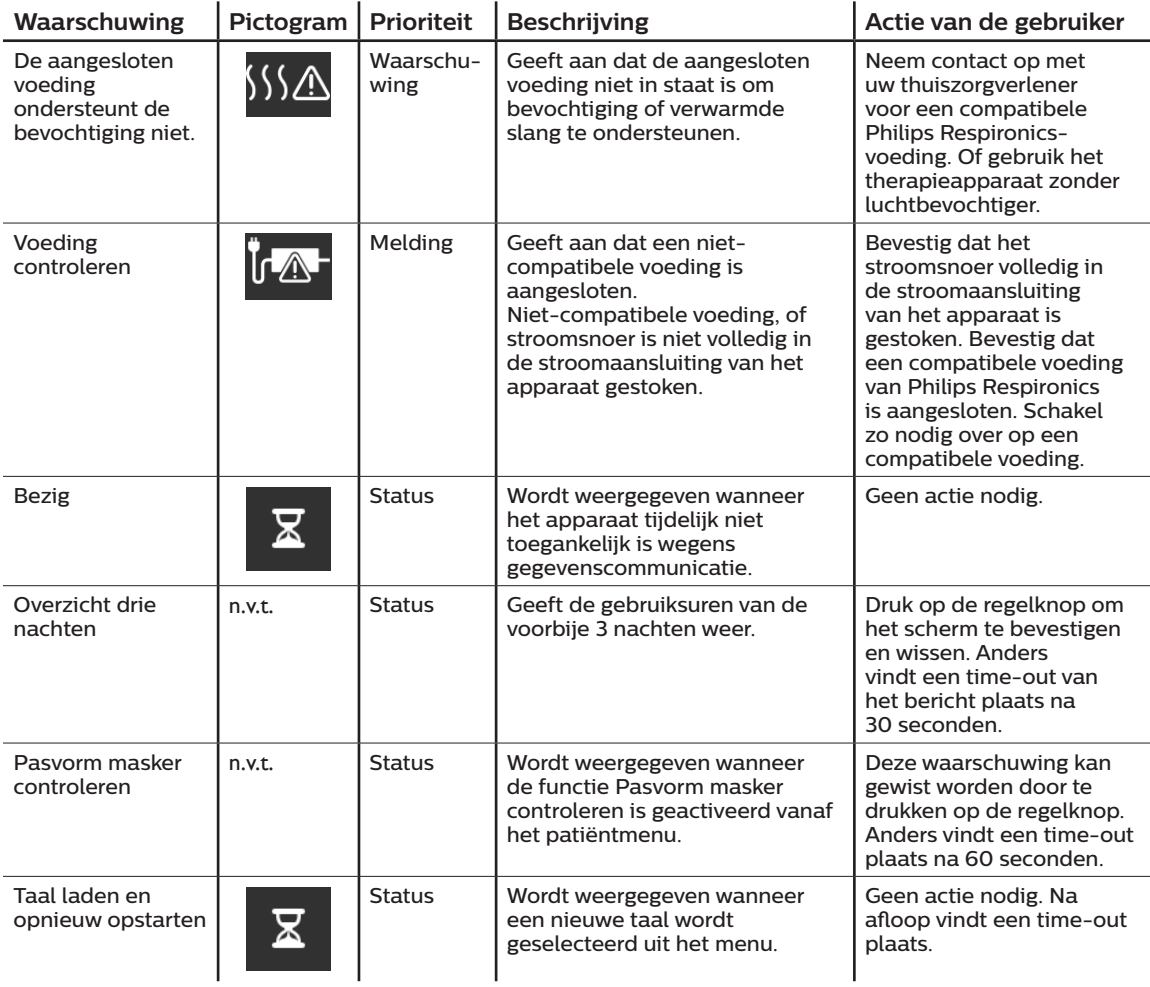

# **4.9 Problemen oplossen**

Uw apparaat is uitgerust met een hulpprogramma voor zelfdiagnose, **Prestatiecontrole** genoemd. Dit hulpprogramma kan uw apparaat evalueren op bepaalde fouten. Tevens kunt u er belangrijke apparaatinstellingen mee delen met uw zorgverlener. Gebruik Prestatiecontrole wanneer uw zorgverlener u dit vraagt.

Onderstaande tabel bevat een aantal van de problemen die u met uw apparaat kunt ondervinden en mogelijke oplossingen voor die problemen.

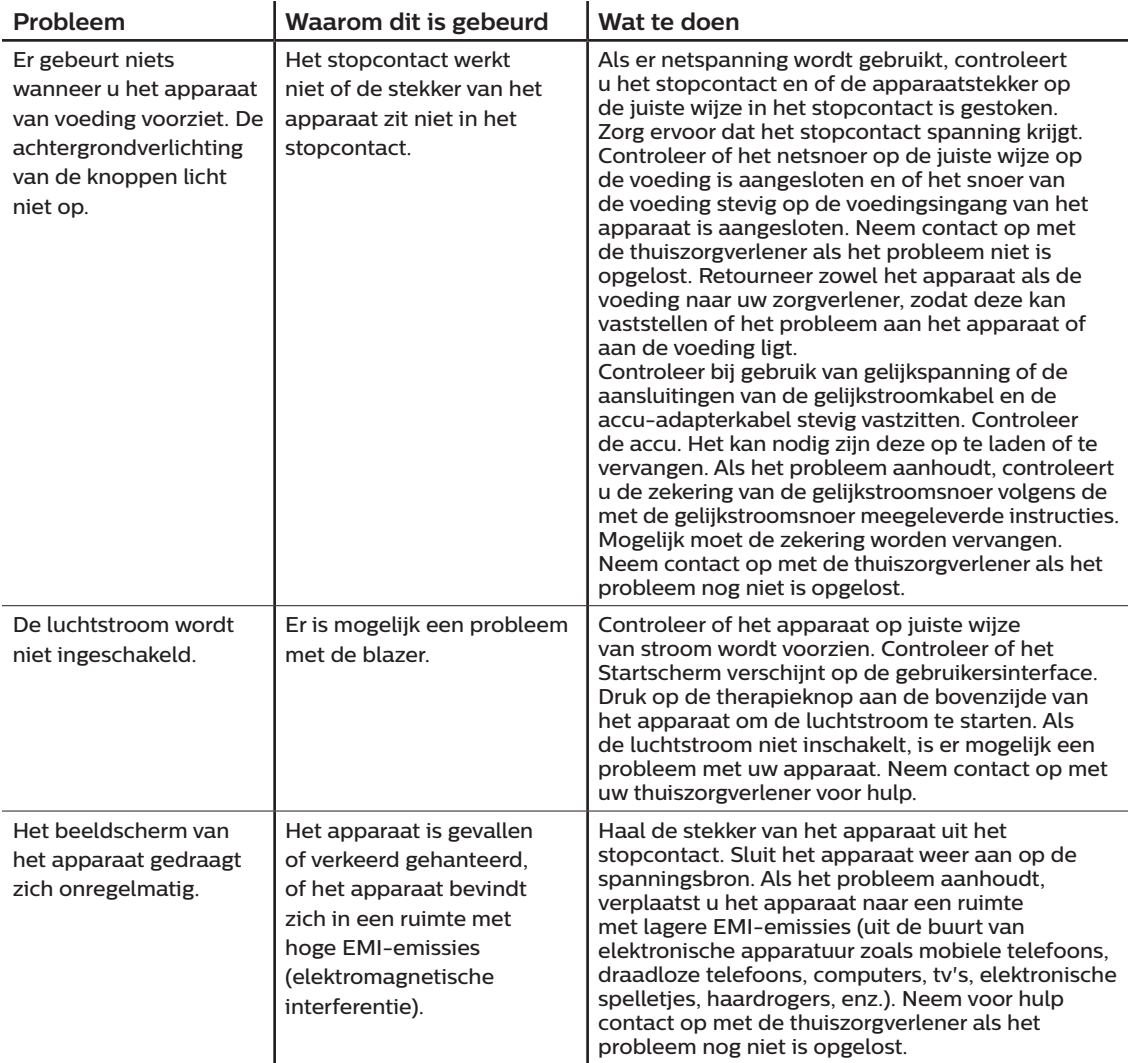

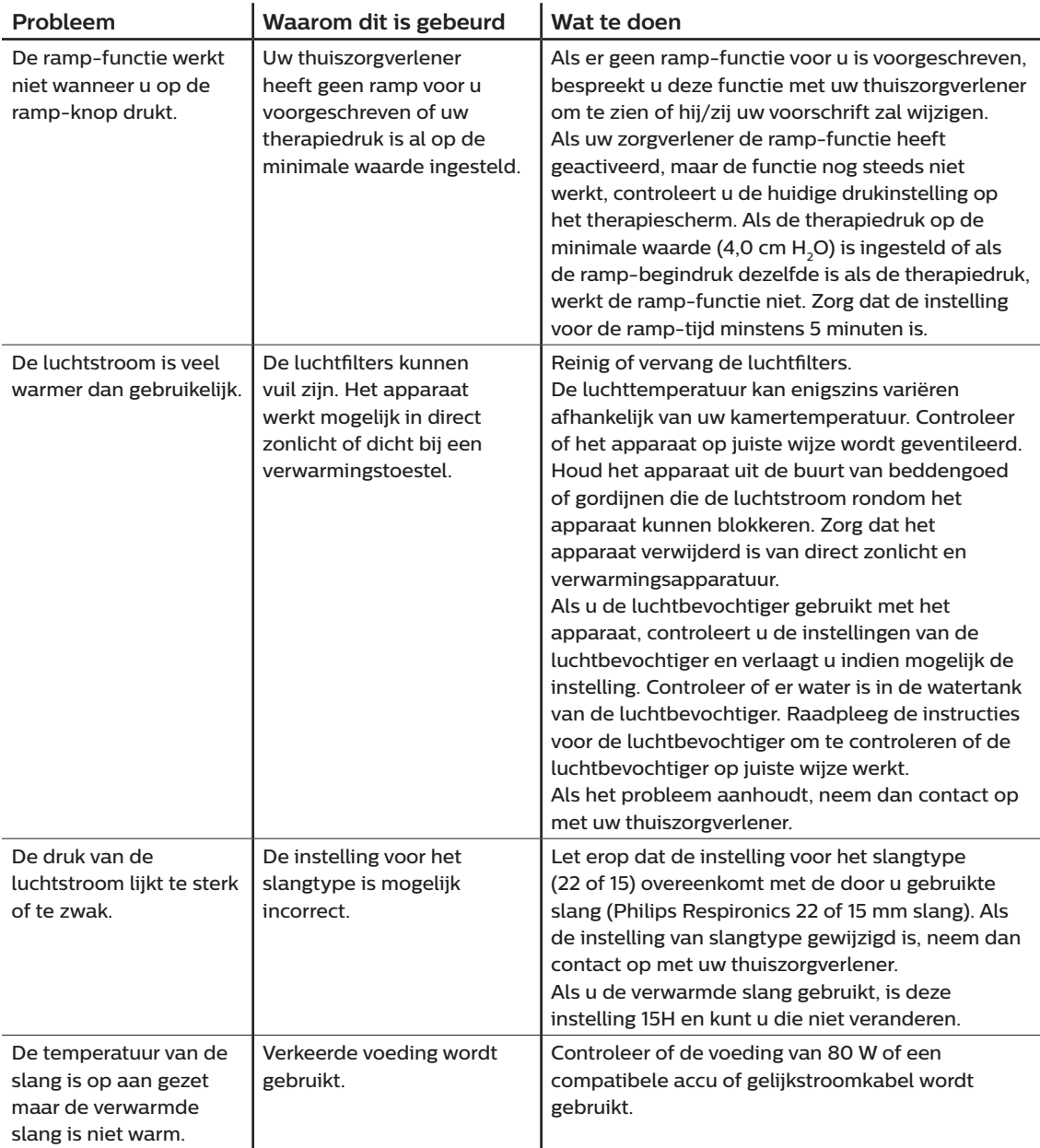

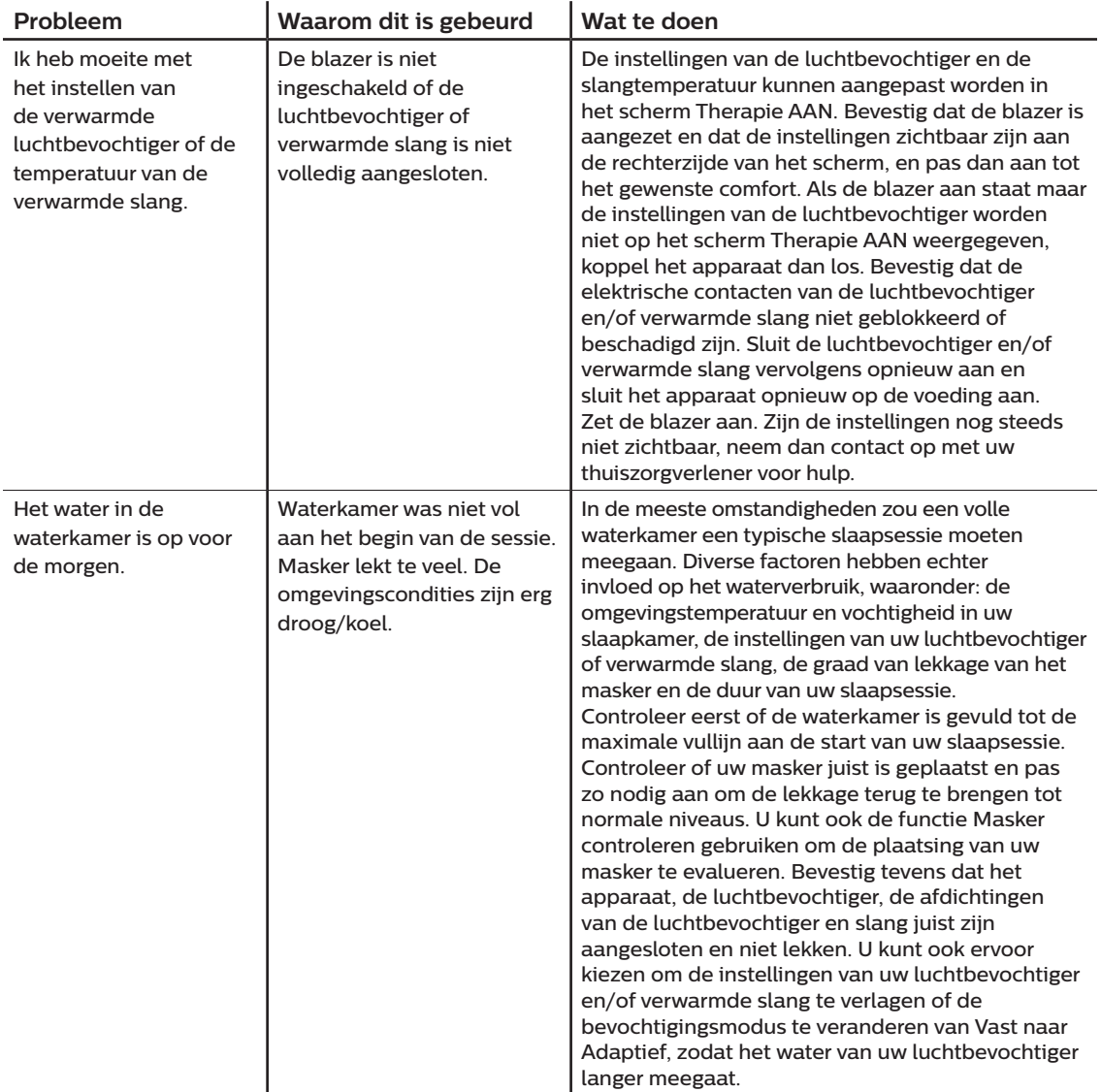

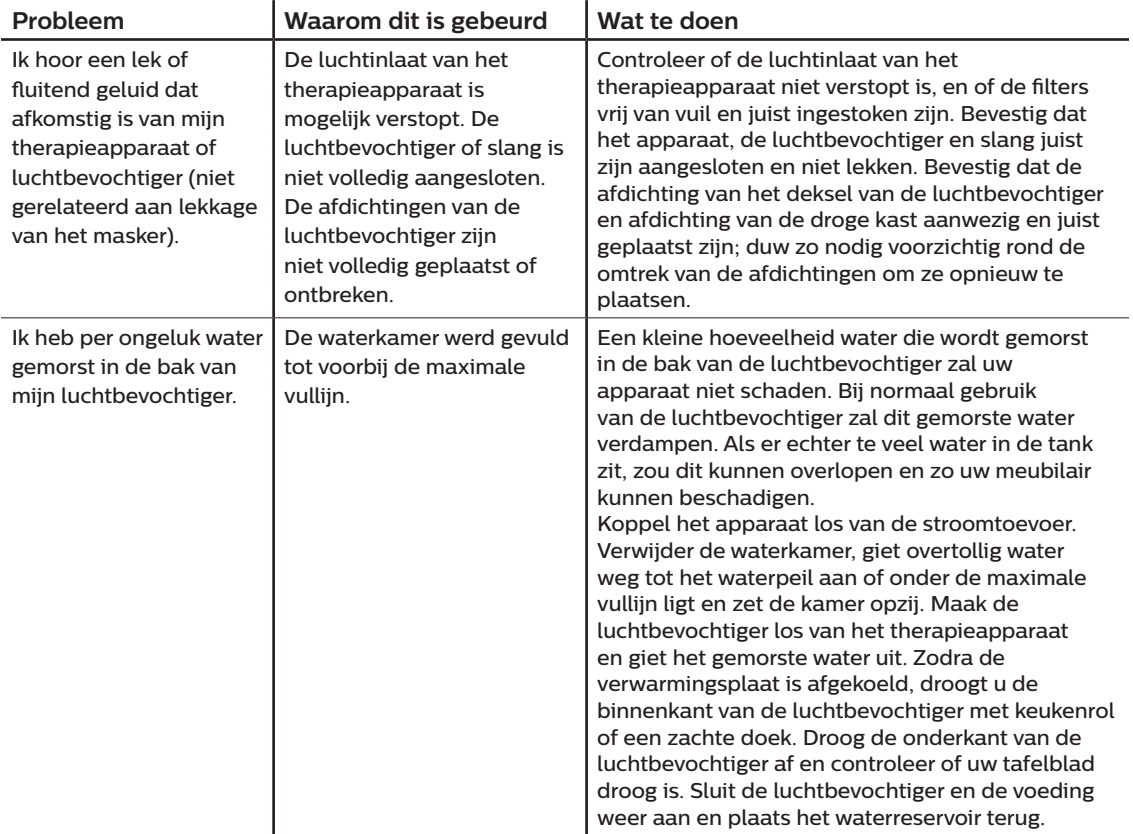

# **5. Accessoires**

Er zijn verschillende optionele accessoires beschikbaar voor uw DreamStation BiPAP S/T- of AVAPS-apparaat. Neem voor aanvullende informatie over de verkrijgbare accessoires contact op met uw thuiszorgverlener. Volg bij gebruik van optionele accessoires altijd de bijgesloten instructies.

# **5.1 Luchtbevochtiger**

U kunt de verwarmde luchtbevochtiger en de verwarmde slang met uw apparaat gebruiken. Deze zijn verkrijgbaar via uw thuiszorgverlener. Een luchtbevochtiger kan de droogheid en irritatie van de neus verminderen door toevoeging van vocht aan de luchtstroom.

### **Waarschuwing**

**Voor een veilige werking moet de luchtbevochtiger altijd onder de aansluiting van het ademhalingscircuit aan het masker geplaatst worden. Voor een goede werking moet de luchtbevochtiger waterpas staan.**

### **Opmerking**

Raadpleeg de aanwijzingen voor informatie over opstelling van de luchtbevochtiger.

# **5.2 SD-kaart**

Het DreamStation BiPAP S/T- of AVAPS-apparaat wordt geleverd met een SD-kaart die in de overeenkomstige gleuf aan de zijkant van het apparaat wordt gestoken. De SD-kaart registreert informatie voor de thuiszorgverlener. Uw thuiszorgverlener kan u vragen de SD-kaart van tijd tot tijd te verwijderen en ter evaluatie naar hem/haar toe te sturen.

# **5.3 Cellulair modem**

Het DreamStation cellulair modem is ontworpen voor gebruik met bepaalde therapieapparaten van Philips Respironics. Na installatie brengt het automatisch gegevens over tussen het therapieapparaat en door Philips Respironics ontwikkelde en goedgekeurde software. Het cellulair modem is in staat om oximetriegegevens te ontvangen en over te brengen naar het therapieapparaat.

# **5.4 Wifi-accessoire**

Het wifi-accessoire is ontworpen voor gebruik met bepaalde therapieapparaten van Philips Respironics. Na installatie en aansluiting op een lokaal wifi-netwerk kan het gegevens overbrengen tussen het therapieapparaat en door Philips Respironics ontwikkelde en goedgekeurde software. Als het beschikbaar is op uw model, is het accessoire in staat om oximetriegegevens te ontvangen en over te brengen naar het therapieapparaat.

# **5.5 Link-module**

De link-module kan oximetriegegevens ontvangen en overbrengen naar het therapieapparaat voor gebruik thuis of in een laboratoriumomgeving. Voor gebruik in een laboratoriumomgeving bevat de link-module tevens een RS-232 (of 'DB9') poort voor controle op afstand van het DreamStation BiPAP S/T- of AVAPSapparaat door een pc.

### **Opmerkingen**

Raadpleeg de aanwijzingen meegeleverd met de link-module voor installatie en verwijdering.

Er zijn geen SpO<sub>2</sub>-alarmen beschikbaar.

Verwijder de module volgens dezelfde aanwijzingen voor afvoer als die van uw therapieapparaat.

### **Waarschuwingen**

**Als u onverklaarbare veranderingen in de werking van dit apparaat opmerkt of als het apparaat is gevallen of verkeerd gebruikt, als water in de behuizing is gemorst of als de behuizing is beschadigd, gebruikt u het apparaat niet meer. Neem contact op met uw thuiszorgverlener.**

**Reparaties en bijstellingen mogen uitsluitend worden uitgevoerd door bevoegd onderhoudspersoneel dat door Philips Respironics erkend is. Door onbevoegden uitgevoerd onderhoud kan letsel veroorzaken, de garantie ongeldig maken of tot dure schade leiden.**

**Gebruik geen accessoires, afneembare delen en materialen die niet worden aanbevolen door Philips Respironics. Niet-compatibele onderdelen of accessoires kunnen tot een afname van de prestaties leiden.**

# **5.6 Oximeter**

Het DreamStation-oxymetriesysteem meet %SpO<sub>2</sub> en de hartslag bij volwassen en pediatrische patiënten, wanneer het onderdeel uitmaakt van het DreamStation BiPAP S/T of DreamStation BiPAP AVAPS-apparaat.

### **Waarschuwing**

Gebruik alleen door Philips Respironics aanbevolen SpO2-kabels en pulsoxymetersensoren. Het gebruik van incompatibele sensoren kan leiden tot onnauwkeurige prestaties van de pulsoxymeter.
# **5.7 Door Philips Respironics ontwikkelde en goedgekeurde software**

U kunt de door Philips Respironics ontwikkelde en goedgekeurde software gebruiken om voorschriftgegevens van de SD-kaart naar een computer te downloaden. Artsen kunnen dit gebruiken om opgeslagen gegevens van de SD-kaart te ontvangen en rapporteren.

# **5.8 Rolstandaard**

Er is een rolstandaard verkrijgbaar voor gebruik met uw BiPAP S/T- of AVAPS-apparaat. Raadpleeg de instructies meegeleverd met uw rolstandaard voor meer informatie.

### **Opmerking**

Het apparaat kan alleen worden gebruikt terwijl de trolley stationair is.

# **5.9 Aanvullende zuurstof**

Zuurstof (tot 15 l/min) kan in het patiëntcircuit worden ingebracht, op voorwaarde dat een drukklep wordt gebruikt. Let op de waarschuwingen in hoofdstuk 1 bij het gebruik van zuurstof met het apparaat.

# **5.10 Gelijkstroomsnoer**

Het gelijkstroomsnoer van Philips Respironics kan worden gebruikt om dit apparaat in een stilstaande caravan, op een boot of in een camper te gebruiken. Wanneer de gelijkstroom accuadapterkabel van Philips Respironics met het gelijkstroomsnoer wordt gebruikt, kan het apparaat op een 12-volt vrijstaande gelijkstroomaccu werken.

### **Let op**

- **• Controleer voorafgaand aan het gebruik of het gelijkstroomsnoer stevig is aangesloten op het therapieapparaat. Neem contact op met de thuiszorgverlener of Philips Respironics om te bepalen of u de juiste gelijkstroomsnoer hebt voor uw specifieke therapieapparaat.**
- **• Als gelijkstroom van een autoaccu wordt verkregen, mag het apparaat niet worden gebruikt terwijl de automotor draait. Anders kan het apparaat worden beschadigd.**
- **• Gebruik uitsluitend een gelijkstroomkabel en accu-adapterkabel van Philips Respironics. Het gebruik van een ander systeem kan schade aan het apparaat toebrengen.**

Raadpleeg de met het gelijkstroomsnoer en de adapterkabel meegeleverde instructies voor informatie over de wijze waarop u het apparaat op gelijkstroom gebruikt.

# **5.11 Draagtas en vliegreizen**

Voor gemak bij veiligheidscontroles staat er op de onderkant van het apparaat een opmerking die verklaart dat dit medische apparatuur is. Het kan handig zijn deze handleiding mee te nemen, zodat het beveiligingspersoneel begrijpt waartoe dit apparaat dient.

Wanneer u op reis gaat, dient de draagtas uitsluitend voor bagage die u bij u draagt. De draagtas beschermt het systeem niet als het met de bagage wordt ingecheckt. Als u reist met de optionele luchtbevochtiger, mag zich geen water in de watertank bevinden.

Als u naar een land reist met een andere netspanning dan in het land waar u het apparaat nu gebruikt, kan gebruik van een ander netsnoer of een internationale stekkeradapter nodig zijn om het netsnoer compatibel te maken met de stopcontacten in het land waar u naartoe gaat. Neem voor aanvullende informatie contact op met uw thuiszorgverlener of apparatuuraanbieder.

# **6. Reiniging, desinfectie en onderhoud**

Dit hoofdstuk beschrijft hoe u het BiPAP S/T- en AVAPS-apparaat, -filters en -slangen reinigt en desinfecteert in een thuisomgeving of in een ziekenhuis/instelling.

# **6.1 Reinigings- en desinfectieoverzicht**

### **Let op**

- Alleen de in deze handleiding vermelde reinigings- en desinfectieprocedures zijn door Philips Respironics aanbevolen. Bij gebruik van andere reinigings- en desinfectieprocedures, die niet door Philips Respironics zijn gespecificeerd, kunnen de prestaties of de duurzaamheid van het product niet worden gegarandeerd.
- Volg alle instructies van de fabrikant van het desinfectieproduct. Iedere afwijking van deze instructies, de instructies van de fabrikant of middelen die niet in deze instructies zijn vermeld, kan de werking van het product negatief beïnvloeden. Ga in alle toepasselijke instructies na of er eventueel aanvullende waarschuwingen of voorzorgsmaatregelen zijn.

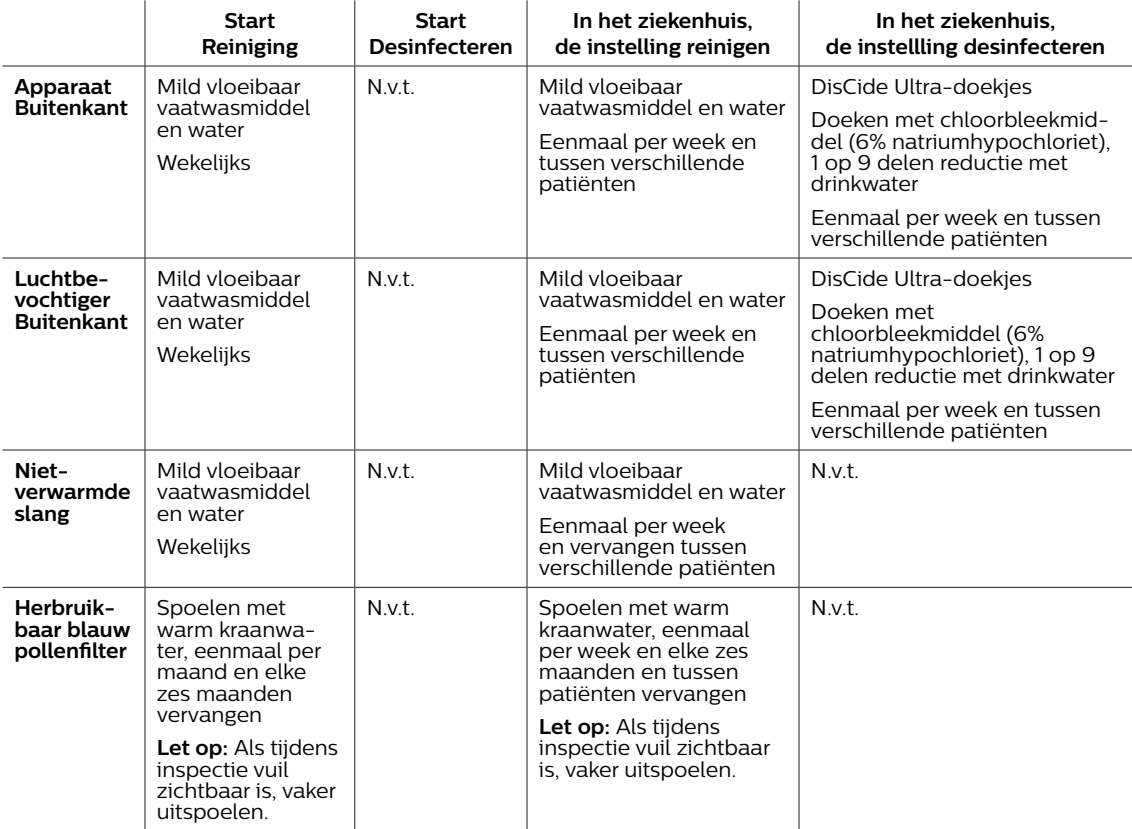

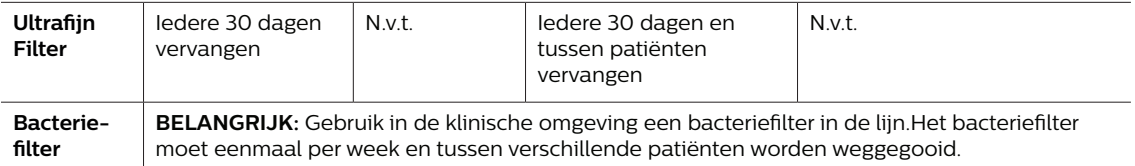

**Let op:** Meer informatie over de verzorging van accessoires staat vermeld in de gebruiksinstructies die met het betreffende accessoire zijn meegeleverd. Ga in alle toepasselijke instructies na of er eventueel aanvullende waarschuwingen of voorzorgsmaatregelen zijn.

# **6.2 Reiniging thuis en in het ziekenhuis/de instelling: buitenkant apparaat en luchtbevochtiger**

#### **Waarschuwingen**

- **• Controleer of het apparaat is losgekoppeld van alle stopcontacten en voedingsbronnen om elektrische schokken te voorkomen. Verwijder eventuele kabels die aan het apparaat zijn bevestigd.**
- **• Dompel het apparaat NIET onder in vloeistoffen.**

Reinig in de thuisomgeving bij gebruik voor één patiënt de buitenkant van het therapieapparaat en de luchtbevochtiger eenmaal per week.

Reinig bij gebruik voor meerdere patiënten in de thuisomgeving of het ziekenhuis de buitenkant van het therapieapparaat en de luchtbevochtiger eenmaal per week en tussen patiënten.

- 1. Schakel het apparaat uit en koppel het los van de voedingsbron. Koppel alle accessoires en connectors los.
- 2. Verwijder de watertank van de luchtbevochtiger van het apparaat.
- 3. Verwijder het herbruikbare blauwe pollenfilter en ultrafijne wegwerpfilter (indien in gebruik). Raadpleeg **Thuis en in het ziekenhuis: filters afspoelen en vervangen** voor meer informatie

#### **Waarschuwing**

**Als het apparaat wordt gebruikt bij meerdere gebruikers, moet u het bacteriefilter voorafgaand aan het gebruik bij een volgende gebruiker weggooien en vervangen.**

- 4. Gebruik een met water en een milde oplossing met vloeibaar vaatwasmiddel bevochtigde pluisvrije doek om de buitenkant van de behuizing te reinigen. Gebruik 1 theelepel (5 milliliter) vloeibaar vaatwasmiddel per 3,8 liter water.
- 5. Let bij de reiniging goed op de hoeken en spleten van de buitenkant van het apparaat. Zorg ervoor dat al het zichtbare vuil verwijderd is.
- 6. Veeg met een pluisvrije doek die is bevochtigd met water (mag niet druppelen) ten minste één minuut lang af. Draai hierbij de doek regelmatig om, om zo alle resten reinigingsmiddel te verwijderen.
- 7. Controleer of het apparaat schoon is. Indien nodig herhaalt u de reinigingsstappen totdat alle oppervlakken zichtbaar schoon zijn.
- 8. Inspecteer het apparaat en alle circuitonderdelen (filter, slang en masker) op schade als barsten, scheuren of afgebroken delen. Vervang alle beschadigde onderdelen.

#### **Let op**

Laat het apparaat volledig drogen voordat u het opnieuw aansluit op een voedingsbron.

## **6.3 Desinfectie voor ziekenhuizen en instellingen: buitenkant apparaat en luchtbevochtiger**

Desinfecteer de buitenkant van het apparaat eenmaal per week of vaker indien noodzakelijk en tussen verschillende patiënten. Zorg dat u voordat u de buitenkant desinfecteert, het apparaat eerst hebt gereinigd zoals aangegeven in het vorige gedeelte.

### **Opmerkingen**

- Zorg dat de stekker van het apparaat uit het stopcontact is gehaald. Voordat het apparaat en de luchtbevochtiger worden gereinigd, moeten het herbruikbare blauwe pollenfilter en ultrafijne wegwerpfilter (indien in gebruik) worden verwijderd. Raadpleeg 'Filters afspoelen en vervangen' voor meer informatie.
- Zorg dat het apparaat en de luchtbevochtiger helemaal droog zijn na reiniging voordat u begint met het desinfectieproces.

Als het apparaat en de luchtbevochtiger op meerdere personen worden gebruikt, moet de buitenkant van het apparaat en de bevochtiger na elk gebruik bij een patiënt worden gedesinfecteerd op de volgende wijze:

- 1. Reinig het apparaat en de luchtbevochtiger zoals aangegeven in het hoofdstuk **Reiniging thuis en in het ziekenhuis/de instelling: buitenkant van het apparaat en de luchtbevochtiger**.
- 2. Gebruik een van de volgende methoden om alle buitenoppervlakken van het apparaat en de luchtbevochtiger te desinfecteren, inclusief het filter en de toegangsdeuren.

### **DisCide Ultra-doekjes**

- Veeg eerst het buitenoppervlak van de behuizing af met een doekje om zichtbaar vuil te verwijderen.
- Gebruik de doekjes om de buitenzijden grondig nat te maken.

#### **Chloorbleekmiddel (6% natriumhypochloriet), 1 op 9 delen reductie met water.**

- Veeg eerst de buitenoppervlakken van de behuizing met een pluisvrije doek die is bevochtigd met het bleekmiddel om zichtbaar vuil te verwijderen.
- Gebruik een pluisvrije doek om de externe oppervlakken helemaal nat te maken met het bleekmiddel.
- 3. Let bij de reiniging goed op de hoeken en spleten van de buitenoppervlakken van het apparaat en de luchtbevochtiger.
- 4. Open het deksel van de luchtbevochtiger en desinfecteer het gebied met de vergrendeling met een van bovenstaande desinfectiemiddelen.
- 5. Houd gedurende 5 minuten nat.
- 6. Veeg met een pluisvrije doek die is bevochtigd met water (mag niet druppelen) ten minste één minuut lang af. Draai hierbij de doek regelmatig om, om zo alle resten reinigingsmiddel te verwijderen.
- 7. Laat het apparaat en de luchtbevochtiger volledig aan de lucht drogen voordat u de stekker van het netsnoer in het stopcontact steekt.
- 8. Controleer het apparaat en de luchtbevochtiger, en alle circuitonderdelen op beschadiging na het desinfecteren. Neem contact op met de klantenservice van Philips Respironics als onderdelen beschadigd zijn. Vervang alle beschadigde onderdelen.

# **6.4 Reiniging: niet-verwarmde flexibele slang**

Reinig de niet-verwarmde slang vóór het eerste gebruik en daarna elke week. Vervang de niet-verwarmde slang na zes (6) maanden en voer de oude slang af. Als het apparaat en de luchtbevochtiger bij meerdere gebruikers wordt gebruikt, vervangt u de niet-verwarmde slang tussen patiënten en voert u de oude af.

### **Let op**

Als van deze instructies wordt afgeweken, kan de werking van het product worden aangetast.

- 1. Koppel de flexibele slang los van het apparaat.
- 2. Was de flexibele slang van 15 of 22 mm voorzichtig door deze volledig onder te dompelen in een oplossing van warm water en een zacht vloeibaar vaatwasmiddel. Gebruik een 1 theelepel (5 ml) vloeibaar vaatwasmiddel per 4 liter warm water gedurende 3 minuten.
- 3. Beweeg de slang tijdens het onderdompelen rustig heen en weer om aangehechte stoffen van de slang en connectors los te weken en te verwijderen.

#### **Opmerking**

Reinig het gehele binnenoppervlak van de slang, door deze volledig onder te dompelen in het water met vaatwasmiddel en rustig met de hand heen en weer te bewegen.

- 4. Spoel minimaal 1 minuut grondig af met kraanwater om alle zeepresten uit de slang en connectors te verwijderen.
- 5. Laat volledig aan de lucht drogen, maar niet in direct zonlicht.
- 6. Inspecteer de slang op beschadiging of slijtage (barsten, scheuren, gaatjes enzovoort). Zo nodig afvoeren en vervangen.

#### **Opmerking**

Raadpleeg de handleiding van de DreamStation-luchtbevochtiger voor instructies voor het reinigen van de verwarmde slang.

# **6.5 Thuis en in het ziekenhuis: filters afspoelen en vervangen**

#### **Herbruikbaar blauw pollenfilter**

Spoel bij normaal thuisgebruik het herbruikbare blauwe pollenfilter maandelijks af. Vervang het elke zes maanden door een nieuw. Desinfecteer het herbruikbare blauwe pollenfilter in een ziekenhuis- of instellingsomgeving eenmaal per week en vervang het elke zes maanden en tussen verschillende patiënten door een nieuw filter.

#### **Let op**

**Verstopte inlaatfilters kunnen hoge bedrijfstemperaturen veroorzaken die de prestaties van het apparaat nadelig kunnen beïnvloeden. Onderzoek zo nodig regelmatig of de inlaatfilters intact zijn en controleer op opgehoopt vuil.**

Volg deze stappen om het herbruikbare blauwe pollenfilter af te spoelen:

- 1. Schakel het apparaat uit en koppel het los van de voedingsbron.
- 2. Verwijder het reservoir van de luchtbevochtiger voor toegang tot het filtergebied en haal vervolgens het filter uit het apparaat. Raadpleeg het gedeelte Luchtfilters aanbrengen en vervangen eerder in deze handleiding. Onderzoek of de filters schoon en intact zijn.
- 3. Voor het afspoelen van het herbruikbare blauwe pollenfilter verwijdert u eerst het lichtblauwe ultrafijne filter (indien van toepassing) en legt u het apart of gooit u het indien nodig weg.
- 4. Breng het herbruikbare filter naar de gootsteen, keer het ondersteboven en laat warm kraanwater door de witte filtermedia stromen om vuil weg te spoelen. Schud het filter dan zachtjes om zoveel mogelijk water te verwijderen.
- 5. Laat het filter volledig aan de lucht drogen voordat u het terugplaatst.
- 6. Vervang het herbruikbare blauwe pollenfilter als het gescheurd of beschadigd is.

#### **Opmerking**

**Alleen door Philips Respironics geleverde filters mogen worden gebruikt als vervangingsfilters.**

- 7. Als het lichtblauwe ultrafijne filter vuil of gescheurd is, dient u het te vervangen.
- 8. Zet de filters terug. Raadpleeg het gedeelte **Luchtfilters aanbrengen en vervangen** van deze handleiding.

#### **Let op**

**Installeer nooit een nat filter in het apparaat. Laat het filter lang genoeg drogen.**

#### **Lichtblauw ultrafijn filter**

Bij thuisgebruik is het lichtblauwe ultrafijne filter wegwerpbaar. Vervang het elke 30 dagen of eerder als het vervuild lijkt te zijn. Het ultrafijne filter mag NIET worden afgespoeld. In een ziekenhuis- of instellingsomgeving moet het ultrafijne filter elke 30 dagen of eerder worden vervangen door een nieuw filter en moet het tussen verschillende patiënten worden vervangen.

# **6.6 Onderhoud**

Het apparaat heeft geen routine- of preventief onderhoud nodig, behalve de controle op normale slijtage of schade en de reiniging van het apparaat.

### **Waarschuwing**

**Als u onverklaarbare veranderingen in de werking van dit apparaat opmerkt, als het ongewone of scherpe geluiden maakt, als het is gevallen of verkeerd is gehanteerd, als er water in de behuizing is binnengedrongen of als de behuizing is gebarsten, trekt u het netsnoer van het apparaat uit het stopcontact en staakt u het gebruik van het apparaat. Neem contact op met uw thuiszorgverlener.**

# **7. Specificaties, afvoering en EMC**

# **7.1 Specificaties**

## **7.1.1 Omgeving**

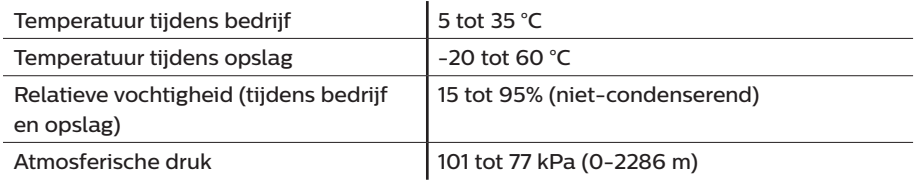

### **7.1.2 Fysieke gegevens**

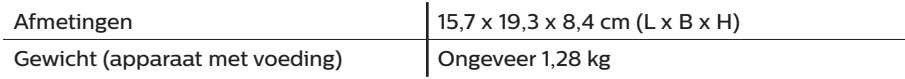

### **7.1.3 Levensduur**

De verwachte levensduur van het DreamStation-therapieapparaat en de link-module is 5 jaar.

## **7.1.4 Naleving van normen**

Dit apparaat is ontworpen om te voldoen aan de volgende richtlijnen:

- IEC 60601-1 Algemene vereisten voor de veiligheid en prestaties van medische elektrische apparatuur
- IEC 60601-1-8: Medische elektrische apparatuur Deel 1-8: Algemene vereisten voor basisveiligheid en essentiële prestaties – Secundaire norm: Algemene eisen, beproevingen en richtlijnen voor alarmsystemen in medische elektrische toestellen en in medische elektrische systemen
- IEC 60601-1-11: Medische elektrische apparatuur Deel 1-11: Algemene vereisten voor basisveiligheid en essentiële prestaties – Secundaire norm: Eisen voor medische elektrische apparatuur en medische elektrische systemen die gebruikt worden voor de medische verzorging in de thuissituatie
- ISO 80601-2-74 Medische elektrische apparatuur Deel 2-74: Speciale eisen voor de basisveiligheid en essentiële prestaties van respiratoire luchtbevochtigende apparatuur
- ISO 80601-2-79 Medische elektrische apparatuur Deel 2-79: Speciale eisen voor de basisveiligheid en essentiële prestaties van de ondersteunende beademingsapparatuur voor beademingsstoornis
- RTCA/DO-160 deel 21, categorie M; Emissie van radiofrequente energie

Dit apparaat is ook ontwikkeld en getest volgens de volgende richtlijnen: 2011/65/EU beperking van het gebruik van bepaalde gevaarlijke stoffen in elektrische en elektronische apparatuur (EEA)

## **7.1.5 Classificatie volgens IEC 60601-1**

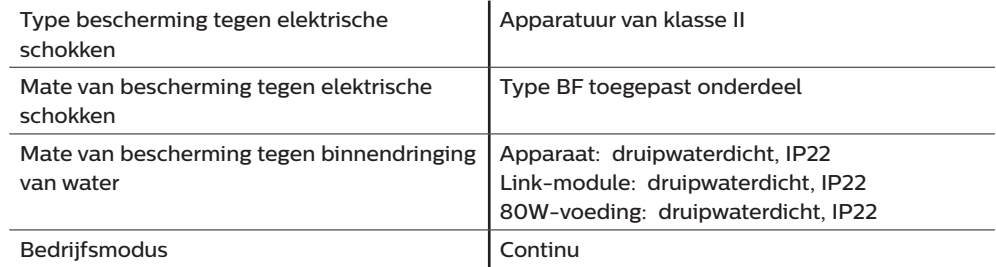

### **7.1.6 Elektrische specificaties**

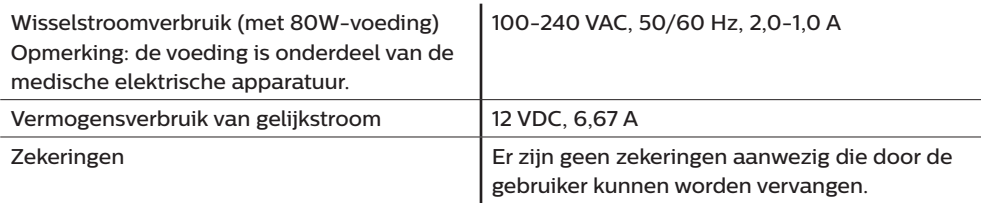

## **7.1.7 Radiospecificaties**

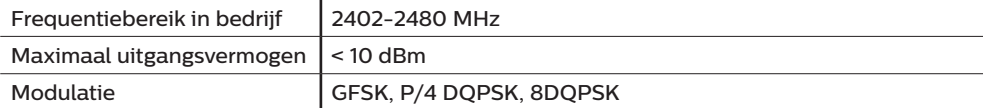

## **7.1.8 Inlaatpoortfilters**

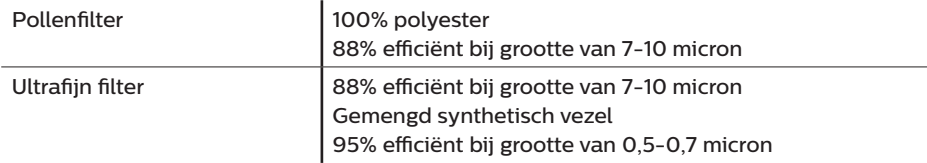

### **7.1.9 Geluid**

Bereik van alarmgeluidsniveau: 45 dB(A) tot 85 dB(A)

### **7.1.10 Opgegeven geluidsemissiewaarden bestaande uit twee getallen (conform ISO 4871)**

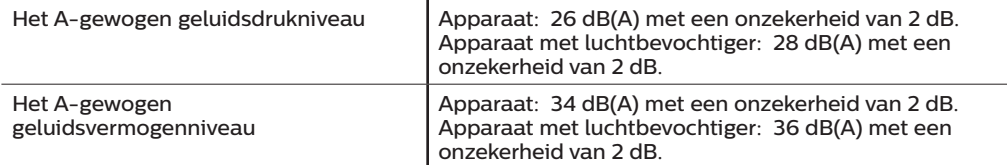

### **Opmerking**

Waarden bepaald volgens geluidstestcode gegeven in ISO 80601-2-79:2018, met gebruik van de basisnormen ISO 3744 en ISO 4871.

### **7.1.11 Nauwkeurigheid van regeling**

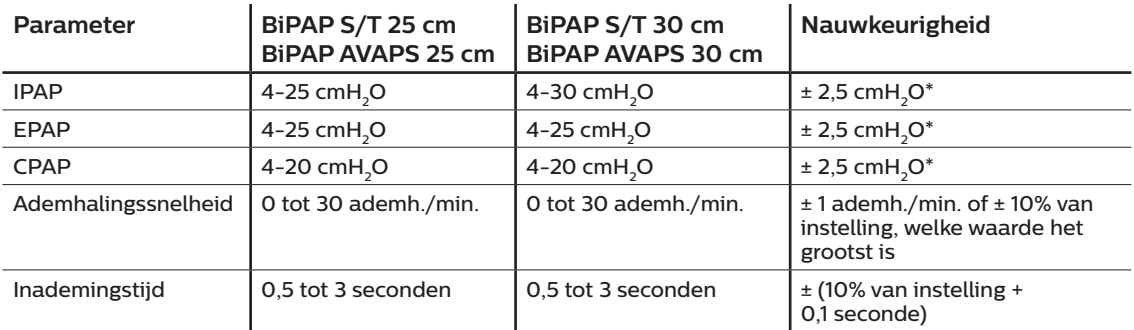

\*Gemeten druk bij de poort voor patiëntaansluiting met of zonder de geïntegreerde verwarmde luchtbevochtiger (geen patiëntstroom).

### **7.1.12 Druknauwkeurigheid**

BiPAP S/T 25 cm en BiPAP AVAPS 25 cm: 4,0 tot 25,0 cm H<sub>2</sub>O (in stappen van 0,5 cm H<sub>2</sub>O)

BiPAP S/T 30 cm en BiPAP AVAPS 30 cm: 4,0 tot 30,0 cm H<sub>2</sub>O (in stappen van 0,5 cm H<sub>2</sub>O)

### **7.1.13 Nauwkeurigheid van weergegeven parameters**

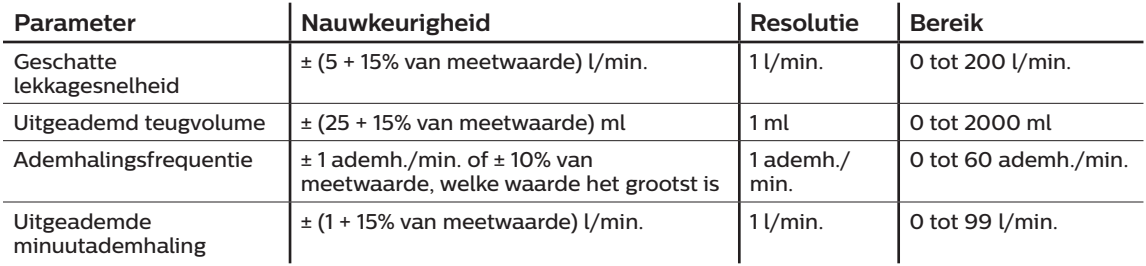

### **7.1.14 Spontane ademhaling tijdens stroomuitval**

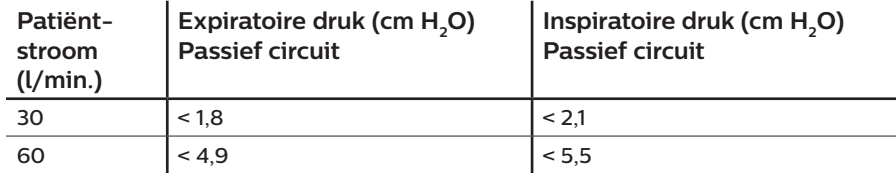

### **7.1.15 Slangen\***

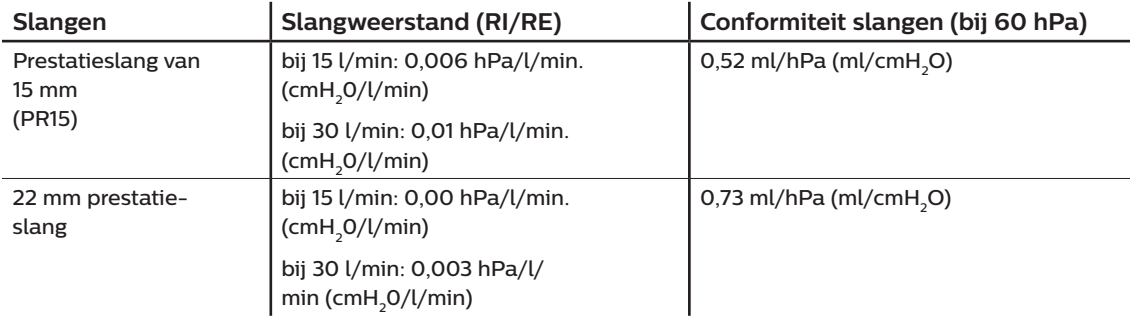

\* Zie de gebruikshandleiding van de DreamStation verwarmde luchtbevochtiger voor specificaties van de verwarmde slang.

# **7.2 Afvoer**

Voer dit hulpmiddel af overeenkomstig plaatselijk geldende inzamelings- en recyclingvoorschriften. Ga voor meer informatie naar www.philips.com/recycling.

# **7.3 EMC-informatie**

Uw apparaat is ontwikkeld om te voldoen aan de EMC-normen gedurende de gebruiksduur zonder extra onderhoud. Er is altijd een mogelijkheid om uw DreamStation-therapieapparaat te verplaatsen binnen een omgeving met andere apparaten met hun eigen onbekende EMC-gedrag. Als u vermoedt dat uw apparaat wordt beïnvloed doordat het dichter in de buurt van een ander apparaat is geplaatst, plaats de apparaten dan verder van elkaar om het probleem te verhelpen.

### **Nauwkeurigheid van druk en stroming**

Als u vermoedt dat de nauwkeurigheid van druk en/of stroomsnelheid wordt beïnvloedt door EMCinterferentie, verwijder dan de stroombron en verplaats het apparaat. Als de prestaties nog steeds worden beïnvloed, stop dan met het gebruik van het apparaat en neem contact op met uw thuiszorgverlener.

### **SpO2- en hartslagnauwkeurigheid**

Het DreamStation-therapieapparaat is ontworpen om de SpO<sub>3</sub>- en hartfrequentie-oximetriegegevens binnen de specificatie van nauwkeurigheid beschreven in de gebruiksaanwijzing van de sensorfabrikant vast te leggen. Wanneer gedurende 4 uur met succes oximetriegegevens zijn verzameld, geeft het apparaat dit aan met de melding 'Oximetrie: goed onderzoek'. Als u vermoedt dat uw eenheid wordt beïnvloedt door EMCinterferentie, verwijder dan de stroombron en verplaats het apparaat. Als de prestaties nog steeds worden beïnvloed, stop dan met het gebruik van het apparaat en neem contact op met uw thuiszorgverlener.

### **Waarschuwingen**

- **• Het gebruik van deze apparatuur naast of boven op andere apparatuur dient vermeden te worden, omdat hierdoor de juiste werking kan worden aangetast. Indien dergelijk gebruik noodzakelijk is, dienen deze apparatuur en de andere apparatuur te worden geobserveerd om te verifiëren of alle apparatuur normaal werkt.**
- **• Gebruik uitsluitend accessoires van Philips Respironics om ervoor te zorgen dat u een veilige, doeltreffende therapie krijgt. Het gebruik van accessoires, transducers en kabels die niet zijn voorgeschreven door Philips Respironics kan leiden tot verhoogde emissies of verminderde immuniteit van het apparaat.**
- **• Draagbare en mobiele RF-communicatieapparatuur kan medische elektrische toestellen beïnvloeden. Zie het gedeelte over EMC in deze handleiding voor afstanden tussen RF-generatoren en de ventilator die in acht moeten worden genomen om storing te voorkomen.**
- **• Gebruik dit apparaat niet in de buurt van actieve hoogfrequentie chirurgische apparatuur en de afgeschermde radiofrequentieruimte van een medisch elektrisch systeem voor MRI-beeldvorming, waar de intensiteit van elektromagnetische verstoringen hoog is.**

#### **Richtlijn en fabrikantverklaring - Elektromagnetische straling -**

Dit apparaat is bestemd voor gebruik in de hieronder omschreven elektromagnetische omgeving. De gebruiker van dit apparaat moet er zorg voor dragen dat het in een dergelijke omgeving wordt gebruikt.

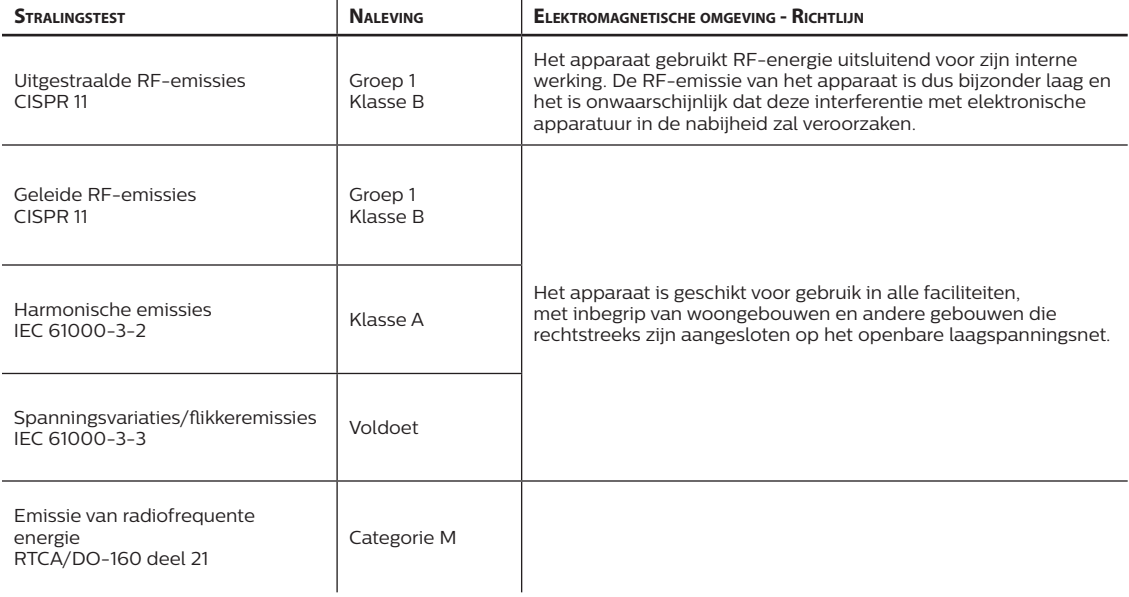

#### **Richtlijn en fabrikantverklaring - Elektromagnetische immuniteit -**

Dit apparaat is bestemd voor gebruik in de hieronder omschreven elektromagnetische omgeving. De gebruiker van dit apparaat moet er zorg voor dragen dat het in een dergelijke omgeving wordt gebruikt.

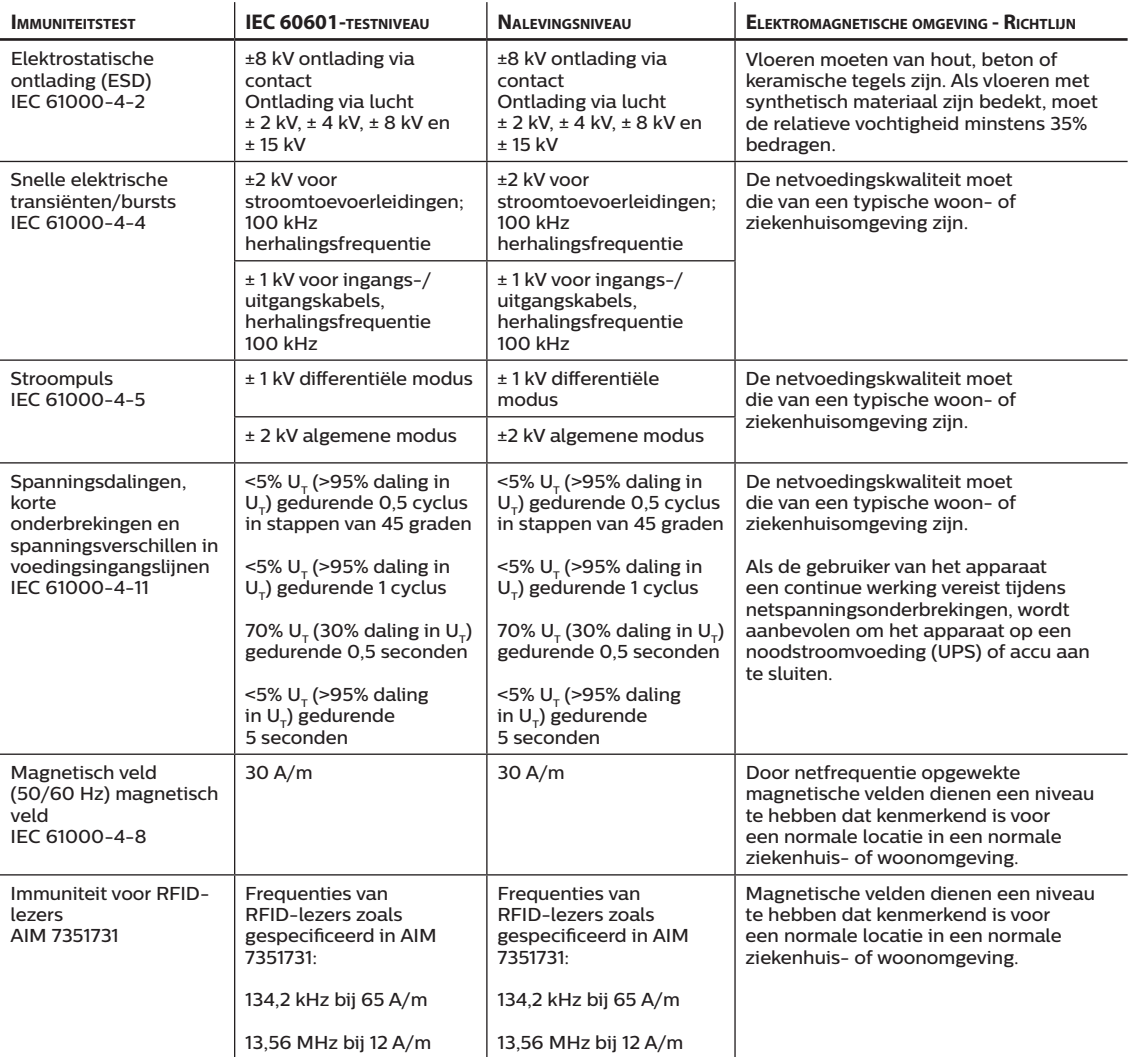

OPMERKING:  $U_{\tau}$  is de netspanning voordat het beproevingsniveau wordt toegepast.

#### **Richtlijn en fabrikantverklaring - Elektromagnetische immuniteit -**

Dit apparaat is bestemd voor gebruik in de hieronder omschreven elektromagnetische omgeving. De gebruiker van dit apparaat moet er zorg voor dragen dat het in een dergelijke omgeving wordt gebruikt.  $\mathbf{I}$ 

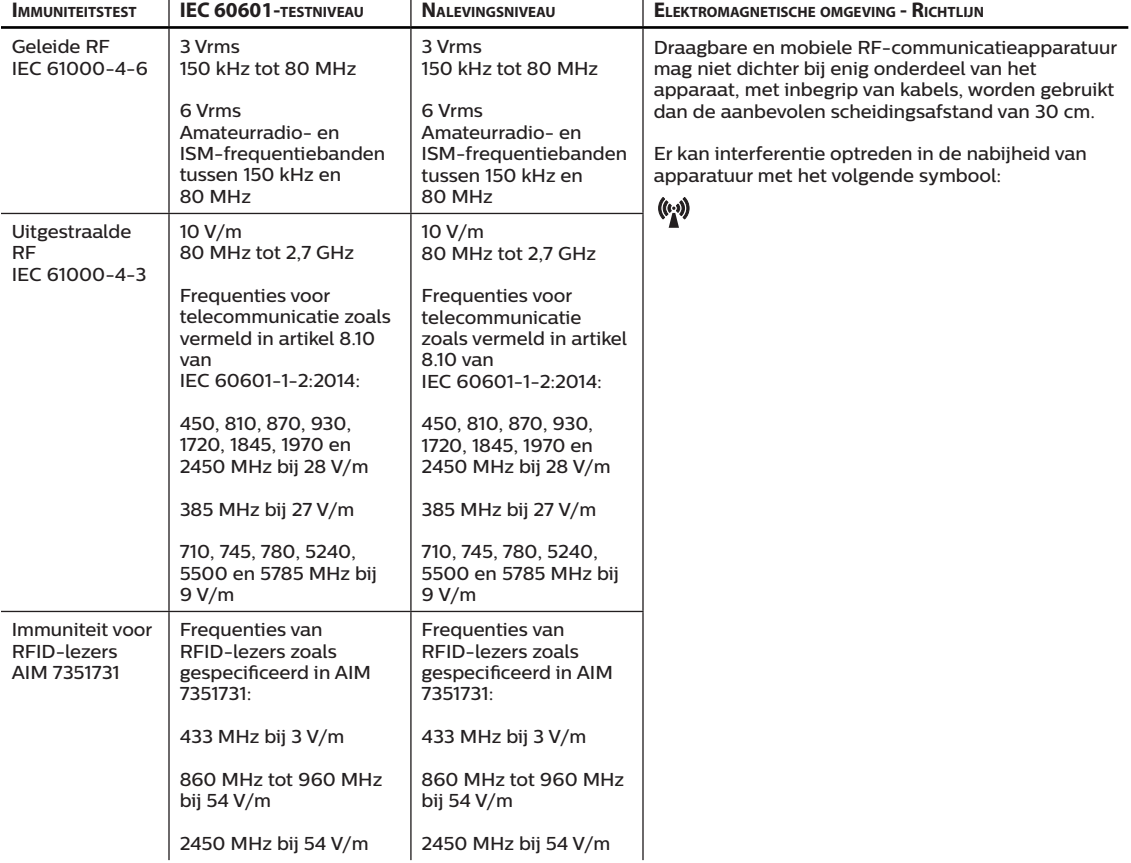

# **Beperkte garantie**

Respironics, Inc., een bedrijf van Philips ('Philips Respironics'), biedt deze niet-overdraagbare beperkte garantie voor de DreamStation BiPAP S/T en DreamStation BiPAP AVAPS ('product') aan de klant die het product rechtstreeks bij Philips Respironics aanschaft.

Wat wordt gedekt onder deze garantie: Philips Respironics garandeert dat ieder nieuw product bij normaal en correct gebruik en bij onderhoud conform toepasselijke instructies vrij is van materiaal- en productiefouten in overeenstemming met de productspecificaties, afhankelijk van de onderstaande uitsluitingen.

Garantieperiode: twee (2) jaar vanaf de datum van verzending naar de koper of de datum van installatie door de koper voor de eindgebruiker (de latere datum is van toepassing), met de volgende uitzondering:

De garantieperiode voor accessoires, vervangingsonderdelen en wegwerpartikelen met inbegrip van maar niet beperkt tot slangen, filters, draagtas en netsnoer is 90 dagen gerekend vanaf de datum van verzending aan de oorspronkelijke koper.

Wat niet wordt gedekt onder deze garantie: Deze garantie is niet van toepassing op software die met het product is meegeleverd, omdat de softwaregarantie is inbegrepen in de softwarelicentie. Deze garantie dekt geen schade of letsel aan de producten, persoonlijke eigendommen of personen als gevolg van ongevallen, verkeerd gebruik, misbruik, overmacht, binnendringen van water, reparatie of wijziging door een ander dan Philips Respironics of bevoegd onderhoudspersoneel, bediening die niet overeenkomstig met de bepalingen in de bedieningshandleiding en de instructies heeft plaatsgevonden, onvoldoende zorg, de stopzetting van een netwerk (bijv. 2G, 3G enz.) door een provider (bijv. ATT, Verizon enz.) of andere fouten die geen verband houden met materiaal of productie. Deze garantie is niet overdraagbaar. Indien Philips Respironics van mening is dat een product dat voor onderhoud is geretourneerd of het aangegeven probleem niet wordt gedekt onder deze garantie, kan Philips Respironics beoordelingskosten en verzendkosten voor retournering in rekening brengen.

Wat Philips Respironics zal doen: Als een product tijdens de toepasselijke garantieperiode niet voldoet aan de bovengenoemde garanties, zal Philips Respironics het product vervangen of repareren of de oorspronkelijke aanschafprijs vergoeden, zulks uitsluitend door Philips Respironics te beoordelen. Philips Respironics kan nieuwe of hervervaardigde assemblages, componenten en onderdelen gebruiken bij reparatie en nieuwe of gehercertificeerde gereviseerde apparaten gebruiken voor vervanging. De afweging van de originele garantieperiode is van toepassing op ieder product of component van een product dat onder deze garantie gerepareerd of vervangen is.

Garantiedisclaimer; beperkingen van aansprakelijkheid: PHILIPS RESPIRONICS BIEDT UITSLUITEND DEZE BEPERKTE GARANTIE EN BIEDT GEEN ANDERE, EXPLICIETE OF IMPLICIETE, WETTELIJKE OF OVERIGE, GARANTIES MET BETREKKING TOT HET PRODUCT OF DE KWALITEIT OF WERKING ERVAN. PHILIPS RESPIRONICS WIJST SPECIFIEK DE IMPLICIETE GARANTIES AF VAN VERKOOPBAARHEID EN GESCHIKTHEID VOOR EEN SPECIFIEK DOEL. IN GEEN ENKEL GEVAL KAN PHILIPS RESPIRONICS ONDER DEZE GARANTIES WORDEN AANGESPROKEN VOOR EEN BEDRAG DAT HOGER IS DAN DE OORSPRONKELIJKE AANKOOPPRIJS OF IS PHILIPS RESPIRONICS AANSPRAKELIJK VOOR ECONOMISCH VERLIES, WINSTDERVING, OVERHEAD, BIJZONDERE, INCIDENTELE OF GEVOLGSCHADE. Reparatie, vervanging of teruggave van de aankoopprijs door Philips Respironics is het enige en uitsluitende verhaal van de oorspronkelijke koper onder deze garantie.

Deze garantie geeft u specifieke wettelijke rechten en u kunt ook andere rechten hebben die van land tot land of van staat tot staat verschillen. In sommige staten of landen is de uitsluiting of beperking van incidentele of gevolgschade niet toegestaan. Mogelijk zijn de bovenstaande uitsluitingen en beperkingen daarom niet van toepassing voor u.

Hoe u garantieondersteuning kunt verkrijgen: Patiënten kunnen contact opnemen met de plaatselijke erkende Philips Respironics-dealer en dealers kunnen contact opnemen met Respironics, Inc. via:

1001 Murry Ridge Lane Murrysville, Pennsylvania 15668-8550, VS +1-724-387-4000

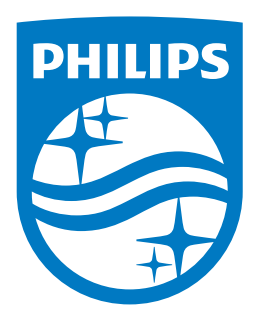

Respironics Inc. 1001 Murry Ridge Lane Murrysville, PA 15668 VS Respironics Deutschland GmbH & Co. KG  $\mathsf{C} \mathsf{C}$ Gewerbestrasse 17 82211 Herrsching, Duitsland

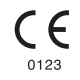

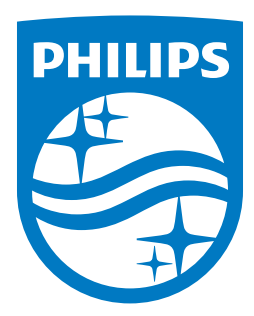

**REF 1129871**

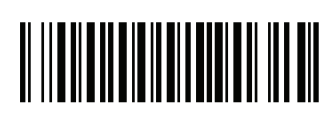

1129871 R05 JJB 07/08/2021 FR, DE, NL

Respironics Inc.

Respironics Deutschland GmbH & Co. KG

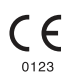